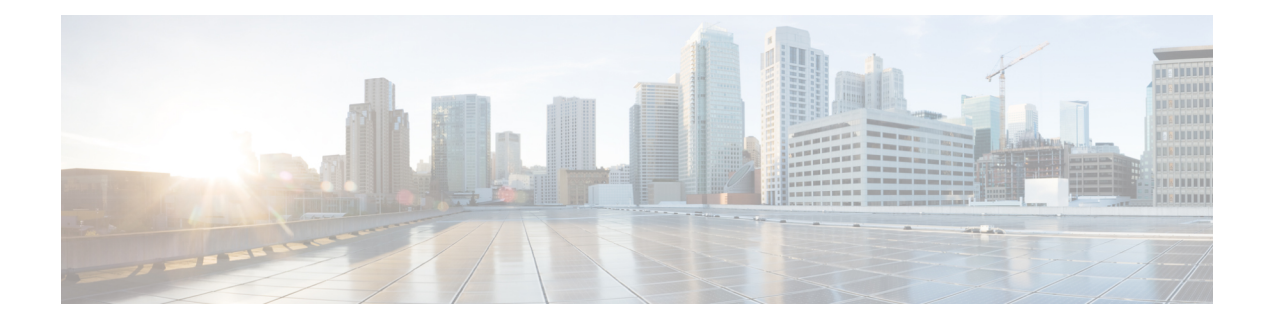

# **Point to Point Layer 2 Services Commands**

This module describes the commands used to configure, monitor, and troubleshoot a Layer 2 or Layer 3 virtual private network (VPN).

For detailed information about virtual private network concepts, configuration tasks, and examples, refer to the .

- [address-family](#page-3-0) l2vpn mspw, on page 4
- bgp, on [page](#page-4-0) 5
- backup [\(L2VPN\),](#page-5-0) on page 6
- backup disable [\(L2VPN\),](#page-7-0) on page 8
- clear l2vpn [collaborators,](#page-9-0) on page 10
- clear l2vpn counters bridge [mac-withdrawal,](#page-10-0) on page 11
- clear l2vpn [forwarding](#page-11-0) counters, on page 12
- clear l2vpn forwarding counters [bridge-domain](#page-12-0) mirp-lite, on page 13
- clear l2vpn [forwarding](#page-13-0) message counters, on page 14
- clear l2vpn [forwarding](#page-14-0) table, on page 15
- [control-word,](#page-15-0) on page 16
- [dynamic-arp-inspection,](#page-16-0) on page 17
- flood [mode,](#page-18-0) on page 19
- [generic-interface-list,](#page-20-0) on page 21
- global-id [\(L2VPN\),](#page-21-0) on page 22
- [interface](#page-22-0) (p2p), on page 23
- [interworking](#page-24-0) ipv4, on page 25
- ipv4 [source,](#page-25-0) on page 26
- l2tp [static,](#page-26-0) on page 27
- [ip-source-guard,](#page-29-0) on page 30
- [l2transport,](#page-31-0) on page 32
- l2transport [l2protocol,](#page-33-0) on page 34
- [l2transport](#page-35-0) propagate, on page 36
- l2transport [service-policy,](#page-36-0) on page 37
- [l2vpn,](#page-37-0) on page 38
- [load-balancing](#page-38-0) flow, on page 39
- [load-balancing](#page-39-0) flow-label, on page 40
- [load-balancing](#page-41-0) pw-label, on page 42
- logging [\(l2vpn\),](#page-42-0) on page 43
- [logging](#page-43-0) nsr, on page 44
- [monitor-session](#page-44-0) (l2vpn), on page 45
- mpls static label [\(L2VPN\),](#page-46-0) on page 47
- neighbor [\(L2VPN\),](#page-48-0) on page 49
- [neighbor](#page-51-0) evpn, on page 52
- [neighbor](#page-52-0) routed, on page 53
- nsr [\(L2VPN\),](#page-53-0) on page 54
- [pw-routing,](#page-54-0) on page 55
- [protocol](#page-55-0) l2tpv3, on page 56
- pw-class [\(L2VPN\),](#page-57-0) on page 58
- pw-class [encapsulation](#page-58-0) l2tpv3, on page 59
- pw-class [encapsulation](#page-60-0) mpls, on page 61
- [pw-ether,](#page-62-0) on page 63
- [pw-grouping,](#page-64-0) on page 65
- p2p, on [page](#page-65-0) 66
- rd [\(L2VPN\),](#page-66-0) on page 67
- [sequencing](#page-68-0) (L2VPN), on page 69
- show bgp [l2vpn](#page-70-0) evpn, on page 71
- show bgp l2vpn [mspw,](#page-72-0) on page 73
- show bgp [vrf-db,](#page-73-0) on page 74
- [show](#page-74-0) evpn evi ead, on page 75
- show evpn [internal-label,](#page-76-0) on page 77
- show [dci-fabric-interconnect,](#page-77-0) on page 78
- show [generic-interface-list](#page-80-0) , on page 81
- show l2tp [session,](#page-82-0) on page 83
- show l2tp [tunnel,](#page-84-0) on page 85
- show [l2vpn,](#page-86-0) on page 87
- show l2vpn [atom-db,](#page-88-0) on page 89
- show l2vpn [collaborators,](#page-91-0) on page 92
- show l2vpn [database,](#page-93-0) on page 94
- show l2vpn [discovery,](#page-96-0) on page 97
- show l2vpn [forwarding,](#page-98-0) on page 99
- show l2vpn [forwarding](#page-113-0) message counters, on page 114
- show l2vpn [generic-interface-list,](#page-115-0) on page 116
- show l2vpn [index,](#page-117-0) on page 118
- show [l2vpn](#page-119-0) nsr, on page 120
- show l2vpn [process](#page-121-0) fsm, on page 122
- show l2vpn [provision](#page-123-0) queue, on page 124
- show l2vpn [pw-class,](#page-125-0) on page 126
- show l2vpn [pwhe,](#page-127-0) on page 128
- show 12vpn [resource,](#page-129-0) on page 130
- show [l2vpn](#page-130-0) trace, on page 131
- show l2vpn [xconnect,](#page-132-0) on page 133
- [source](#page-145-0) (p2p), on page 146
- [storm-control](#page-147-0) , on page 148
- [tag-impose,](#page-150-0) on page 151

 $\overline{\phantom{a}}$ 

- tos [\(l2vpn\),](#page-151-0) on page 152
- transport mode [\(L2VPN\),](#page-153-0) on page 154
- transport mode vlan [passthrough,](#page-155-0) on page 156
- ttl [\(l2vpn\),](#page-156-0) on page 157
- [xconnect](#page-158-0) group, on page 159

### <span id="page-3-0"></span>**address-family l2vpn mspw**

To specify the L2VPN address family of the neighbor and to enter the address family configuration mode, use the **address-family l2vpn mspw** in the BGP configuration mode.

### **address-family l2vpn mspw**

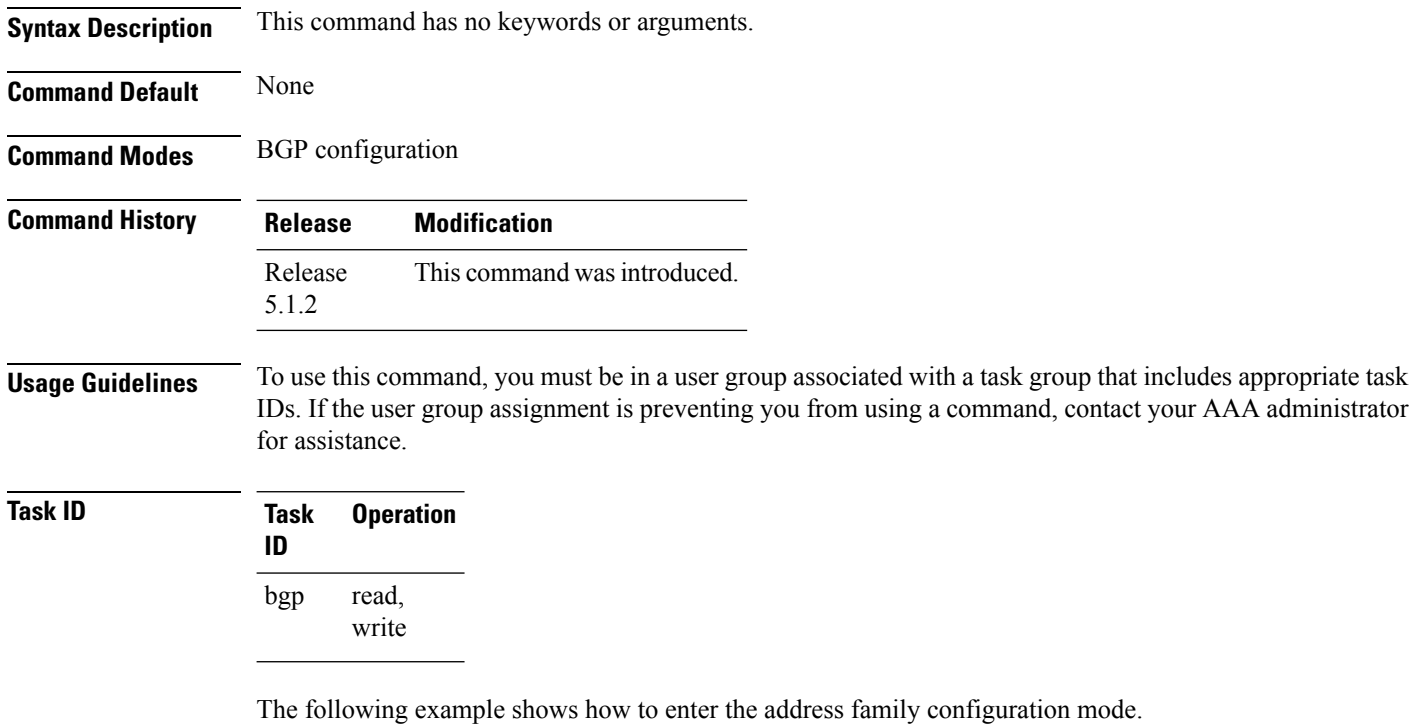

```
RP/0/RSP0/CPU0:router# configure
RP/0/RSP0/CPU0:router(config)# router bgp 100
RP/0/RSP0/CPU0:router(config-bgp)# address-family l2vpn mspw
RP/0/RSP0/CPU0:router(config-bgp-af)#
```
# <span id="page-4-0"></span>**bgp**

I

To enable the BGP pseudowire routing capabilities and enter the bgp configuration submode, use the **bgp** command in the L2VPN routing configuration submode.

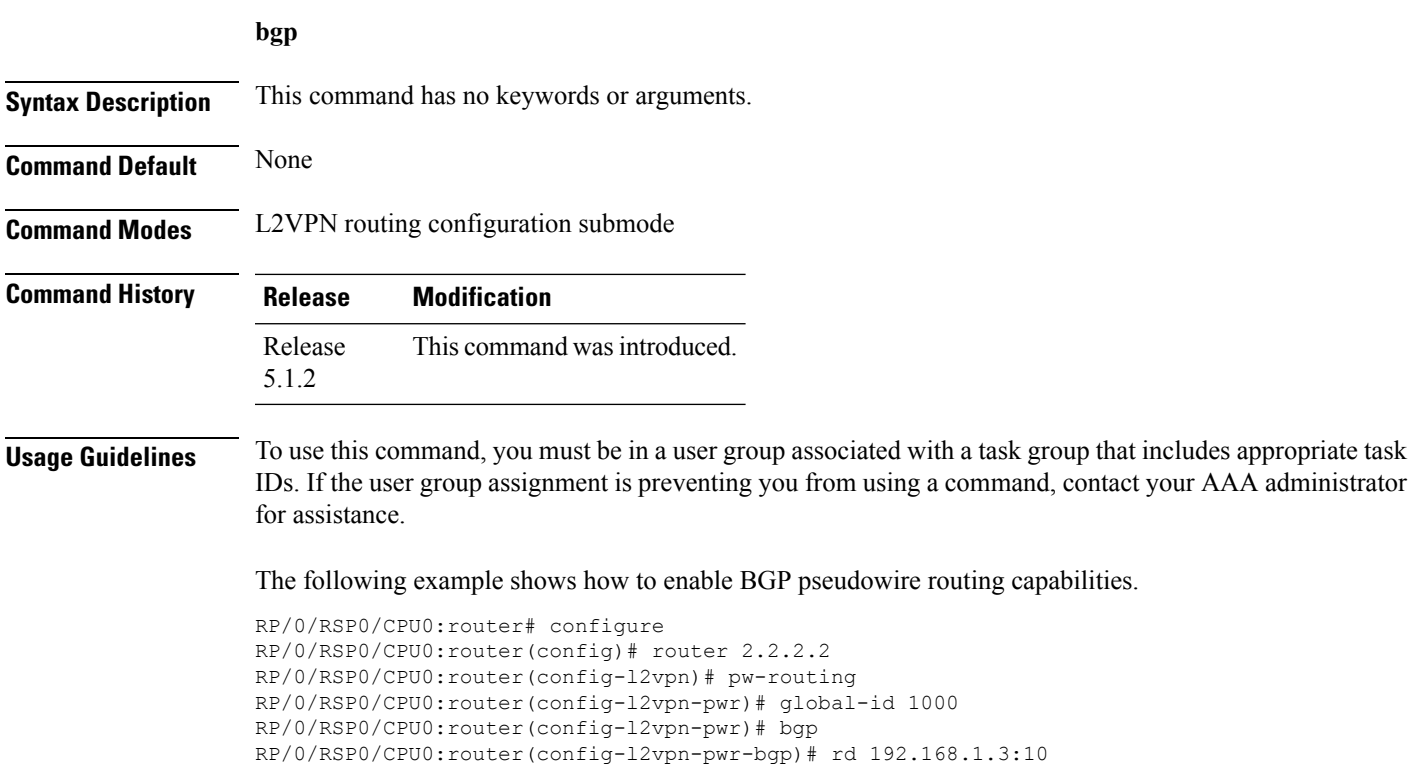

### <span id="page-5-0"></span>**backup (L2VPN)**

To configure the backup pseudowire for the cross-connect, use the **backup** command in L2VPN xconnect p2p pseudowire configuration mode. To disable this feature, use the **no** form of this command.

**backup neighbor** *IP-address* **pw-id** *value* **no backup neighbor** *IP-address* **pw-id** *value*

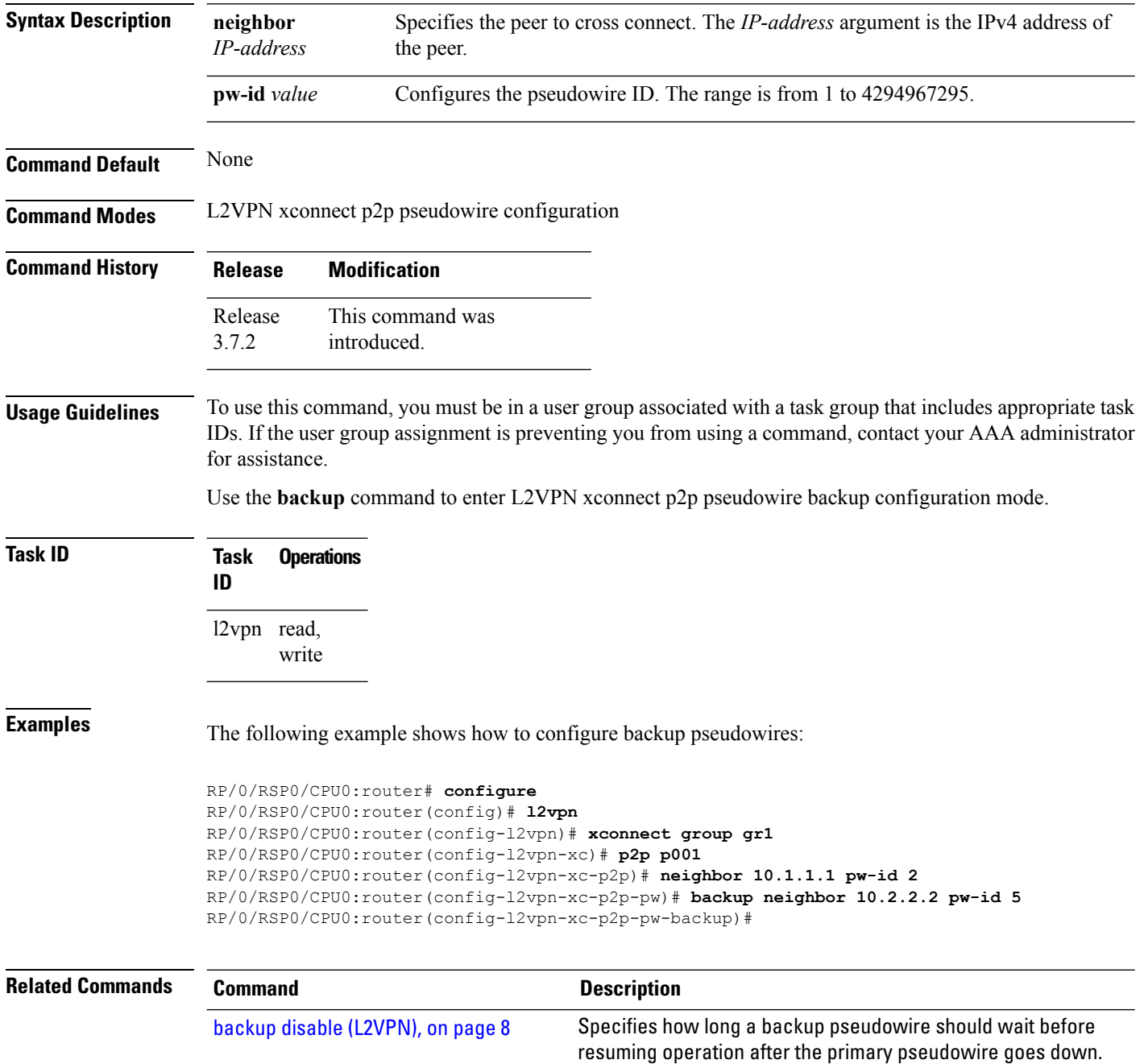

 $\mathbf{l}$ 

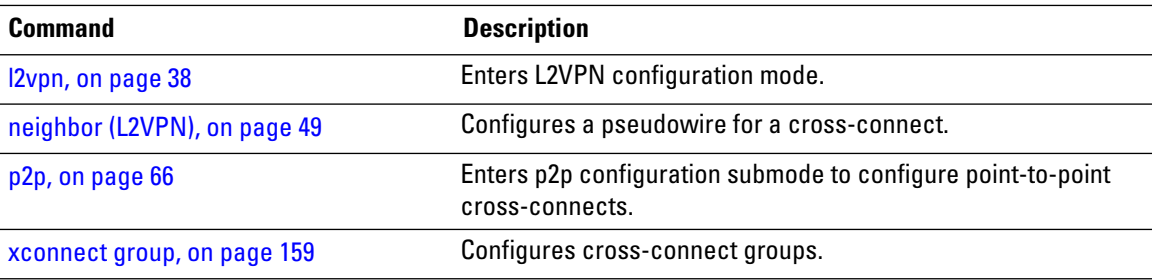

### <span id="page-7-0"></span>**backup disable (L2VPN)**

To specify how long a backup pseudowire should wait before resuming primary pseudowire operation after the failure with primary pseudowire has been cleared, use the**backupdisable** command in L2VPN pseudowire class configuration mode. To disable this feature, use the **no** form of this command.

**backup disable** {**delay** *value* | **never**} **no backup disable** {**delay** *value* | **never**}

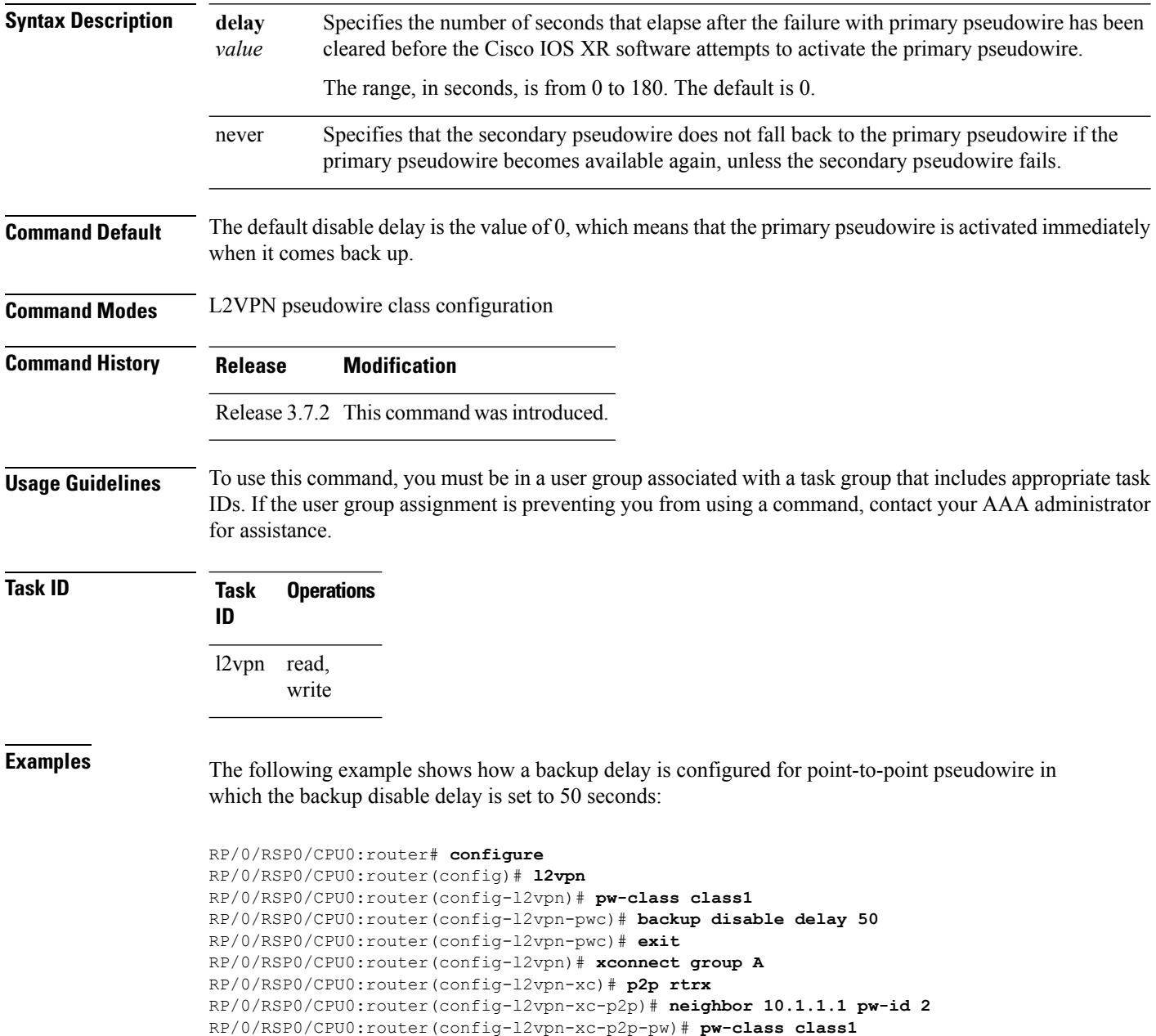

RP/0/RSP0/CPU0:router(config-l2vpn-xc-p2p-pw)# **backup neighbor 10.2.2.2 pw-id 5** RP/0/RSP0/CPU0:router(config-l2vpn-xc-p2p-pw-backup)#

### **Related Commands**

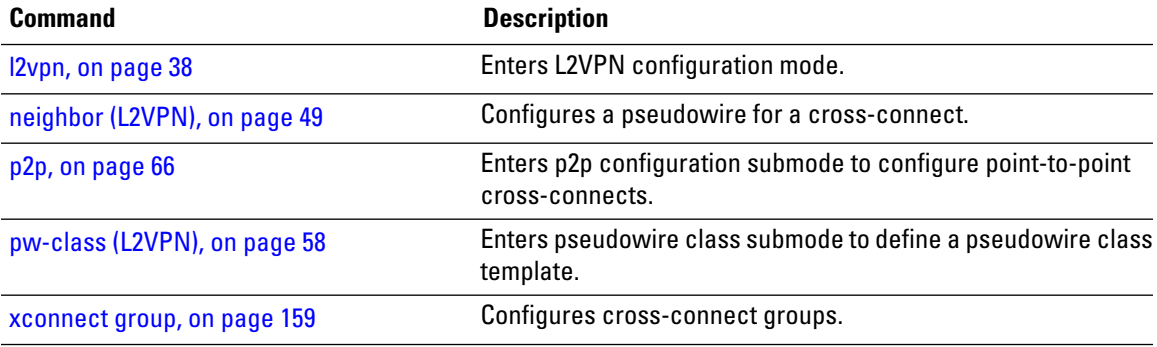

# <span id="page-9-0"></span>**clear l2vpn collaborators**

To clear the state change counters for L2VPN collaborators, use the **clear l2vpn collaborators** command in EXEC mode.

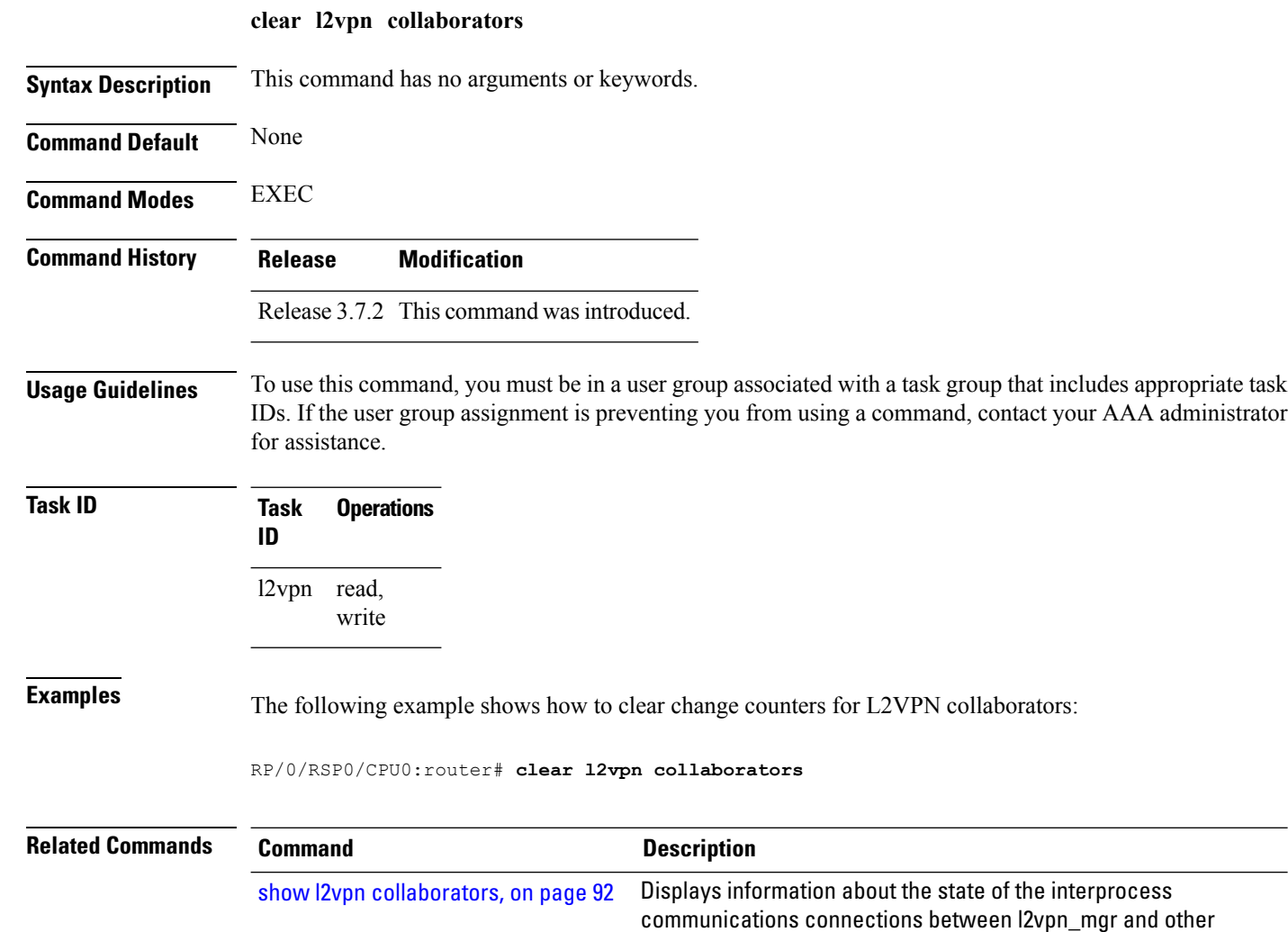

processes.

# <span id="page-10-0"></span>**clear l2vpn counters bridge mac-withdrawal**

To clear the MAC withdrawal statistics for the counters of the bridge domain, use the **clear l2vpn counters bridge mac-withdrawal** command in EXEC mode.

**clear l2vpn counters bridge mac-withdrawal** {**all** | **group** *group-name* **bd-name** *bd-name* |**neighbor** *ip-address* **pw-id** *value*}

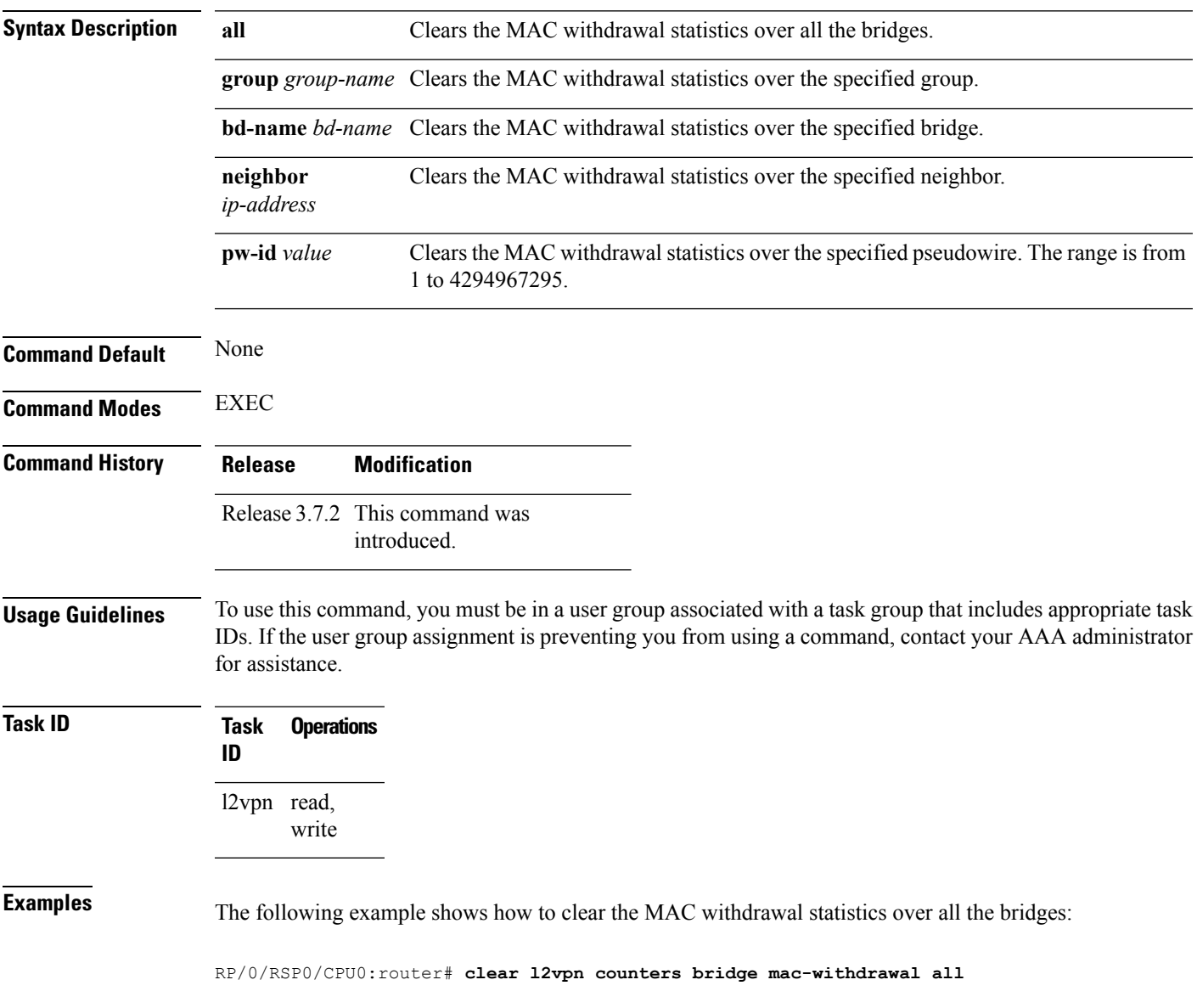

# <span id="page-11-0"></span>**clear l2vpn forwarding counters**

To clear L2VPN forwarding counters, use the **clear l2vpn forwarding counters** command in EXEC mode.

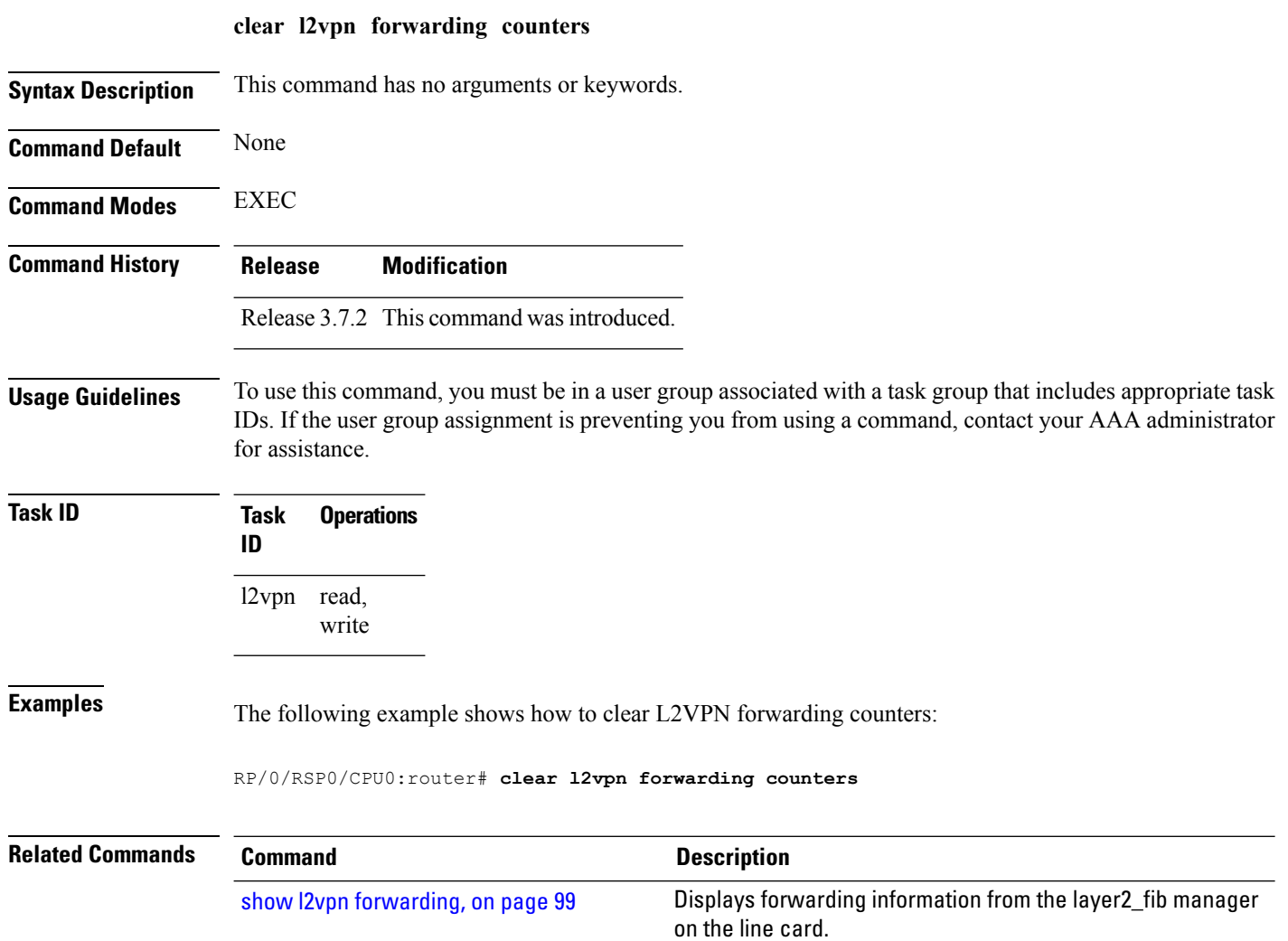

# <span id="page-12-0"></span>**clear l2vpn forwarding counters bridge-domain mirp-lite**

To clear L2VPN forwarding MIRP counters, use the **clear l2vpn forwarding counters bridge-domain mirp-lite** command in EXEC mode.

**clear l2vpn forwarding counters bridge-domain mirp-lite** {**location** *node-id*}

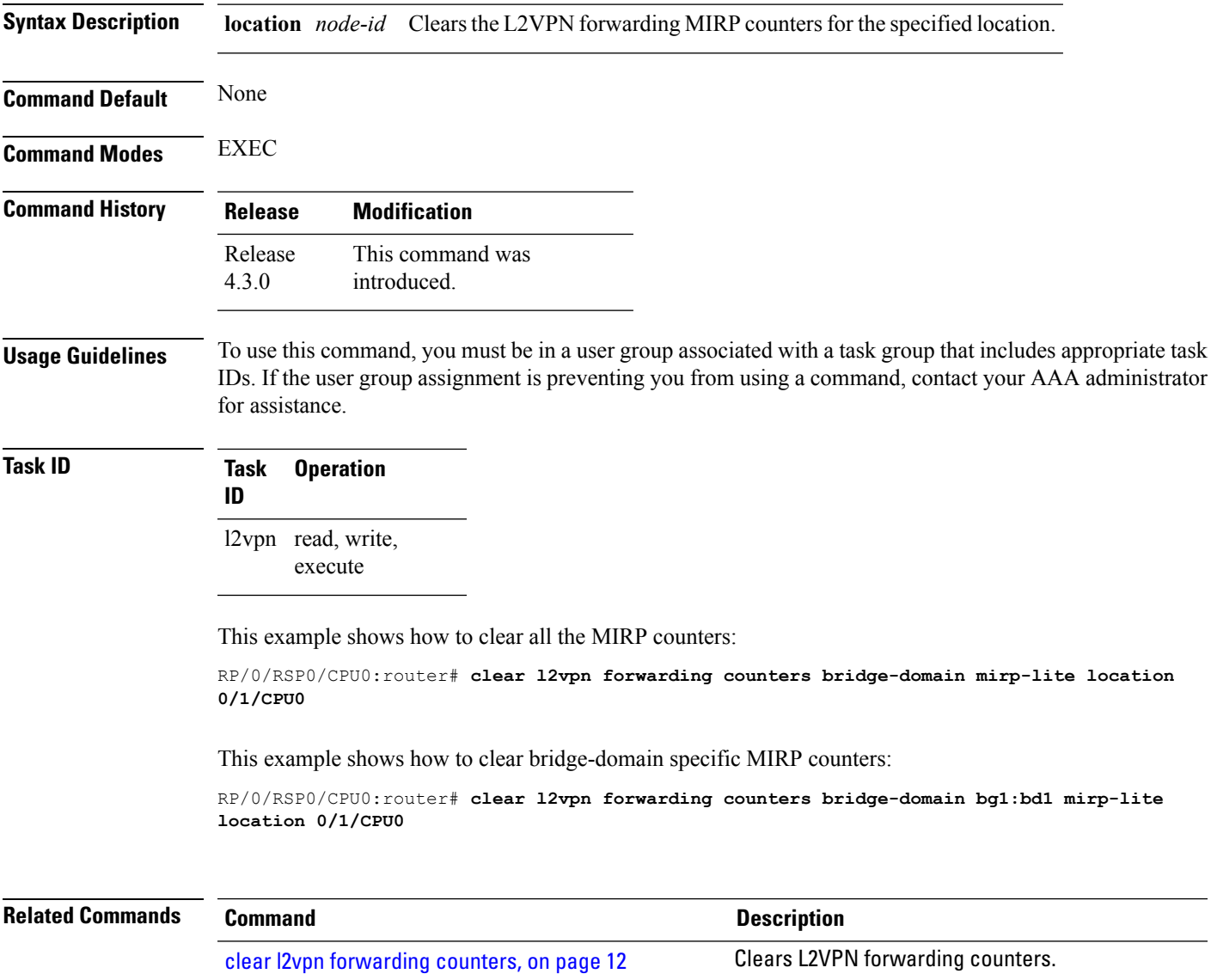

### <span id="page-13-0"></span>**clear l2vpn forwarding message counters**

To clear L2VPN forwarding message counters, use the **clear l2vpn forwarding message counters** command in EXEC mode.

**clear l2vpn forwarding message counters location** *node-id*

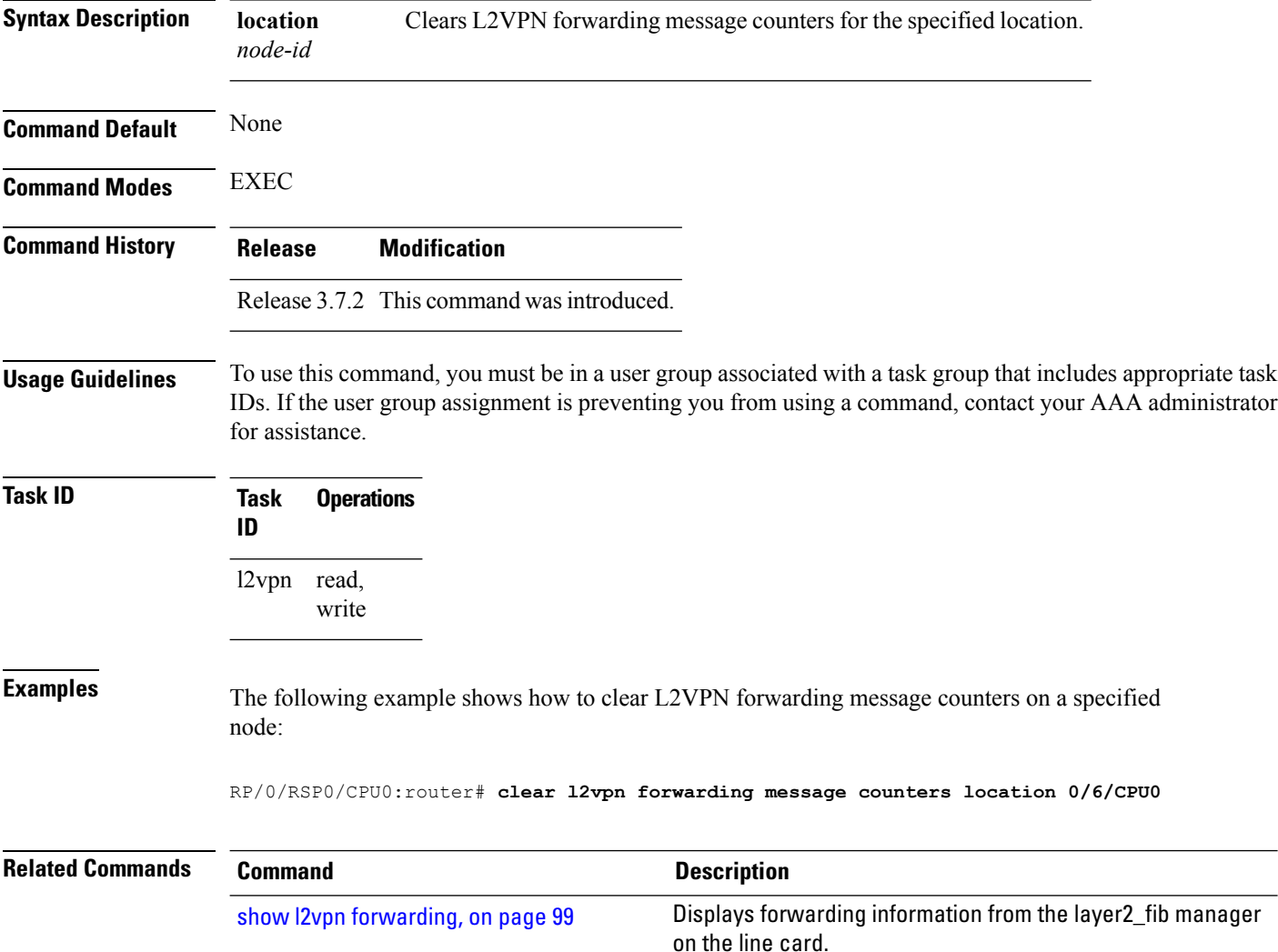

# <span id="page-14-0"></span>**clear l2vpn forwarding table**

To clear an L2VPN forwarding table at a specified location, use the **clear l2vpn forwarding table** command in EXEC mode.

**clear l2vpn forwarding table location** *node-id*

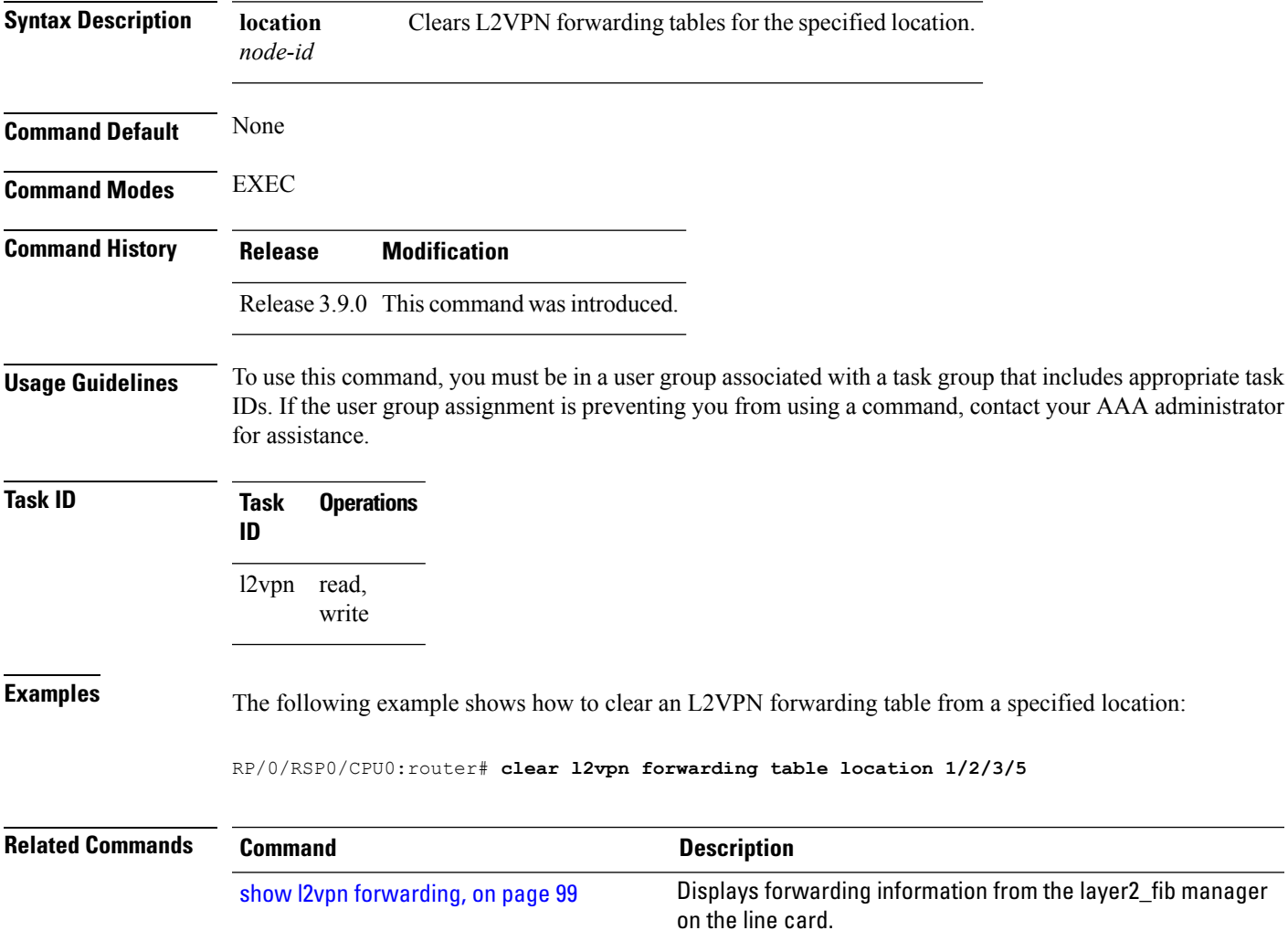

### <span id="page-15-0"></span>**control-word**

To enable control word for MPLS encapsulation, use the **control-word** command in L2VPN pseudowire class encapsulation submode. To disable the control word, use the **no** form of this command.

**control-word no control-word Syntax Description** This command has no keywords or arguments. **Command Default** None **Command Modes** L2VPN pseudowire class encapsulation configuration **Command History Release Modification** Release 4.2.1 This command was introduced. **Usage Guidelines** To use this command, you must be in a user group associated with a task group that includes appropriate task IDs. If the user group assignment is preventing you from using a command, contact your AAA administrator for assistance. **Task ID Task Operations ID** l2vpn read, write **Examples** This example shows how to enable control word for MPLS encapsulation: RP/0/RSP0/CPU0:router# **configure** RP/0/RSP0/CPU0:router(config)# **l2vpn** RP/0/RSP0/CPU0:router(config-l2vpn)# **pw-class pwc1** RP/0/RSP0/CPU0:router(config-l2vpn-pwc)# **encapsulation mpls** RP/0/RSP0/CPU0:router(config-l2vpn-pwc-mpls)# **control-word**

### <span id="page-16-0"></span>**dynamic-arp-inspection**

To validate Address Resolution Protocol (ARP) packets in a network, use the **dynamic-arp-inspection** command in the l2vpn bridge group bridge domain configuration mode. To disable dynamic ARP inspection, use the **no** form of this command.

**dynamic-arp-inspection** {**logging** | **address-validation** {*src-macdst-macipv4*}} **no dynamic-arp-inspection** {**logging** | **address-validation** {*src-macdst-macipv4*}}

| <b>Syntax Description</b> | logging                                                                                                    |                   | (Optional) Enables logging. |                                                                                                    |
|---------------------------|----------------------------------------------------------------------------------------------------|-------------------|-----------------------------|----------------------------------------------------------------------------------------------------|
|                           |                                                                                                    |                   | <b>Note</b>                 | When you use the logging option, the log messages indicate the interface<br>on which the violation has occured along with the IP or MAC source of the<br>violation traffic. The log messages are rate limited at 1 message per 10<br>seconds. |
|                           |                                                                                                    |                   | <b>Caution</b>              | Not all the violation events are recorded in the syslog.                                                                                                    |
|                           |                                                                                                    |                   |                             | address-validation (Optional) Performs address-validation.                                                                                                    |
|                           | src-mac                                                                                                    |                   |                             | Source MAC address in the Ethernet header.                                                                                                    |
|                           | dst-mac                                                                                                    |                   |                             | Destination MAC address in the Ethernet header.                                                                                                    |
|                           | IP addresses in the ARP body.<br>ipv4                                                                                                    |                   |                             |                                                                                                    |
| <b>Command Default</b>    | Dynamic ARP inspection is disabled.                                                                                                    |                   |                             |                                                                                                    |
| <b>Command Modes</b>      | 12vpn bridge group bridge domain configuration                                                                                                    |                   |                             |                                                                                                    |
| <b>Command History</b>    | <b>Modification</b><br><b>Release</b>                                                                                                    |                   |                             |                                                                                                    |
|                           | Release 4.0.1 This command was<br>introduced.                                                                                                    |                   |                             |                                                                                                    |
| <b>Usage Guidelines</b>   | To use this command, you must be in a user group associated with a task group that includes appropriate task<br>IDs. If the user group assignment is preventing you from using a command, contact your AAA administrator<br>for assistance. |                   |                             |                                                                                                    |
| <b>Task ID</b>            | Task<br>ID                                                                                                    | <b>Operations</b> |                             |                                                                                                    |
|                           | l2vpn read,                                                                                                    | write             |                             |                                                                                                    |
| <b>Examples</b>           | This example shows how to enable dynamic ARP inspection on bridge bar:                                                                                                    |                   |                             |                                                                                                    |
|                           | RP/0/RSP0/CPU0:router# configure                                                                                                    |                   |                             |                                                                                                    |

```
RP/0/RSP0/CPU0:router(config)# l2vpn
RP/0/RSP0/CPU0:router(config-l2vpn)# bridge group b1
RP/0/RSP0/CPU0:router(config-l2vpn-bg)# bridge-domain bar
RP/0/RSP0/CPU0:router(config-l2vpn-bg-bd)# dynamic-arp-inspection
RP/0/RSP0/CPU0:router(config-l2vpn-bg-bd-dai)#
```
This example shows how to enable dynamic ARP inspection logging on bridge bar:

```
RP/0/RSP0/CPU0:router# configure
RP/0/RSP0/CPU0:router(config)# l2vpn
RP/0/RSP0/CPU0:router(config-l2vpn)# bridge group b1
RP/0/RSP0/CPU0:router(config-l2vpn-bg)# bridge-domain bar
RP/0/RSP0/CPU0:router(config-l2vpn-bg-bd)# dynamic-arp-inspection logging
RP/0/RSP0/CPU0:router(config-l2vpn-bg-bd-dai)#
```
This example shows how to enable dynamic ARP inspection address validation on bridge bar:

```
RP/0/RSP0/CPU0:router# configure
RP/0/RSP0/CPU0:router(config)# l2vpn
RP/0/RSP0/CPU0:router(config-l2vpn)# bridge group b1
RP/0/RSP0/CPU0:router(config-l2vpn-bg)# bridge-domain bar
RP/0/RSP0/CPU0:router(config-l2vpn-bg-bd)# dynamic-arp-inspection address-validation
RP/0/RSP0/CPU0:router(config-l2vpn-bg-bd-dai)#
```
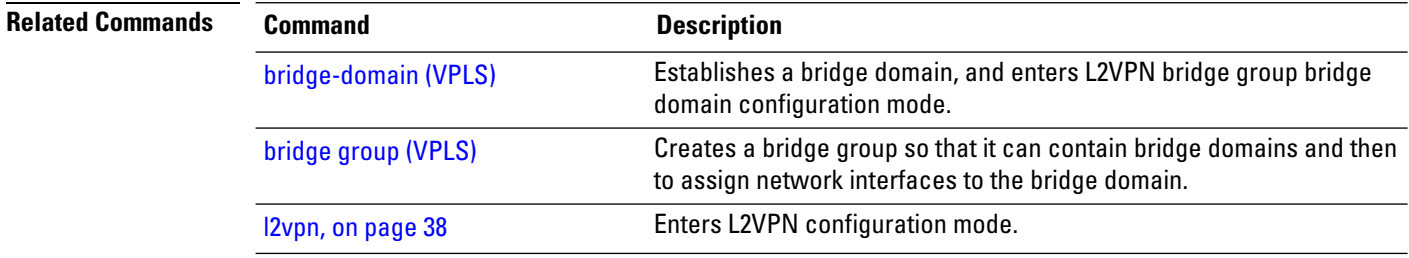

### <span id="page-18-0"></span>**flood mode**

To change the flood mode from Bandwidth Optimized to Convergence Optimized, use the **flood mode convergence-optimized** command in the l2vpn bridge group bridge domain configuration mode. To return the bridge to normal flooding behavior (when all unknown unicast, broadcast and multicast packets are flooded over other bridge domain network interfaces), use the **no** form of this command.

**flood mode** {**resilience-optimized** | **convergence-optimized**} **no flood mode** {**resilience-optimized** | **convergence-optimized**}

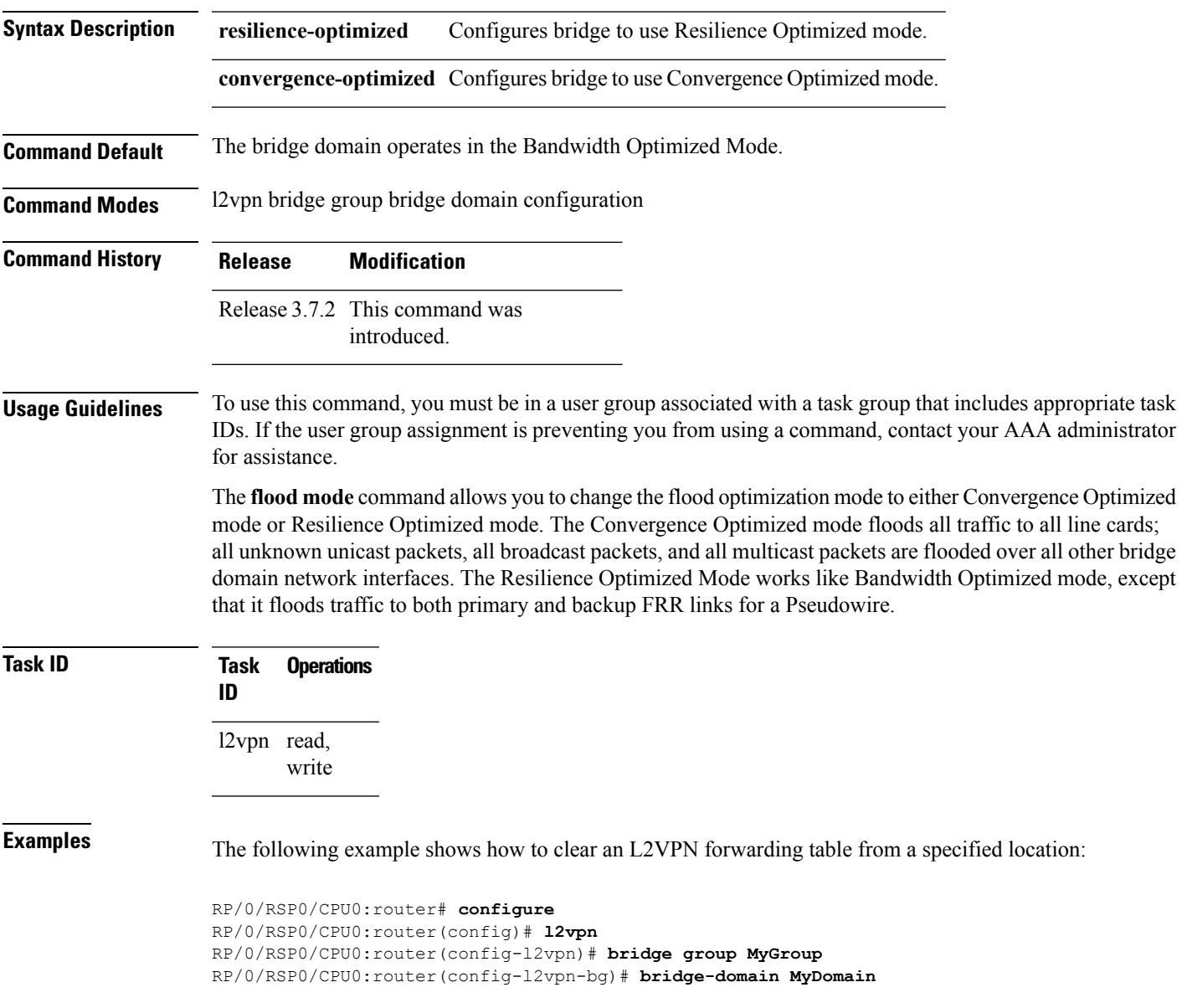

I

RP/0/RSP0/CPU0:router(config-l2vpn-bg-bd)# **flood mode convergence-optimized** RP/0/RSP0/CPU0:router(config-l2vpn-bg-bd)#

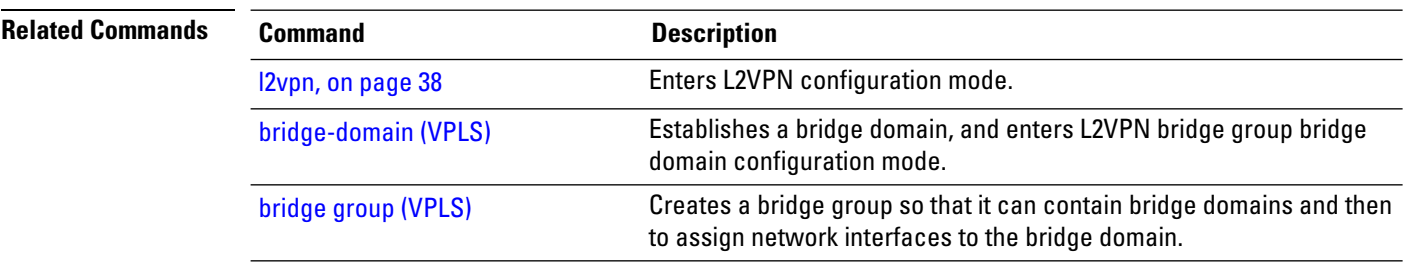

# <span id="page-20-0"></span>**generic-interface-list**

To configure generic interface list, use the **generic-interface-list** command in global configuration mode.

**generic-interface-list** *list-name*

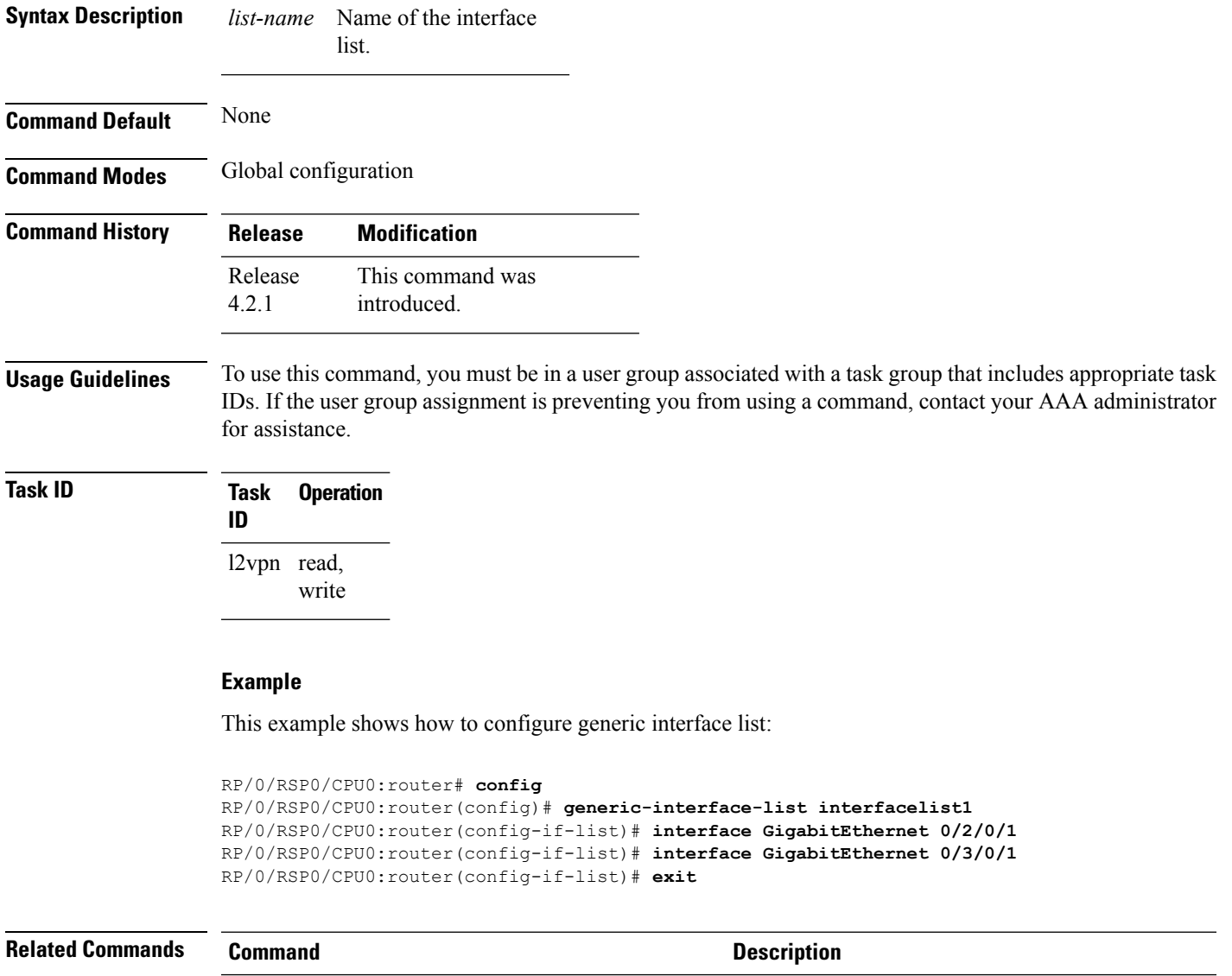

show I2vpn [generic-interface-list,](#page-115-0) on page 116 Displays all the L2VPN virtual interfaces.

### <span id="page-21-0"></span>**global-id (L2VPN)**

To configure the L2VPN global ID value for the router, use the **global-id** command in the L2VPN routing configuration submode.

**global-id** *value*

**Command Default** If BGP is used as the redistribution L2 protocol, then the default value is the BGP AS number. Otherwise, the default value is 0.

**Command Modes** L2VPN routing configuration submode

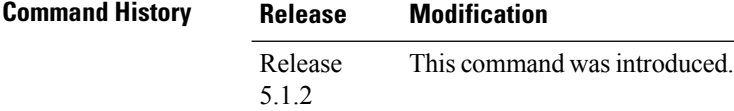

**Usage Guidelines** To use this command, you must be in a user group associated with a task group that includes appropriate task IDs. If the user group assignment is preventing you from using a command, contact your AAA administrator for assistance.

This command overwrites the AS number from BGP.

**Syntax Description** *value* Specifies the global-id value. Range is from 1 to 4294967295.

### **Task ID Task Operation ID** l2vpn read, write

The following example shows how to configure L2VPN global ID value:

```
RP/0/RSP0/CPU0:router# configure
RP/0/RSP0/CPU0:router(config)# l2vpn
RP/0/RSP0/CPU0:router(config-l2vpn)#router-id 2.2.2.2
RP/0/RSP0/CPU0:router(config-l2vpn)# pw-routing
RP/0/RSP0/CPU0:router(config-l2vpn-pwr)# global-id 1000
RP/0/RSP0/CPU0:router(config-l2vpn-pwr)# bgp
RP/0/RSP0/CPU0:router(config-l2vpn-pwr-bgp)# rd 192.168.1.3:10
```
# <span id="page-22-0"></span>**interface (p2p)**

To configure an attachment circuit, use the **interface** command in p2p configuration submode. To return to the default behavior, use the **no** form of this command.

**interface** *type interface-path-id* [**PW-Ether | PW-IW**] **no interface** *type interface-path-id* [**PW-Ether | PW-IW**]

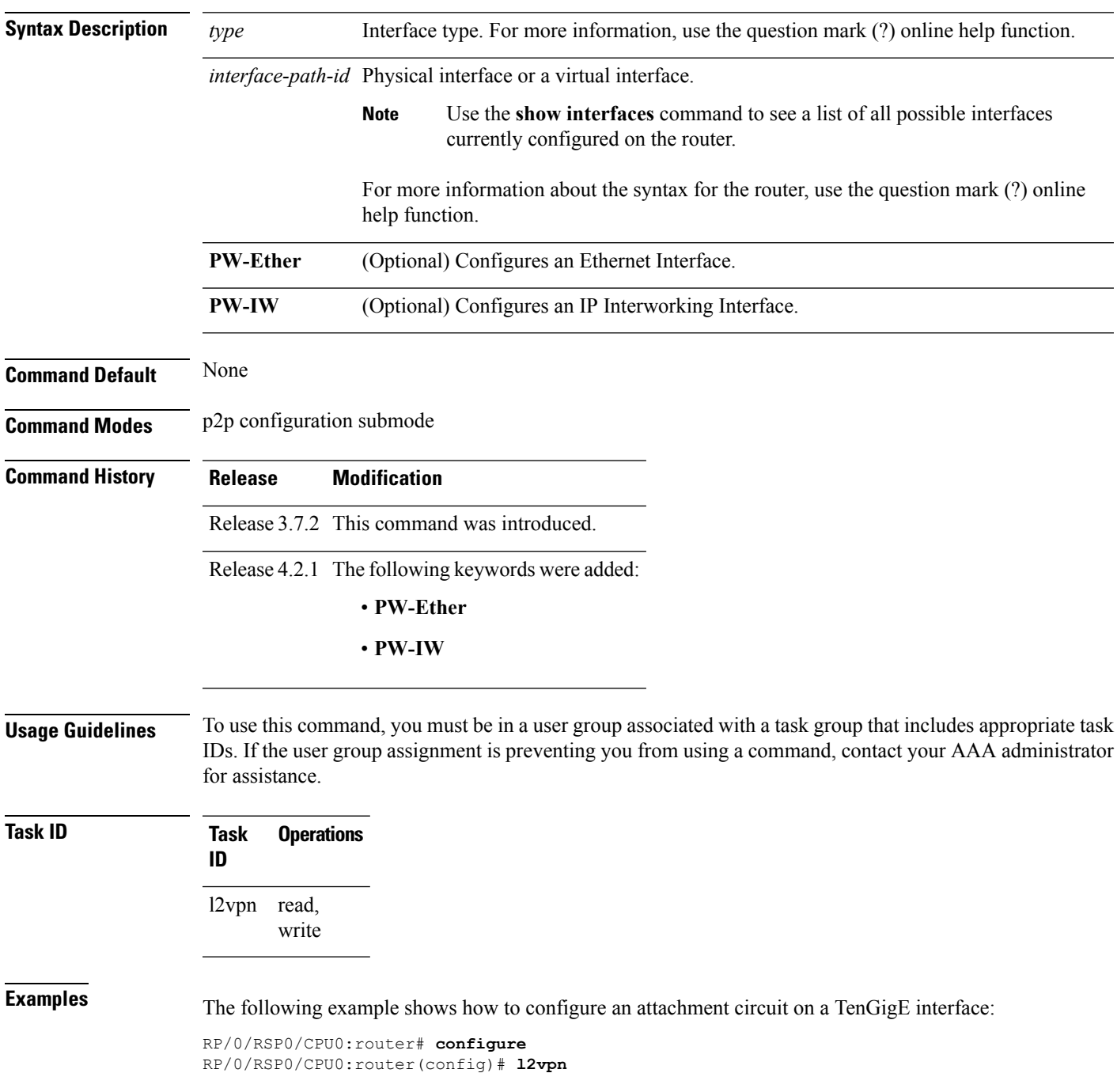

 $\mathbf I$ 

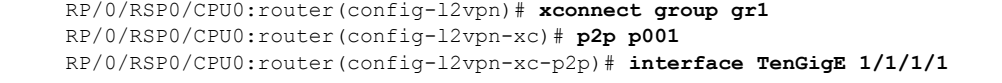

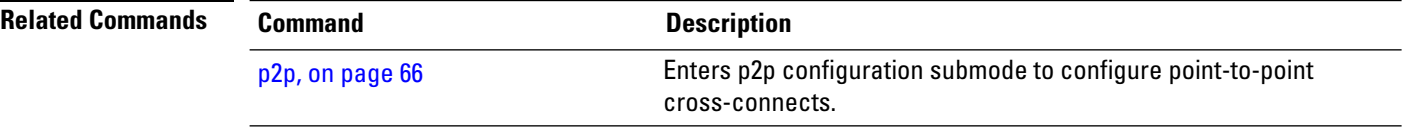

ı

# <span id="page-24-0"></span>**interworking ipv4**

To configure IPv4 interworking, use the **interworking ipv4** command in the p2p configuration submode. To return to the default behavior, use the **no** form of this command.

**interworking ipv4 no interworking ipv4**

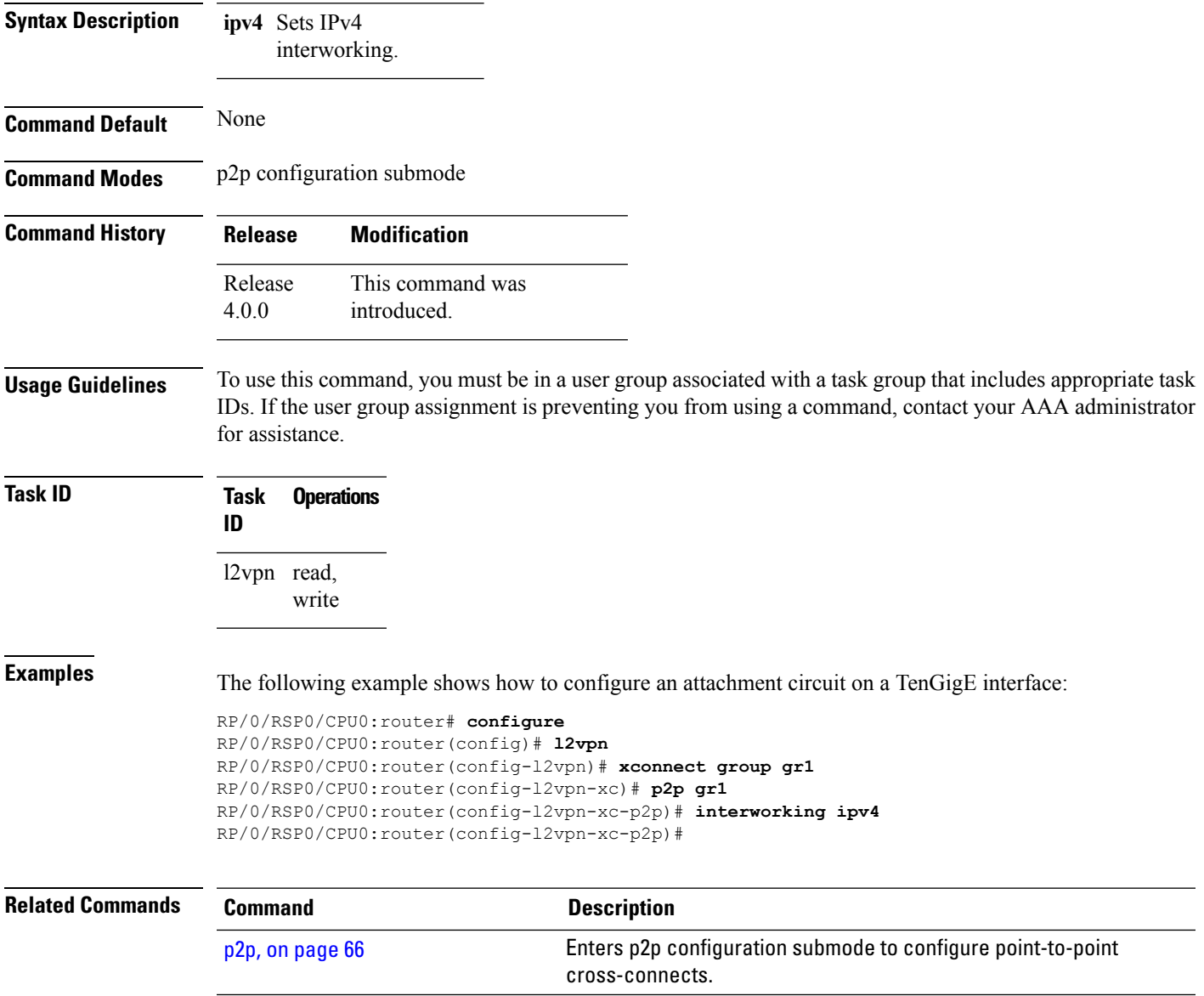

# <span id="page-25-0"></span>**ipv4 source**

To configure source IPaddressfor the pseudowire class with encapsulation mpls, use the **ipv4 source** command in the L2VPN pseudowire class encapsulation mpls configuration mode.

**ipv4 source** *source-ip-address*

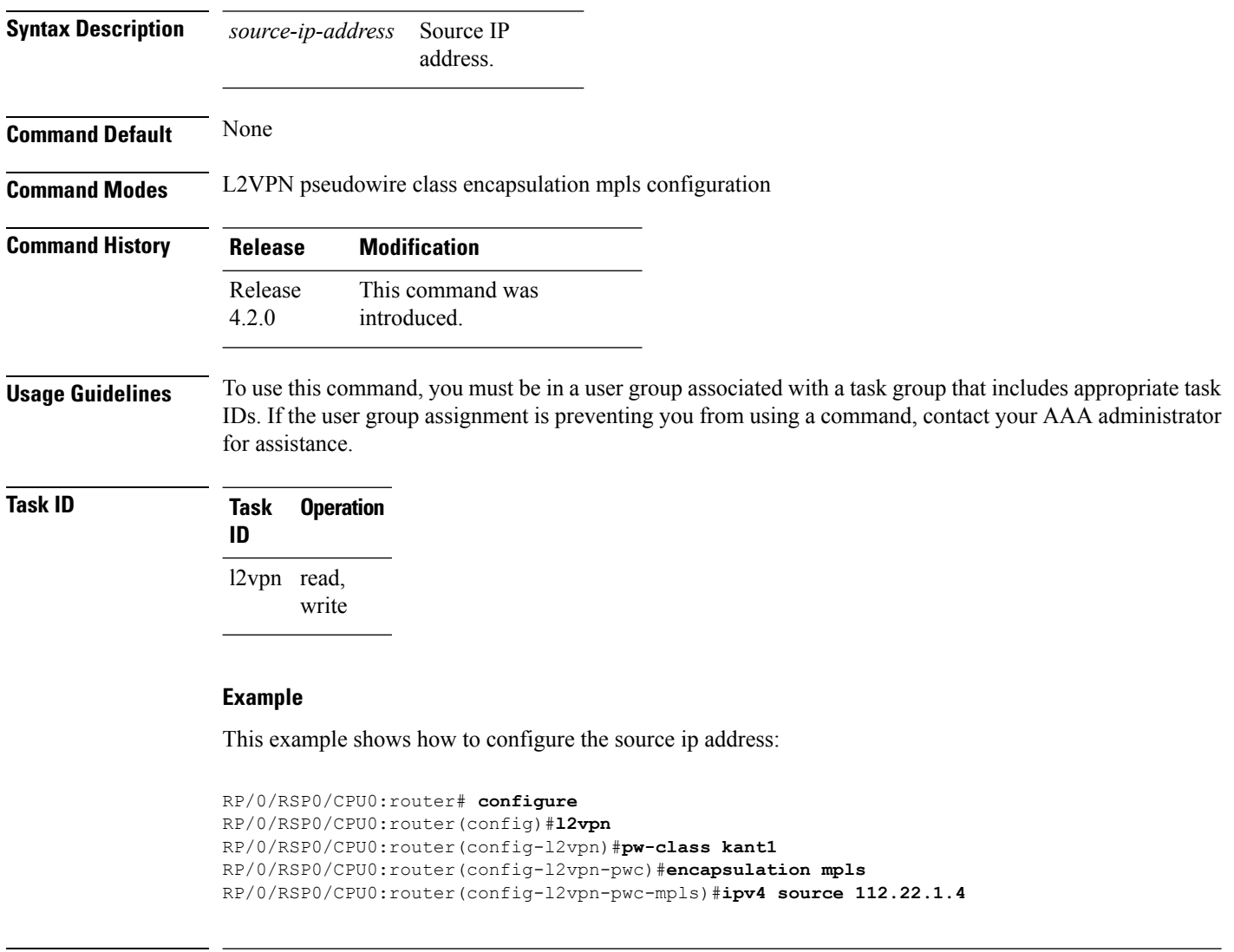

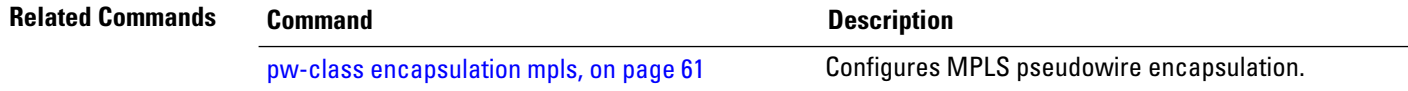

### <span id="page-26-0"></span>**l2tp static**

To enable the Layer 2 Tunneling Protocol (L2TP) static submode, and perform L2TP pseudowire configurations, use the **l2tp static** command in p2p pseudowire configuration submode. To disable the L2TP static submode, use the **no** form of this command.

**l2tp static** [{**local** {**cookie** {**secondary size** | **size**} {**0** | **4** | **8**} **value** *value* | **session** *session id*} | **remote**  ${\cos(\theta) = \{0 | 4 | 8\}$  **value**  $\cos(\theta) = \{0 | 4 | 8\}$ **no l2tp static** [{**local** {**cookie**{**secondary size** | **size**} {**0** | **4** | **8**} **value** *cookie value* | **session** *session*

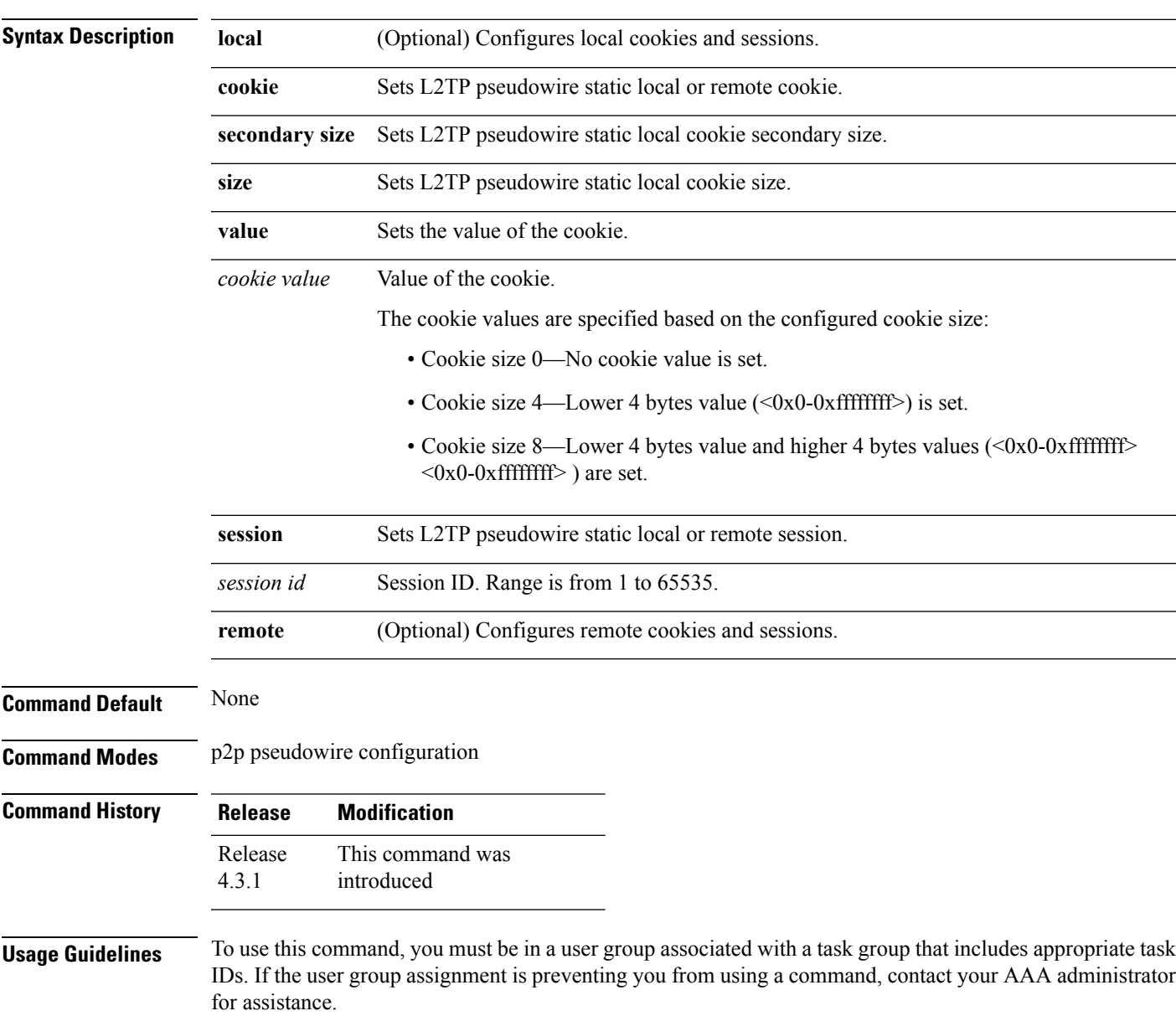

*id*} | **remote** {**cookie size** {**0** | **4** | **8**} **value** *cookie value* | **session** *session id*}}]

### **Task ID Task Operation ID**

l2vpn read, write

This example shows how to enter the l2tp static configuration sub mode:

```
RP/0/RSP0/CPU0:router# configure
```

```
RP/0/RSP0/CPU0:router(config)# l2vpn xconnect group l2vpn
RP/0/RSP0/CPU0:router(config-l2vpn-xc)# p2p rtrA_to_rtrB
RP/0/RSP0/CPU0:router(config-xc-p2p)# neighbor ipv6 1111:2222::cdef pw-id 1
RP/0/RSP0/CPU0:router(config-xc-p2p-pw)# l2tp static
```
This example shows how to configure local and remote session-id:

```
RP/0/RSP0/CPU0:router# configure
```

```
RP/0/RSP0/CPU0:router(config)# l2vpn xconnect group l2vpn
RP/0/RSP0/CPU0:router(config-l2vpn-xc)# p2p rtrA_to_rtrB
RP/0/RSP0/CPU0:router(config-xc-p2p)# neighbor ipv6 1111:2222::cdef pw-id 1
RP/0/RSP0/CPU0:router(config-xc-p2p-pw)# l2tp static local session 1
RP/0/RSP0/CPU0:router(config-xc-p2p-pw)# l2tp static remote session 1
```
This example shows how to configure cookie size and values:

This example is with cookie size 0:

```
RP/0/RSP0/CPU0:router# configure
RP/0/RSP0/CPU0:router(config)# l2vpn xconnect group l2vpn
RP/0/RSP0/CPU0:router(config-l2vpn-xc)# p2p rtrA_to_rtrB
RP/0/RSP0/CPU0:router(config-xc-p2p)# neighbor ipv6 1111:2222::cdef pw-id 1
RP/0/RSP0/CPU0:router(config-xc-p2p-pw)# l2tp static local cookie size 0
RP/0/RSP0/CPU0:router(config-xc-p2p-pw)# l2tp static remote cookie size 0
```
This example is with cookie size 4:

```
RP/0/RSP0/CPU0:router# configure
RP/0/RSP0/CPU0:router(config)# l2vpn xconnect group l2vpn
RP/0/RSP0/CPU0:router(config-l2vpn-xc)# p2p rtrA_to_rtrB
RP/0/RSP0/CPU0:router(config-xc-p2p)# neighbor ipv6 1111:2222::cdef pw-id 1
RP/0/RSP0/CPU0:router(config-xc-p2p-pw)# l2tp static local cookie size 4 value
<0x0-0xffffffff>
RP/0/RSP0/CPU0:router(config-xc-p2p-pw)# l2tp static remote cookie size 4 value
<0x0-0xffffffff>
```
This example is with cookie size 8 (lower 4 bytes entered first and then higher 4 bytes):

```
RP/0/RSP0/CPU0:router# configure
RP/0/RSP0/CPU0:router(config)# l2vpn xconnect group l2vpn
RP/0/RSP0/CPU0:router(config-l2vpn-xc)# p2p rtrA_to_rtrB
RP/0/RSP0/CPU0:router(config-xc-p2p)# neighbor ipv6 1111:2222::cdef pw-id 1
RP/0/RSP0/CPU0:router(config-xc-p2p-pw)# l2tp static local cookie size 8 value
<0x0-0xffffffff> <0x0-0xffffffff>
RP/0/RSP0/CPU0:router(config-xc-p2p-pw)# l2tp static remote cookie size 8 value
<0x0-0xffffffff> <0x0-0xffffffff>
```
This example show how to configure a secondary local cookie:

```
RP/0/RSP0/CPU0:router# configure
RP/0/RSP0/CPU0:router(config)# l2vpn xconnect group l2vpn
RP/0/RSP0/CPU0:router(config-l2vpn-xc)# p2p rtrA_to_rtrB
RP/0/RSP0/CPU0:router(config-xc-p2p)# neighbor ipv6 1111:2222::cdef pw-id 1
RP/0/RSP0/CPU0:router(config-xc-p2p-pw)# l2tp static local cookie secondary size 8 value
<0x0-0xffffffff> <0x0-0xffffffff>
```
### **Related Commands**

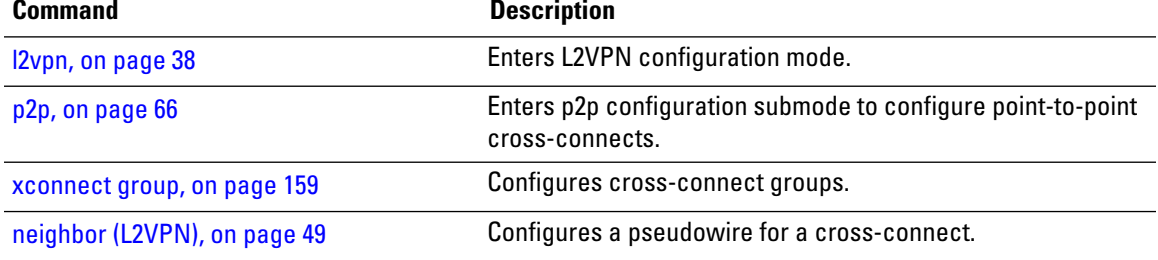

### <span id="page-29-0"></span>**ip-source-guard**

To enable source IP address filtering on a layer 2 port, use the **ip-source-guard** command in l2vpn bridge group bridge domain configuration mode. To disable source IP address filtering, use the **no** form of this command.

**ip-source-guard logging no ip-source-guard logging**

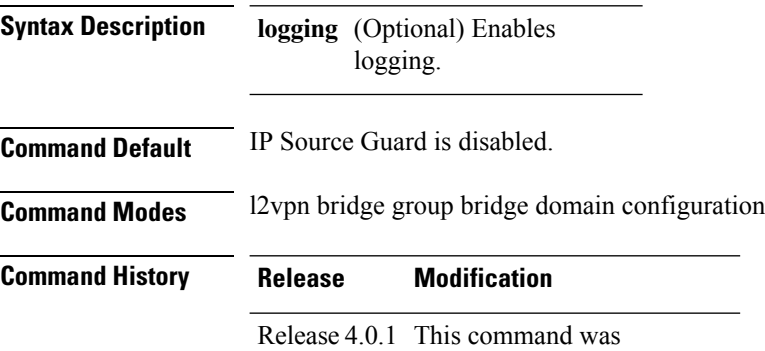

introduced.

**Usage Guidelines** To use this command, you must be in a user group associated with a task group that includes appropriate task IDs. If the user group assignment is preventing you from using a command, contact your AAA administrator for assistance.

**Task ID Task Operations ID** l2vpn read, write

**Examples** This example shows how to enable ip source guard on bridge bar:

RP/0/RSP0/CPU0:router# **configure** RP/0/RSP0/CPU0:router(config)# **l2vpn** RP/0/RSP0/CPU0:router(config-l2vpn)# **bridge group b1** RP/0/RSP0/CPU0:router(config-l2vpn-bg)# **bridge-domain bar** RP/0/RSP0/CPU0:router(config-l2vpn-bg-bd)# **ip-source-guard** RP/0/RSP0/CPU0:router(config-l2vpn-bg-bd-ipsg)#

This example shows how to enable ip source guard logging on bridge bar:

```
RP/0/RSP0/CPU0:router# configure
RP/0/RSP0/CPU0:router(config)# l2vpn
RP/0/RSP0/CPU0:router(config-l2vpn)# bridge group b1
RP/0/RSP0/CPU0:router(config-l2vpn-bg)# bridge-domain bar
```
 $\overline{\phantom{a}}$ 

RP/0/RSP0/CPU0:router(config-l2vpn-bg-bd)# **ip-source-guard logging** RP/0/RSP0/CPU0:router(config-l2vpn-bg-bd-ipsg)#

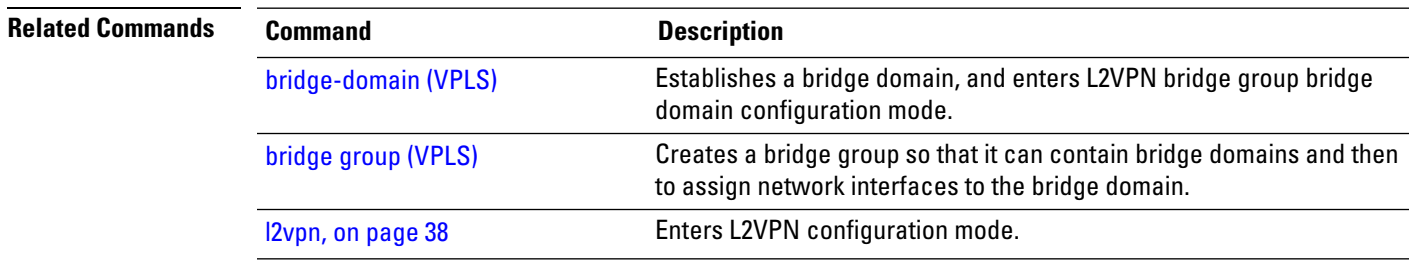

### <span id="page-31-0"></span>**l2transport**

To configure a physical interface to operate in Layer 2 transport mode, use the **l2transport** command in interface configuration mode. To return to the default behavior, use the **no** form of this command.

**l2transport no l2transport** This command has no arguments or keywords.

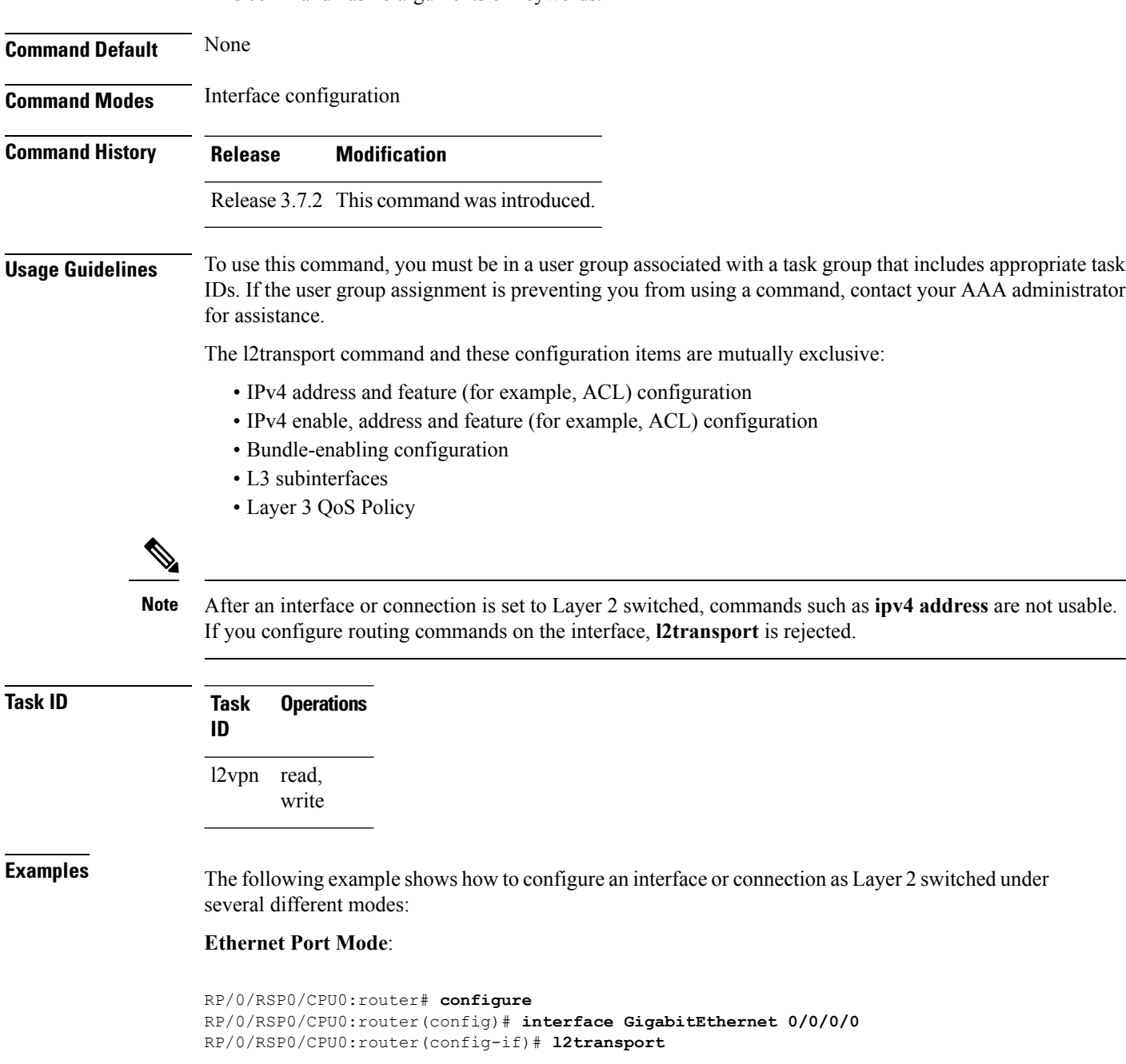

### **Ethernet VLAN Mode**:

```
RP/0/RSP0/CPU0:router# configure
RP/0/RSP0/CPU0:router(config)# interface GigabitEthernet 0/0/0/0.900 l2transport
RP/0/RSP0/CPU0:router(config-if)# encapsulation dot1q 100do1q vlan 999
```
### Ethernet VLAN Mode (QinQ):

RP/0/RSP0/CPU0:router# **configure** RP/0/RSP0/CPU0:router(config)# **interface GigabitEthernet 0/0/0/0.900 l2transport** RP/0/RSP0/CPU0:router(config-if)# **encapsulation dot1q 20 second-dot1q 10vlan 999 888**

#### **Ethernet VLAN Mode (QinAny)**:

```
RP/0/RSP0/CPU0:router# configure
RP/0/RSP0/CPU0:router(config)# interface GigabitEthernet 0/0/0/0.900 l2transport
RP/0/RSP0/CPU0:router(config-if)# encapsulation dot1q 30 second-dot1q do1q vlan 999 any
```
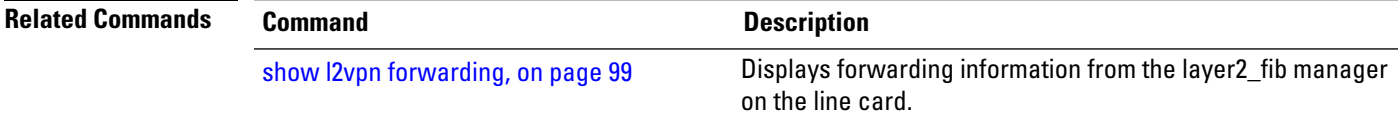

# <span id="page-33-0"></span>**l2transport l2protocol**

To configure Layer 2 protocol handling, use the **l2transport l2protocol** command in interface configuration mode. To return to the default behavior, use the **no** form of this command.

**l2transport l2protocol cpsv** {**reverse-tunnel** | **tunnel**} **no l2transport l2protocol cpsv** {**reverse-tunnel** | **tunnel**}

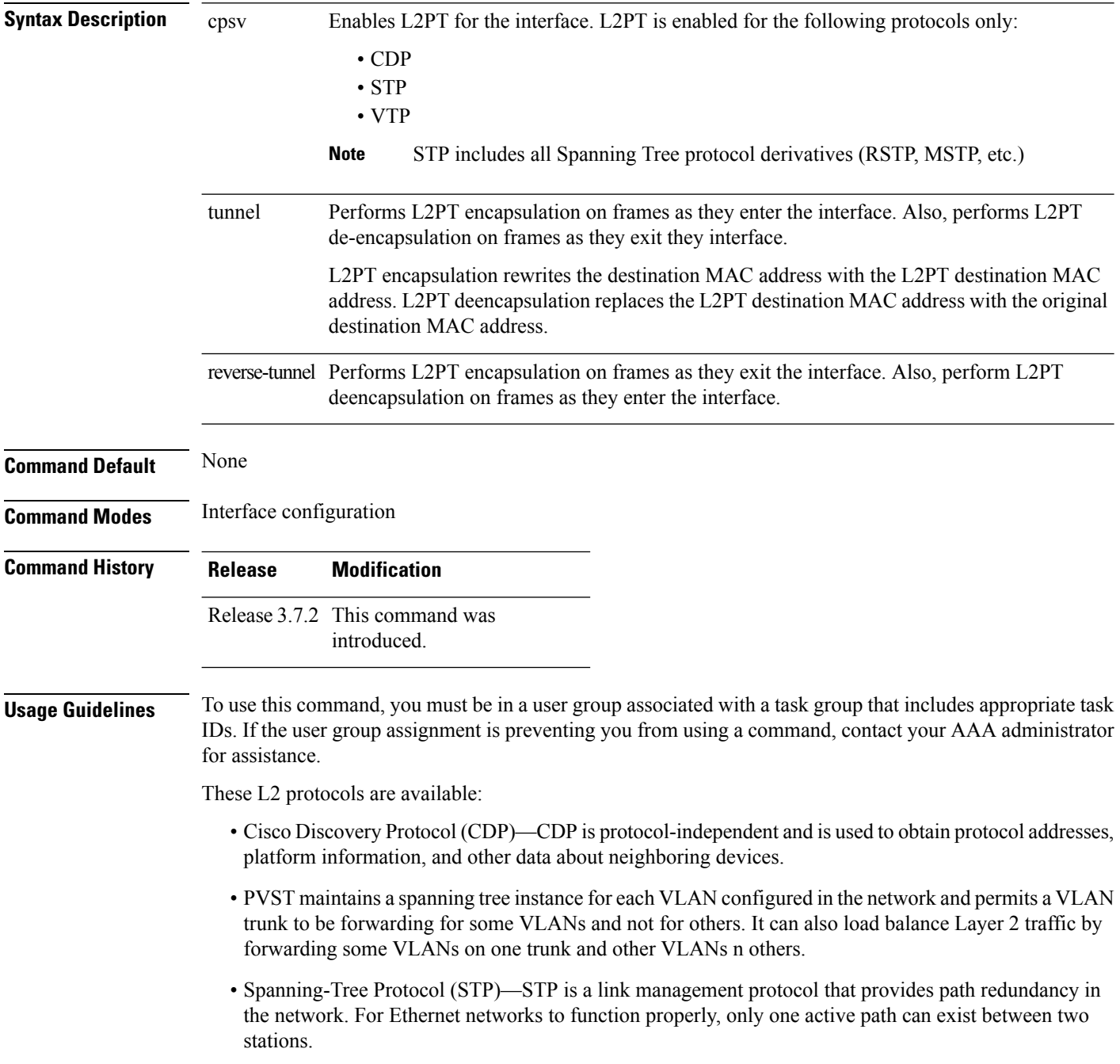

• VLAN Trunk Protocol (VTP)—VTP is a Cisco-proprietary protocol that reduces administration in a switched network. When you configure a new VLAN on one VTP server, the VLAN is distributed through all switches in the domain.

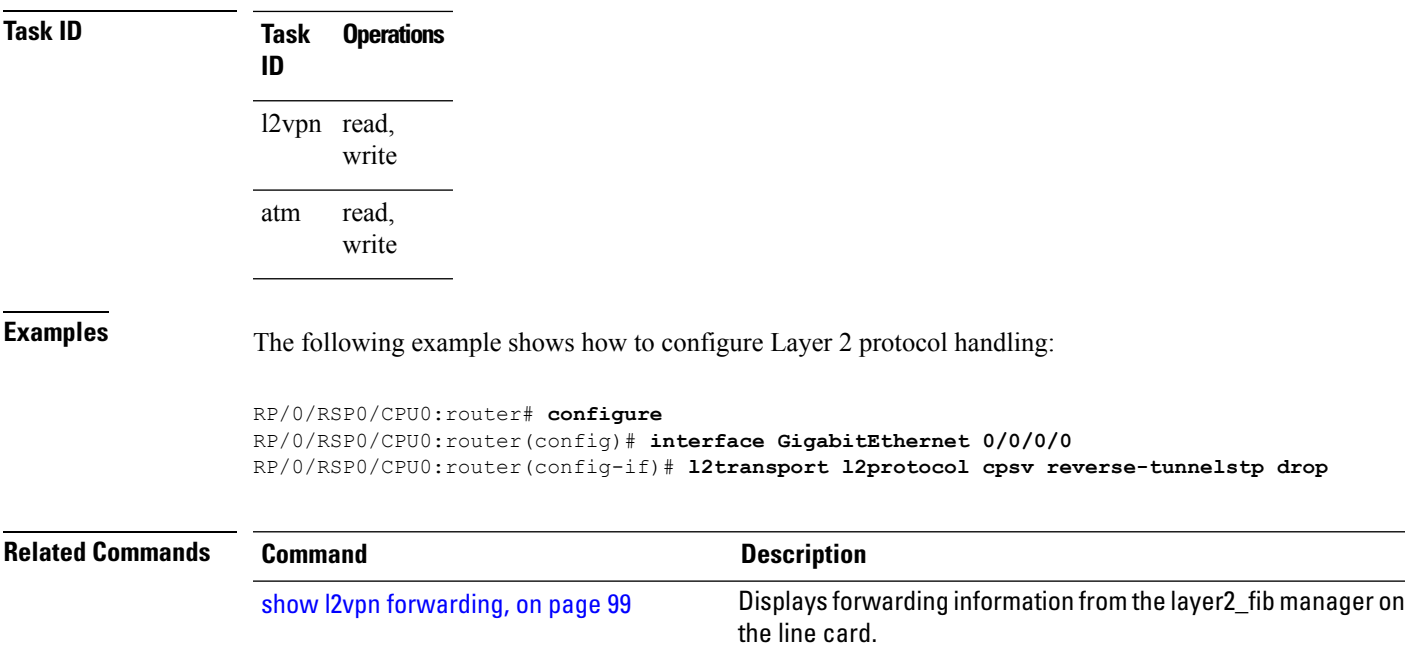

# <span id="page-35-0"></span>**l2transport propagate**

To propagate Layer 2 transport events, use the **l2transport propagate** command in interface configuration mode. To return to the default behavior, use the **no** form of this command.

**l2transport propagate remote-status no l2transport propagate remote-status**

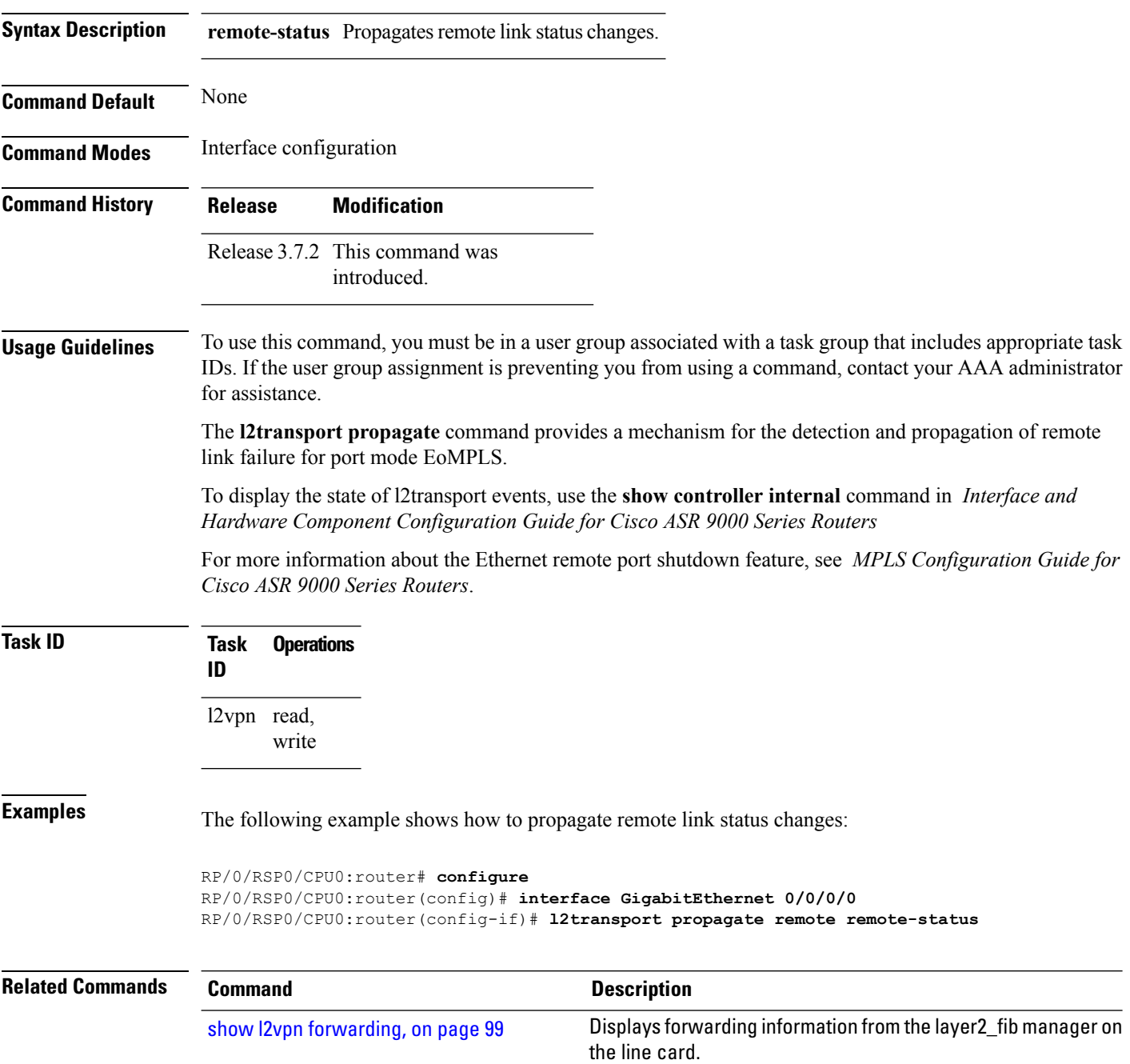
## **l2transport service-policy**

To configure a Layer 2 transport quality of service (QoS) policy, use the **l2transport service-policy** command in interface configuration mode. To return to the default behavior, use the **no** form of this command.

**l2transport service-policy** {**input** *policy-name* | **output** *policy-name*} **no l2transport service-policy** {**input** *policy-name* | **output** *policy-name*}

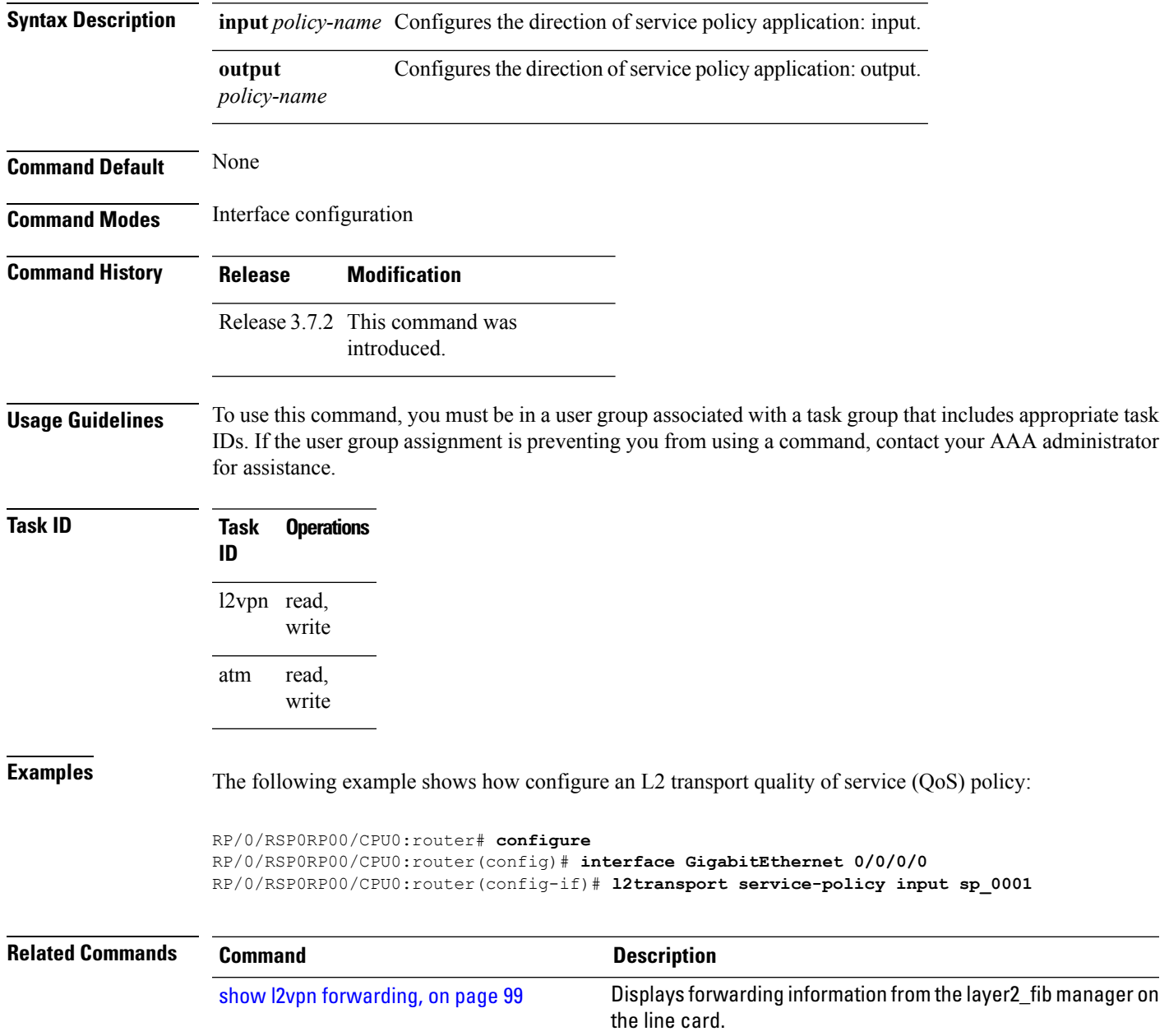

## <span id="page-37-0"></span>**l2vpn**

To enter L2VPN configuration mode, use the **l2vpn** command in global configuration mode. To return to the default behavior, use the **no** form of this command.

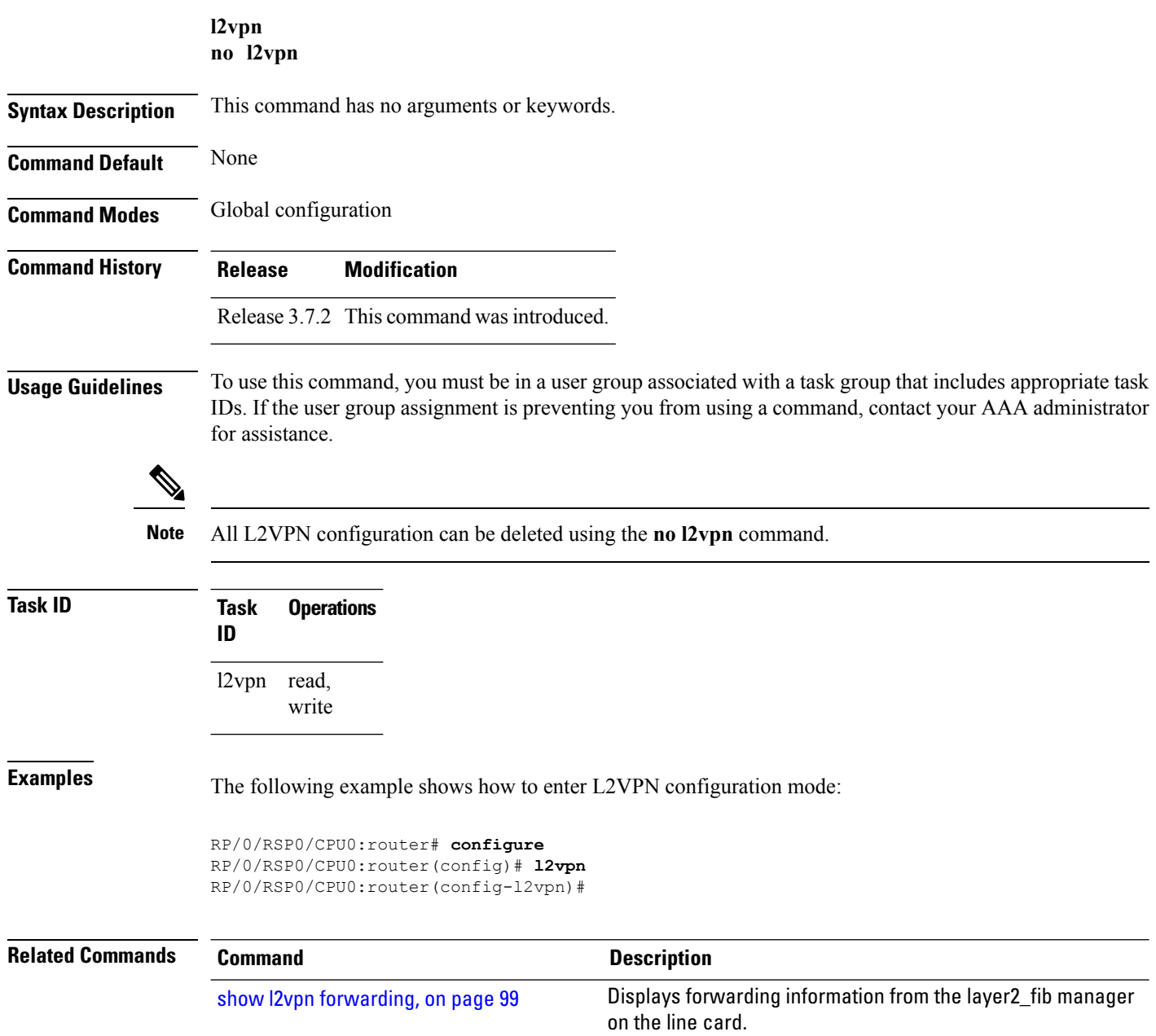

## **load-balancing flow**

To enable all bundle EFPs and PW to use either L2 flow based or L3 flow based balancing, use the **load-balancing flow** command in L2VPN configuration mode.

**load-balancing flow** [{**src-dst-mac** | **src-dst-ip**}]

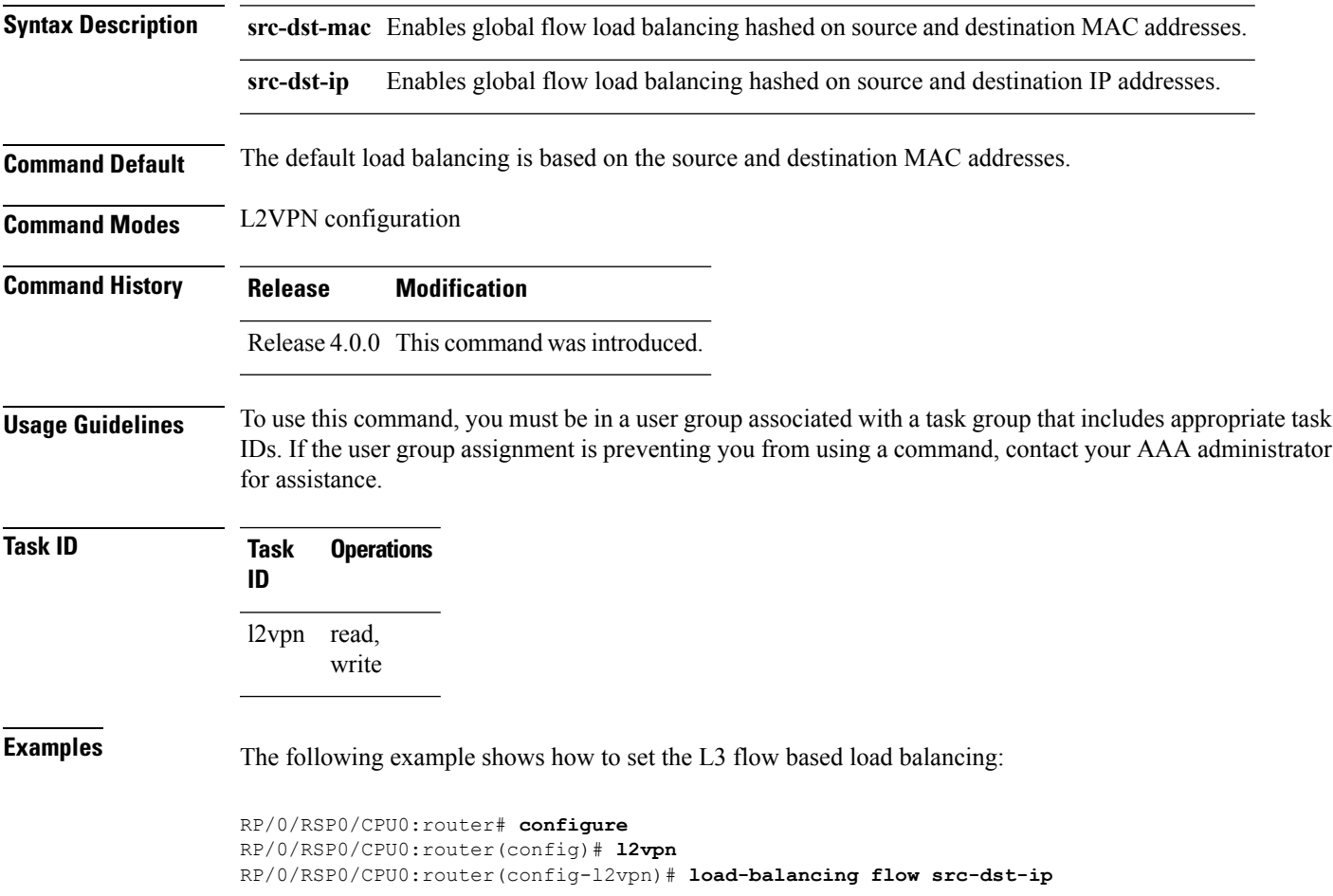

## **load-balancing flow-label**

To balance the load based on flow-labels, use the **load-balancing flow label** command in the l2vpn pseudowire class mpls configuration submode or l2vpn bridge group bridge-domain vfi autodiscovery bgp or ldp signaling submodes. To undo flow-label based load-balancing, use the **no** form of this command.

**load-balancing flow-label** {**both** | **code** | **receive** | **transmit**}[{**static**}] **no load-balancing flow-label** {**both** | **code** | **receive** | **transmit**}[{**static**}]

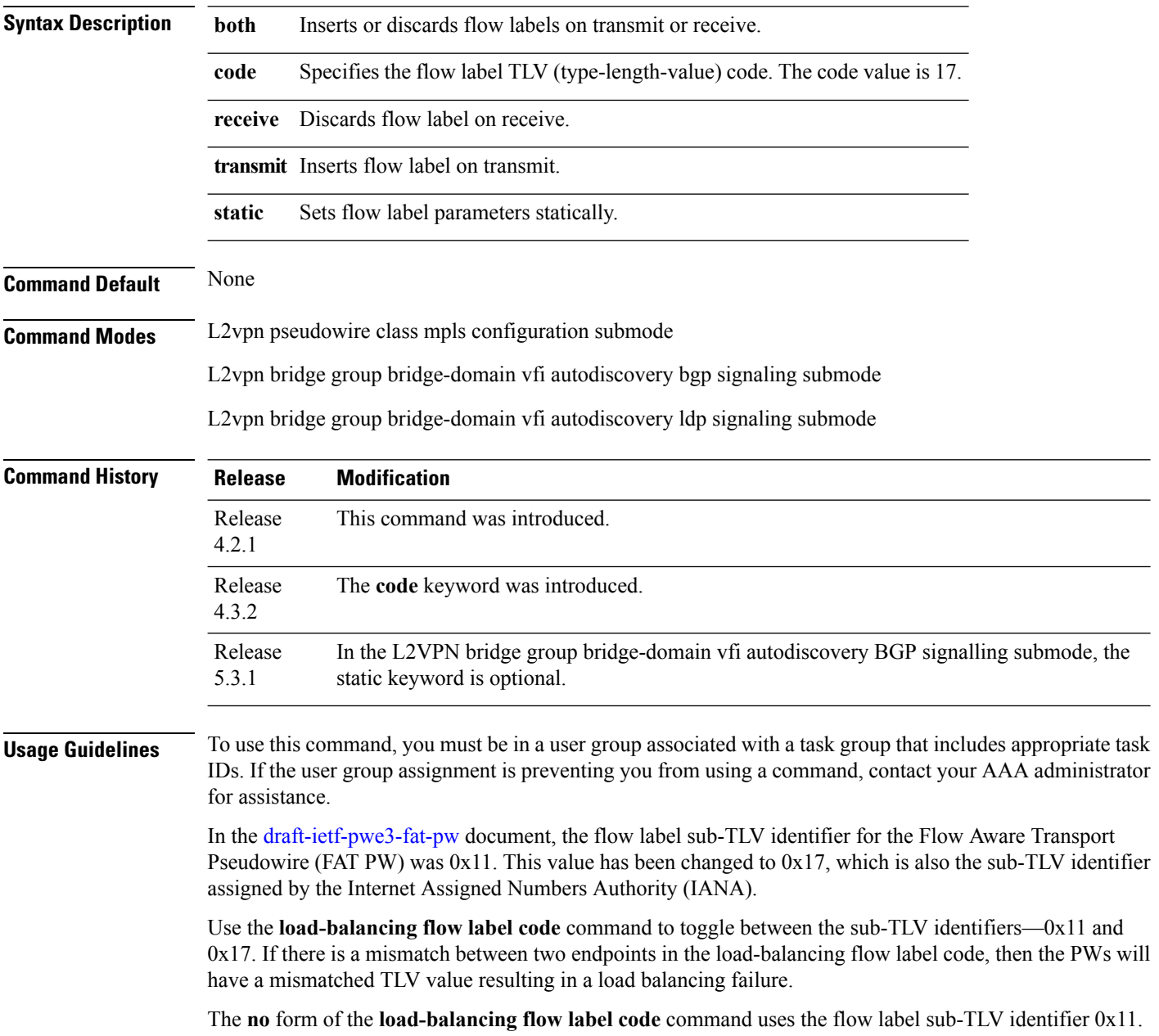

Ш

In the L2VPN bridge group bridge-domain vfi autodiscovery bgp signaling-protocol submode, the static keyword is optional. If the static keyword is not used, flow load balancing is dynamic. In this case, the routers dynamically select ingress or egress or both traffic flows for load balancing, based on this command configuration on both endpoints of a pseudowire. Even if this command configuration on the pseudowire's endpoints mismatch, the least possible of the traffic flows is enabled for load balancing. For example, consider the following mismatched but dynamic flow load balancing configuration: if one endpoint is configured for egress traffic load balancing, while the other is configured for ingress as well as egress load balancing, then load balancing is enabled for egress on the first endpoint and only the ingress on the latter endpoint.

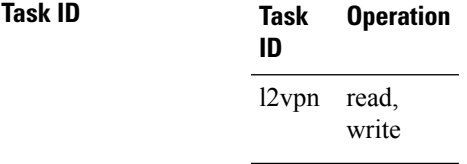

This example shows the output of the **load-balancing flow-label** command of the **both** keyword.

```
RP/0/RSP0/CPU0:router#config
RP/0/RSP0/CPU0:router(config)#l2vpn
RP/0/RSP0/CPU0:router(config-l2vpn)#pw-class p1
RP/0/RSP0/CPU0:router(config-l2vpn-pwc)#encapsulation
RP/0/RSP0/CPU0:router(config-l2vpn-pwc)#encapsulation mpls
RP/0/RSP0/CPU0:router(config-l2vpn-pwc-mpls)#load-balancing
RP/0/RSP0/CPU0:router(config-l2vpn-pwc-mpls)#load-balancing flow-label
RP/0/RSP0/CPU0:router(config-l2vpn-pwc-mpls)#load-balancing flow-label both
RP/0/RSP0/CPU0:router(config-l2vpn-pwc-mpls)#load-balancing flow-label both static
```
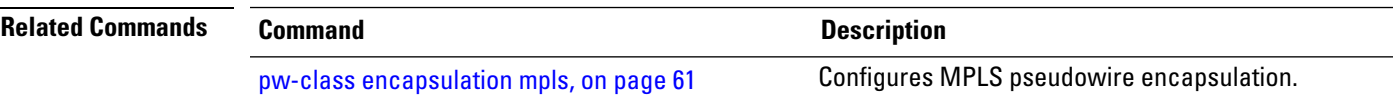

## **load-balancing pw-label**

To enable all pseudowires using the defined class to use virtual circuit based load balancing, use the **load-balancing pw-label** command in pseudowire class configuration mode.

#### **load-balancing pw-label**

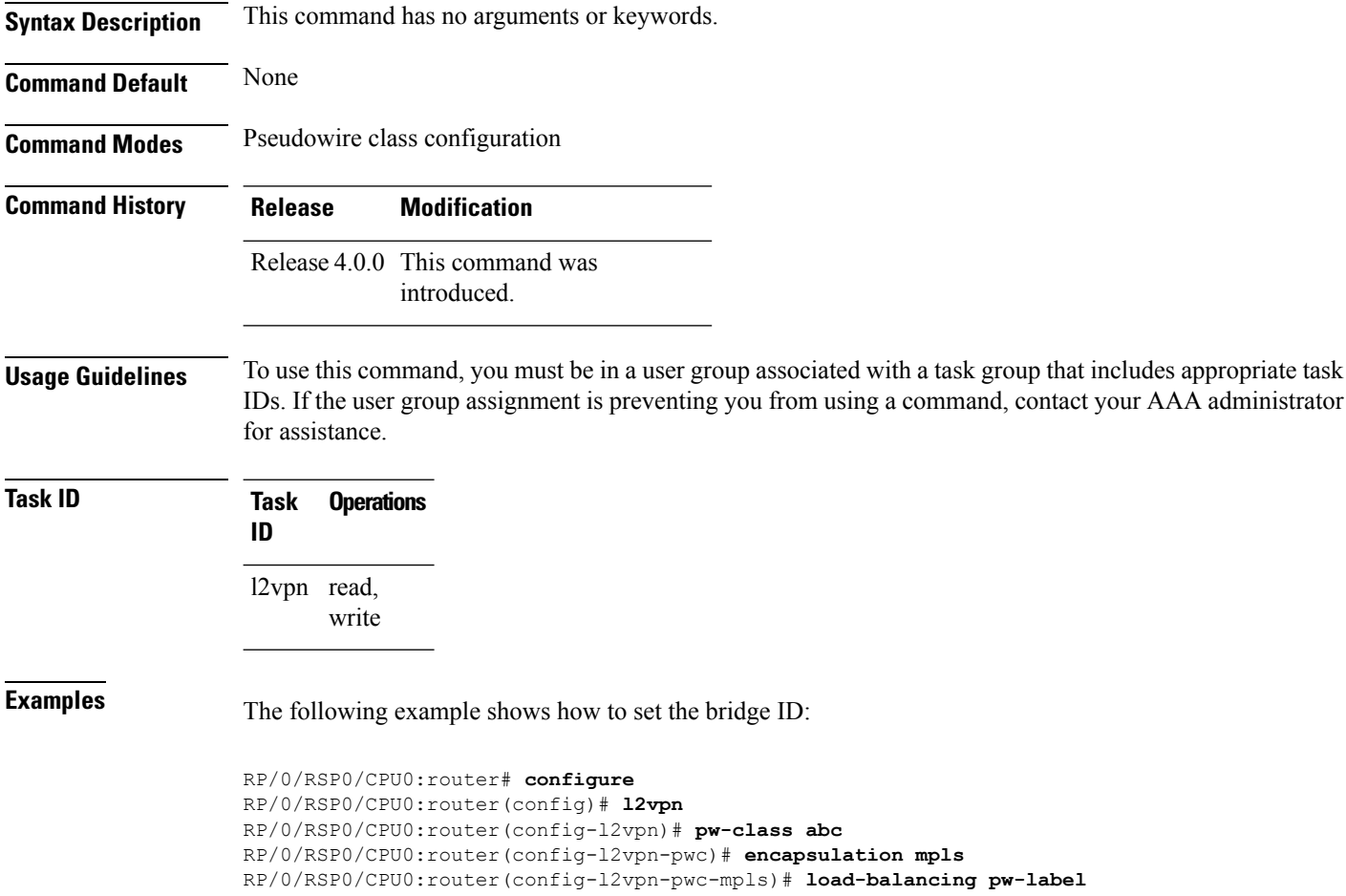

## **logging (l2vpn)**

To enable cross-connect logging, use the **logging** command in L2VPN configuration submode. To return to the default behavior, use the **no** form of this command.

**logging pseudowire status no logging pseudowire status**

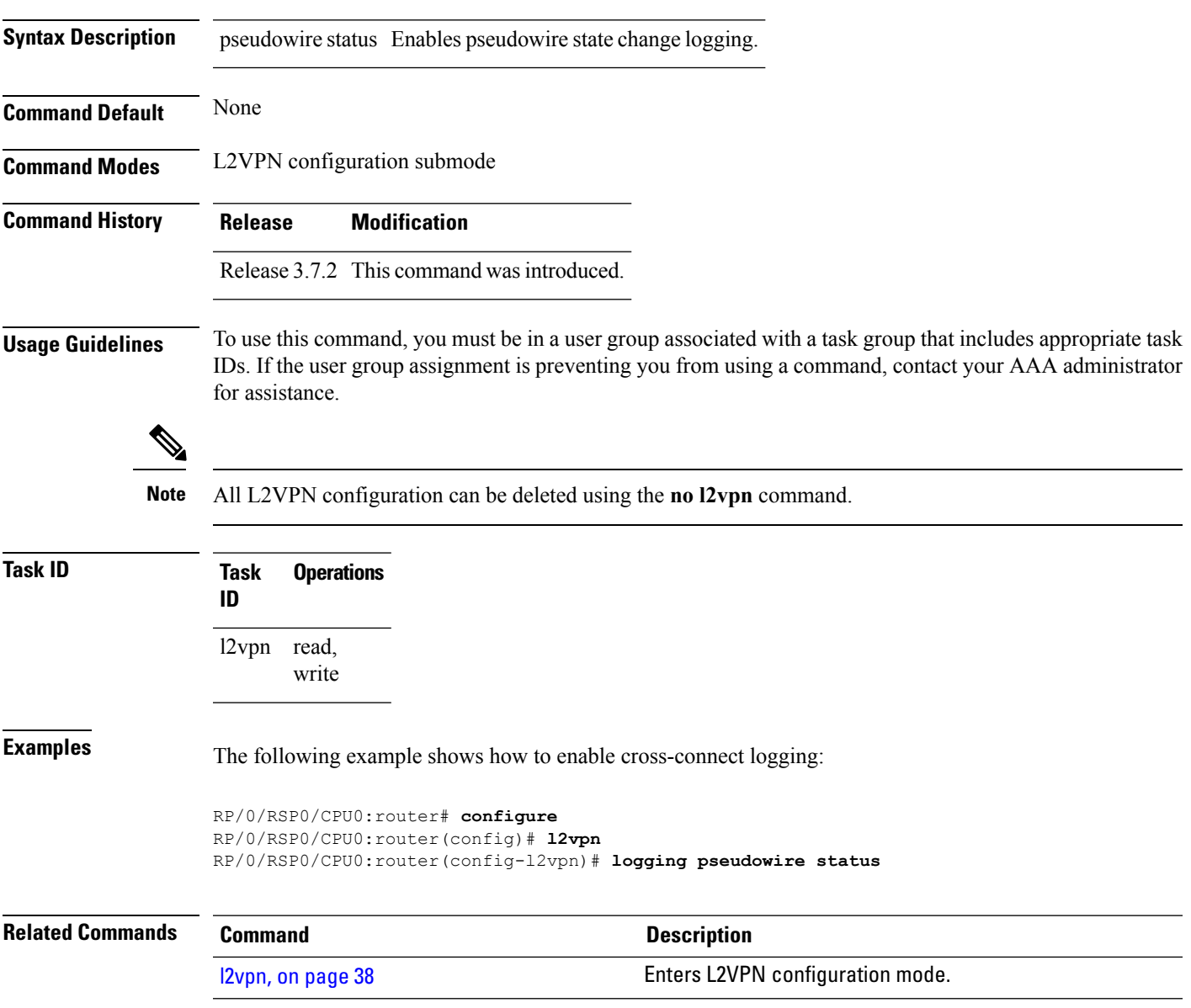

## **logging nsr**

To enable non-stop routing logging, use the **logging nsr** command in L2VPN configuration submode. To return to the default behavior, use the **no** form of this command.

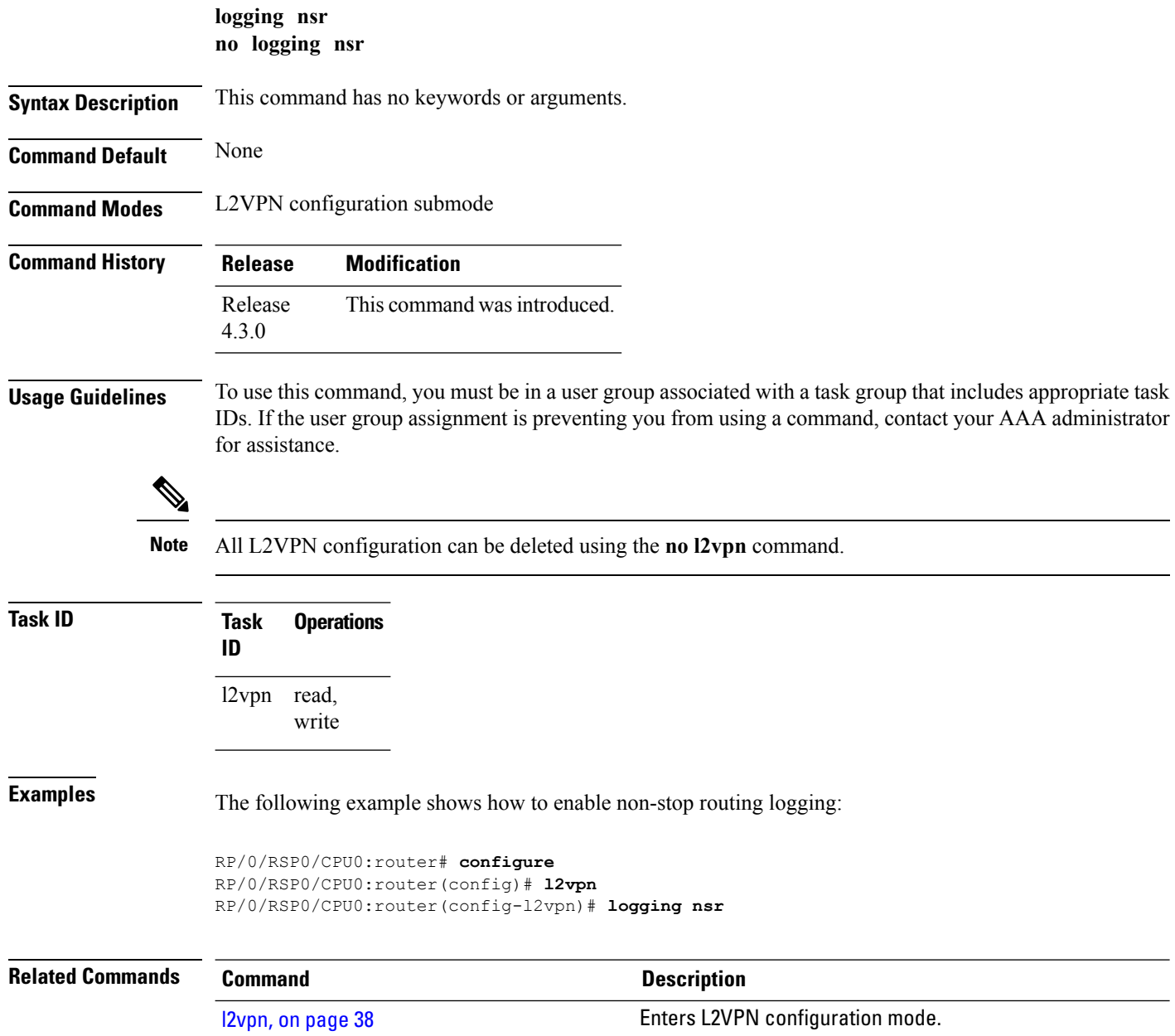

### **monitor-session (l2vpn)**

**Command History Release Modification**

To attach a traffic monitoring session as one of the segments for a cross connect, use the **monitor-session** command in point-to-point cross connect configuration mode. To remove the association between a traffic mirroring session and a cross connect, use the **no** form of this command.

**monitor-session** *session-name* **no monitor-session** *session-name*

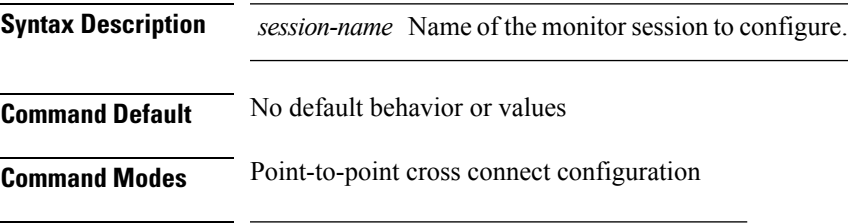

Release 4.0.0 This command was introduced.

**Usage Guidelines** Before you can attach a traffic mirroring session to a cross connect, you must define it using the **monitor-session** global configuration command. Once the traffic mirroring session is defined, use the **monitor-session** point-to-point cross connect configuration command to attach this session as one of the segments for the cross connect. Once attached, all traffic replicated from the monitored interfaces (in other words, interfaces that are associated with the monitor-session) is replicated to the pseudowire that is attached to the other segment of the cross-connect.

The *session-name* argument should be different than any interface names currently used in the system.

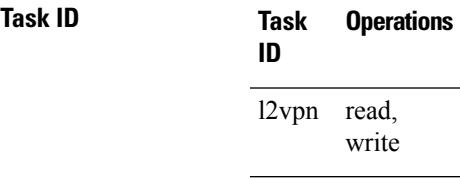

**Examples** This example shows how to attach a traffic mirroring session as segment for the xconnect:

```
RP/0/RSP0/CPU0:router(config)# l2vpn
RP/0/RSP0/CPU0:router(config-l2vpn)# xconnect group g1
RP/0/RSP0/CPU0:router(config-l2vpn-xc)# p2p xcon1
RP/0/RSP0/CPU0:router(config-l2vpn-xc-p2p)# monitor-session mon1
```
This example shows how an EFP is associated to a monitor session:

RP/0/RSP0/CPU0:router(config)# **interface Gi0/0/0/4.2 l2transport** RP/0/RSP0/CPU0:router(config-subif)# **monitor-session customer-foo**

This example shows how L2 SPAN is supported on L3 interfaces, but the whole L2 frame is mirrored:

```
RP/0/RSP0/CPU0:router(config)# interface Gi0/0/0/4.2 l2transport
RP/0/RSP0/CPU0:router(config-subif)# ipv6 address 1111:3333::cdef
RP/0/RSP0/CPU0:router(config-subif)# monitor-session customer-foo
```
This example shows how SPAN is also supported on main interfaces:

```
RP/0/RSP0/CPU0:router(config)# interface Gi0/0/0/4.2 l2transport
RP/0/RSP0/CPU0:router(config-subif)# l2transport
RP/0/RSP0/CPU0:router(config-subif)# monitor-session customer-foo
```
This example shows creation of xconnect between the monitor-session and a L2TPv3 over IPv6 tunnel:

```
RP/0/RSP0/CPU0:router(config)# l2vpn
RP/0/RSP0/CPU0:router(config-l2vpn)# xconnect group span
RP/0/RSP0/CPU0:router(config-l2vpn-xc)# p2p span-foo
RP/0/RSP0/CPU0:router(config-l2vpn-xc-p2p)# monitor-session customer-foo
RP/0/RSP0/CPU0:router(config-l2vpn-xc-p2p)# neighbor ipv6 1111:3333::cdef pw-id 1001
RP/0/RSP0/CPU0:router(config-l2vpn-xc-p2p-pw)# pw-class ts
RP/0/RSP0/CPU0:router(config-l2vpn-xc-p2p-pw)# source 1111:3333::abcd
RP/0/RSP0/CPU0:router(config-l2vpn-xc-p2p-pw)# l2tp static local cookie size 8 value 0xabcd
0x1234
RP/0/RSP0/CPU0:router(config-l2vpn-xc-p2p-pw)# l2tp static remote cookie size 8 value 0xcdef
 0x5678
```
**Related Commands Command Description**

See the **monitor session** command in the Interface and Hardware Component Command Reference for Cisco ASR 9000 Series Routers.

## **mpls static label (L2VPN)**

To configure static labels for MPLS L2VPN, use the **mpls static label** command in L2VPN cross-connect P2P pseudowire configuration mode. To have MPLS assign a label dynamically, use the **no** form of this command.

**mpls static label local** *label* **remote** *value* **no mpls static label local** *label* **remote** *value*

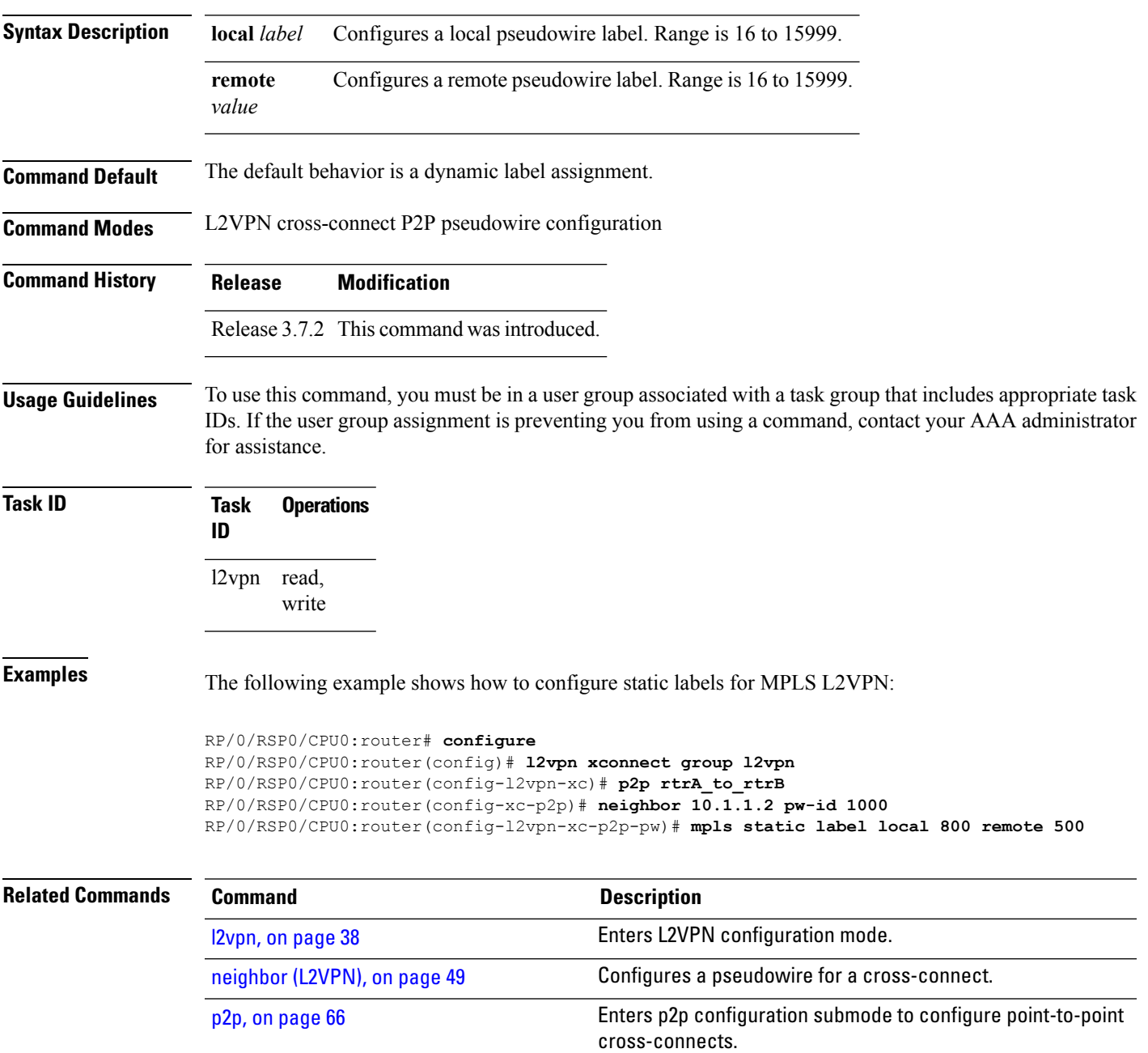

 $\mathbf I$ 

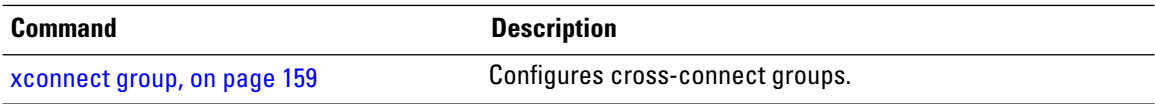

## <span id="page-48-0"></span>**neighbor (L2VPN)**

To configure a pseudowire for a cross-connect, use the **neighbor** command in p2p configuration submode. To return to the default behavior, use the **no** form of this command.

**neighbor** {*A.B.C.D* | **ipv4** *ipv4 address* | **ipv6** *ipv6 address*} **pw-id** *value* [{**backup** | **l2tp static** | **mpls |** | **pw-class** | **source** *ipv6 address* | **tag-impose**}]

**noneighbor** {*A.B.C.D* | **ipv4** *ipv4 address* | **ipv6** *ipv6 address*}**pw-id** *value* [{**backup**| **l2tpstatic** | **mpls |** | **pw-class** | **source** *ipv6 address* | **tag-impose**}]

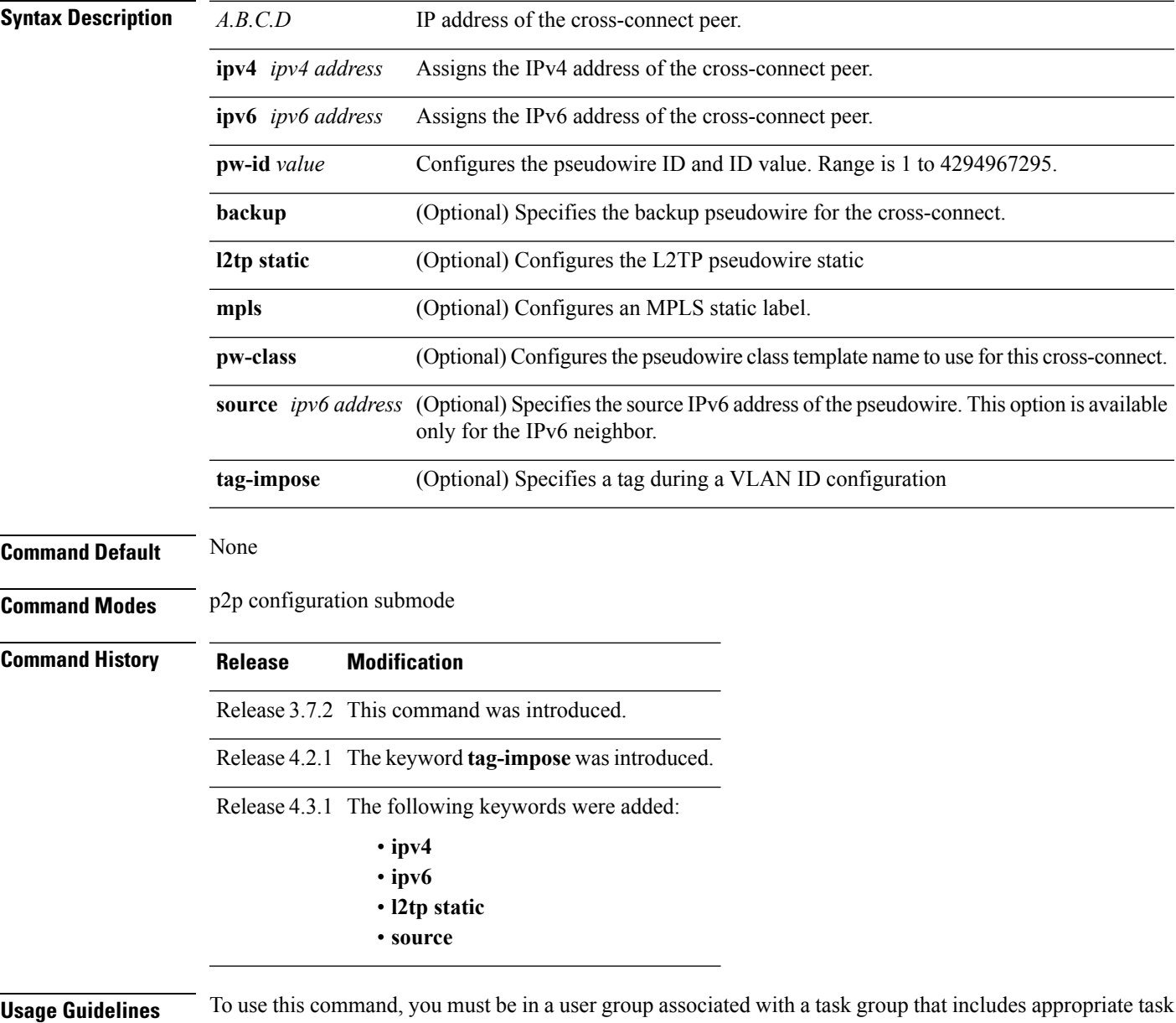

IDs. If the user group assignment is preventing you from using a command, contact your AAA administrator for assistance.

I

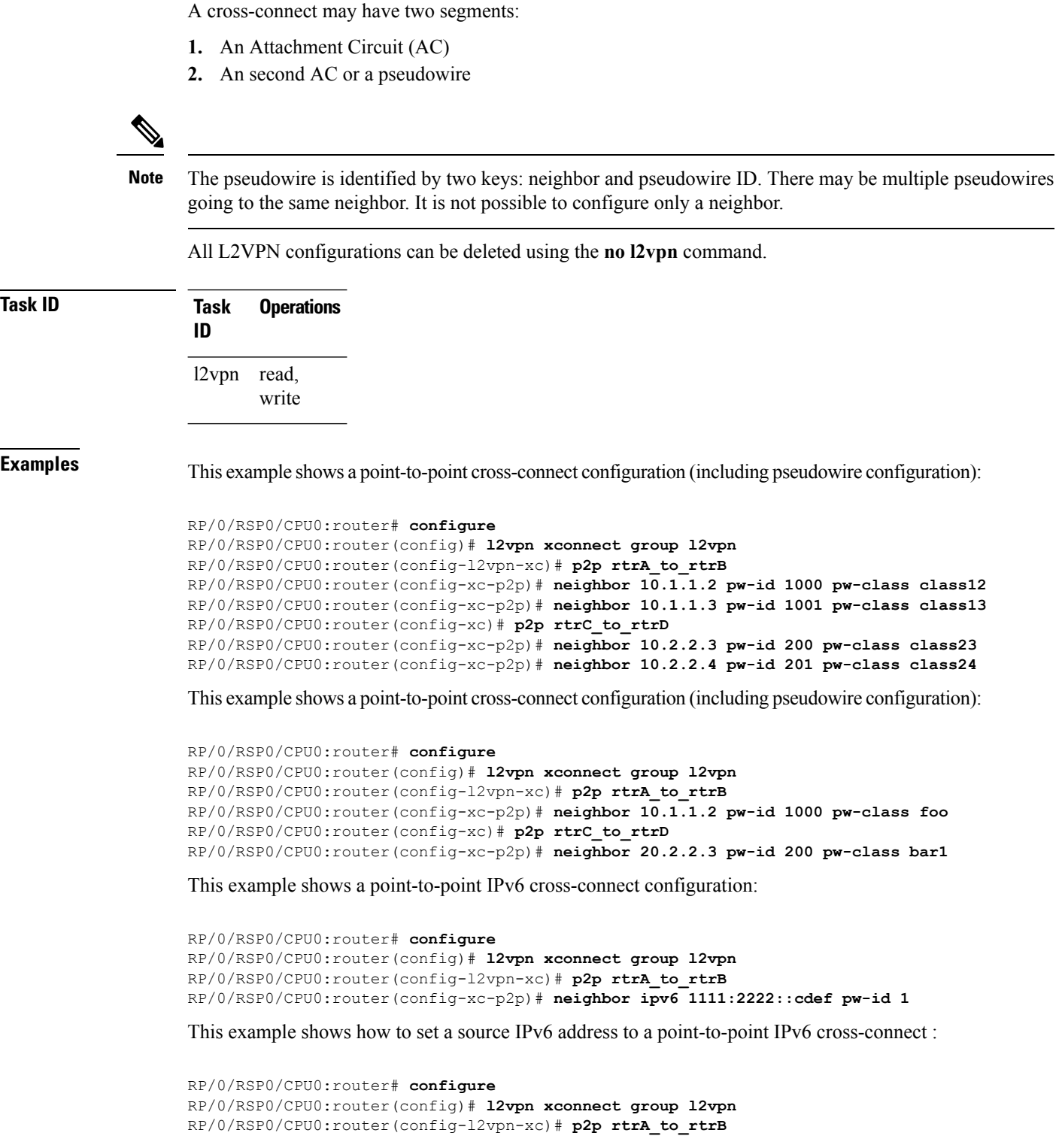

RP/0/RSP0/CPU0:router(config-xc-p2p)# **neighbor ipv6 1111:2222::cdef pw-id 1** RP/0/RSP0/CPU0:router(config-xc-p2p-pw)# **source 1111:2222::abcd**

#### **Related Commands**

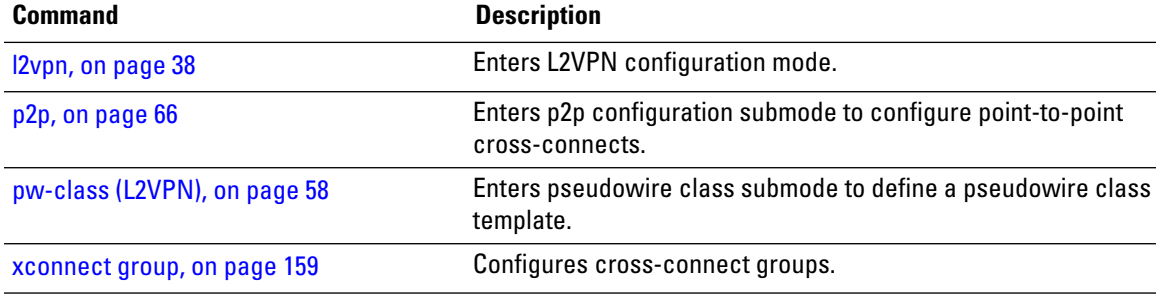

### **neighbor evpn**

To enable EVPN-VPWS endpoint on the p2p cross-connect, use the **neighbor evpn** command in the p2p configuration submode.

**neighbor evpn evi** *vpn-id***target** *ac-id*

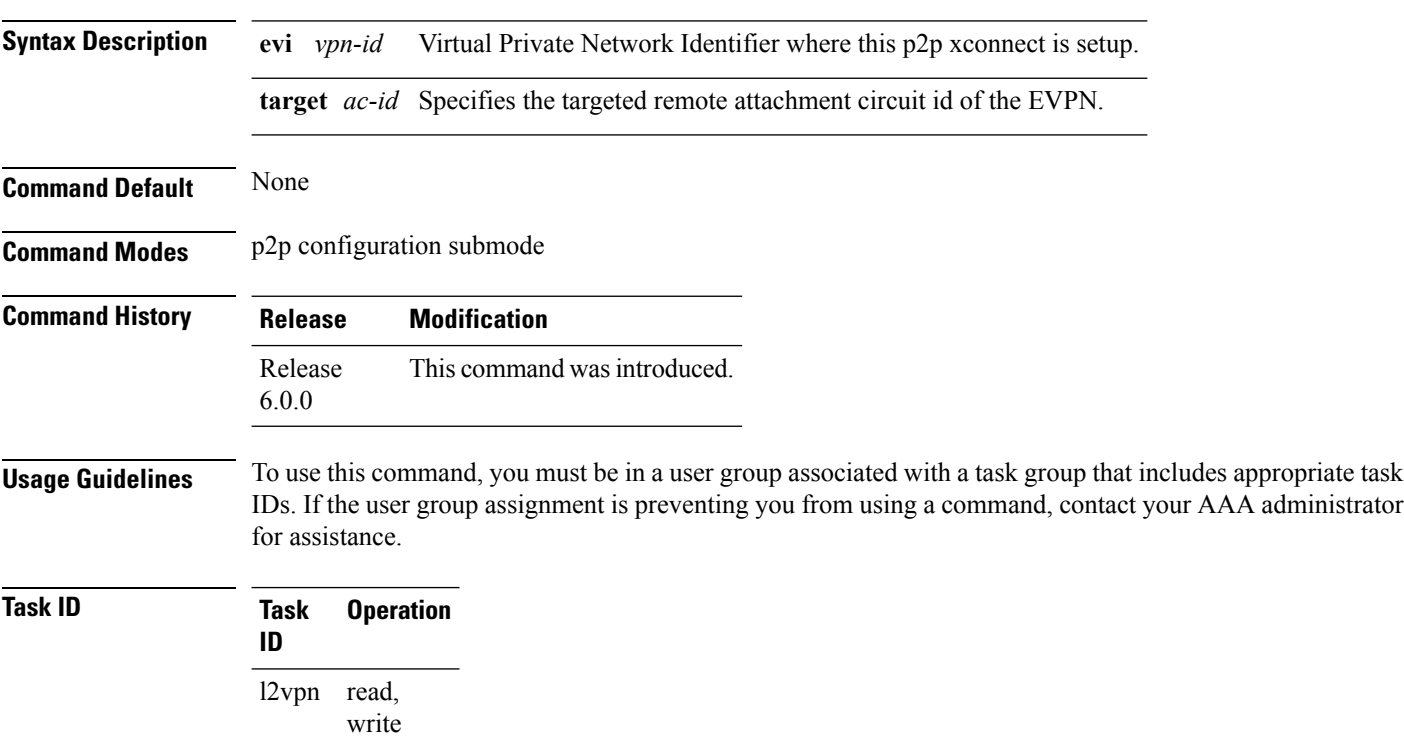

The following example shows how to enable EVPN-VPWS endpoint on the p2p cross-connect.

```
RP/0/RSP0/CPU0:router# configure
RP/0/RSP0/CPU0:routerRP/0/RP00RSP0/CPU0:router# interface TenGigE0/1/0/12
RP/0/RSP0/CPU0:router(config)# l2vpn
RP/0/RSP0/CPU0:router(config-l2vpn)# xconnect group xc1
RP/0/RSP0/CPU0:router(config-l2vpn-xc)# p2p vpws
RP/0/RSP0/CPU0:router(config-l2vpn-xc-p2p)# interface gigabitethernet 0/1/0/9
RP/0/RSP0/CPU0:router(config-l2vpn-xc-p2p)# neighbor evpn evi 100 target 80
```
#### **neighbor routed**

To enable pseudowire routing configuration submode for the p2p cross-connect, use the **neighbor routed** command in the p2p configuration submode.

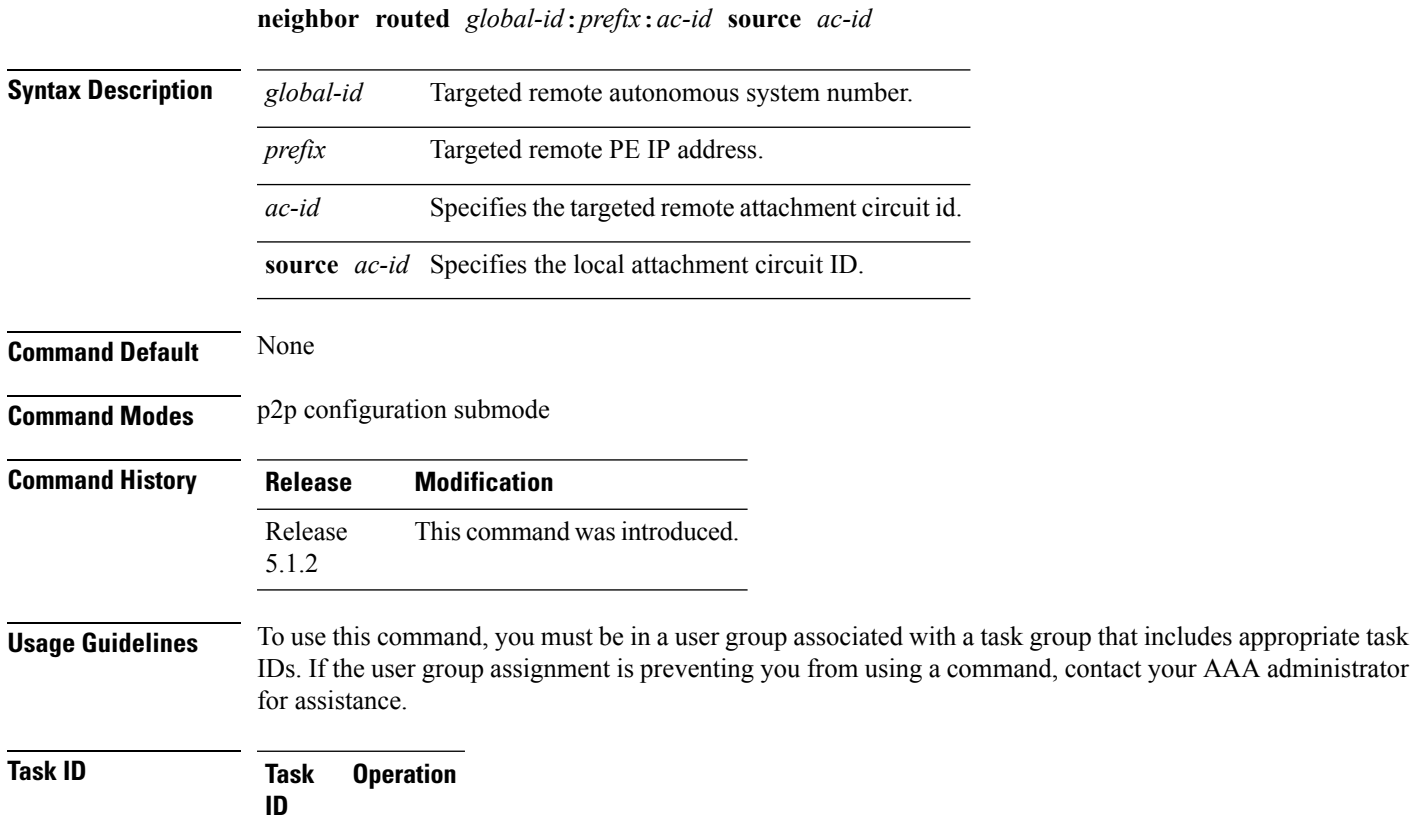

l2vpn read, write

The following example shows how to enable pseudowire routing configuration submode for the p2p cross-connect.

```
RP/0/RSP0/CPU0:router# configure
RP/0/RSP0/CPU0:router(config)# l2vpn
RP/0/RSP0/CPU0:router(config-l2vpn)# xconnect group pw-he1
RP/0/RSP0/CPU0:router(config-l2vpn-xc)# p2p pw-ss
RP/0/RSP0/CPU0:router(config-l2vpn-xc-p2p)# interface gigabitethernet 0/1/0/9
RP/0/RSP0/CPU0:router(config-l2vpn-xc-p2p)# neighbor routed 100:2.2.2.2:10 source 10
RP/0/RSP0/CPU0:router(config-l2vpn-xc-p2p-pwr)# pw-class dynamic_sspw
```
# **nsr (L2VPN)**

To configure non-stop routing, use the **nsr** command in L2VPN configuration submode. To return to the default behavior, use the **no** form of this command.

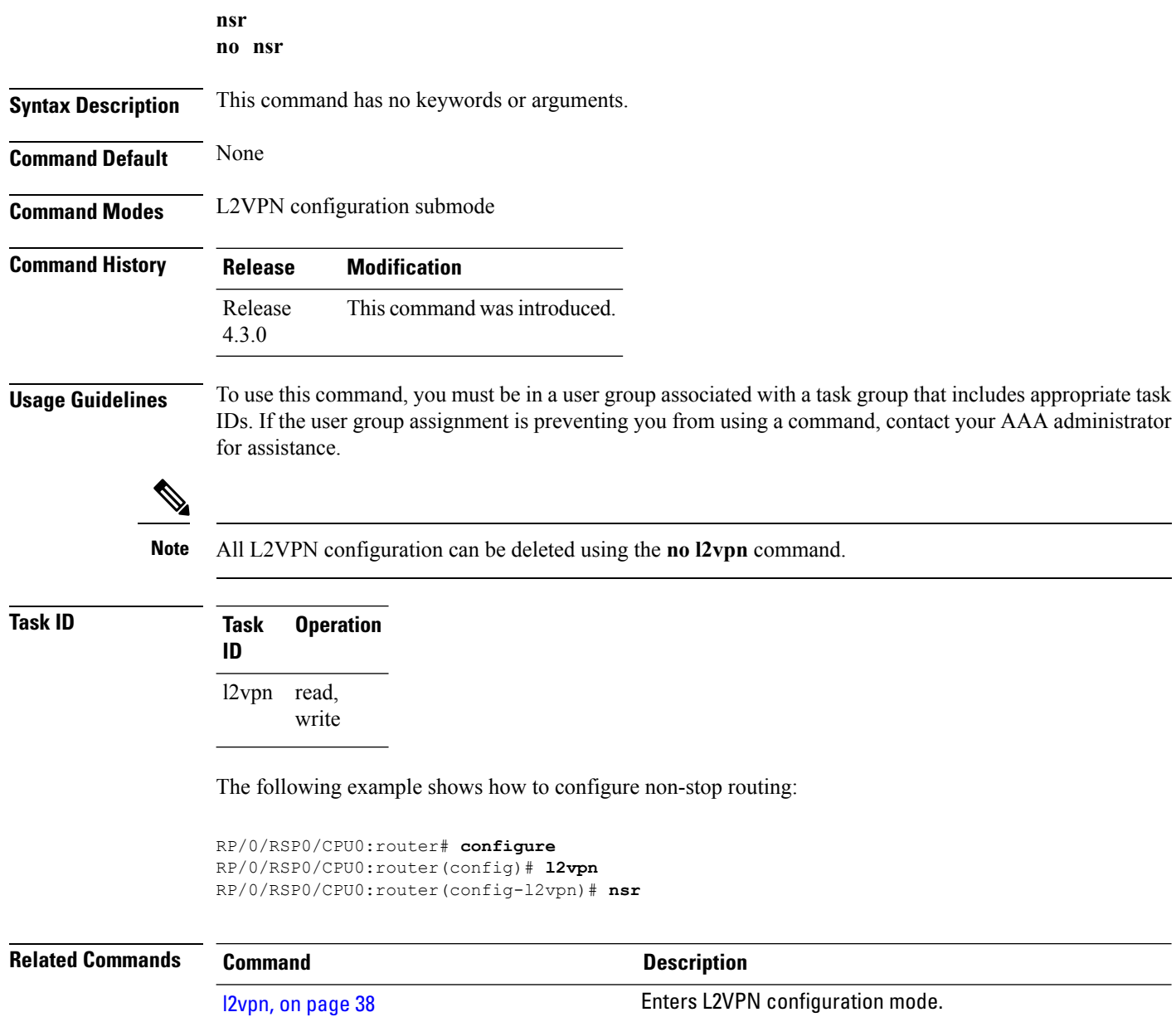

## **pw-routing**

To enable pseudowire routing capabilities and enter the pseudowire routing configuration submode, use the **pw-routing** command in the L2VPN routing configuration submode.

#### **pw-routing**

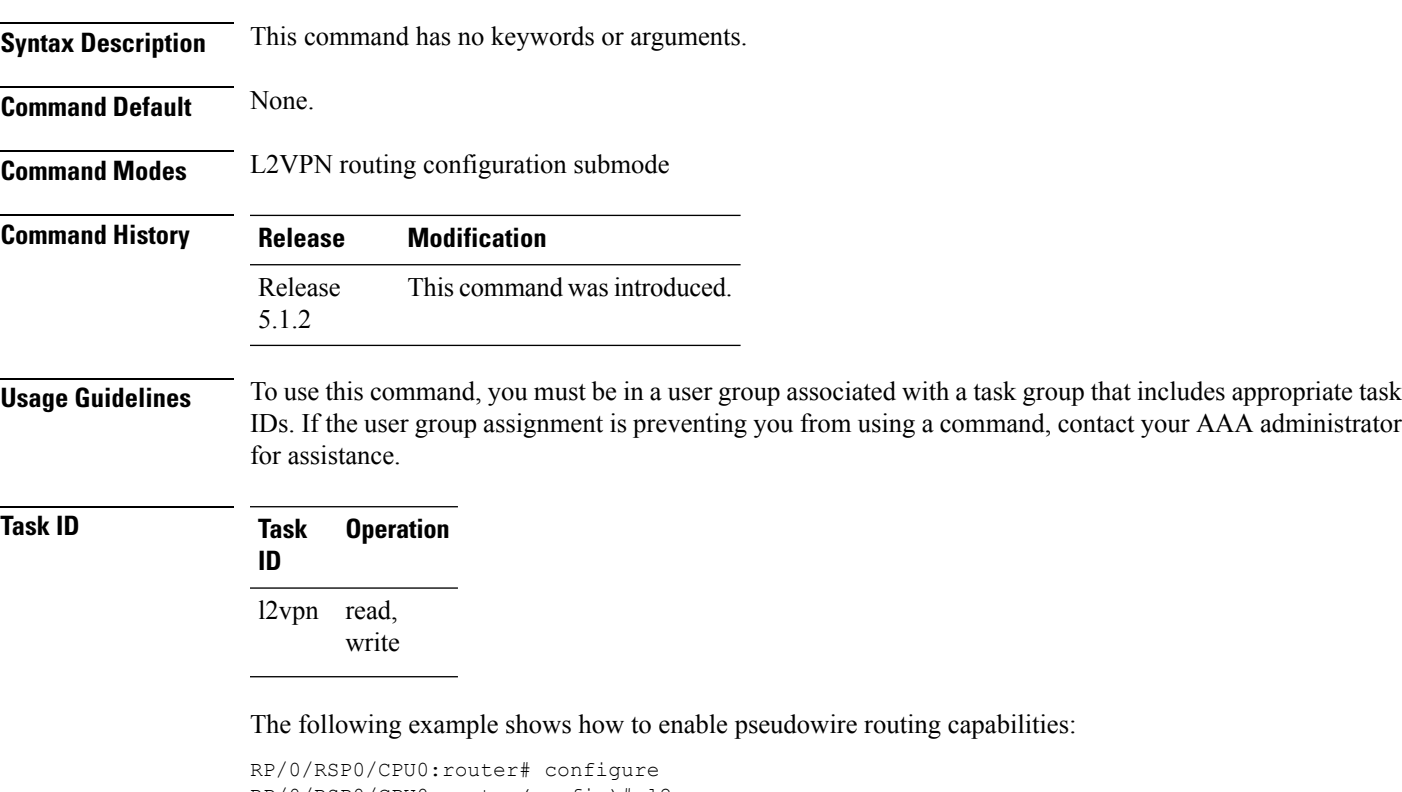

```
RP/0/RSP0/CPU0:router(config)# l2vpn
RP/0/RSP0/CPU0:router(config-l2vpn)#router-id 2.2.2.2
RP/0/RSP0/CPU0:router(config-l2vpn)# pw-routing
RP/0/RSP0/CPU0:router(config-l2vpn-pwr)# global-id 1000
RP/0/RSP0/CPU0:router(config-l2vpn-pwr)# bgp
RP/0/RSP0/CPU0:router(config-l2vpn-pwr-bgp)# rd 192.168.1.3:10
```
### **protocol l2tpv3**

To configure Layer 2 Tunneling Protocol Version 3 (L2TPv3) as the signaling protocol for a pseudowire class, use the **protocol l2tpv3** command in L2VPN pseudowire class encapsulation L2TPv3 configuration mode. To disable L2TPv3 as the signaling protocol for a pseudowire class, use the **no** form of this command.

**protocol l2tpv3**[{**class** *class\_name*}] **no protocol l2tpv3**[{**class** *class\_name*}]

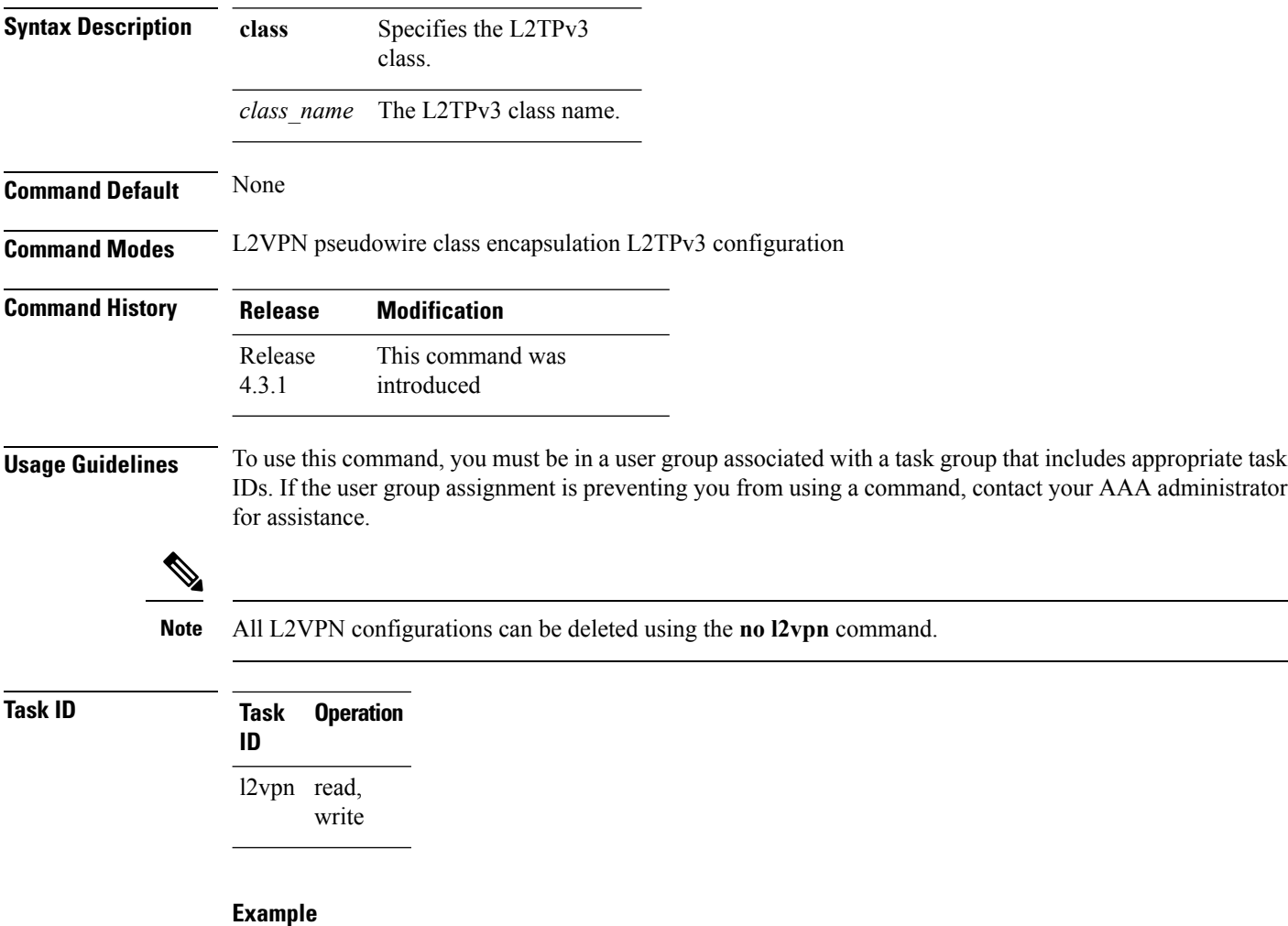

This example shows how to set the encapsulation and protocol to L2TPv3:

```
RP/0/RSP0/CPU0:router# configure
RP/0/RSP0/CPU0:router(config)# l2vpn
RP/0/RSP0/CPU0:router(config-l2vpn)# pw-class kanata01
```
RP/0/RSP0/CPU0:router(config-l2vpn-pwc)# **encapsulation l2tpv3** RP/0/RSP0/CPU0:router(config-l2vpn-pwc-l2tpv3)# **protocol l2tpv3**

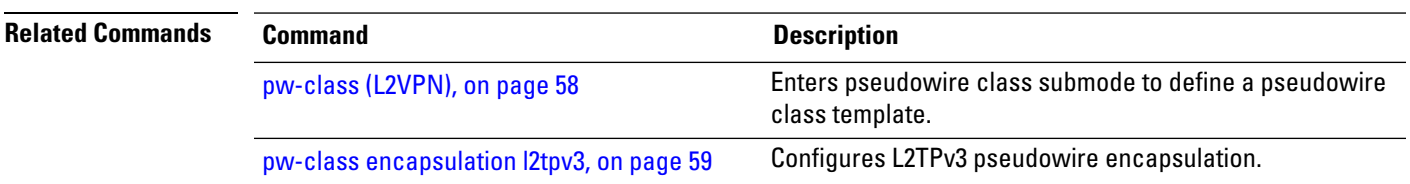

### <span id="page-57-0"></span>**pw-class (L2VPN)**

To enter pseudowire class submode to define a pseudowire class template, use the **pw-class** command in L2VPN configuration submode. To delete the pseudowire class, use the **no** form of this command.

**pw-class** *class-name* **no pw-class** *class-name*

**Syntax Description** *class-name* Pseudowire class name.

**Command Modes** L2VPN configuration submode

**Command History Release Modification**

Release 3.7.2 This command was introduced.

**Usage Guidelines** To use this command, you must be in a user group associated with a task group that includes appropriate task IDs. If the user group assignment is preventing you from using a command, contact your AAA administrator for assistance.

**Command Default** None

**Note** All L2VPN configurations can be deleted using the **no l2vpn** command.

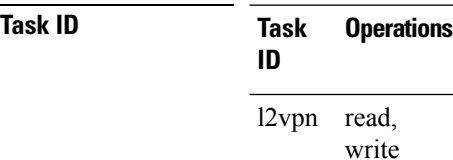

**Examples** The following example shows how to define a simple pseudowire class template:

RP/0/RSP0/CPU0:router# **configure** RP/0/RSP0/CPU0:router(config)# **l2vpn** RP/0/RSP0/CPU0:router(config-l2vpn)# **xconnect group l1vpn** RP/0/RSP0/CPU0:router(config-l2vpn-xc)# **p2p rtrA\_to\_rtrB** RP/0/RSP0/CPU0:router(config-l2vpn-xc-p2p)# **neighbor 10.1.1.2 pw-id 1000** RP/0/RSP0/CPU0:router(config-l2vpn-xc-p2p-pw)# **pw-class kanata01**

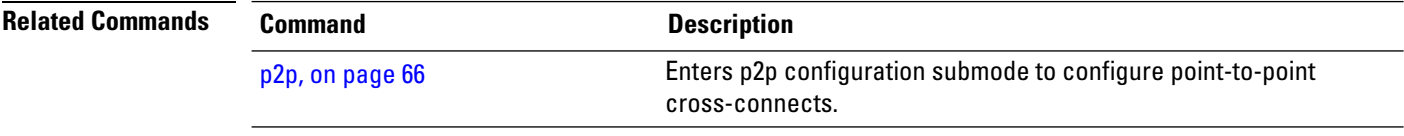

### <span id="page-58-0"></span>**pw-class encapsulation l2tpv3**

To configure L2TPv3 pseudowire encapsulation, use the**pw-class encapsulationl2tpv3** command in L2VPN pseudowire class configuration mode. To return to the default behavior, use the **no** form of this command.

**pw-class class name encapsulation l2tpv3** [{**cookie size** {**0** | **4** | **8**} | **dfbit set** | **ipv4 source** *address* |**pmtu max** *68-65535* |**protocol l2tpv3 class** *name* | **sequencing both** [{**resync**}] | **tos** {**reflect value** *0-255* | **value** *0-255*} | **transport-mode** {**ethernet vlan**} | **ttl** *value*}]

**no pw-class class name encapsulation l2tpv3** [{**cookie size** {**0** | **4** | **8**} | **dfbit set** | **ipv4 source** *address*|**pmtu max** *68-65535* |**protocol l2tpv3 class** *name* |**sequencing both** [{**resync**}] | **tos** {**reflect value** *0-255* | **value** *0-255*} | **transport-mode** {**ethernet vlan**} | **ttl** *value*}]

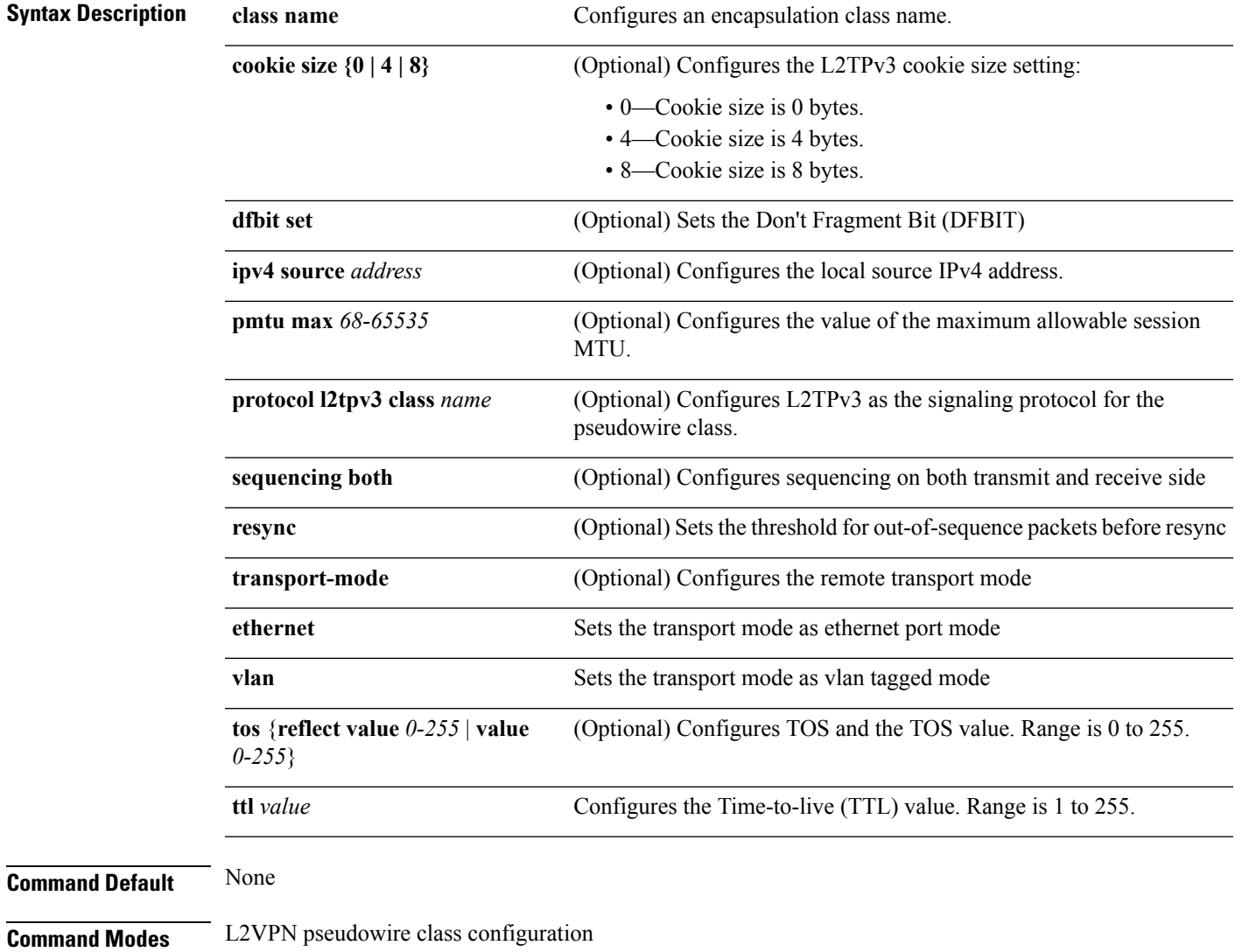

 $\mathbf I$ 

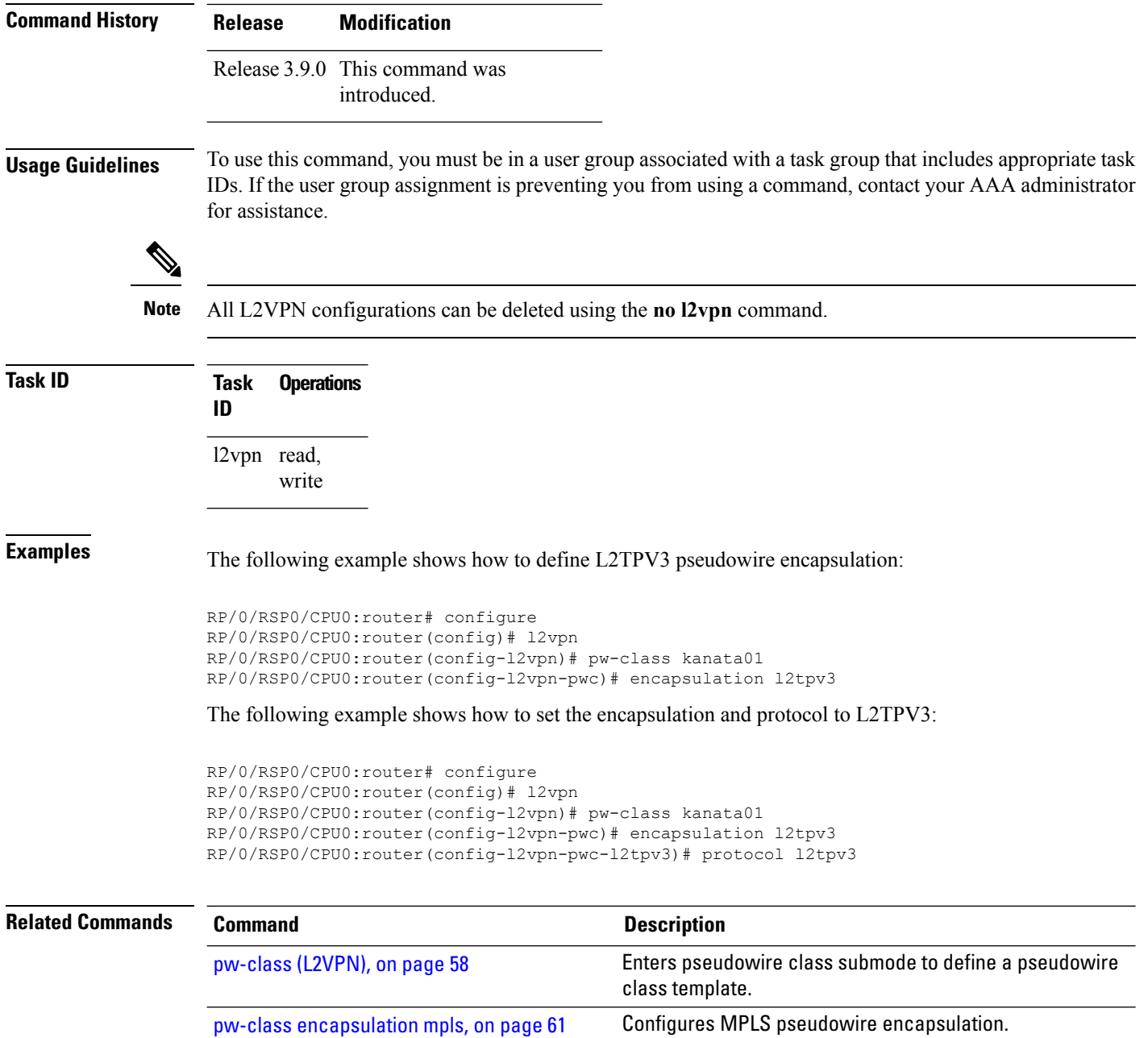

## <span id="page-60-0"></span>**pw-class encapsulation mpls**

To configure MPLS pseudowire encapsulation, use the **pw-class encapsulation mpls** command in L2VPN pseudowire class configuration mode. To undo the configuration, use the **no** form of this command.

**pw-class** *class-name* **encapsulation mpls** {**control word** | **ipv4** | **load-balancing flow-label** | **preferred-path** | **protocol ldp** | **redundancy one-way** | **sequencing** | **switching tlv** | **tag-rewrite** | **transport-mode** | **vccv verification-type none**}

**no pw-class** *class-name* **encapsulation mpls** {**control word** | **ipv4** | **load-balancing flow-label** | **preferred-path** | **protocol ldp** | **redundancy one-way** | **sequencing** | **switching tlv** | **tag-rewrite** | **transport-mode** | **vccv verification-type none**}

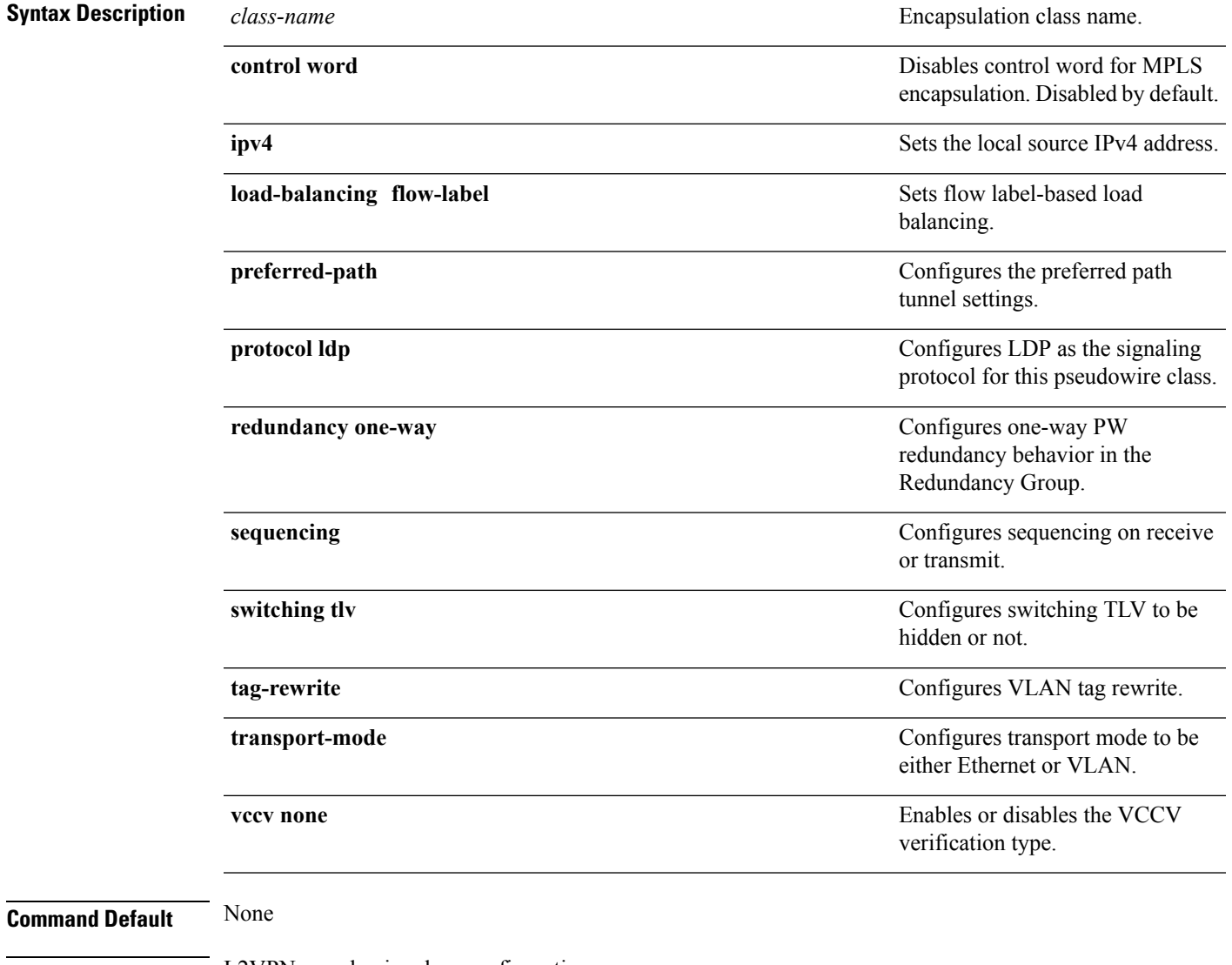

**Command Modes** L2VPN pseudowire class configuration

I

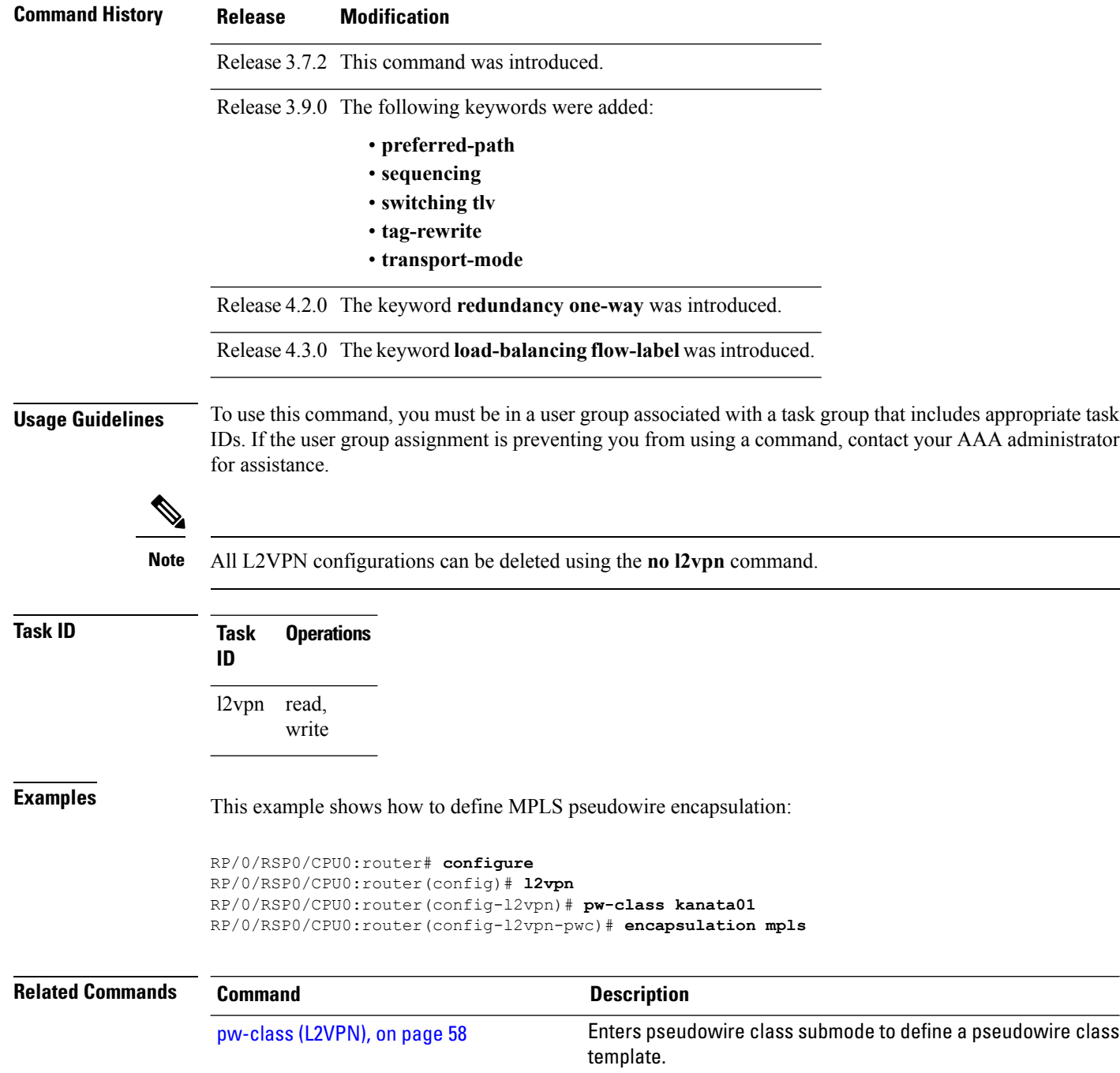

## **pw-ether**

 $\mathbf I$ 

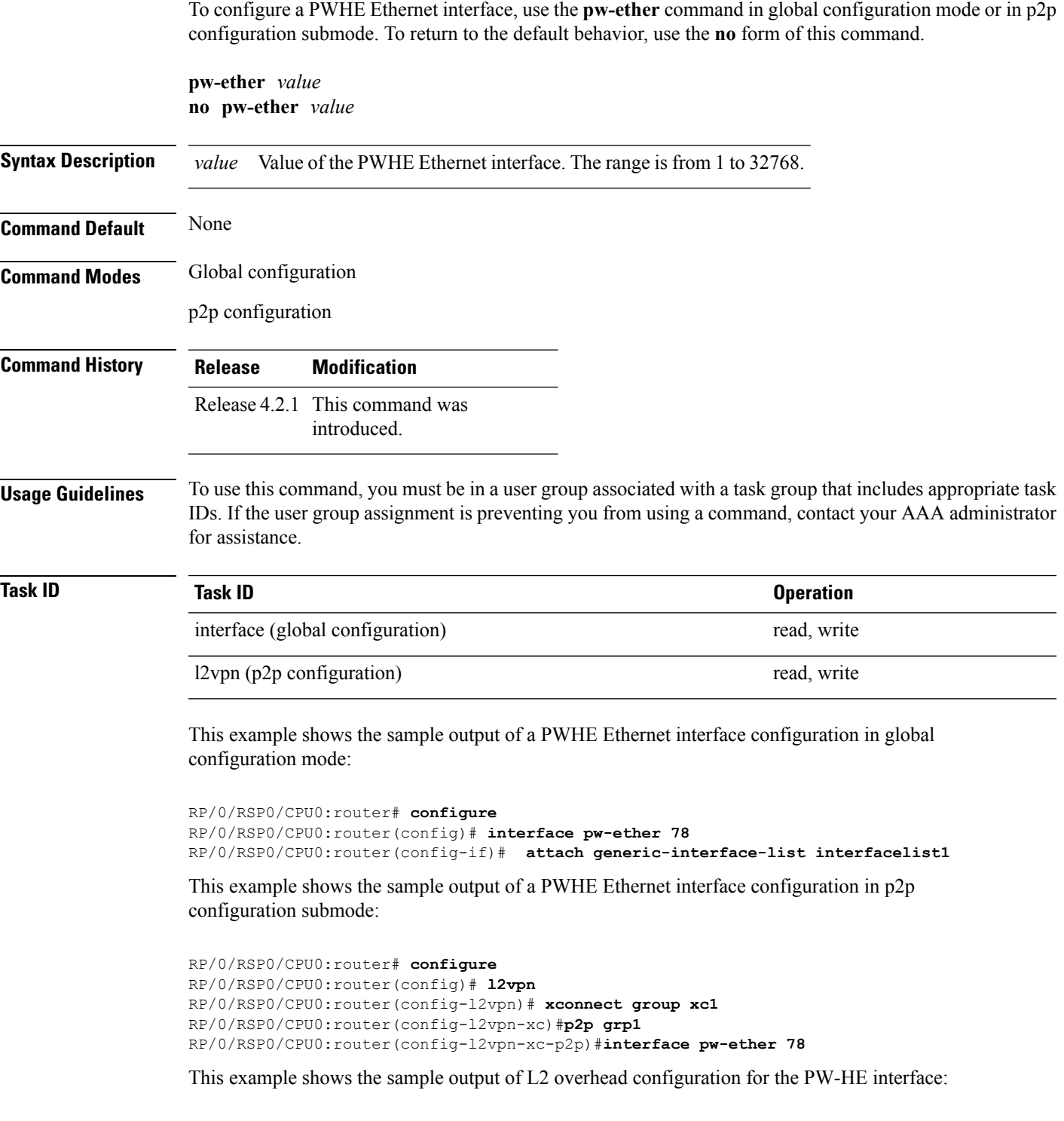

```
RP/0/RSP0/CPU0:router# configure
```

```
RP/0/RSP0/CPU0:router(config)# interface pw-ether 78
RP/0/RSP0/CPU0:router(config-if)# l2overhead 32
```
This example shows the sample output of Load-interval configuration for the PW-HE interface:

```
RP/0/RSP0/CPU0:router# configure
RP/0/RSP0/CPU0:router(config)# interface pw-ether 78
RP/0/RSP0/CPU0:router(config-if)# load-interval 60
```
This example shows the sample output of how to set logging of interface state change for thePW-HE interface:

```
RP/0/RSP0/CPU0:router# configure
RP/0/RSP0/CPU0:router(config)# interface pw-ether 78
RP/0/RSP0/CPU0:router(config-if)# logging events link-status
```
This example shows the sample output of MAC address configuration for the PW-HE interface:

```
RP/0/RSP0/CPU0:router# configure
RP/0/RSP0/CPU0:router(config)# interface pw-ether 78
RP/0/RSP0/CPU0:router(config-if)# mac-address 44-37-E6-89-C3-93
```
This example shows the sample output of MTU configuration for the PW-HE interface:

```
RP/0/RSP0/CPU0:router# configure
RP/0/RSP0/CPU0:router(config)# interface pw-ether 78
RP/0/RSP0/CPU0:router(config-if)# mtu 128
```
This example shows the sample output of bandwidth configuration for the PW-HE interface:

```
RP/0/RSP0/CPU0:router# configure
RP/0/RSP0/CPU0:router(config)# interface pw-ether 78
RP/0/RSP0/CPU0:router(config-if)# bandwidth 256
```
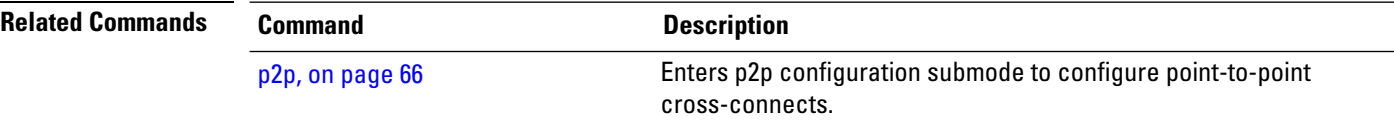

#### **pw-grouping**

To enable Pseudowire Grouping, use the **pw-grouping** command in L2vpn configuration submode. To return to the default behavior, use the **no** form of this command.

**pw-grouping no pw-grouping**

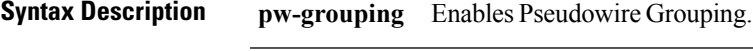

**Command Default** PW-grouping is disabled by default.

**Command Modes** L2VPN configuration submode

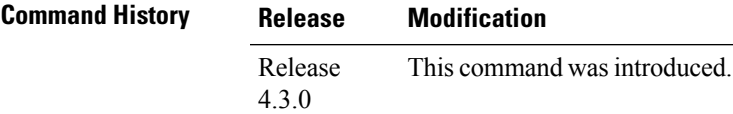

**Usage Guidelines** To use this command, you must be in a user group associated with a task group that includes appropriate task IDs. If the user group assignment is preventing you from using a command, contact your AAA administrator for assistance.

#### **Task ID Task Operation ID** read, write l2vpn

This example shows the sample output of pw-grouping configuration in L2VPN configuration submode:

```
RP/0/RSP0/CPU0:router# configure
RP/0/RSP0/CPU0:router(config)# l2vpn
RP/0/RSP0/CPU0:router(config-l2vpn)# pw-grouping
```
#### **Related Commands Command Description** [l2vpn,](#page-37-0) on page 38 Enters L2VPN configuration mode. show I2vpn, on page 87 and the Displays L2VPN information

 $\mathbf I$ 

# <span id="page-65-0"></span>**p2p**

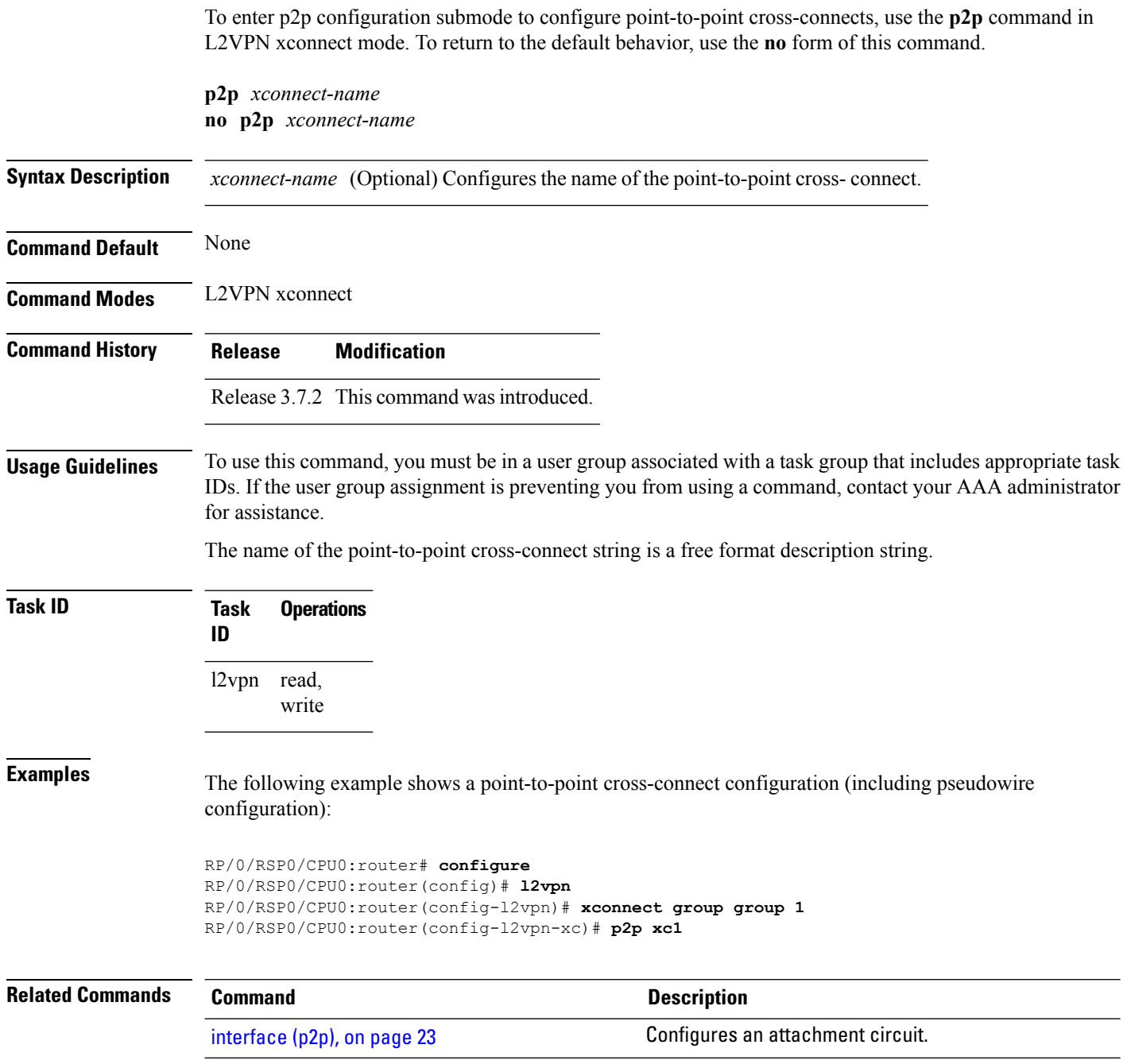

## **rd (L2VPN)**

To configure BGProute distinguisher, use the **rd**command in the L2VPN pseudowire routing bgp configuration submode or the L2VPN bridge domain VFI autodiscovery bgp submode or the L2VPN cross-connect mp2mp autodiscovery bgp sub-mode, as applicable.

**rd** {*ASN* : *index* | *ipv4-address* : *index*}

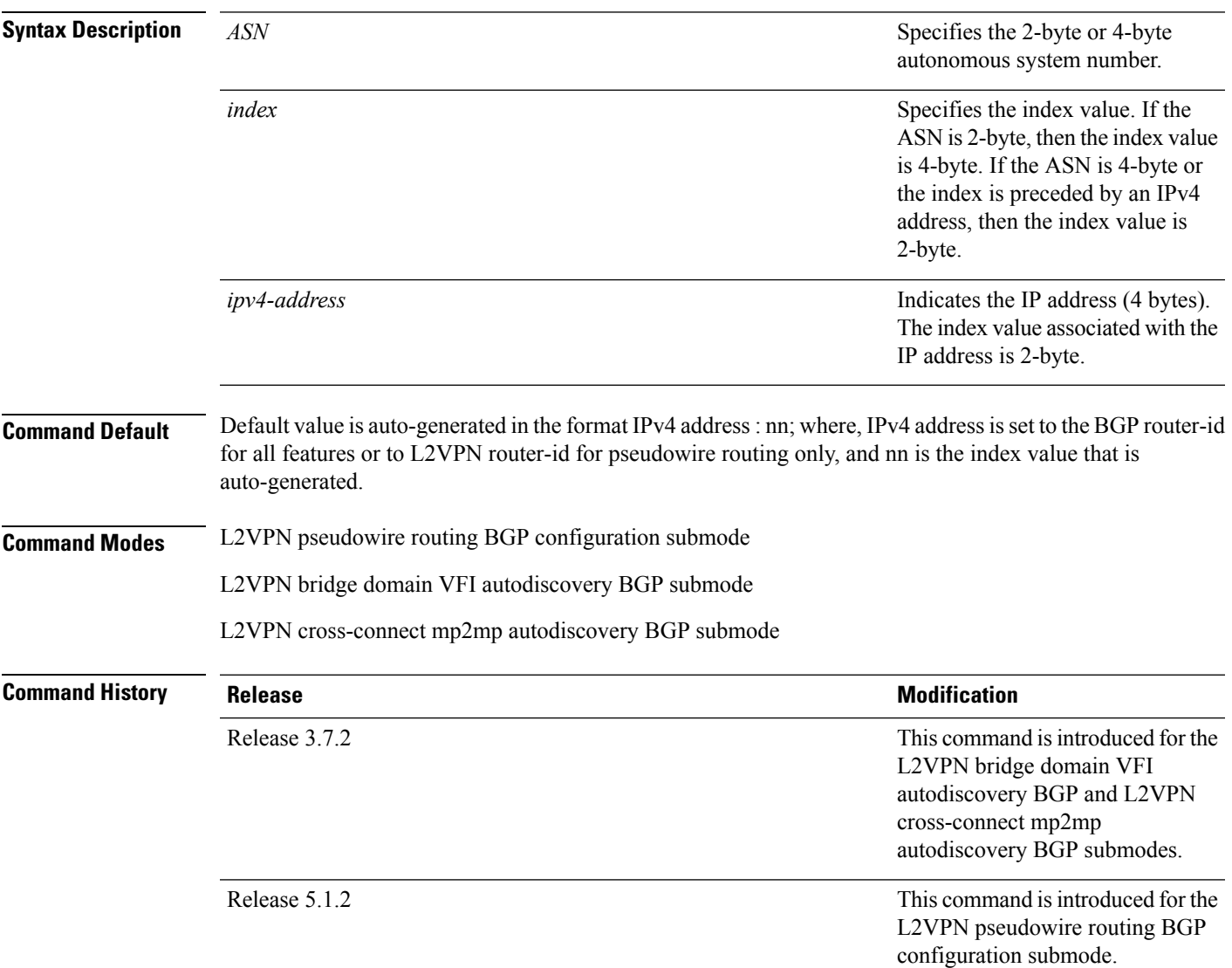

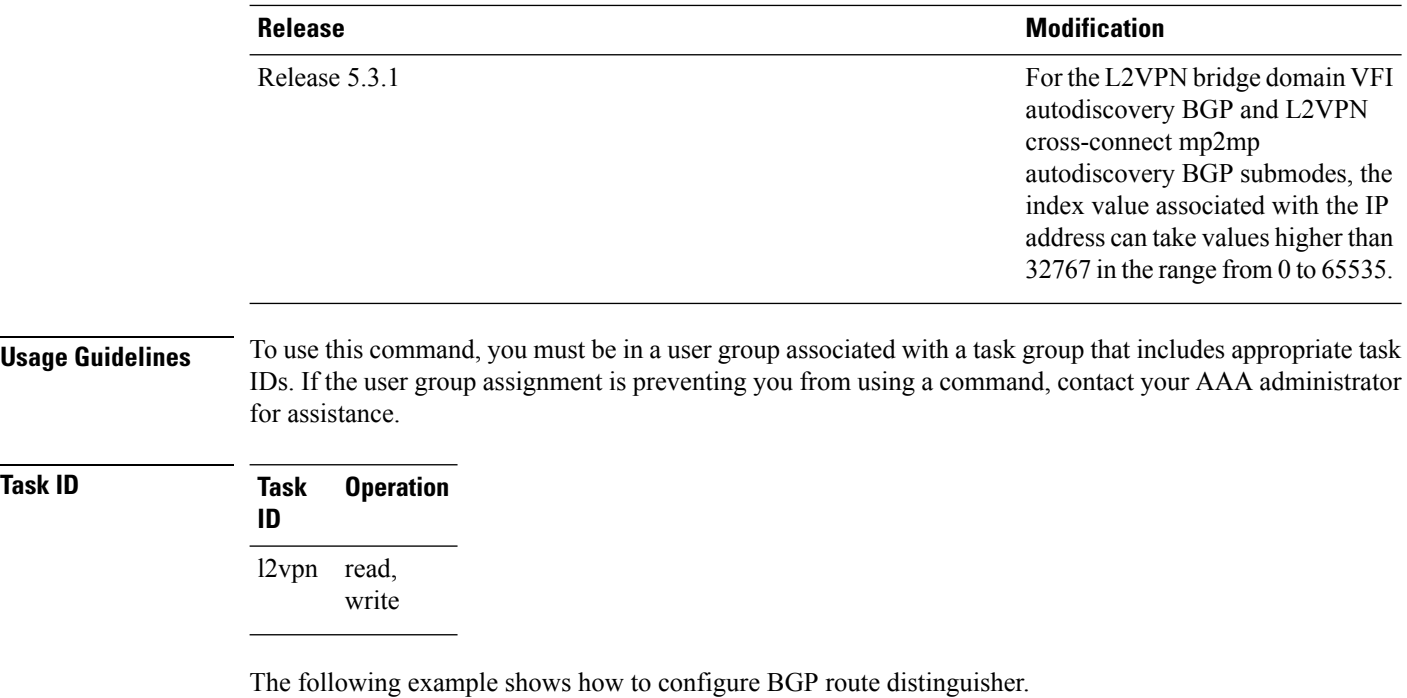

```
RP/0/RSP0/CPU0:router# configure
RP/0/RSP0/CPU0:router(config)# l2vpn
RP/0/RSP0/CPU0:router(config-l2vpn)#router-id 2.2.2.2
RP/0/RSP0/CPU0:router(config-l2vpn)# pw-routing
RP/0/RSP0/CPU0:router(config-l2vpn-pwr)# global-id 1000
RP/0/RSP0/CPU0:router(config-l2vpn-pwr)# bgp
```
RP/0/RSP0/CPU0:router(config-l2vpn-pwr-bgp)# rd 192.168.1.3:10

## **sequencing (L2VPN)**

To configure L2VPN pseudowire class sequencing, use the **pw-class sequencing** command in L2VPN pseudowire class encapsulation mode. To return to the default behavior, use the **no** form of this command.

**sequencing** {**both** | **receive** | **transmit {resynch 5-65535}**} **no sequencing** {**both** | **receive** | **transmit {resynch 5-65535}**}

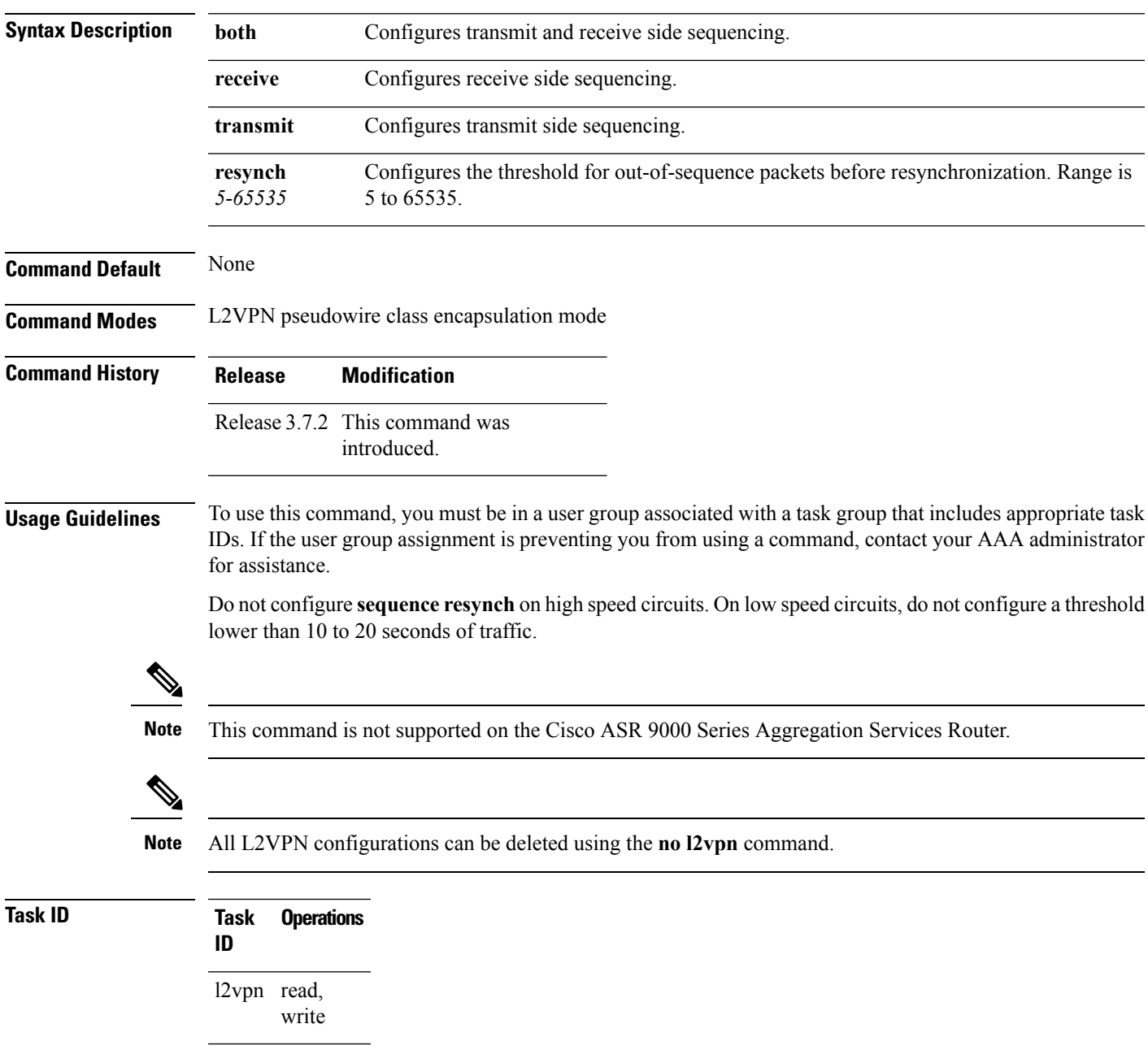

#### **Examples** The following example shows how to configure L2VPN pseudowire class sequencing:

```
RP/0/RSP0/CPU0:router# configure
RP/0/RSP0/CPU0:router(config)# l2vpn
RP/0/RSP0/CPU0:router(config-l2vpn)# pw-class kanata01
RP/0/RSP0/CPU0:router(config-l2vpn-pw)# encapsulation mpls
RP/0/RSP0/CPU0:router(config-l2vpn-encap-mpls)# sequencing both
```
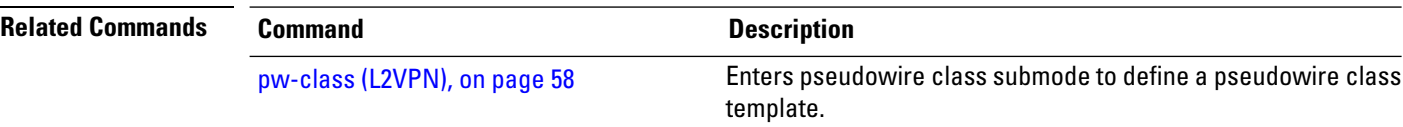

## **show bgp l2vpn evpn**

To display BGP routes associated with EVPN under L2VPN address family, use the **show bgp l2vpn evpn** command in EXEC mode.

**show bgp l2vpn evpn** {**bridge-domain** *bridge-domain-name* | **rd** {**all** *IPv4 address:nn 4-byte as-number:nn 2-byte as-number:nn*}}

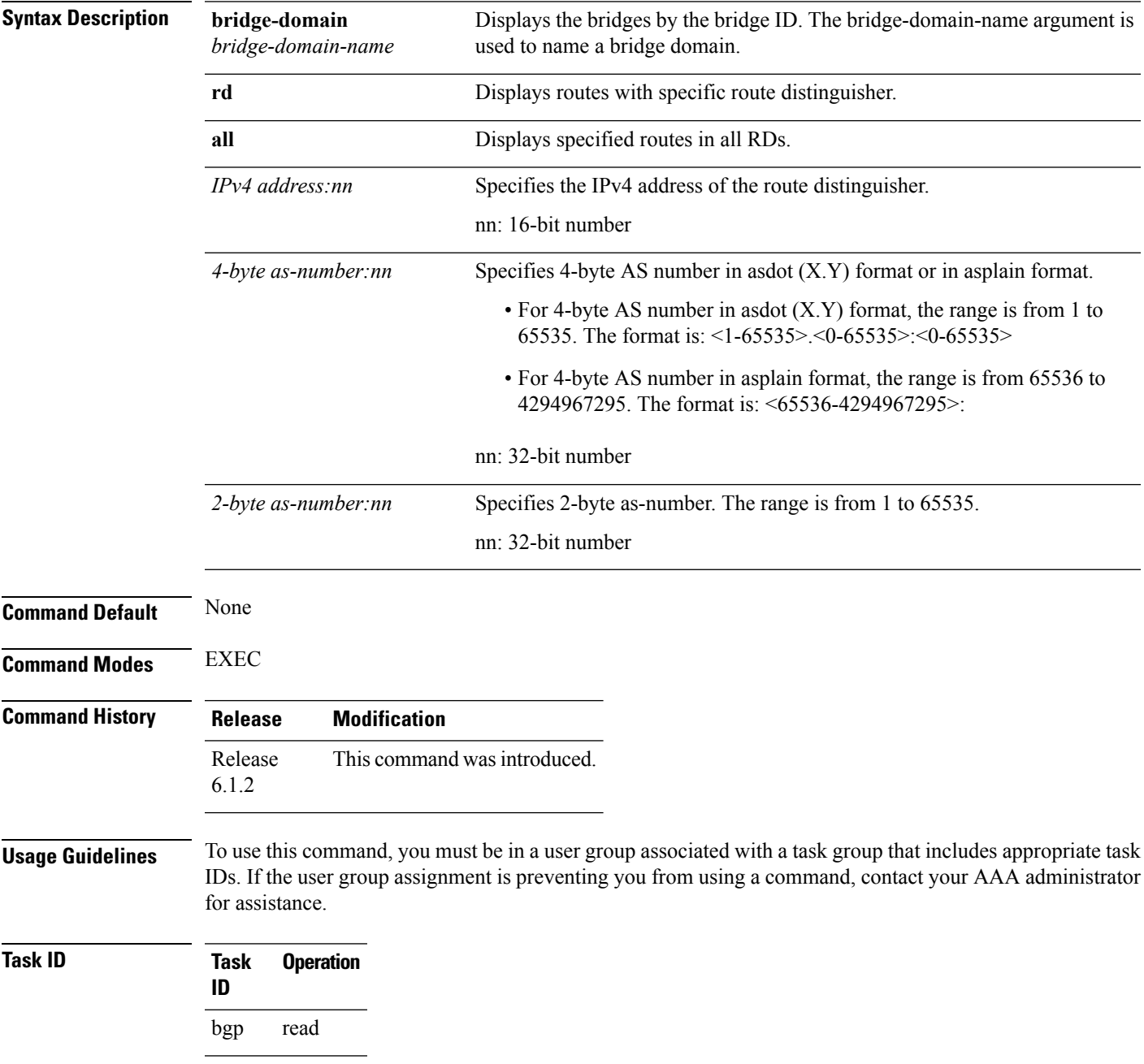

I

#### **Example**

This sample output shows the BGP routes associated with EVPN with bridge-domain filter:

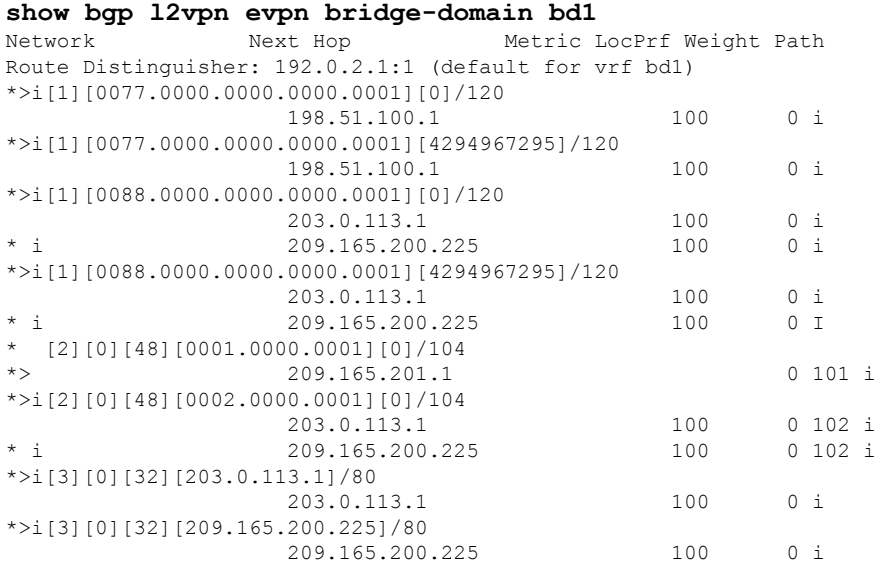
# **show bgp l2vpn mspw**

To display the information about L2VPN single-segment pseudowires, use the **show bgp l2vpn mspw** command in the EXEC mode.

### **show bgp l2vpn mspw**

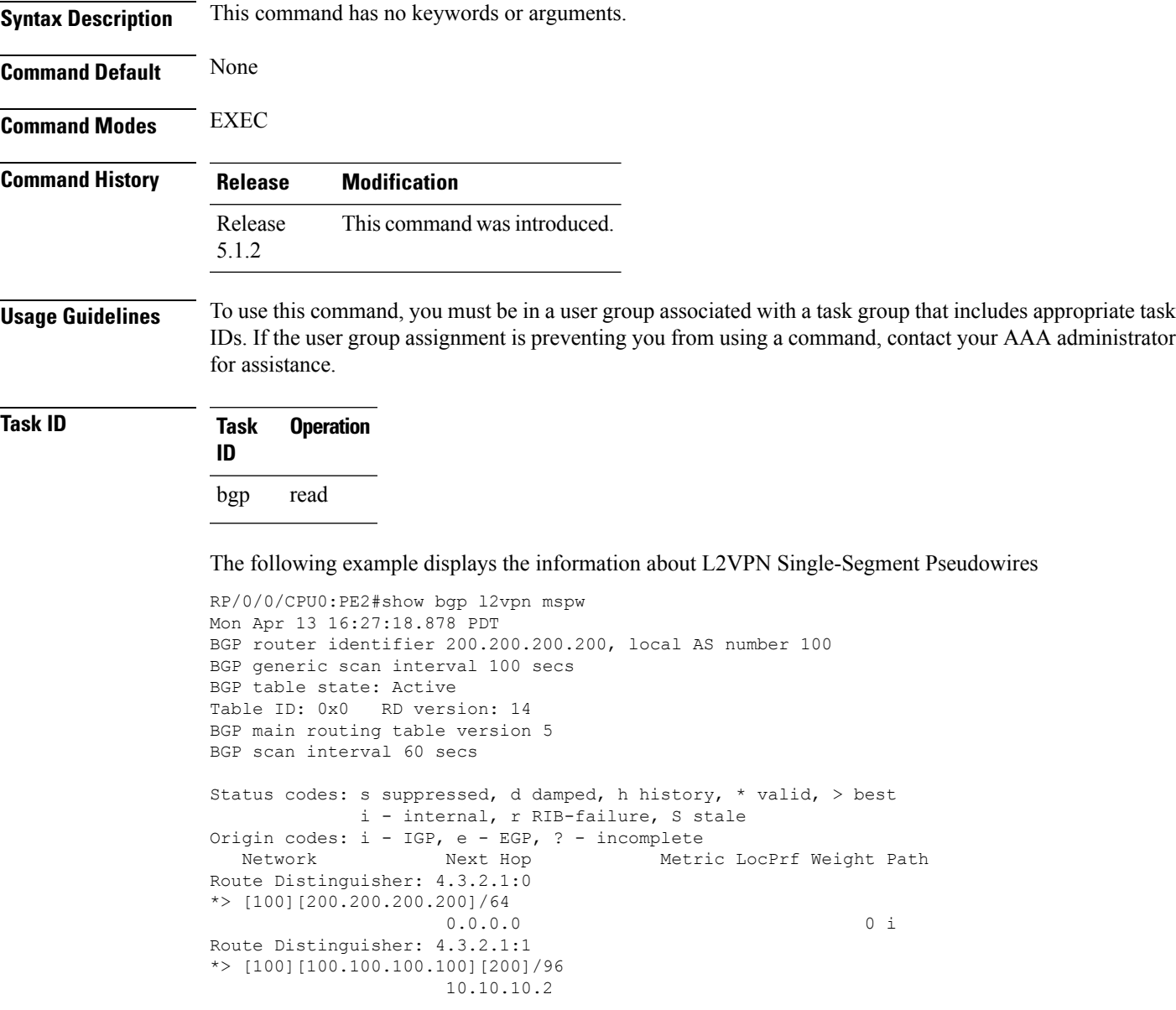

# **show bgp vrf-db**

To display the BGP VRF database information, use the **show bgp vrf-db** command in the EXEC mode.

**show bgp vfr-db**{**all** *vrf table id*}

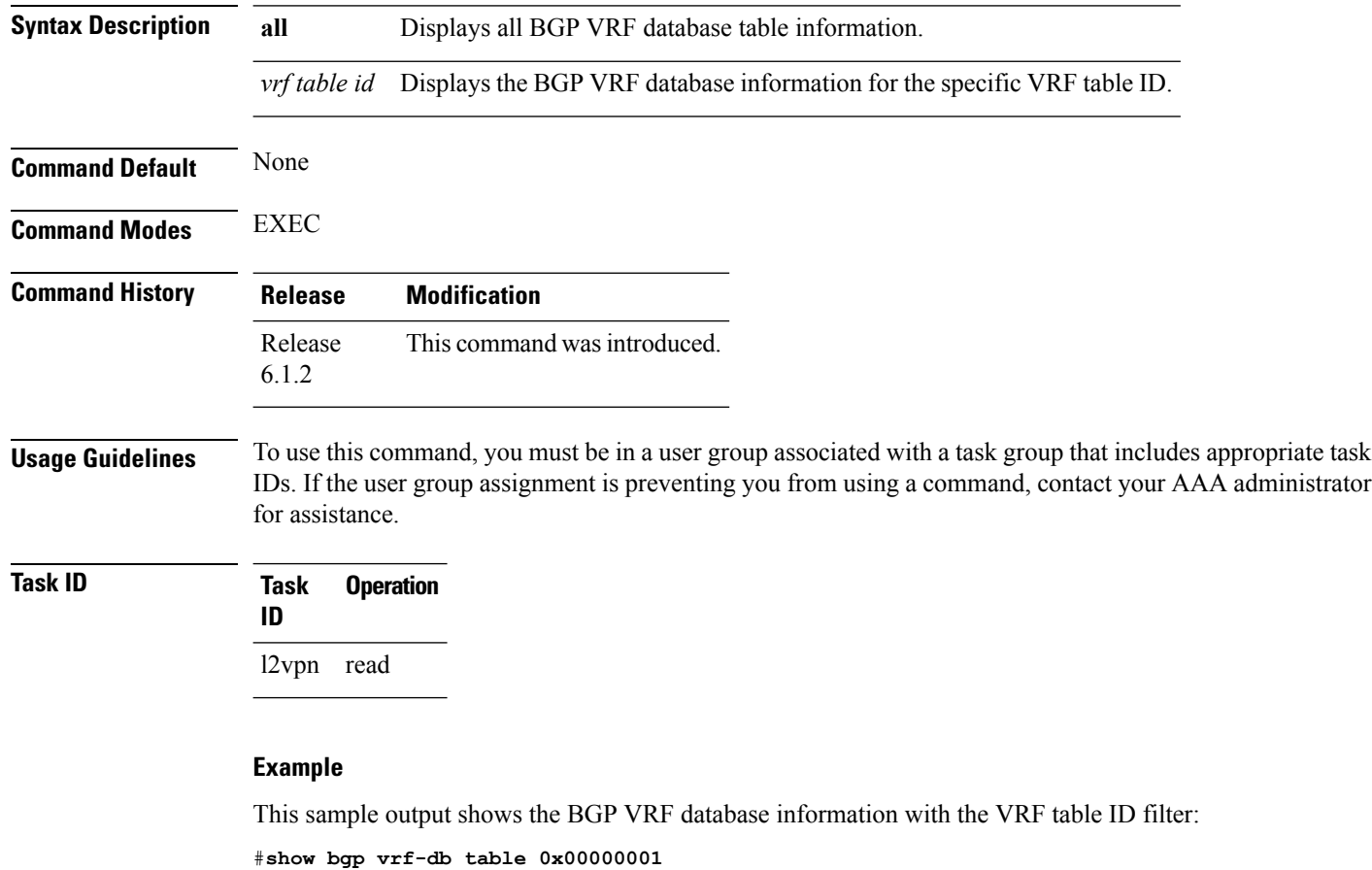

```
Tue Jun 14 14:39:32.468 EDT
VRF-TBL: bd1 (L2VPN EVPN)
 TBL ID: 0x00000001
```

```
RSI Handle: 0x0
Refcount: 24
Import:
 RT-List: RT:100:1
 Stitching RT-List: RT:101:1
Export:
  RT-List: RT:100:1
  Stitching RT-List: RT:101:1
```
Ш

### **show evpn evi ead**

To display the EVPN E-VPN ID information, use the **show evpn evi ead** command in the EXEC mode. **show evpn evi ead detail Syntax Description** evi Specifies the EVPN Instance Identifier. This is used to derive the default Route Distinguisher and Route Targets. **evi ead** Specifies the EVPN ead routes. **detail** Displays detailed information. **Command Default** None. **Command Modes** EXEC **Command History Release Modification** This command was introduced. Release 6.0.0 **Usage Guidelines** To use this command, you must be in a user group associated with a task group that includes appropriate task IDs. If the user group assignment is preventing you from using a command, contact your AAA administrator for assistance. **Task ID Task Operation ID** l2vpn read **Example** This sample output shows the EVPN EVI detailed information: RP/0/RSP0/CPU0:router#**show evpn evi ead detail** Mon Apr 18 13:19:44.311 EDT EVI Ethernet Segment Id EtherTag Nexthop Label ----- ------------------------ -------- --------------------------------------- --------  $00a1$   $a2a3$   $a4a5$   $a6a7$   $a8a9$   $0$ 

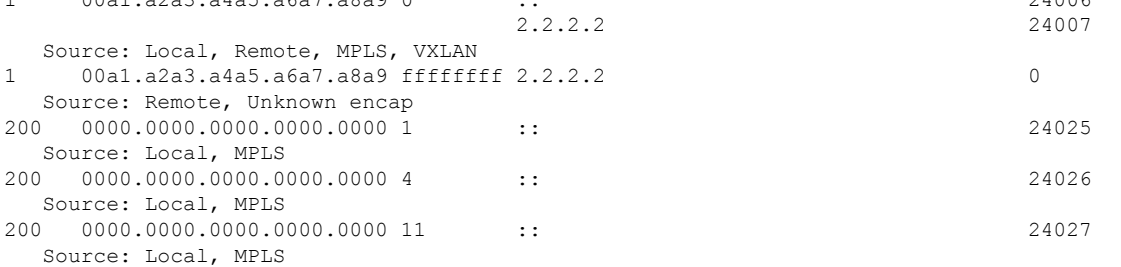

 $\mathbf I$ 

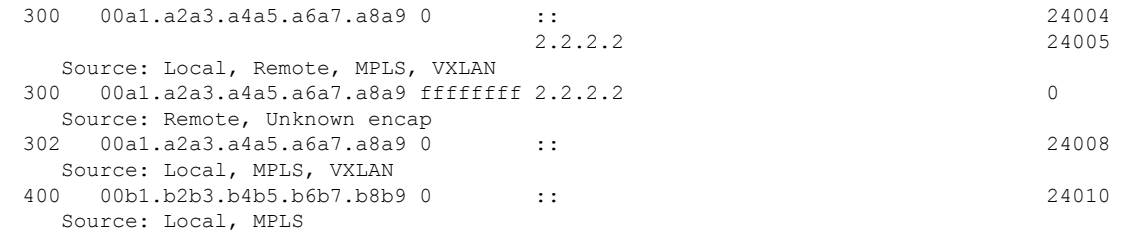

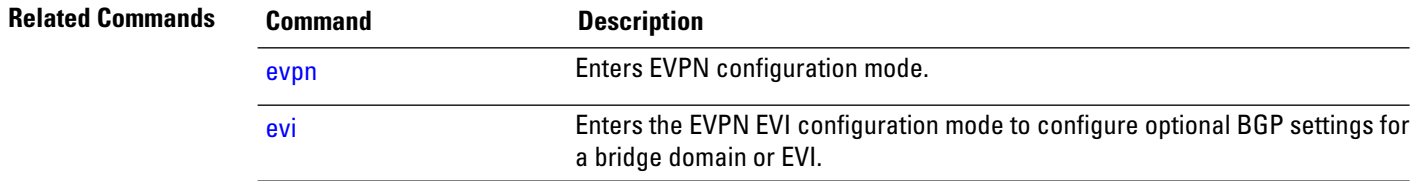

# **show evpn internal-label**

To display EVPN internal label associated configuration information, use the **show evpn internal-label** command in the EXEC mode.

**show evpn internal-label** [**vpn-id** *evi* [**detail**]]

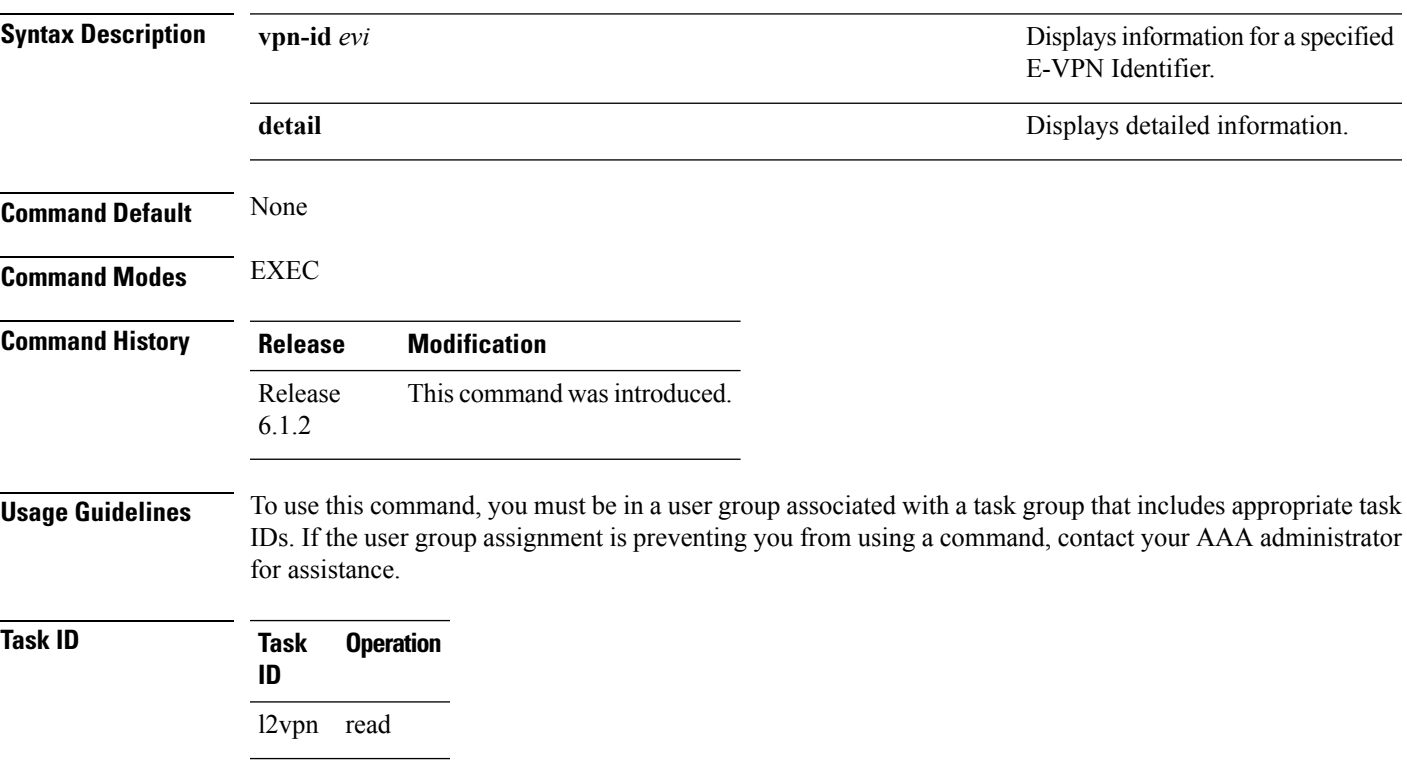

### **Example**

This sample output shows the EVPN internal label associated configuration information.

#### **show evpn internal-label vpn-id 1 detail** Tue Jun 14 16:18:51.563 EDT

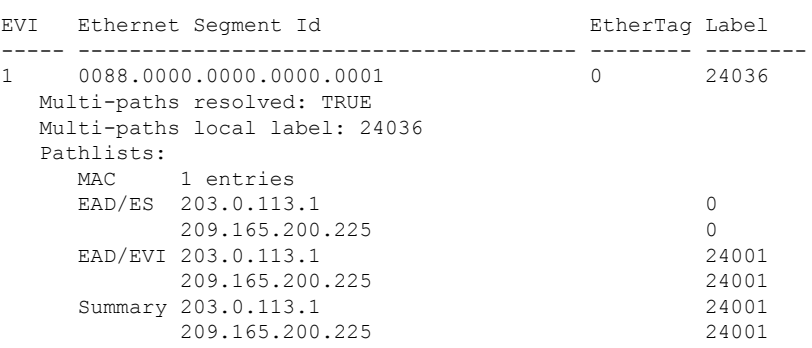

### **show dci-fabric-interconnect**

To display the DCI fabric tenant interconnect information, use the **show dci-fabric-interconnect** command in the EXEC mode.

**show dci-fabric-interconnect** {**auto-configuration-pools** | **dci-vrf-db** [**vrf** *vrfname*] | **fabric** [{*fabric id* | **opflex-session**}] | **fabric-vrf-db** [**fabric** *fabric id*]}

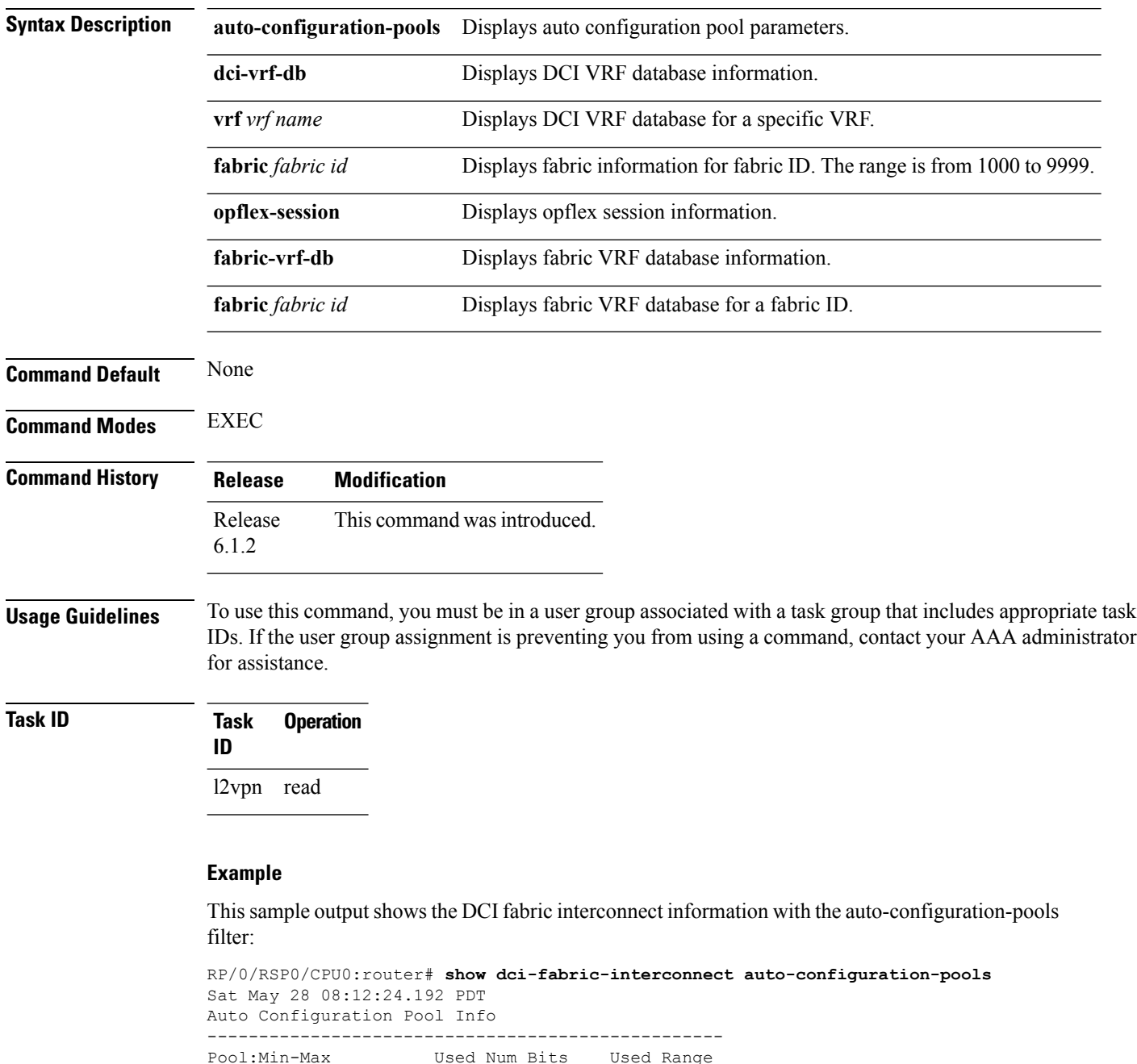

--------------------------------------------------

Ш

VNI-Pool:0001-1000 Used:10 Used:1-10 BD-Pool :0001-1000 Used:10 Used:1-10 BVI-Pool:0001-1000 Used:10 Used:1-10 --------------------------------------------------

#### **Example**

This sample output shows the DCI fabric interconnect information with the fabric opflex-session filter:

```
RP/0/RSP0/CPU0:router# show dci-fabric-interconnect fabric opflex-session
Sat May 28 08:12:09.326 PDT
Fabric Id: 1000
State: Config Complete(Sat May 28 08:09:01.813 PDT)
      Active (Healthy)(Wed Dec 31 16:00:00.000 PST)
Peers:
Peer-IP Peer-Port Peer-Status / Timestamp
=============== ========= ==========================================
209.165.200.225 8009 Ready /(Wed Dec 31 16:00:01.000 PST)
==========================================================================
```
#### **Example**

This sample output shows the DCI fabric interconnect information with the fabric-vrf-db filter:

```
RP/0/RSP0/CPU0:router# show dci-fabric-interconnect fabric-vrf-db
Tue Jul 26 16:13:30.101 PDT
Flags: S = STALE
---------------------------------------------------------------------------
Fabric Id: 1000 Number of VRFs: 0010
 ---------------------------------------------------------------------------
Fabric-VRF:FV1000 2 DCI VRF:DV2 Flags:
        v4 Import RTs:(100:19333144)
        v4 Export RTs:(100:19333144)
        v6 Import RTs:(100:19333144)
        v6 Export RTs:(100:19333144)
Fabric-VRF:FV1000 3 DCI VRF:DV3 Flags:
        v4 Import RTs:(100:19333144)
        v4 Export RTs:(100:19333144)
        v6 Import RTs:(100:19333144)
        v6 Export RTs:(100:19333144)
Fabric-VRF:FV1000_4 DCI VRF:DV4 Flags:
        v4 Import RTs:(100:19333144)
        v4 Export RTs:(100:19333144)
        v6 Import RTs:(100:19333144)
        v6 Export RTs:(100:19333144)
Fabric-VRF:FV1000 5 DCI VRF:DV5 Flags:
        v4 Import RTs:(100:19333144)
        v4 Export RTs:(100:19333144)
        v6 Import RTs:(100:19333144)
        v6 Export RTs:(100:19333144)
```
### **Example**

This sample output shows the DCI fabric interconnect information with the dci-vrf-db filter:

RP/0/RSP0/CPU0:router# **show dci-fabric-interconnect dci-vrf-db** Sat May 28 08:12:17.401 PDT Flags: AP = ADD\_PENDING, DP = DELETE\_PENDING, C = CONFIG\_APPLIED, S = STALE --------------------------------------------------------------------------- DCI VRF:DV6 Flags:C Number of Fabric VRFs: 0002 Fabric VRFs: (1000, FV1000 6); (2000, FV2000 6) v4 RT: (Import:1000:1000, Export: )/Flags:C (Import:1000:2000, Export: )/Flags:C<br>(Import:2000:1000, Export: )/Flags:C v6 RT:  $(Import: 2000:1000, Export:$ (Import:2000:2000, Export: )/Flags:C VNI Id:0007 ; BD-Name:fti-bd-7 BVI-ID:0007 ; BVI-IP:169.254.1.30 ; BVI-IPV6: Enabled --------------------------------------------------------------------------- DCI VRF:DV7 Flags:C Number of Fabric VRFs: 0002 Fabric VRFs: (1000, FV1000 7); (2000, FV2000 7) v4 RT: (Import:1000:1000, Export: )/Flags:C (Import:1000:2000, Export: )/Flags:C<br>(Import:2000:1000, Export: )/Flags:C v6 RT: (Import:2000:1000, Export: (Import:2000:2000, Export: )/Flags:C VNI Id:0008 ; BD-Name:fti-bd-8 BVI-ID:0008 ; BVI-IP:169.254.1.30 ; BVI-IPV6: Enabled ---------------------------------------------------------------------------

### **show generic-interface-list**

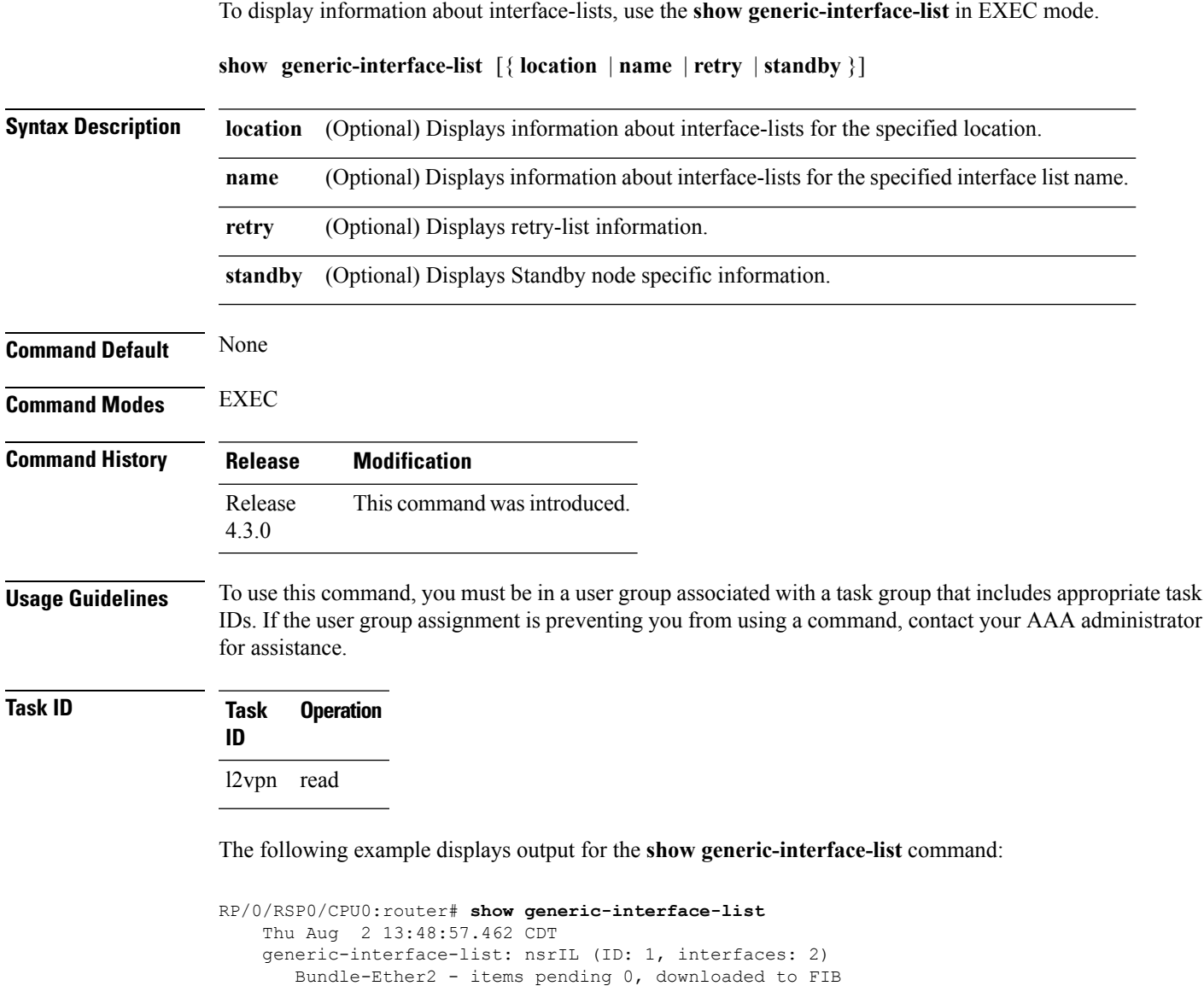

The following example displays output for the **show generic-interface-list retryprivate** command:

GigabitEthernet0/0/0/1 - items pending 0, downloaded to FIB

```
RP/0/RSP0/CPU0:router# show generic-interface-list retry private
   Thu Aug 2 14:20:42.883 CDT
    total: 0 items
```
The following example displays output for the **show generic-interface-list standby** command:

RP/0/RSP0/CPU0:router# **show generic-interface-list standby**

Number of items: 400 List is downloaded to FIB

```
Thu Aug 2 14:25:01.749 CDT
generic-interface-list: nsrIL (ID: 0, interfaces: 2)
Bundle-Ether2 - items pending 0, NOT downloaded to FIB
GigabitEthernet0/0/0/1 - items pending 0, NOT downloaded to FIB
Number of items: 0
List is not downloaded to FIB
```
### **Related Commands Command Command Command Description**

[l2vpn,](#page-37-0) on page 38 Enters L2VPN configuration mode.

# <span id="page-82-0"></span>**show l2tp session**

To display information about L2TP sessions, use the **show l2tp session** command in EXEC mode.

**show l2tp session** [{**detail** | **brief** | **interworking** | **circuit** | **sequence** | **state**}] {**id** *id* | **name** *name*}

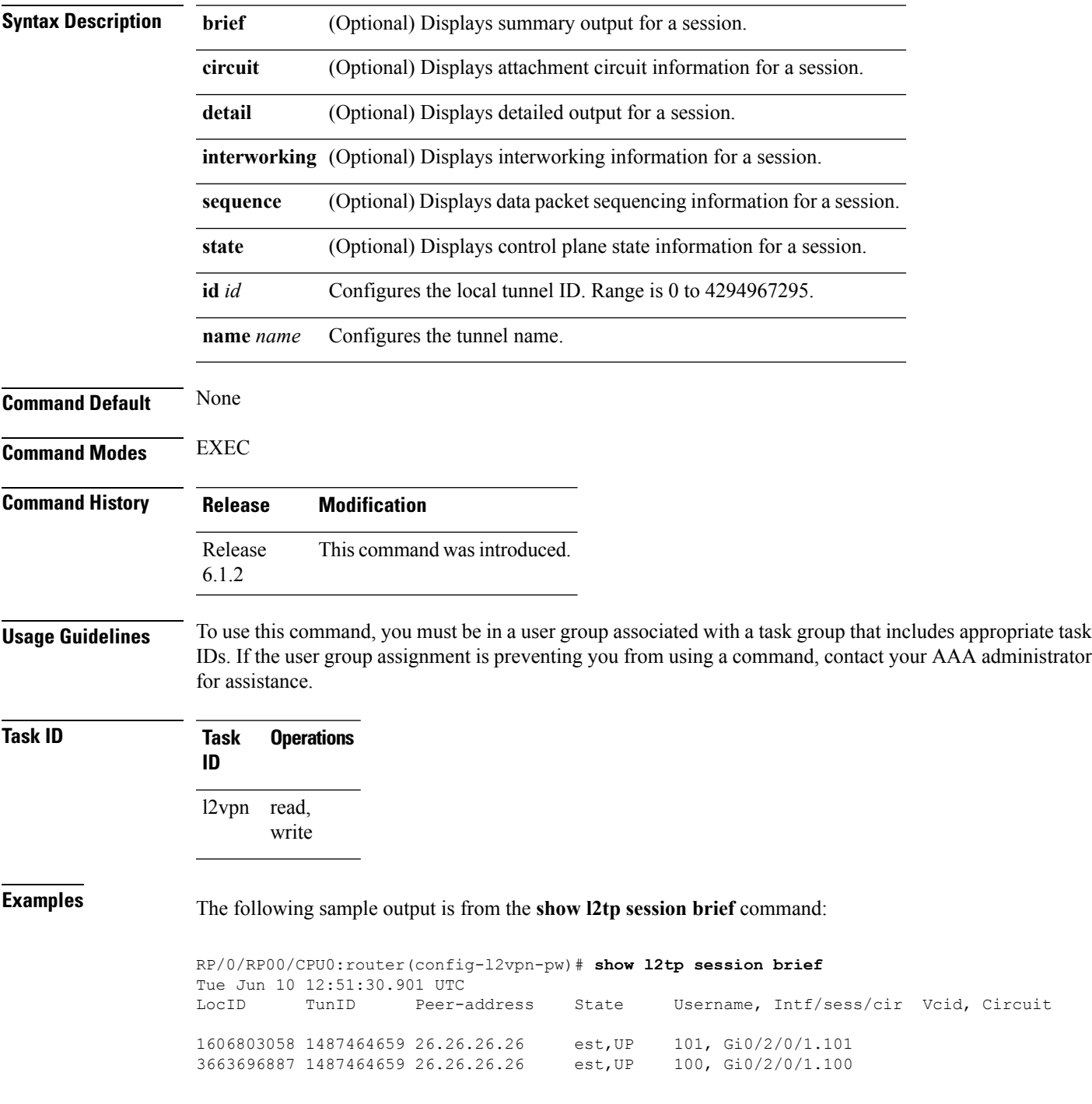

This table describes the significant fields shown in the display.

**Table 1: show l2tp session brief Field Descriptions**

| Field        | <b>Description</b>                                                                            |
|--------------|-----------------------------------------------------------------------------------------------|
| LocID        | Local session ID.                                                                             |
| TunID        | Local tunnel ID for this session.                                                             |
|              | Peer-address The IP address of the other end of the session.                                  |
| <b>State</b> | The state of the session.                                                                     |
| <b>V</b> cid | The Virtual Circuit ID of the session. This is the same value of the pseudowire ID for 12vpn. |

The following sample output is from the **show l2tp session detail** command:

```
RP/0/RP00/CPU0:router(config-l2vpn-pw)# show l2tp session detail
Tue Jun 10 12:53:19.842 UTC
Session id 1606803058 is up, tunnel id 1487464659, logical session id 131097
 Remote session id is 2602674409, remote tunnel id 2064960537
 Remotely initiated session
Call serial number is 4117500017
Remote tunnel name is ASR9K-PE2
 Internet address is 26.26.26.26:1248
Local tunnel name is PRABHRAM-PE1
 Internet address is 25.25.25.25:4272
IP protocol 115
 Session is L2TP signaled
  Session state is established, time since change 00:07:28
 UDP checksums are disabled
 Session cookie information:
   local cookie, size 4 bytes, value 6d 3e 03 67
   remote cookie, size 4 bytes, value 0d ac 7a 3b
  Tie breaker is 0xfee65781a2fa2cfd, enabled TRUE.
  Sequencing is off
 Conditional debugging is disabled
 Unique ID is 101
Session Layer 2 circuit
 Payload type is Ethernet, Name is GigabitEthernet0 2 0 1.101
  Session vcid is 101
  Circuit state is UP
   Local circuit state is UP
   Remote circuit state is UP
```
### **Related Commands Command Description**

#unique\_102

# **show l2tp tunnel**

To display information about L2TP tunnels, use the **show l2tp tunnel** command in EXEC mode.

**show l2tp tunnel** {**detail** | **brief** | **state** | **transport**} {**id** *identifier* | **name** *local-name remote-name*}

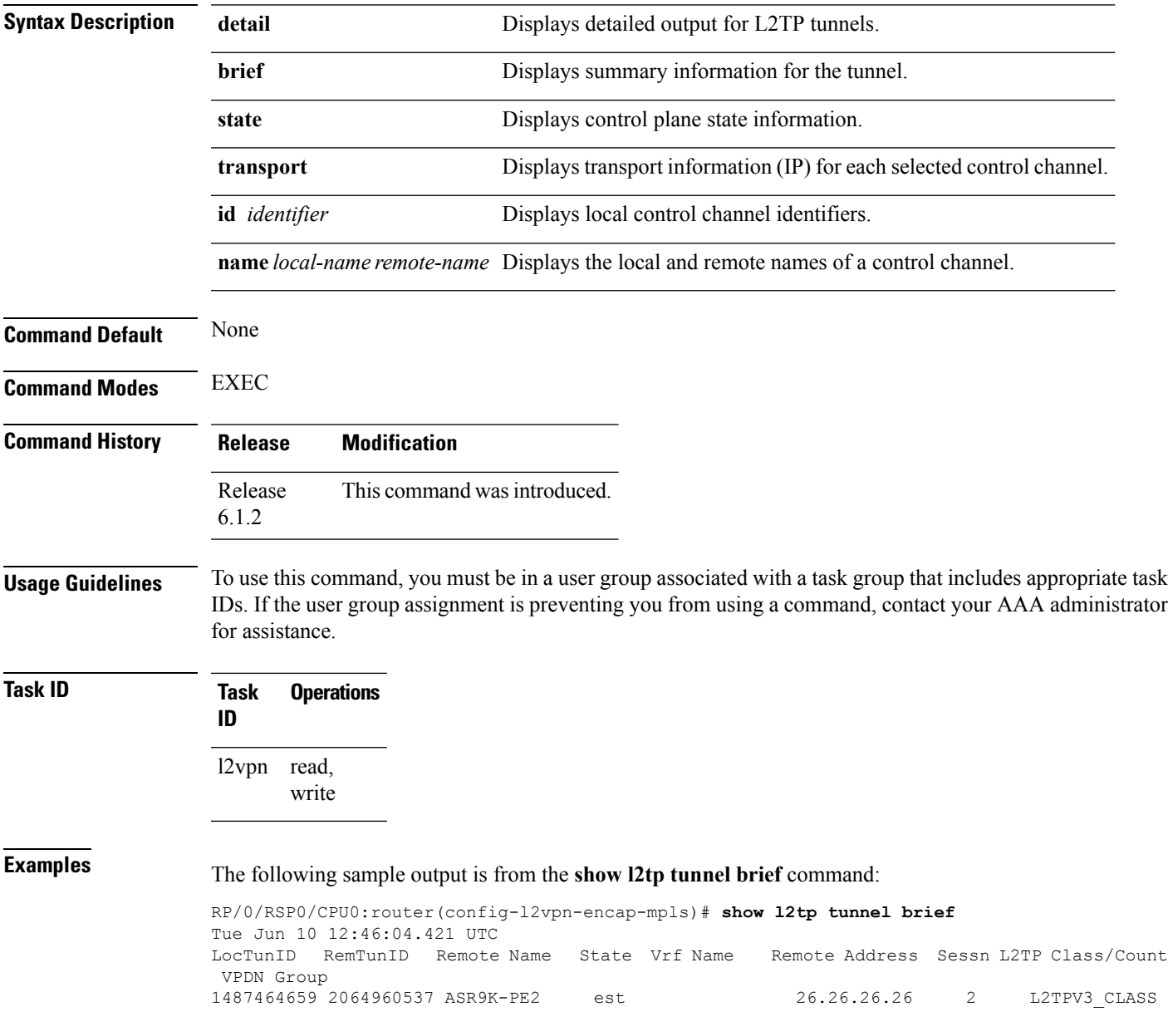

This table describes the significant fields shown in the display.

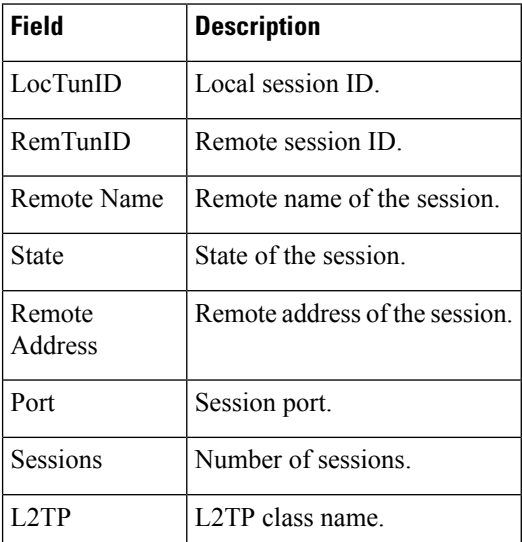

#### **Table 2: show l2tp tunnel Field Descriptions**

#### The following sample output is from the **show l2tp tunnel detail** command:

```
RP/0/RSP0/CPU0:router(config-l2vpn-encap-mpls)# show l2tp tunnel detail
Tue Jun 10 12:47:36.638 UTC
Tunnel id 1487464659 is up, remote id is 2064960537, 2 active sessions
 Remotely initiated tunnel
 Tunnel state is established, time since change 4d19h
 Tunnel transport is IP (115)
 Remote tunnel name is ASR9K-PE2
   Internet Address 26.26.26.26, port 0
  Local tunnel name is PRABHRAM-PE1
   Internet Address 25.25.25.25, port 0
 VRF table id is 0xe0000000
 Tunnel group id
 L2TP class for tunnel is L2TPV3_CLASS
  Control Ns 4178, Nr 4181
 Local RWS 512 (default), Remote RWS 512
 Control channel Congestion Control is disabled
 Tunnel PMTU checking disabled
 Retransmission time 1, max 1 seconds
 Unsent queuesize 0, max 0
  Resend queuesize 0, max 1
 Total resends 0, ZLB ACKs sent 4177
 Total out-of-order dropped pkts 0
 Total out-of-order reorder pkts 0
 Total peer authentication failures 0
  Current no session pak queue check 0 of 5
 Retransmit time distribution: 0 0 0 0 0 0 0 0 0
 Control message authentication is disabled
```
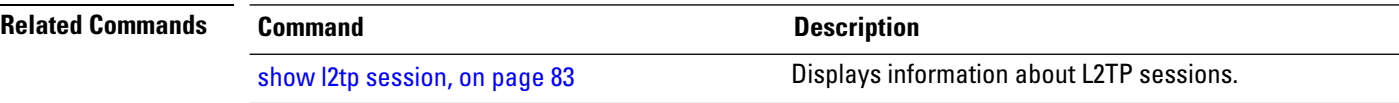

### **show l2vpn**

To display L2VPN information, use the **show l2vpn** command in EXEC mode.

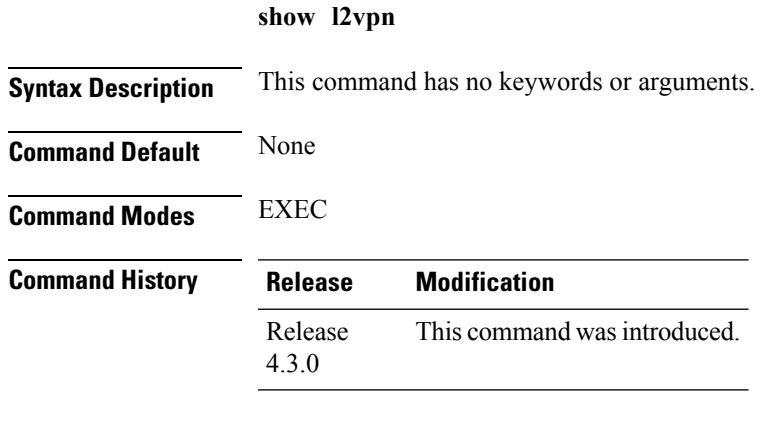

**Usage Guidelines** To use this command, you must be in a user group associated with a task group that includes appropriate task IDs. If the user group assignment is preventing you from using a command, contact your AAA administrator for assistance.

### **Task ID Task Operation ID** l2vpn read

### **Example**

The following example displays output for the **show l2vpn** command. The output provides an overview of the state of the globally configured features.

```
RP/0/RSP0/CPU0:router# show l2vpn
Mon May 7 15:01:17.963 BST
PW-Status: disabled
PW-Grouping: disabled
Logging PW: disabled
Logging BD state changes: disabled
Logging VFI state changes: disabled
Logging NSR state changes: disabled
TCN propagation: disabled
 PWOAMRefreshTX: 30s
```
This example displays output for the **show l2vpn** command. The output provides an overview of the state of the globally configured features.

```
RP/0/RSP0/CPU0:router# show l2vpn
Tue Oct 16 14:34:36.116 BST
PW-Status: enabled
PW-Grouping: disabled
Logging PW: disabled
```
I

Logging BD state changes: disabled Logging VFI state changes: disabled Logging NSR state changes: disabled TCN propagation: disabled PW OAM transmit time: 30s Multicast P2MP: enabled

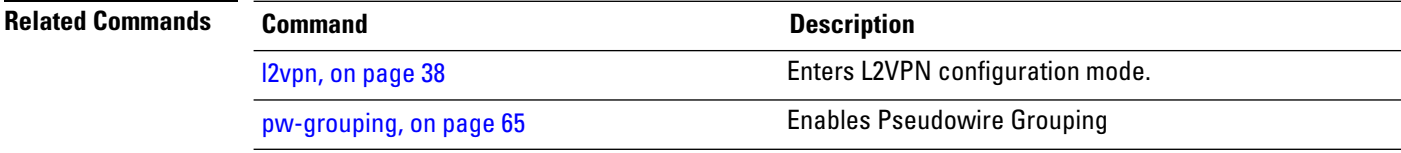

i.

# **show l2vpn atom-db**

To display AToM database information, use the **show l2vpn atom-db** command in EXEC mode.

**show l2vpn atom-db** [{**detail** | **l2-rid** | **ldp-rid** | **local-gid** | **neighbor** | **preferred-path** | **remote-gid** | **source**}]

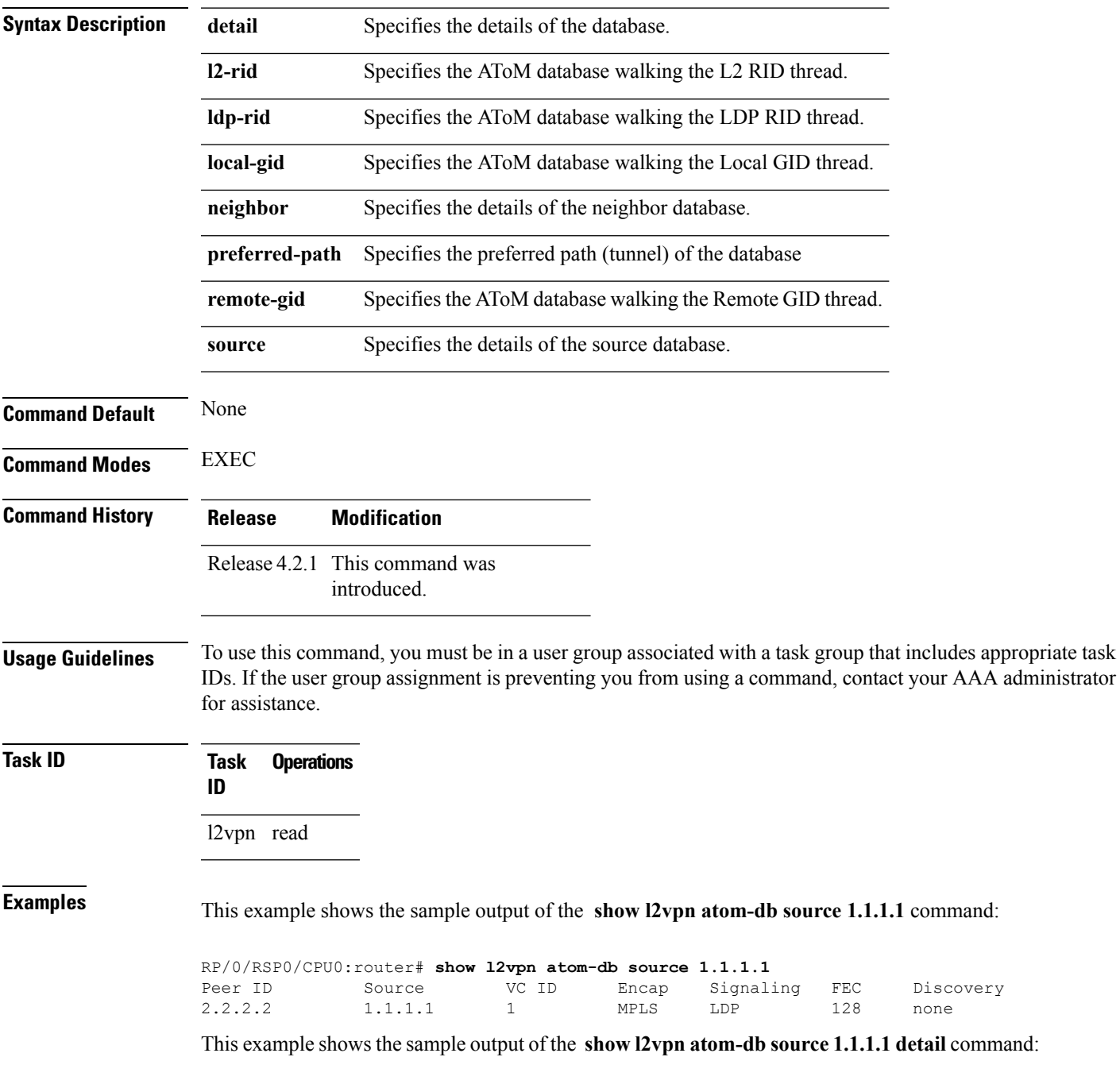

RP/0/RSP0/CPU0:router# **show l2vpn atom-db source 1.1.1.1 detail** PW: neighbor 2.2.2.2, PW ID 1, state is down ( provisioned ) PW class class1, XC ID 0x1 Encapsulation MPLS, protocol LDP Source address 1.1.1.1 PW type Ethernet, control word disabled, interworking none PW backup disable delay 0 sec Sequencing not set MPLS Local Remote ------------ ------------------------------ -----------------------------  $\begin{tabular}{lcccc} \texttt{Label} & 16000 & & & & & \texttt{unknown} \\ \texttt{Group ID} & 0x20000060 & & & & & 0x0 \end{tabular}$  $0 \times 20000060$  0x0 Interface GigabitEthernet0/0/0/1.1 unknown<br>MTU 1504 unknown MTU 1504 unknown Control word disabled unknown PW type Ethernet unknown VCCV CV type 0x2 0x0 (none) (LSP ping verification) VCCV CC type 0x6 0x0 (none) (router alert label) (TTL expiry)<br>----------- -------------------------- ------------------------------ ----------------------------- MIB cpwVcIndex: 4278194081 Create time: 13/12/2010 15:28:26 (20:32:27 ago) Last time status changed: 13/12/2010 15:28:26 (20:32:27 ago) Configuration info: PW class: class1 Peer ID =  $2.2.2.2$ , pseudowire ID = 1 Control word is not set Transport mode: not set Configured (Static) Encapsulation: not set Provisioned Encapsulation: MPLS Static tag rewrite: not set MTU: 1504 Tunnel interface: None IW type: 0 PW type: Dynamic Pref path configured: No Bridge port: No BP learning disabled: No BP ucast flooding disabled: No BP bcast flooding disabled: No CW is mandatory: No Label: local unassigned, remote unassigned L2 Router-ID: 0.0.0.0 LDP Router-ID: 0.0.0.0 GR stale: No LDP Status: local established, remote unknown LDP tag rewrite: not set Force switchover: inactive MAC trigger: inactive VC sane: Yes Use PW Status: No Local PW Status: Up(0x0); Remote PW Status: Up(0x0) Peer FEC Failed: No LSP: Down Operational state: LDP session state: down TE tunnel transport: No VC in gr mode: No Peer state: up

Transport LSP down: Yes Advertised label to LDP: No Received a label from LSD: Yes Need to send standby bit: No VC created from rbinding: No PW redundancy dampening on : No Notified up : No Detailed segment state: down PW event trace history [Total events: 8] ----------------------------------------- Time **Event** Event **Value** ==== ===== =========== 12/13/2010 15:28:26 LSP Down 0<br>12/13/2010 15:28:26 Provision 0 12/13/2010 15:28:26 Provision 0 12/13/2010 15:28:26 LSP Down 0 12/13/2010 15:28:26 Connect Req 0<br>12/13/2010 15:28:26 Rewrite create 0x100000 12/13/2010 15:28:26 Rewrite create 0x1000<br>12/13/2010 15:28:26 Got label 0x3e80 12/13/2010 15:28:26 Got label 12/13/2010 15:28:26 Local Mtu 0x5e0 12/13/2010 15:28:26 Peer Up 0

### **show l2vpn collaborators**

To display information about the state of the interprocess communications connections between l2vpn\_mgr and other processes, use the **show l2vpn collaborators** command in EXEC mode.

Number of times the connection between l2vpn\_mgr and the other process has been successfully

### **show l2vpn collaborators**

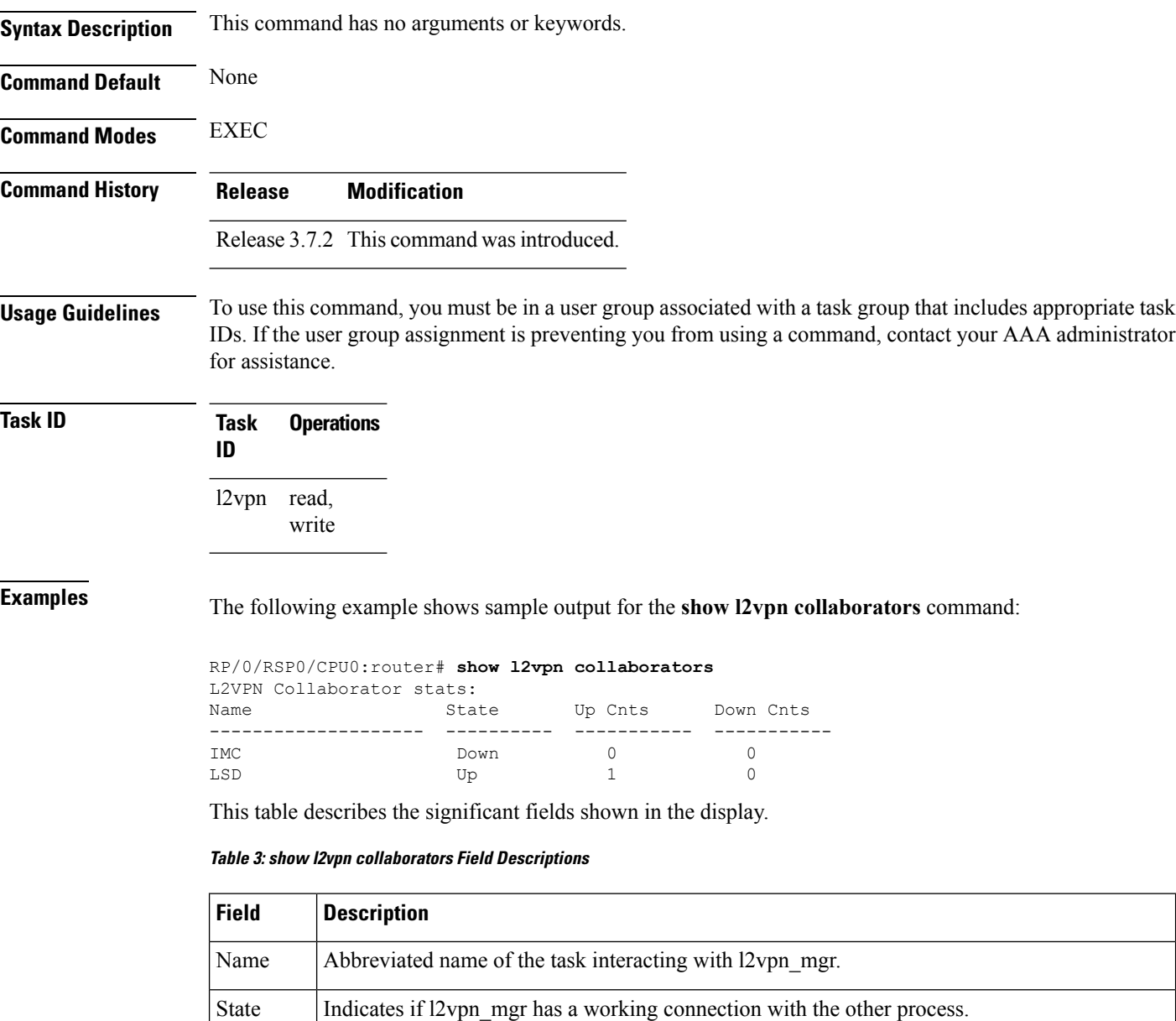

Up Cnts

established.

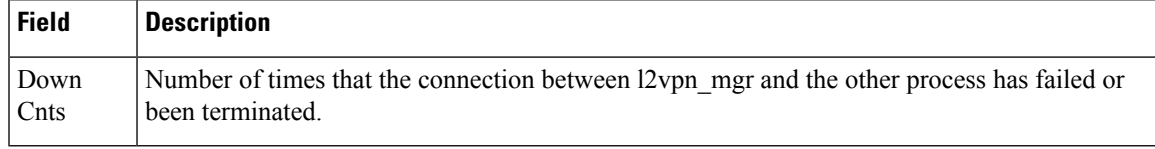

### **Related Commands Command Command Command Description**

clear l2vpn [collaborators,](#page-9-0) on page 10 Clears the state change counters for L2VPN collaborators.

# **show l2vpn database**

To display L2VPN database, use the **show l2vpn database** command in EXEC mode.

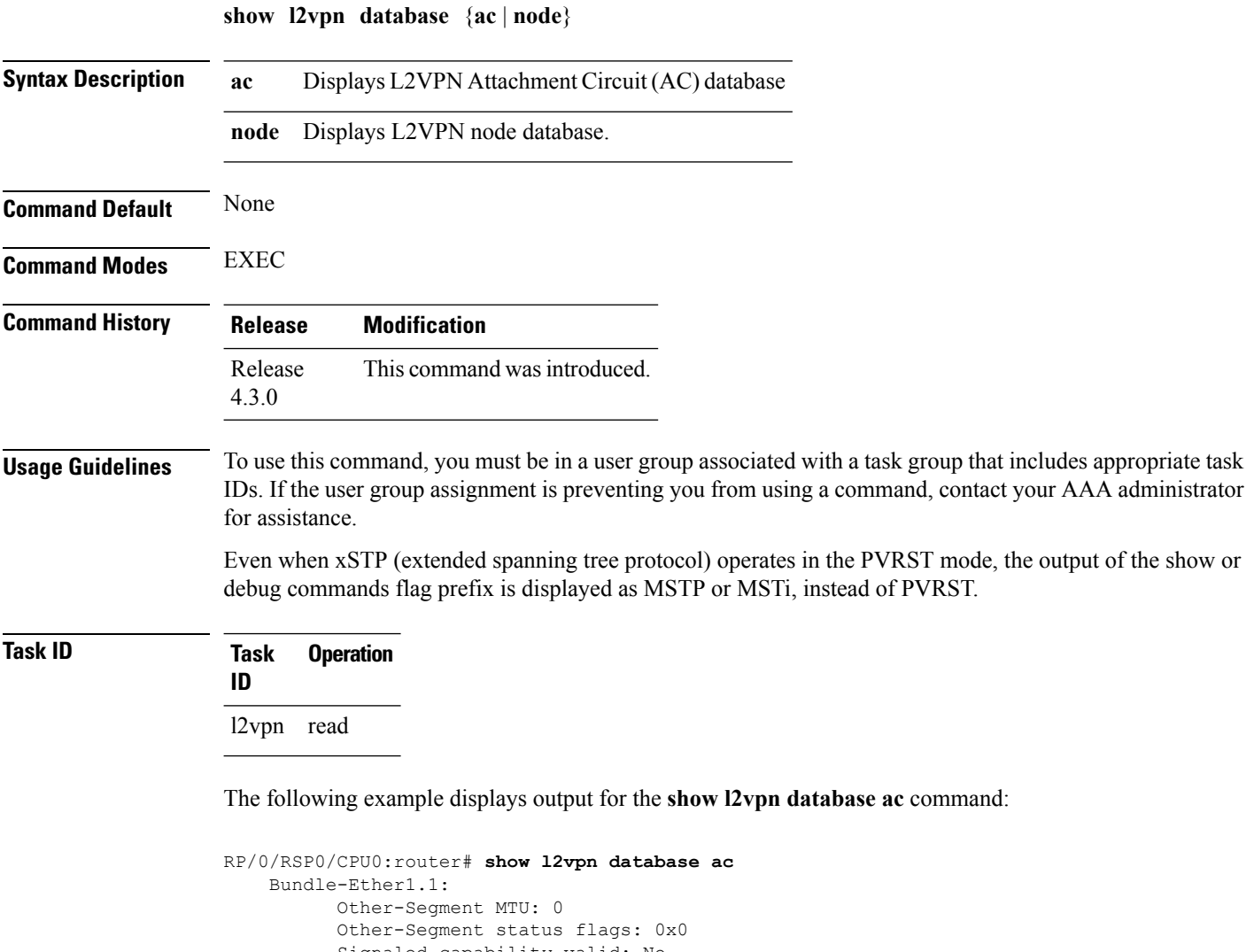

```
Signaled capability valid: No
  Signaled capability flags: 0x0
 Configured capability flags: 0x0
 XCID: 0xffffffff
 PSN Type: Undefined
 ETH data:
     Xconnect tags: 0
     Vlan rewrite tag: 0
AC defn:
   ac-ifname: Bundle-Ether1.1
   capabilities: 0x00368079
   extra-capabilities: 0x00000000
   parent-ifh: 0x020000e0
   ac-type: 0x15
   interworking: 0x00
AC info:
```

```
seg-status-flags: 0x00000000
        segment mtu/l2-mtu: 1504/1518
GigabitEthernet0/0/0/0.4096:
     Other-Segment MTU: 0
     Other-Segment status flags: 0x0
      Signaled capability valid: No
     Signaled capability flags: 0x0
     Configured capability flags: 0x0
     XCID: 0x0
     PSN Type: Undefined
     ETH data:
         Xconnect tags: 0
         Vlan rewrite tag: 0
   AC defn:
       ac-ifname: GigabitEthernet0_0_0_0.4096
       capabilities: 0x00368079
       extra-capabilities: 0x00000000
       parent-ifh: 0x040000c0
       ac-type: 0x15
       interworking: 0x00
   AC info:
        seg-status-flags: 0x00000003
        segment mtu/l2-mtu: 1504/1518
```
The following example displays output for the **show l2vpn database node** command:

RP/0/RSP0/CPU0:router# show l2vpn database node 0/RSP0/CPU0 MA: vlan\_ma

AC event trace history [Total events: 4]

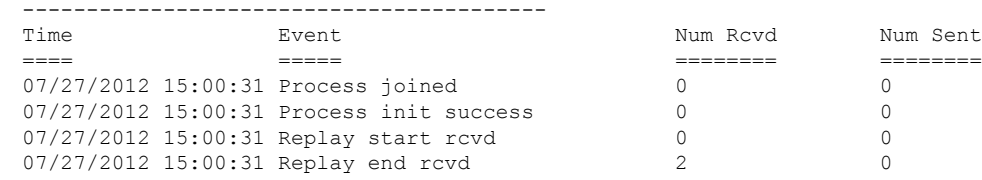

MA: ether ma

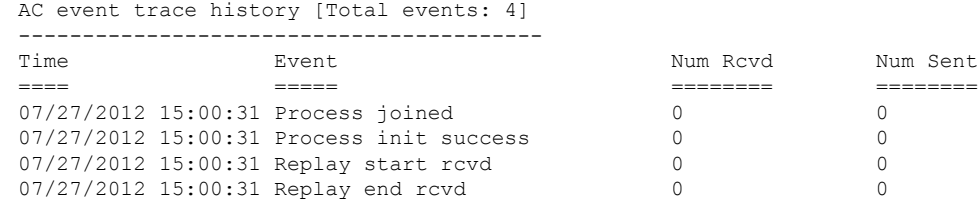

0/0/CPU0

MA: vlan\_ma

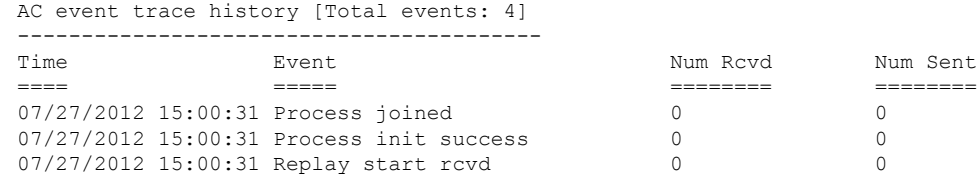

 $\mathbf I$ 

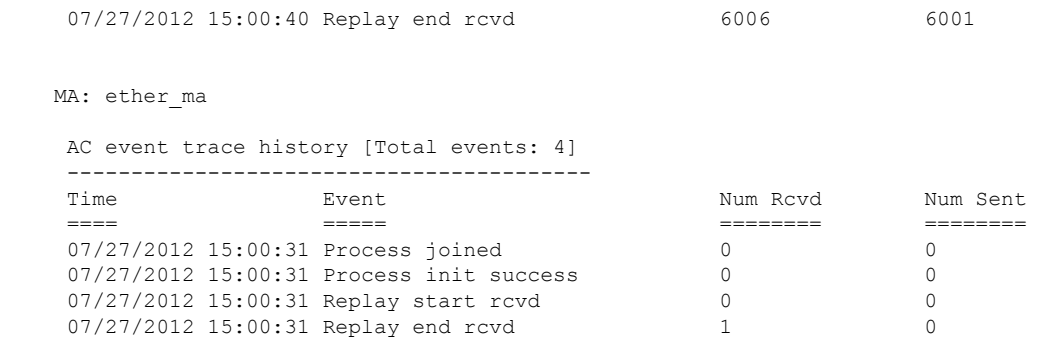

# **show l2vpn discovery**

To display discovery label block information, use the **show l2vpn discovery** command in EXEC mode.

**show l2vpn discovery** {**bridge-domain** | **xconnect** | **summary** | **private**}

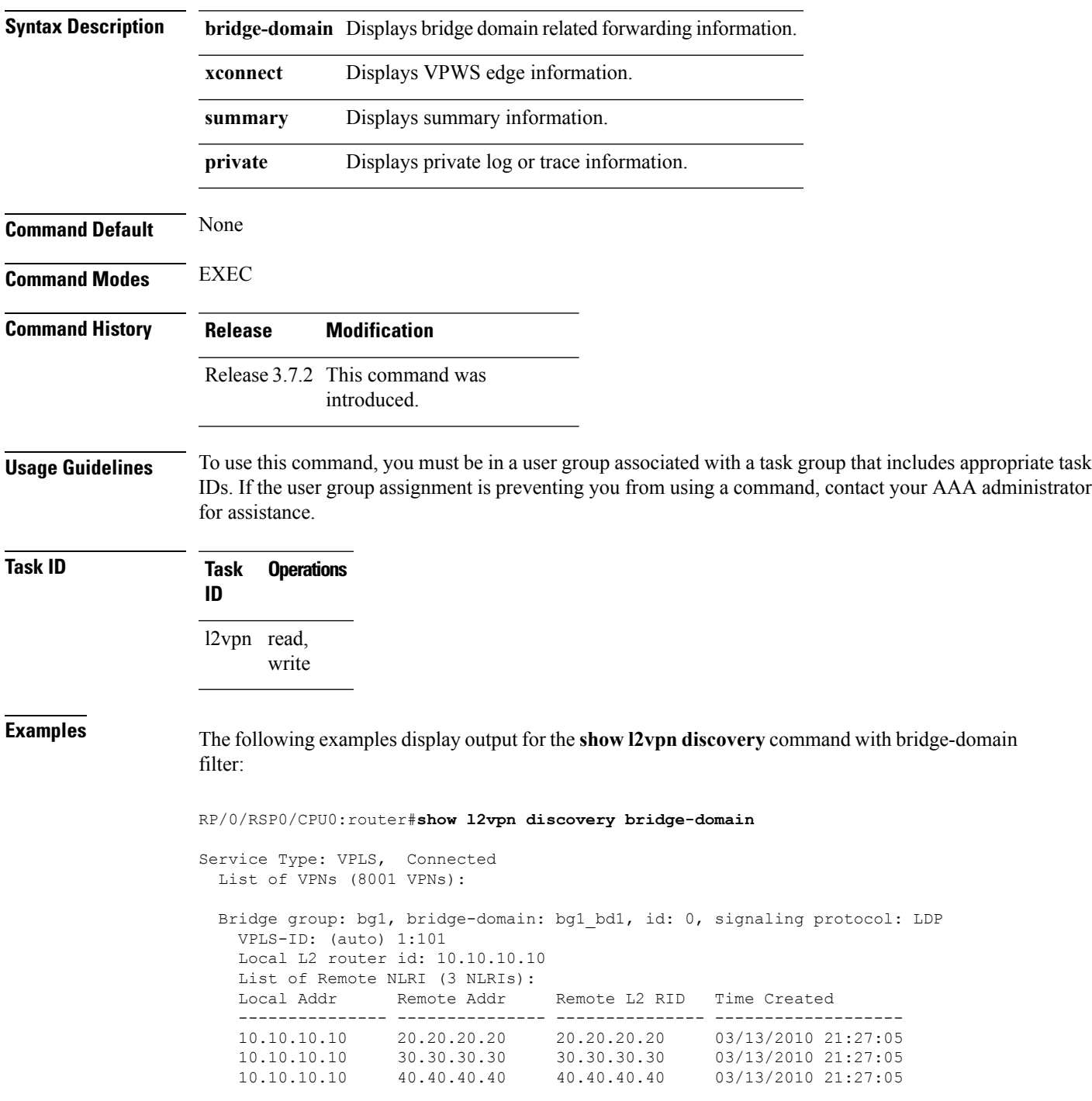

The following examples display output for the **show l2vpn discovery summary** command:

```
RP/0/RSP0/CPU0:router#show l2vpn discovery summary
Sun Mar 14 15:13:31.240 EDT
BGP: connected=yes, active=yes, stdby=yes
Services
 Bridge domain: registered=yes, Num VPNs=8001
  Num Local Edges=8001, Num Remote Edges=24001, Num Received NLRIs=24001
 Xconnect: registered=yes, Num VPNs=0
  Num Local Edges=0, Num Remote Edges=0, Num Received NLRIs=0
```
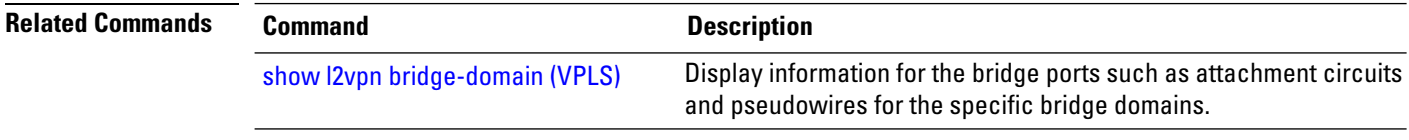

### **show l2vpn forwarding**

To display forwarding information from the layer2\_fib manager on the line card, use the **show l2vpn forwarding** command in EXEC mode.

**show l2vpn forwarding** {**xconnect** | **bridge-domain** | **counter** | **debug** | **detail** | **dhcp binding** | **ethernet ring g8032** | **gsp** | **hardware** | **inconsistent** | **interface** | **l2tp** | **l2tpv2** | **location** [*node-id*] | **message** | **monitor-session** | **mstp** | **neighbor** | **object-queues** | **pbb** | **protection** | **pwgroup** | **resource** | **retry-list** | **summary** | **unresolved**}

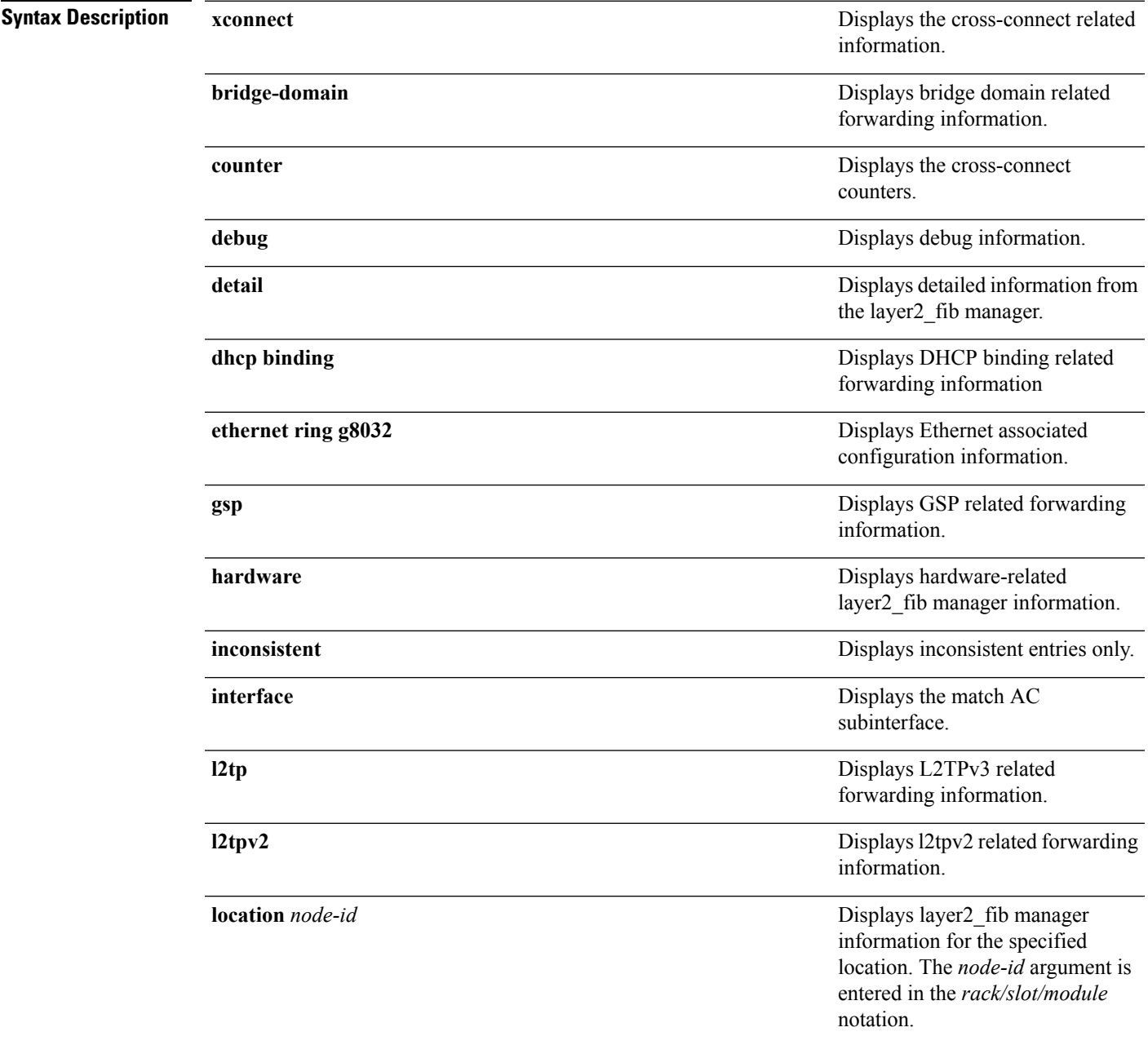

I

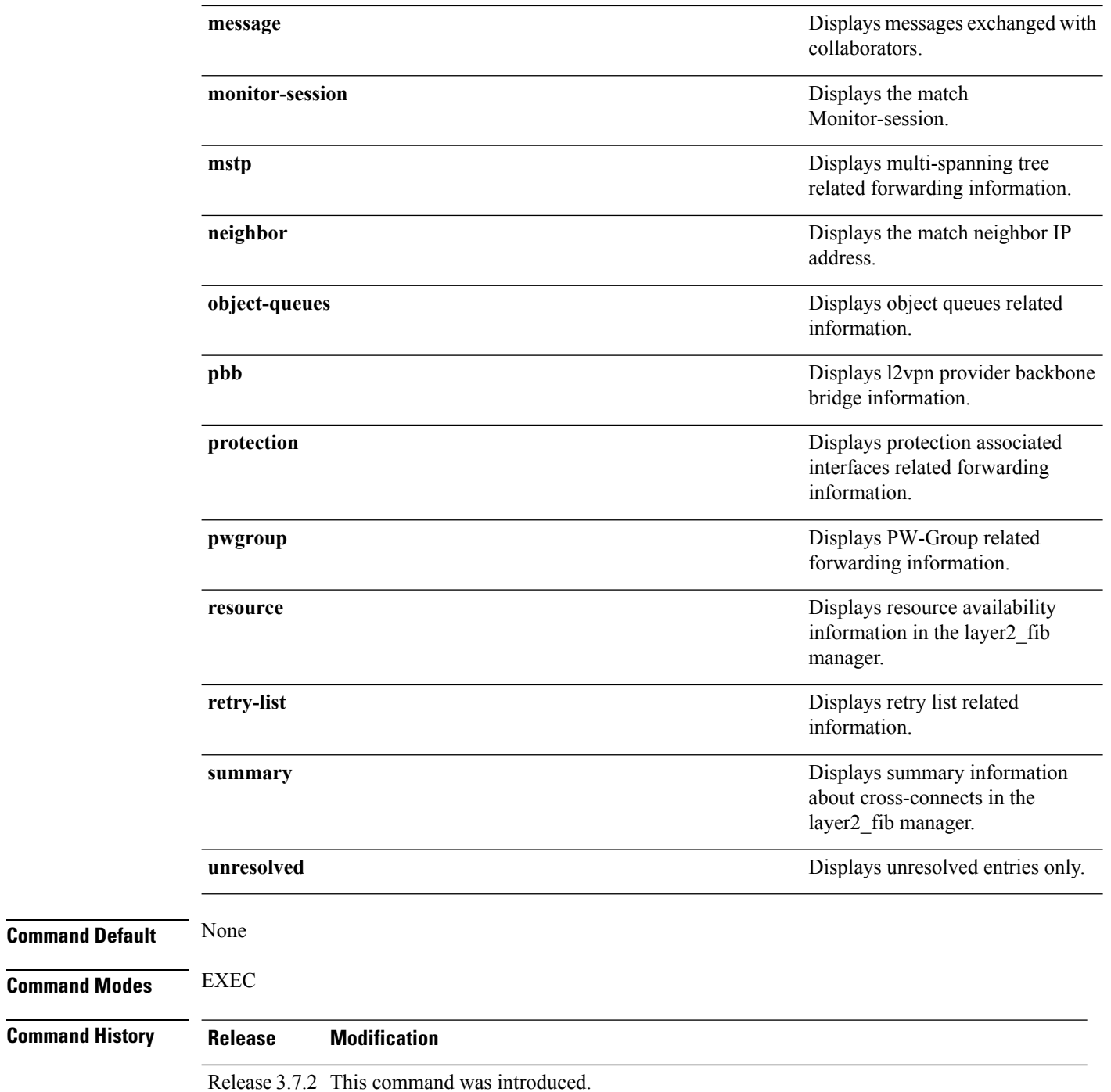

 $T$ ask<sub>ID</sub>

 $\mathbf l$ 

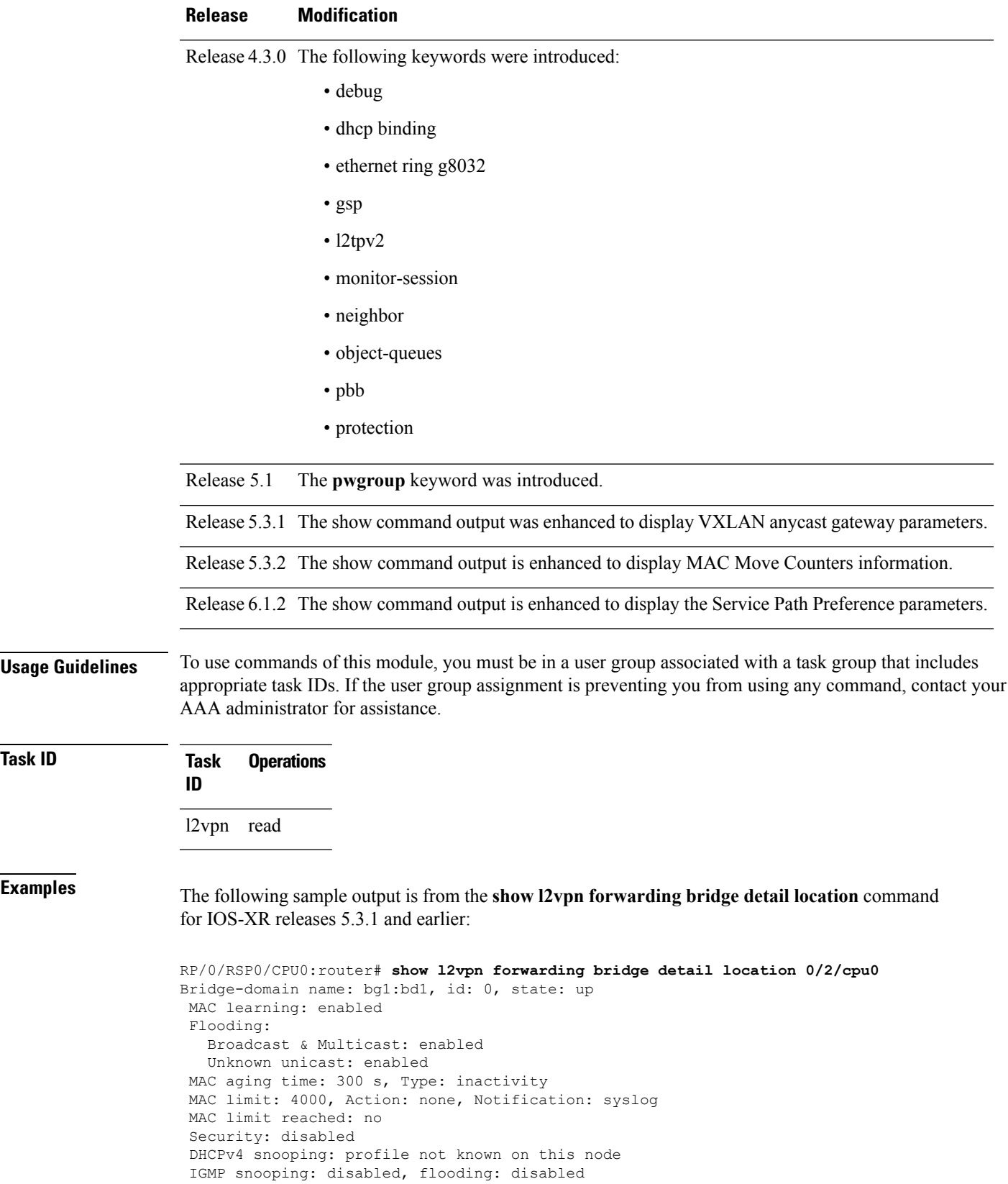

```
Bridge MTU: 1500 bytes
Number of bridge ports: 1
Number of MAC addresses: 0
Multi-spanning tree instance: 0
 GigabitEthernet0/1/0/1.2, state: oper up
   Number of MAC: 0
   Statistics:
      packets: received 0, sent 0
      bytes: received 0, sent 0
    Storm control drop counters:
      packets: broadcast 0, multicast 0, unknown unicast 0
      bytes: broadcast 0, multicast 0, unknown unicast 0
Bridge-domain name: bg1:bd2, id: 1, state: up
 Type: pbb-edge, I-SID: 1234
  Core-bridge: pbb-bd2
MAC learning: enabled
Flooding:
   Broadcast & Multicast: enabled
   Unknown unicast: enabled
MAC aging time: 300 s, Type: inactivity
MAC limit: 4000, Action: none, Notification: syslog
MAC limit reached: no
Security: disabled
DHCPv4 snooping: profile not known on this node
 IGMP snooping: disabled, flooding: disabled
Bridge MTU: 1500 bytes
Number of bridge ports: 0
Number of MAC addresses: 0
Multi-spanning tree instance: 0
PBB Edge, state: up
   Number of MAC: 0
GigabitEthernet0/1/0/1.3, state: oper up
   Number of MAC: 0
    Storm control drop counters:
      packets: broadcast 0, multicast 0, unknown unicast 0
      bytes: broadcast 0, multicast 0, unknown unicast 0
Bridge-domain name: bg1:bd3, id: 2, state: up
  Type: pbb-core
 Number of associated pbb-edge BDs: 1
MAC learning: enabled
Flooding:
   Broadcast & Multicast: enabled
   Unknown unicast: enabled
MAC aging time: 300 s, Type: inactivity
MAC limit: 4000, Action: none, Notification: syslog
MAC limit reached: no
Security: disabled
DHCPv4 snooping: profile not known on this node
IGMP snooping: disabled, flooding: disabled
Bridge MTU: 1500 bytes
Number of bridge ports: 0
Number of MAC addresses: 0
Multi-spanning tree instance: 0
  PBB Core, state: up
  Vlan-id: 1
  GigabitEthernet0/1/0/1.4, state: oper up
```

```
Number of MAC: 0
Storm control drop counters:
 packets: broadcast 0, multicast 0, unknown unicast 0
 bytes: broadcast 0, multicast 0, unknown unicast 0
```
The following sample output is from the **show l2vpn forwarding bridge detail location** command for IOS-XR 5.3.2 release:

```
RP/0/RSP0/CPU0:router# show l2vpn forwarding bridge detail location 0/0/CPU0
```

```
Bridge-domain name: pbb:pbb_core1, id: 10, state: up
Type: pbb-core
Number of associated pbb-edge BDs: 1
MAC learning: enabled
MAC port down flush: enabled
Flooding:
  Broadcast & Multicast: enabled
   Unknown unicast: enabled
MAC aging time: 300 s, Type: inactivity
MAC limit: 4000, Action: none, Notification: syslog
MAC limit reached: no
MAC Secure: disabled, Logging: disabled
 DHCPv4 snooping: profile not known on this node
 Dynamic ARP Inspection: disabled, Logging: disabled
 IP Source Guard: disabled, Logging: disabled
 IGMP snooping: disabled, flooding: enabled
MLD snooping: disabled, flooding: disabled
MMRP Flood Optimization: disabled
Storm control: disabled
P2MP PW: disabled
 Bridge MTU: 1500 bytes
Number of bridge ports: 1
Number of MAC addresses: 5
Multi-spanning tree instance: 0
 PBB-EVPN: enabled
 Statistics:
   packets: received 0, sent 963770
   bytes: received 0, sent 263433178
  PBB Core, state: Up
   Vlan-id: 1
    XC ID: 0x80000010
   Number of MAC: 0
   Statistics:
      packets: received 0 (unicast 0), sent 0
      bytes: received 0 (unicast 0), sent 0
      MAC move: 0
    Storm control drop counters:
      packets: broadcast 0, multicast 0, unknown unicast 0
      bytes: broadcast 0, multicast 0, unknown unicast 0
```
The following sample outputs shows the backup pseudowire information:

```
RP/0/RSP0/CPU0:router#show l2vpn forwarding detail location 0/2/CPU0
Local interface: GigabitEthernet0/2/0/0.1, Xconnect id: 0x3000001, Status: up
  Segment 1
   AC, GigabitEthernet0/2/0/0.1, Ethernet VLAN mode, status: Bound
   RG-ID 1, active
   Statistics:
      packets: received 0, sent 0
      bytes: received 0, sent 0
```

```
Segment 2
   MPLS, Destination address: 101.101.101.101, pw-id: 1000, status: Bound
   Pseudowire label: 16000
   Statistics:
     packets: received 0, sent 0
      bytes: received 0, sent 0
  Backup PW
   MPLS, Destination address: 102.102.102.102, pw-id: 1000, status: Bound
   Pseudowire label: 16001
   Statistics:
      packets: received 0, sent 0
      bytes: received 0, sent 0
RP/0/RSP0/CPU0:router#show l2vpn forwarding bridge-domain detail location 0/2/CPU0
Bridge-domain name: bg1:bd1, id: 0, state: up
….
 GigabitEthernet0/2/0/0.4, state: oper up
   RG-ID 1, active
   Number of MAC: 0
    … . .
 Nbor 101.101.101.101 pw-id 5000
   Backup Nbor 101.101.101.101 pw-id 5000
   Number of MAC: 0
….
RP/0/RSP0/CPU0:router#show l2vpn forwarding bridge-domain detail location 0/2/CPU0
Bridge-domain name: bg1:bd1, id: 0, state: up
….
GigabitEthernet0/2/0/0.4, state: oper up
XC ID: 0x1880002
Number of MAC: 0
Statistics:
packets: received 0 (multicast 0, broadcast 0, unknown unicast 0, unicast 0), sent 963770
bytes: received 0 (multicast 0, broadcast 0, unknown unicast 0, unicast 0), sent 263433178
MAC move: 0
Storm control drop counters:
packets: broadcast 0, multicast 0, unknown unicast 0
bytes: broadcast 0, multicast 0, unknown unicast 0
Dynamic arp inspection drop counters:
packets: 0, bytes: 0
IP source guard drop counters:
packets: 0, bytes: 0
```
#### ….

#### The following sample outputs displays the SPAN segment information of the xconnect:

RP/0/RSP0/CPU0:router# show l2vpn forwarding counter location 0/7/CPU0 Legend: ST = State, DN = Down Segment 1 Segment 2 ST Byte Switched ----------------------------- ----------------------- -- -------- pw-span-test (Monitor-Session) mpls 2.2.2.2 UP 0 RP/0/RSP0/CPU0:router #Show l2vpn forwarding monitor-session location 0/7/CPU0 Segment 1 Segment 2 State ------------------------------------ ------------------------------------ ------

I

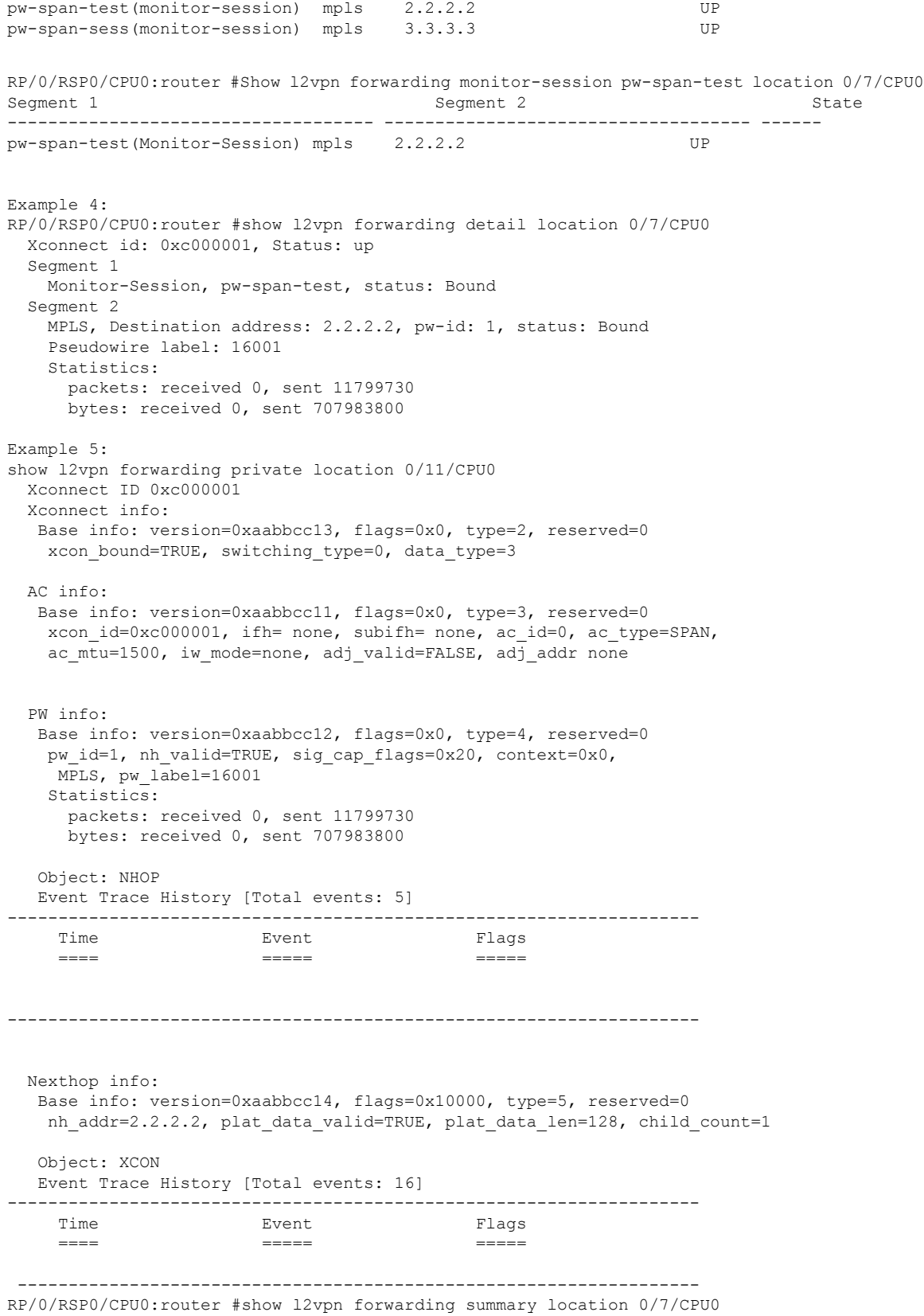

```
Major version num:1, minor version num:0
Shared memory timestamp:0x31333944cf
Number of forwarding xconnect entries:2
 Up:2 Down:0
 AC-PW:1 (1 mpls) AC-AC:0 AC-BP:0 AC-Unknown:0
 PW-BP:0 PW-Unknown:0 Monitor-Session-PW:1
Number of xconnects down due to:
 AIB:0 L2VPN:0 L3FIB:0
Number of p2p xconnects: 2
Number of bridge-port xconnects: 0
Number of nexthops:1
 MPLS: Bound:1 Unbound:0 Pending Registration:0
Number of bridge-domains: 0
Number of static macs: 0
Number of locally learned macs: 0
Number of remotely learned macs: 0
Number of total macs: 0
```
The following sample output is from the **show l2vpn forwarding** command:

RP/0/RSP0/CPU0:router# show l2vpn forwarding location 0/2/cpu0

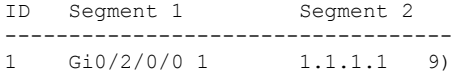

The following sample output shows the MAC information in the layer2\_fib manager summary:

RP/0/RSP0/CPU0:router# show l2vpn forwarding summary location 0/3/CPU0

```
Major version num:1, minor version num:0
Shared memory timestamp:0x66ff58e894
Number of forwarding xconnect entries:2
 Up:1 Down:0
 AC-PW:0 AC-AC:0 AC-BP:1 PW-BP:1
Number of xconnects down due to:
 AIB:0 L2VPN:0 L3FIB:0
Number of nexthops:1
Number of static macs: 5
Number of locally learned macs: 5
Number of remotely learned macs: 0
Number of total macs: 10
```
This example shows the sample output of a configured flow label:

```
RP/0/RSP0/CPU0:router# show l2vpn for 0/0/cPU0
Local interface: GigabitEthernet0/0/1/1, Xconnect id: 0x1000002, Status: up
  Segment 1
   AC, GigabitEthernet0/0/1/1, Ethernet port mode, status: Bound
  Segment 2
   MPLS, Destination address: 3.3.3.3, pw-id: 2, status: Bound, Active
   Pseudowire label: 16004 Control word disabled
   Backup PW
     MPLS, Destination address: 2.2.2.2, pw-id: 6, status: Bound
      Pseudowire label: 16000
   Flow label enabled
    Xconnect id: 0xff000014, Status: down
  Segment 1
   MPLS, Destination address: 2.2.2.2, pw-id: 1, status: Not bound
  Pseudowire label: UNKNOWN Control word disabled
   Flow label enabled
```

```
Segment 2
 Bridge id: 0, Split horizon group id: 0
 Storm control: disabled
 MAC learning: enabled
 MAC port down flush: enabled
 Flooding:
   Broadcast & Multicast: enabled
   Unknown unicast: enabled
 MAC aging time: 300 s, Type: inactivity
 MAC limit: 4000, Action: none, Notification: syslog
 MAC limit reached: no
 Security: disabled
 DHCPv4 snooping: profile not known on this node, disabled
 IGMP snooping profile: profile not known on this node
  Router guard disabled
```
This example shows sample output for the **show l2vpn forwarding location** command:

RP/0/RSP0/CPU0:router# **show l2vpn forwarding location 0/1/CPU0**

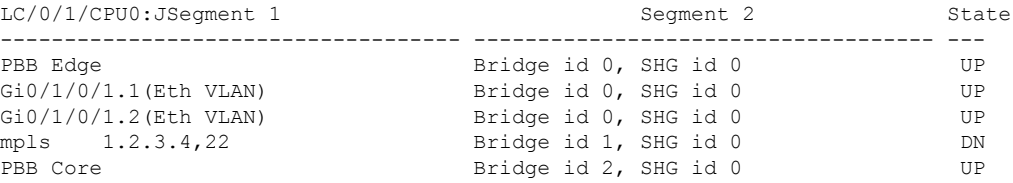

This example shows sample output for the **show l2vpn forwarding summary location** command:

```
RP/0/RSP0/CPU0:router# show l2vpn forwarding summary location 0/0/CPU0
Major version num:1, minor version num:0
Shared memory timestamp:0x4005e57a0
Number of forwarding xconnect entries:4
 Up:4 Down:0
  AC-PW:0 AC-AC:0 AC-BP:0 AC-Unknown:0
  PW-BP:0 PW-Unknown:0
 PBB-BP:4 PBB-Unknown:0
Number of xconnects down due to:
 AIB:0 L2VPN:0 L3FIB:0
Number of p2p xconnects: 0
Number of bridge-port xconnects: 4
Number of nexthops:0
Number of bridge-domains: 5
Number of static macs: 0
Number of locally learned macs: 0
Number of remotely learned macs: 0
Number of total macs: 0
```
This example shows sample output for the **show l2vpn forwarding detail location** command for IOS-XR 5.3.1 and earlier releases:

```
RP/0/RSP0/CPU0:router# show l2vpn forwarding detail location 0/1/CPU0
Local interface: TenGigE0/0/0/1/0.1, Xconnect id: 0x80005, Status: up
  Segment 1
   AC, TenGigE0/0/0/1/0.1, status: Bound
    Statistics:
      packets: received 0, sent 0
     bytes: received 0, sent 0
  Segment 2
   Bridge id: 19, Split horizon group id: 0
    Storm control: disabled
   MAC learning: enabled
   MAC port down flush: enabled
   Flooding:
      Broadcast & Multicast: enabled
```

```
Unknown unicast: enabled
   MAC aging time: 300 s, Type: inactivity
   MAC limit: 4000, Action: none, Notification: syslog
   MAC limit reached: no
   MAC Secure: disabled, Logging: disabled, Accept-Shutdown: enabled
    DHCPv4 snooping: profile not known on this node, disabled
    Dynamic ARP Inspection: disabled, Logging: disabled
   IP Source Guard: disabled, Logging: disabled
   IGMP snooping profile: profile not known on this node
   MLD snooping profile: profile not known on this node
   Router guard disabled
    P2MP PW: disabled
Local interface: PBB Core, Xconnect id: 0x2000001, Status: up
  Segment 1
   AC, TenGigE0/0/0/1/0.1, status: Bound
   Statistics:
      packets: received 0, sent 0
      bytes: received 0, sent 0
  Segment 2
   Bridge id: 19, Split horizon group id: 0
    Statistics:
      packets: received 0, sent 0
      bytes: received 0, sent 0
```
This example shows sample output for the **show l2vpn forwarding detail location** command for IOS-XR 5.3.2 release

```
RP/0/RSP0/CPU0:router# show l2vpn forwarding detail location 0/6/CPU0
Local interface: TenGigE0/0/0/1/0.1, Xconnect id: 0x80005, Status: up
  Segment 1
   AC, TenGigE0/0/0/1/0.1, status: Bound
   Statistics:
     packets: received 0 (multicast 0, broadcast 0, unknown unicast 0, unicast 0), sent 0
     bytes: received 0 (multicast 0, broadcast 0, unknown unicast 0, unicast 0), sent 0
     MAC move: 0
     packets dropped: PLU 0, tail 0
     bytes dropped: PLU 0, tail 0
  Segment 2
   Bridge id: 19, Split horizon group id: 0
    Storm control: disabled
   MAC learning: enabled
   MAC port down flush: enabled
   Flooding:
     Broadcast & Multicast: enabled
     Unknown unicast: enabled
   MAC aging time: 300 s, Type: inactivity
   MAC limit: 4000, Action: none, Notification: syslog
   MAC limit reached: no
   MAC Secure: disabled, Logging: disabled, Accept-Shutdown: enabled
    DHCPv4 snooping: profile not known on this node, disabled
    Dynamic ARP Inspection: disabled, Logging: disabled
   IP Source Guard: disabled, Logging: disabled
   IGMP snooping profile: profile not known on this node
   MLD snooping profile: profile not known on this node
   Router guard disabled
    P2MP PW: disabled
```
The following sample output is from the **show l2vpn forwarding** command:

RP/0/RSP0/CPU0:router# **show l2vpn for location 0/0/CPU0**
```
Fri May 18 13:56:35.957 EDT
Segment 1 Segment 2 State
------------------------------------ ------------------------------------ ------
Gi0/0/0/4.2(Eth VLAN) l2tpv3 UP
1111:2222::cdef
Gi0/0/0/4.3(Eth VLAN) mpls 1.2.3.4 DN
```
The following sample output is from the **show l2vpn forwarding neighbor ipv6** command:

RP/0/RSP0/CPU0:router# **show l2vpn forwarding neighbor ipv6 1111:2222::cdef detail loc 0/0/cpu0**

```
Fri May 18 13:58:14.720 EDT
Local interface: GigabitEthernet0/0/0/4.2, Xconnect id: 0x2, Status: up
Segment<sub>1</sub>
AC, GigabitEthernet0/0/0/4.2, Ethernet VLAN mode, status: Bound
Statistics:
packets: received 0, sent 0
bytes: received 0, sent 0
Segment 2
L2TPv3-IPV6, Destination address: 1111:2222::cdef, status: Bound
Source address: 1111:2222::abcd
Local session:
Session ID: -1
Cookie: size 0 bytes
Remote session:
Session ID: -1
Cookie: size 0 bytes
Control word disabled
Sequencing not set
TOS 40 (reflect disabled), TTL 255, DF bit not set
Path MTU: disabled
Statistics:
packets: received 0, sent 0
bytes: received 0, sent 0
packets dropped: out of sequence 0, other 0
```
This example shows sample output for the **show l2vpn forwarding detail location** command with P2MP PW enabled on the PW BP for IOS-XR 5.3.1 and earlier releases.

```
RP/0/RSP0/CPU0:router# show l2vpn forwarding detail location
Xconnect id: 0xfffc0003, Status: up
  Segment 1
   MPLS, Destination address: 2.2.2.2, pw-id: 101, status: Bound
   Pseudowire label: 16002 Control word disabled
   Statistics:
     packets: received 0, sent 0
     bytes: received 0, sent 0
  Segment 2
   Bridge id: 0, Split horizon group id: 1
   Storm control: disabled
   MAC learning: enabled
   MAC port down flush: enabled
   Flooding:
     Broadcast & Multicast: enabled
     Unknown unicast: enabled
   MAC aging time: 300 s, Type: inactivity
   MAC limit: 4000, Action: none, Notification: syslog
   MAC limit reached: no
   MAC Secure: disabled, Logging: disabled
   DHCPv4 snooping: profile not known on this node, disabled
    Dynamic ARP Inspection: disabled, Logging: disabled
```
IP Source Guard: disabled, Logging: disabled IGMP snooping profile: profile not known on this node Router guard disabled P2MP PW enabled

This example shows sample output for the **show l2vpn forwarding detail location** command with P2MP PW enabled on the PW BP for IOS-XR 5.3.2 release.

```
RP/0/RSP0/CPU0:router# show l2vpn forwarding detail location
Xconnect id: 0xfffc0003, Status: up
  Segment 1
   MPLS, Destination address: 2.2.2.2, pw-id: 101, status: Bound
    Pseudowire label: 16002 Control word disabled
    Statistics:
        packets: received 1000 (unicast 1000), sent 0
        bytes: received 128000 (unicast 128000), sent 0
       MAC move: 10
  Segment 2
    Bridge id: 0, Split horizon group id: 1
   Storm control: disabled
   MAC learning: enabled
   MAC port down flush: enabled
   Flooding:
     Broadcast & Multicast: enabled
     Unknown unicast: enabled
   MAC aging time: 300 s, Type: inactivity
   MAC limit: 4000, Action: none, Notification: syslog
   MAC limit reached: no
   MAC Secure: disabled, Logging: disabled
    DHCPv4 snooping: profile not known on this node, disabled
    Dynamic ARP Inspection: disabled, Logging: disabled
   IP Source Guard: disabled, Logging: disabled
   IGMP snooping profile: profile not known on this node
    Router guard disabled
    P2MP PW enabled
```
This example shows sample output for the **show l2vpn forwarding summary location** command displaying number of bridge-domains with P2MP PW enabled.

```
RP/0/RSP0/CPU0:router# show l2vpn forwarding summary location
Mon Sep 9 22:07:54.000 EDT
Major version num:1, minor version num:0
Shared memory timestamp:0x547395c50
Global configuration:
Number of forwarding xconnect entries:5
 Up:0 Down:5
 AC-PW(atom):1 AC-PW(l2tpv2):0 AC-PW(l2tpv3):0
 (1 mpls) AC-AC:0 AC-BP:0 AC-Unknown:0
  PW-BP:4 PW-Unknown:0
 PBB-BP:0 PBB-Unknown:0
 Monitor-Session-PW:0 Monitor-Session-Unknown:0
Number of xconnects down due to:
 AIB:0 L2VPN:5 L3FIB:0 VPDN:0
Number of xconnect updates dropped due to:
 Invalid XID: 0 VPWS PW, 0 VPLS PW, 0 Virtual-AC, 0 PBB
 Exceeded max allowed: 0 VPLS PW, 0 Bundle-AC
Number of p2p xconnects: 1
Number of bridge-port xconnects: 4
Number of nexthops:2
 MPLS: Bound:2 Unbound:0 Pending Registration:0
 P2MP MLDP: Bound:1 Unbound:0 Pending Registration:0
 P2MP TE: Bound:1 Unbound:0 Pending Registration:0
```

```
Number of bridge-domains: 2 (0 with routed interface, 2 with P2MP enabled)
Number of bridge-domain updates dropped: 0
Number of static macs: 0
Number of routed macs: 0
Number of locally learned macs: 0
Number of remotely learned macs: 0
Number of total macs: 0
Number of total P2MP Ptree entries: 2
 MLDP:1 (LMRIB:1) RSVP-TE:0 (LMRIB:0)
```
The example shows sample output for the **show l2vpn forwarding detail** command with PW grouping for multi-segment PWs.

```
RP/0/RSP0/CPU0:router# show l2vpn forwarding detail location
Local interface: GigabitEthernet0/0/0/0.100, Xconnect id: 0x100009, Status: up
  Segment 1
   AC, GigabitEthernet0/0/0/0.100, Ethernet VLAN mode, status: Bound
   Statistics:
     packets: received 0, sent 0
     bytes: received 0, sent 0
  Segment 2
   MPLS, Destination address: 1.1.1.10, pw-id: 100, status: Bound, Active
   Pseudowire label: 16000 Control word disabled
   NHOP: 1.1.1.10, PW-Group Id: 0x1001
   Backup PW
     MPLS, Destination address: 3.3.3.30, pw-id: 300, status: Bound
     Pseudowire label: 16000
     NHOP: 3.3.3.30, Backup PW-Group Id: 0x1002
    Statistics:
     packets: received 0, sent 0
     bytes: received 0, sent 0
```
The example shows sample output for the **show l2vpn forwarding summary** command with PW grouping for multi-segment PWs.

```
RP/0/RSP0/CPU0:router# show l2vpn forwarding summary location 0/0/CPU0
Tue Jun 18 22:29:47.815 DST
Major version num:1, minor version num:0
Shared memory timestamp:0x182a49b4f9
Global configuration:
Number of forwarding xconnect entries:31
 Up:19 Down:12
  AC-PW(atom):0 AC-PW(l2tpv2):0 AC-PW(l2tpv3):0
 AC-PW(l2tpv3-ipv6):0
 AC-AC:3 AC-BP:16 AC-Unknown:0
  PW-BP:12 PW-Unknown:0
  PBB-BP:0 PBB-Unknown:0
  Monitor-Session-PW:0 Monitor-Session-Unknown:0
Number of xconnects down due to:
 AIB:0 L2VPN:12 L3FIB:0 VPDN:0
Number of xconnect updates dropped due to:
 Invalid XID: 0 VPWS PW, 0 VPLS PW, 0 Virtual-AC, 0 PBB
  Exceeded max allowed: 0 VPLS PW, 0 Bundle-AC
Number of p2p xconnects: 1
Number of PW-Group Ids: 1
Number of PW-Group Ids Down: 0
Number of bridge-port xconnects: 28
Number of nexthops:5
  MPLS: Bound:0 Unbound:5 Pending Registration:0
 P2MP MLDP: Bound:0 Unbound:0 Pending Registration:0
  P2MP TE: Bound:0 Unbound:0 Pending Registration:0
```

```
Number of bridge-domains: 14
  2 with routed interface
  0 with PBB evpn enabled
  0 with p2mp enabled
Number of bridge-domain updates dropped: 0
Number of total macs: 0
  0 Static macs
  0 Routed macs
 0 BMAC
 0 Source BMAC
 0 Locally learned macs
  0 Remotely learned macs
Number of total P2MP Ptree entries: 0
Number of EVPN Multicast Replication lists: 0 (0 default)
```
The example shows sample output for the **show l2vpn forwarding pwgroup** command identifying the PWs of the same PW group as known by L2FIB.

```
RP/0/RSP0/CPU0:router# show l2vpn forwarding pwgroup ?
 debug Include debug information(cisco-support)
 detail Detailed information
 location Specify a location
 peer-addr PW-Group peer IPv4 address
 group-id Provide information for the given PW-Group Id
```
The example shows sample output for the **show l2vpn forwarding pwgroup group-id** command with a specified group ID.

```
RP/0/RSP0/CPU0:router# show l2vpn forwarding pwgroup group-id 0x1001 loc 0/0/cpu0
Xconnect ID 0x1080001
PW info:
  Base info: version=0xaabbcc12, flags=0x0, type=4, reserved=0
   pw_id=100, nh_valid=TRUE, sig_cap_flags=0x20, context=0x0,
    MPLS, Destination address: 1.1.1.10, pw-id: 100, status: Bound, Active
    Pseudowire label: 16000 Control word disabled
   Redundancy role: active, PW-Group Id 0x1001
Xconnect ID 0x1080008
 PW info:
  Base info: version=0xaabbcc12, flags=0x0, type=4, reserved=0
   pw_id=108, nh_valid=TRUE, sig_cap_flags=0x20, context=0x0,
     MPLS, Destination address: 1.1.1.10, pw-id: 108, status: Bound, Active
    Pseudowire label: 16000 Control word disabled
    Redundancy role none, PW-Group Id 0x1001
```
The example shows sample output for the **show l2vpn forwarding xconnect** command.

```
RP/0/RSP0/CPU0:router# show l2vpn forwarding xconnect 0xfff8000f detail location 0/0/CPU0Mon
Jun 20 20:15:32.150 EDT
Xconnect id: 0xfff8000f, Status: up
  Segment 1 MPLS, Destination address: 2.2.2.2, pw-id: 100:1001, status: Bound
    Pseudowire label: 24055
    Control word disabled
    Forward-class: 1
    Statistics:
      packets: received 0 (unicast 0), sent 0
     bytes: received 0 (unicast 0), sent 0
     MAC move: 0
  Segment<sub>2</sub>
    Bridge id: 0, Split horizon group id: 1
```
Storm control: disabled … **Related Commands Command Command Command Description** clear l2vpn [forwarding](#page-11-0) counters, on page 12 Clears L2VPN forwarding counters.

# **show l2vpn forwarding message counters**

To display L2VPN forwarding messages exchanged with L2FIB Collaborators, use the **show l2vpnforwarding message counters** command in EXEC mode.

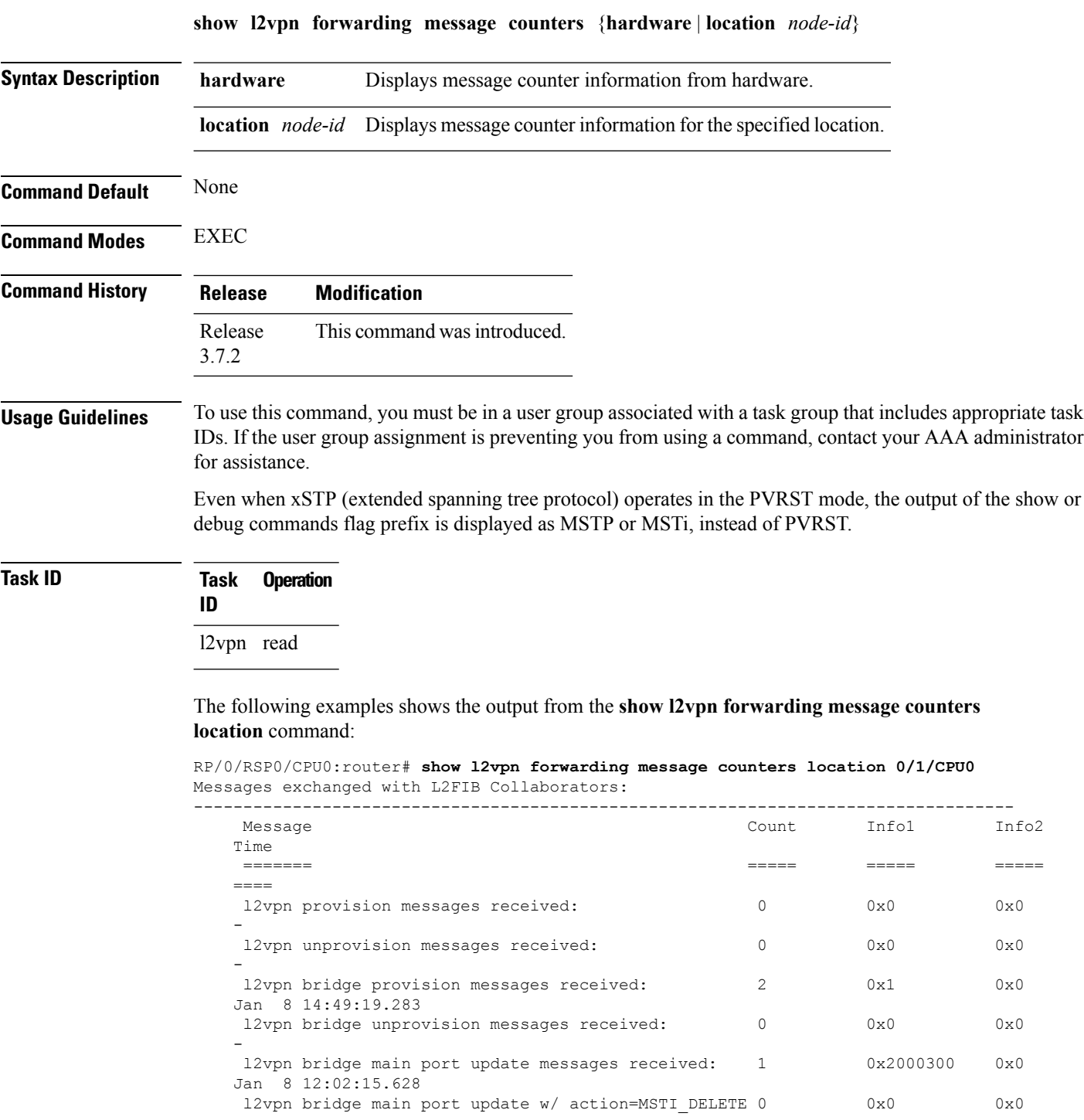

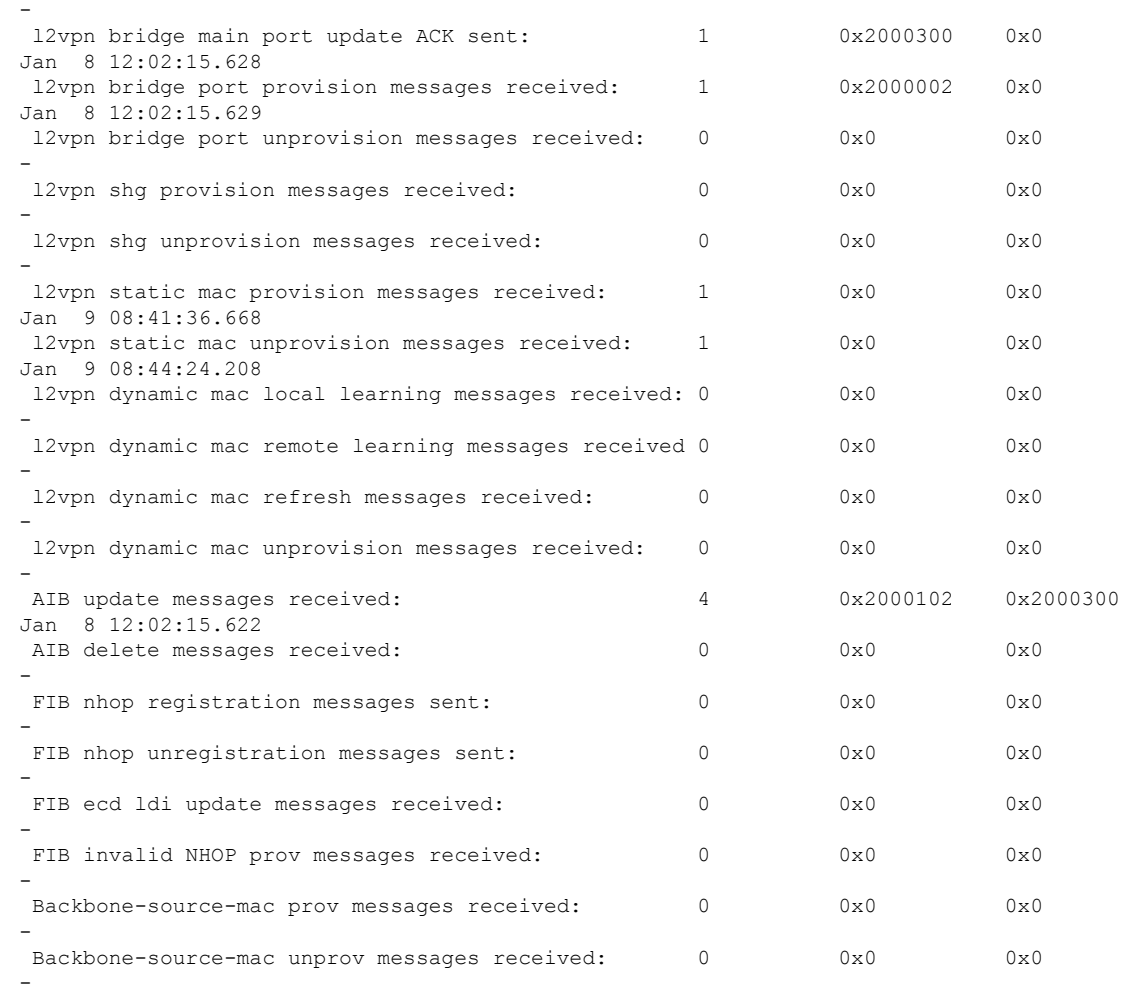

#### **Related Commands Command Command Command Description**

clear l2vpn [forwarding](#page-13-0) message counters, on page 14 Clears L2VPN forwarding message counters.

# **show l2vpn generic-interface-list**

To display all the L2VPN virtual interfaces, use the **show l2vpn generic-interface-list** command in EXEC mode.

**show l2vpn generic-interface-list** {**detail** | **name** | **private** | **summary**}

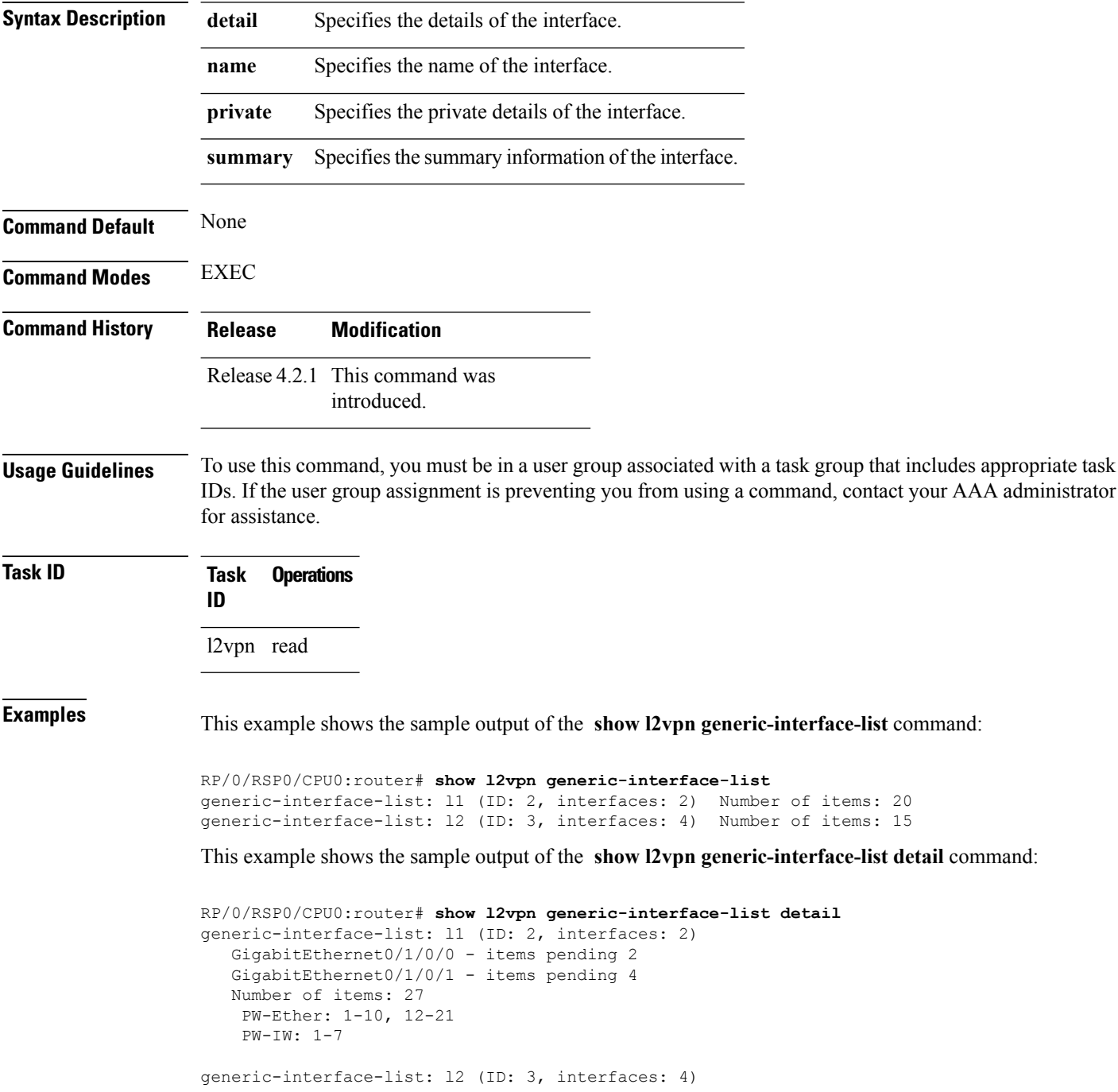

```
GigabitEthernet0/1/0/0 - items pending 2
GigabitEthernet0/1/0/1 - items pending 4
GigabitEthernet0/1/0/2 - items pending 1
GigabitEthernet0/1/0/3 - items pending 0
Number of items: 20
PW-Ether: 1-15
 PW-IW: 1-7
```
This example shows the sample output of the **show l2vpn generic-interface-list name | detail** command:

```
RP/0/RSP0/CPU0:router# show l2vpn generic-interface-list name 11 detail
generic-interface-list: l1 (ID: 2, interfaces: 2)
   GigabitEthernet0/1/0/0 - items pending 2
   GigabitEthernet0/1/0/1 - items pending 4
   Number of items: 20
   PW-Ether 1-10, 12-21
```
# <span id="page-117-0"></span>**show l2vpn index**

To display statistics about the index manager, use the **show l2vpn index** command in EXEC mode.

```
show l2vpn index [{location | private | standby}]
```
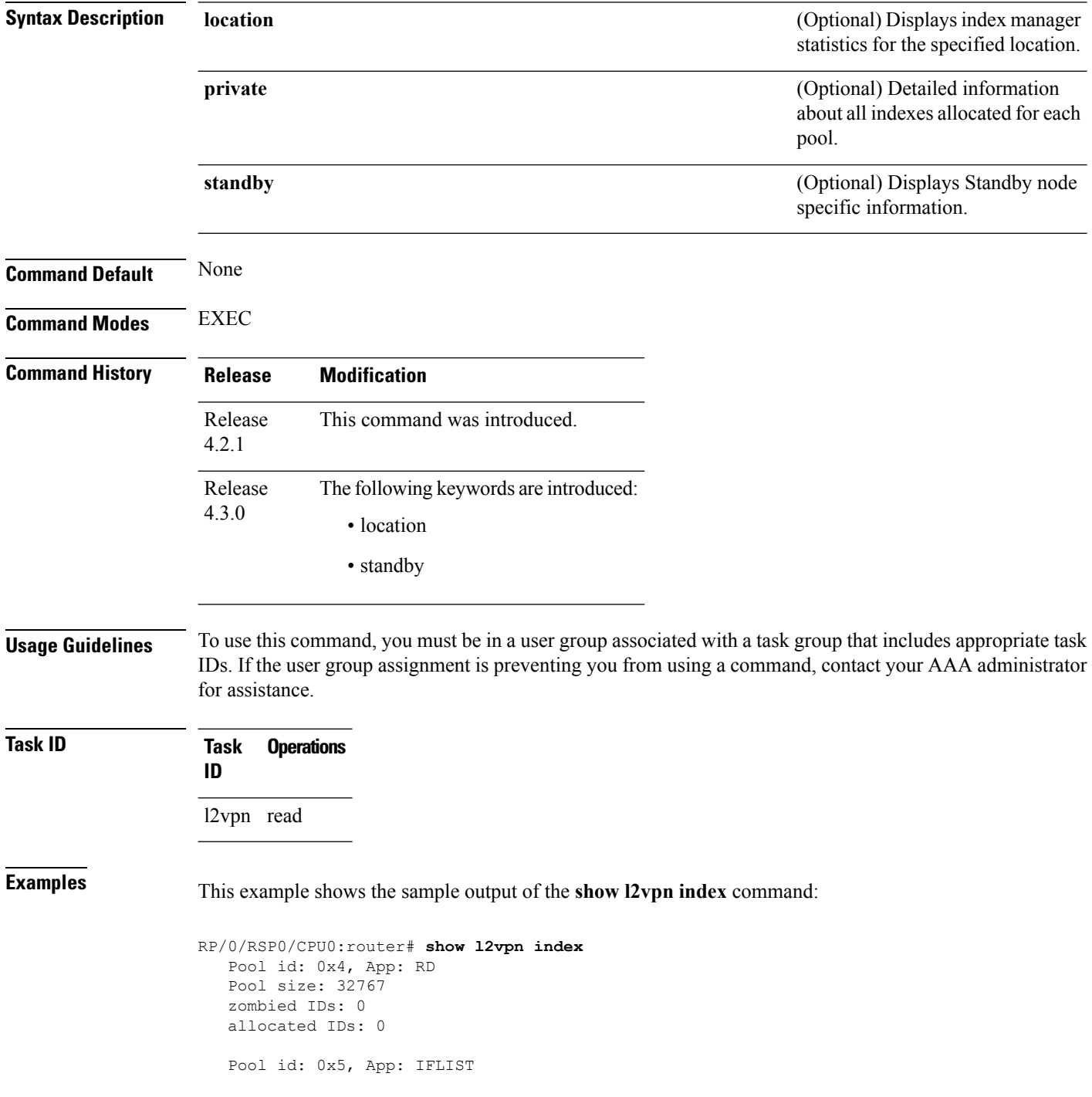

```
Pool size: 65535
zombied IDs: 0
allocated IDs: 2
Pool id: 0xff000001, App: PW/PBB/Virtual AC
Pool size: 40960
zombied IDs: 0
allocated IDs: 1
Pool id: 0xff000002, App: BD
Pool size: 4095
zombied IDs: 0
allocated IDs: 2
Pool id: 0xff000003, App: MP2MP
Pool size: 65535
zombied IDs: 0
allocated IDs: 1
```
This example shows the sample output of the **show l2vpn index standby** command:

```
RP/0/RSP0/CPU0:router# show l2vpn index standby
   Pool id: 0xfffc0000, App: Global
     Max number of ID mgr instances: 1
      ID mgr instances in use: 1
      Pool size: 98304
      zombied IDs: 0
      allocated IDs: 0
    Pool id: 0xfffc0002, App: BD
      Max number of ID mgr instances: 1
      ID mgr instances in use: 1
      Pool size: 8192
      zombied IDs: 0
      allocated IDs: 0
    Pool id: 0xfffc0003, App: MP2MP
      Max number of ID mgr instances: 1
      ID mgr instances in use: 1
      Pool size: 65535
      zombied IDs: 0
      allocated IDs: 0
```
I

# **show l2vpn nsr**

To display the status of l2vpn non-stop routing, use the **show l2vpn nsr** command in EXEC mode.

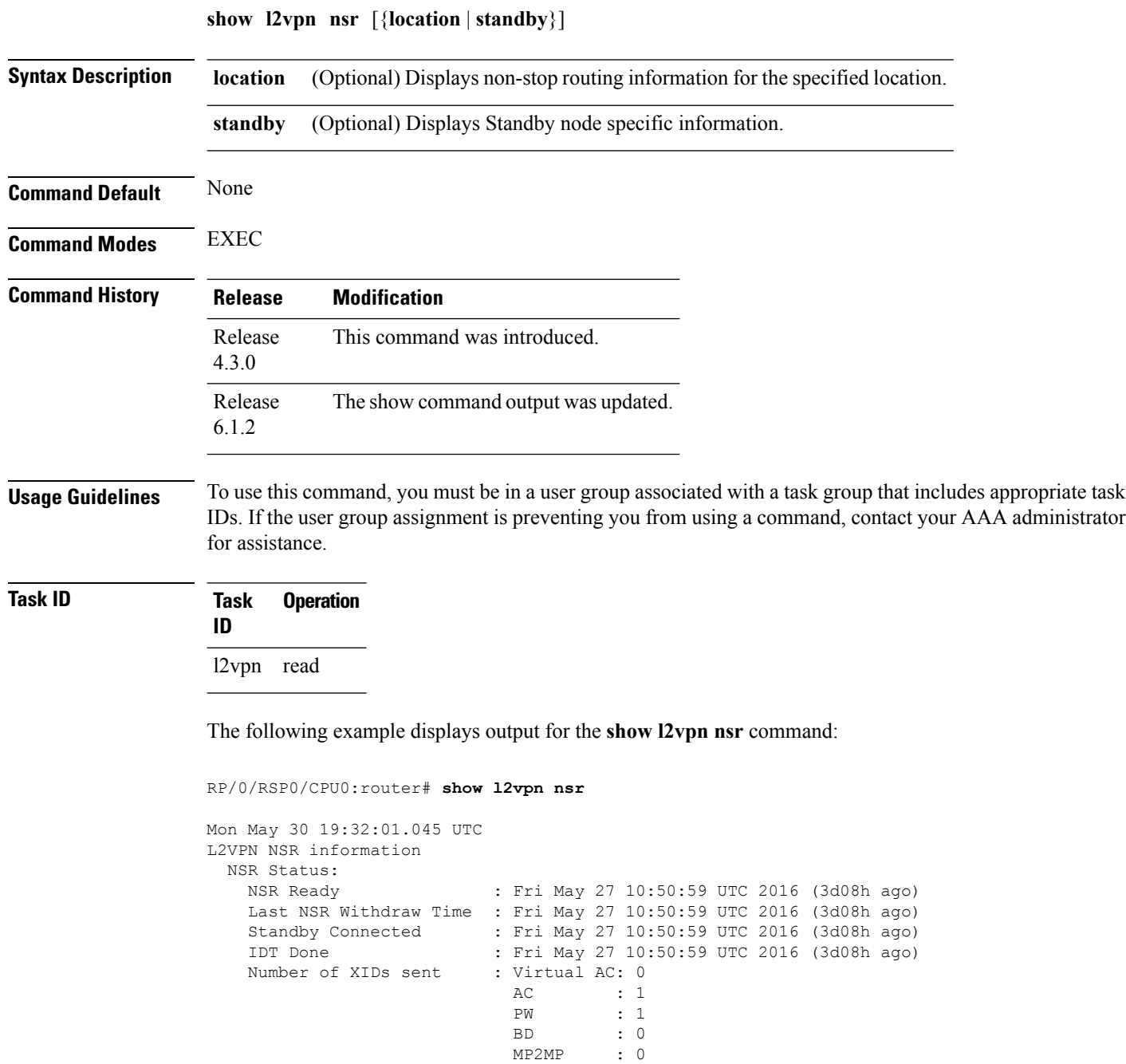

RD : 0 PBB : 0 IFLIST : 0 ATOM : 1<br>Global : 0  $Global$ 

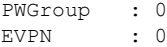

#### **Related Commands Command Command Command Description**

# [l2vpn,](#page-37-0) on page 38 Enters L2VPN configuration mode. nsr [\(L2VPN\),](#page-53-0) on page 54 Configures non-stop routing.

### **show l2vpn process fsm**

To display the status of the l2vpn process finite state machine, use the **show l2vpn process fsm** command in EXEC mode. It displays the current process role and state, NSR status, ISSU status, role change status, and status of collaborators.

**show l2vpn process fsm** [{**location** | **standby**}]

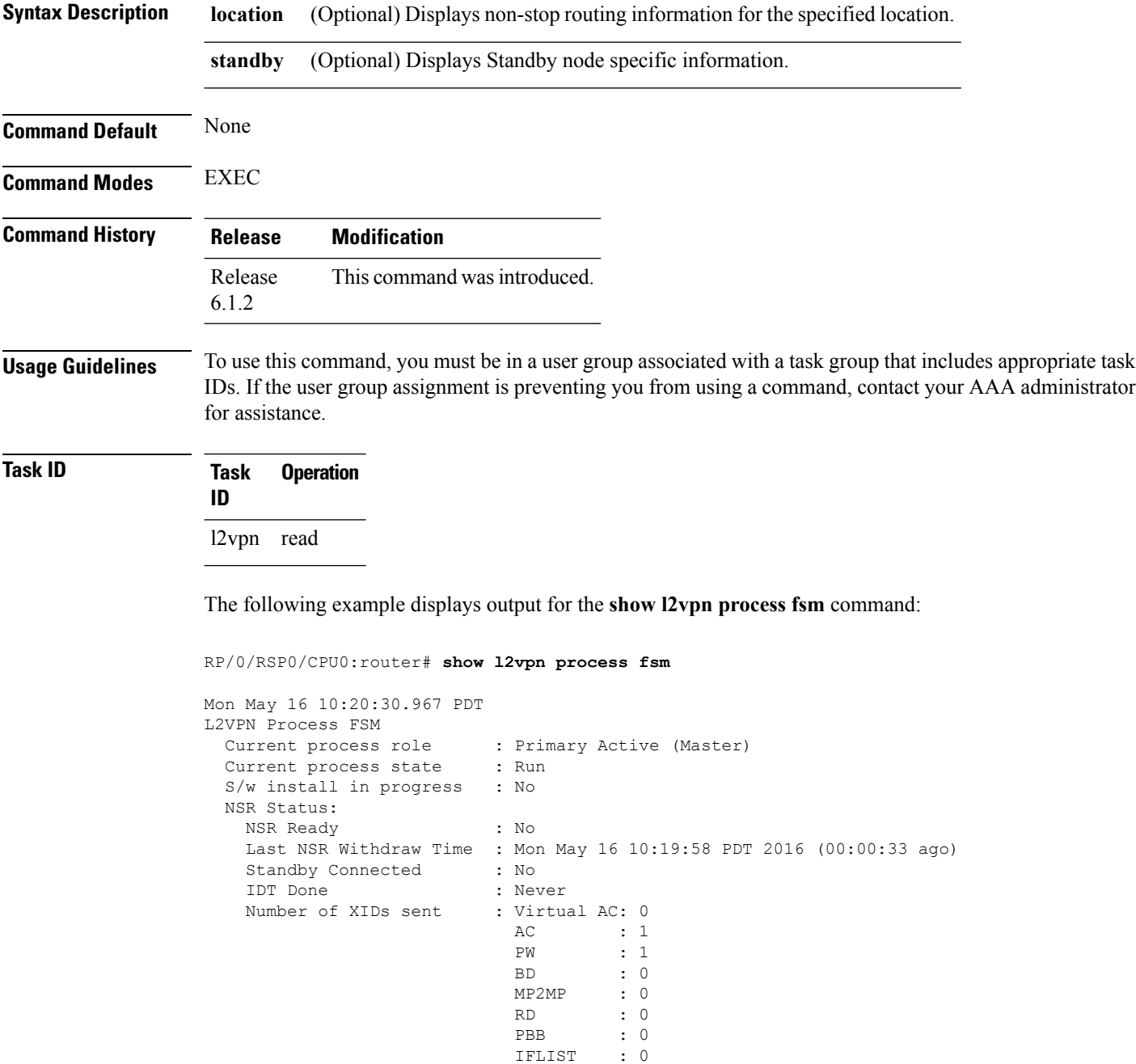

```
ATOM : 1
                              Global : 0
                             PWGroup : 0
                             EVPN : 0
 Process Role Change Status:
   Role Change Triggered : No Role Change<br>
Role Change Start : No<br>
Role Change End : No
   Role Change Start
   Role Change End
 Process State Transition Time:
   Process-Start : Mon May 16 10:19:29 PDT 2016 (00:01:02 ago)
   Process-Init : Mon May 16 10:19:30 PDT 2016 (00:01:01 ago)
    Role-based Init : Mon May 16 10:19:31 PDT 2016 (00:01:00 ago)
    Wait-Collab-Conn : Mon May 16 10:19:31 PDT 2016 (00:01:00 ago)
   Run : Mon May 16 10:19:58 PDT 2016 (00:00:33 ago)
 Process Collaborator Report Card:
   Collaborator Connection Status (Since) and Collaborator IDT Done
(At)
===========================================================================================================================
```
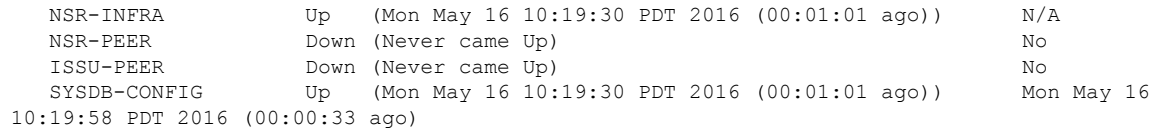

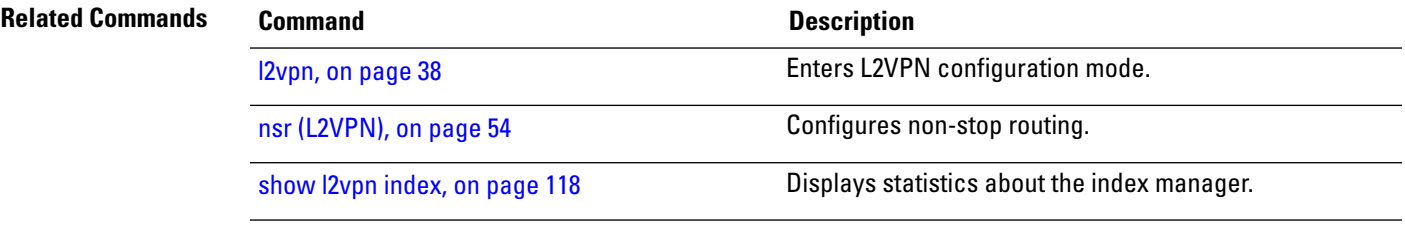

### **show l2vpn provision queue**

To display L2VPN configuration provisioning queue information, use the **show l2vpn provision queue** command in EXEC mode.

**show l2vpn provision queue** [{**location** | **standby**}]

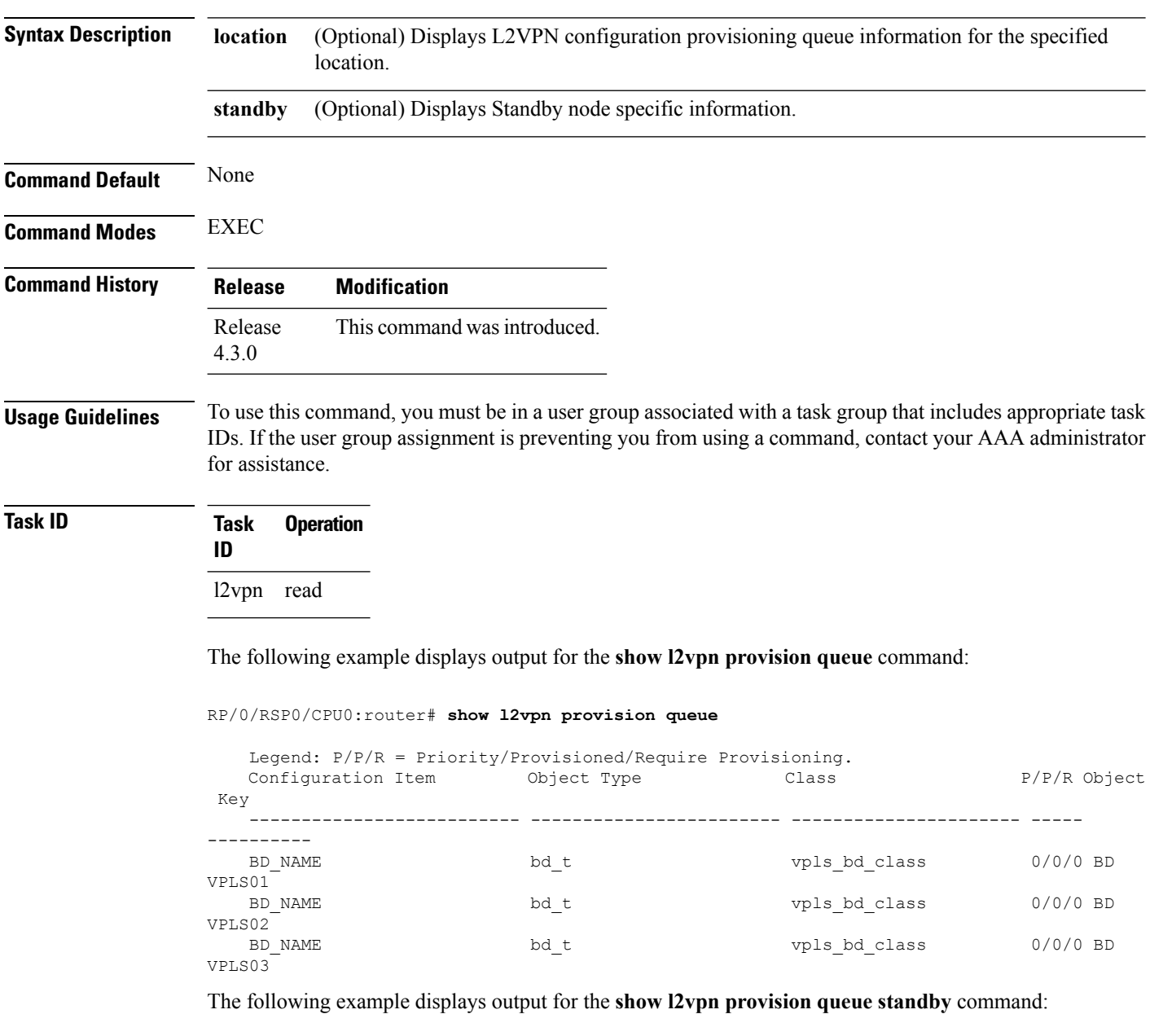

```
RP/0/RSP0/CPU0:router# show l2vpn provision queue standby
  Legend: P/P/R = Priority/Provisioned/Require Provisioning.
   Configuration Item Object Type Class P/P/R Object
Key
```
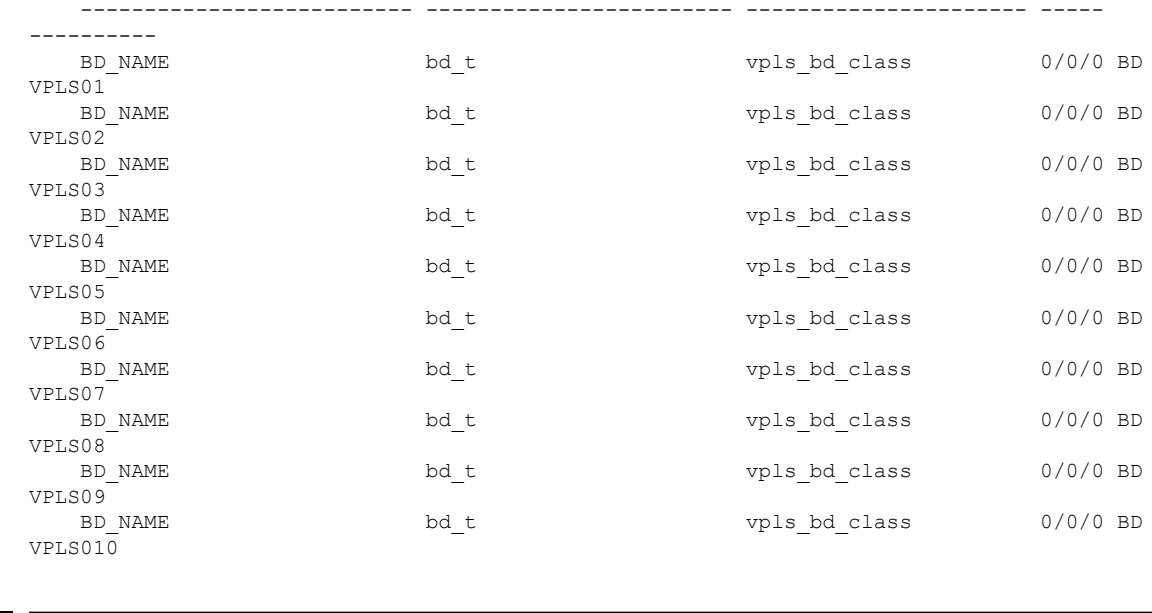

#### **Related Commands Command Command Description**

I

#### [l2vpn,](#page-37-0) on page 38 Enters L2VPN configuration mode.

### **show l2vpn pw-class**

To display L2VPN pseudowire class information, use the **show l2vpn pw-class** command in EXEC mode.

**show l2vpn pw-class** [{**detail** | **location** | **name** *class name* | **standby**}]

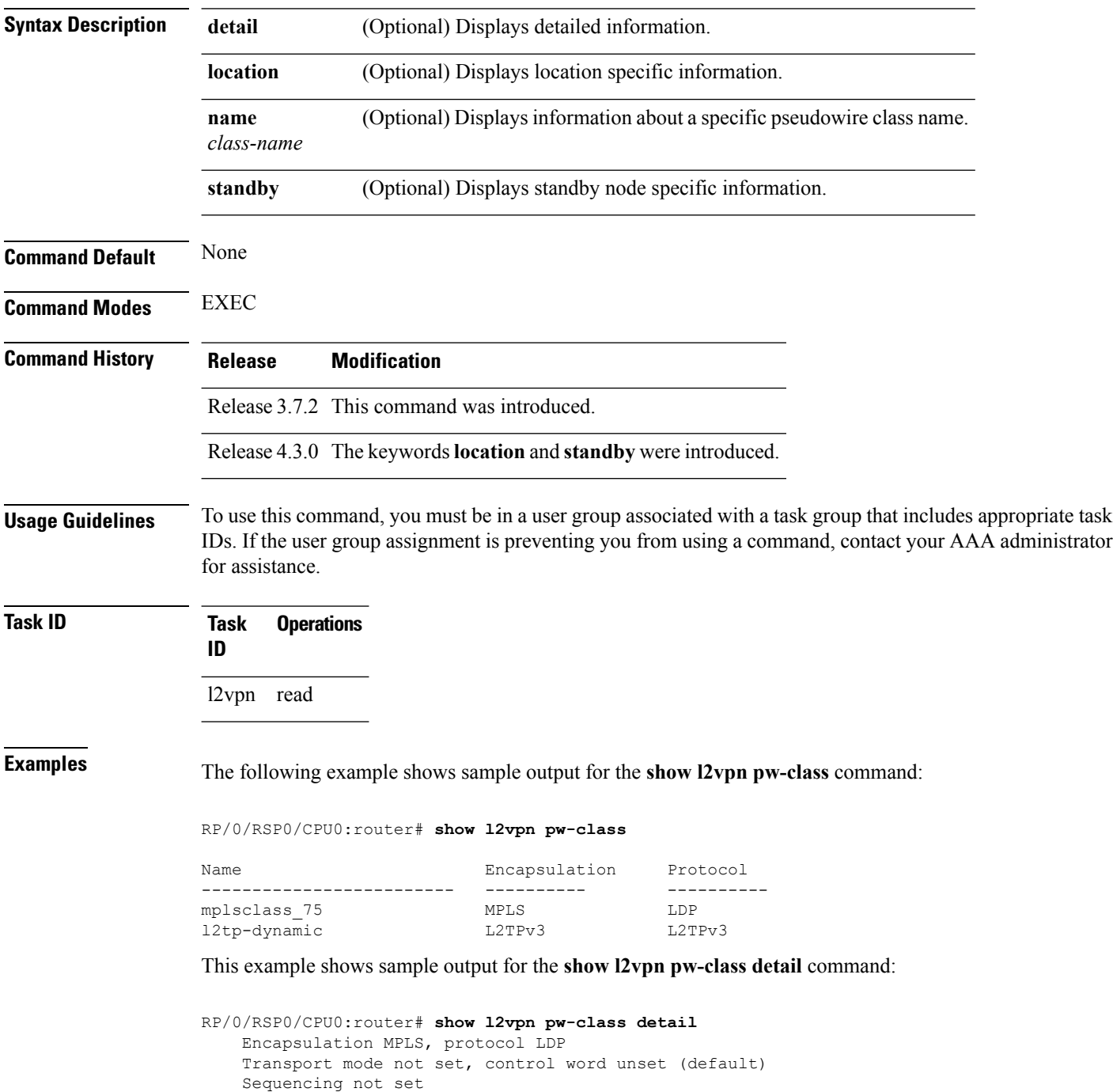

Static tag rewrite not set

```
PW Backup disable delay: 0 sec
MAC withdraw message is sent over PW: no
IPv4 source address 1.1.1.1
```
This table describes the significant fields shown in the display.

#### **Table 4: show l2vpn pw-class Command Field Descriptions**

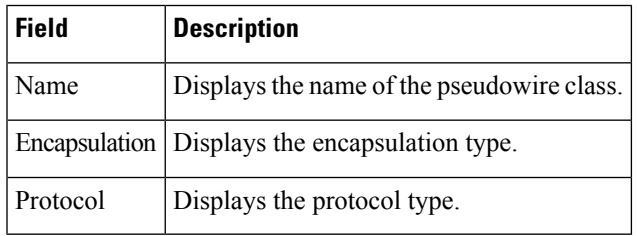

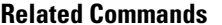

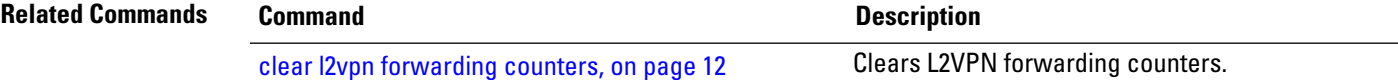

# **show l2vpn pwhe**

To display the pseudowire headend (PWHE) information, use the **show l2vpn pwhe** command in EXEC mode.

**show l2vpn pwhe** {**detail** | **interface** | **summary**}

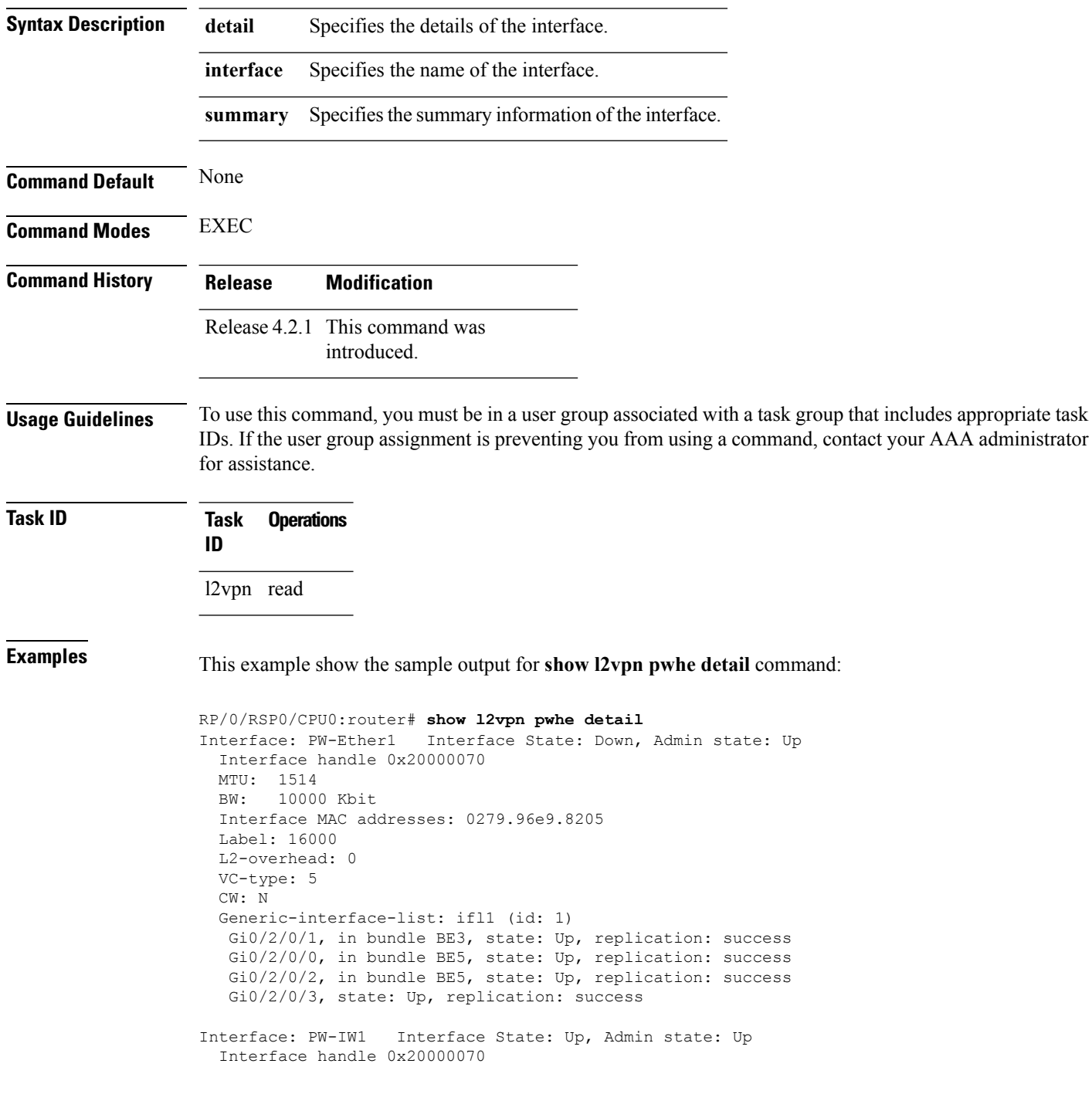

MTU: 1514 BW: 10000 Kbit VC-type: 11 CW: N Generic-interface-list: ifl2 (id: 2) Gi0/3/0/1, in bundle BE6, state: Up, replication: success Gi0/3/0/0, in bundle BE6, state: Up, replication: success Gi0/3/0/2, state: Up, replication: success Gi0/3/0/3, state: Up, replication: success

This example show the sample output for **show l2vpn pwhe summary** command:

RP/0/RSP0/CPU0:router# **show l2vpn pwhe summary** Number of PW-HE interface: 1600 Up: 1300 Down: 300 Admindown: 0 Number of PW-Ether interfaces: 900 Up: 700 Down: 200 Admindown: 0 Number of PW-IW interfaces: 700 Up: 600 Down: 100 Admindown: 0

# **show l2vpn resource**

To display the memory state in the L2VPN process, use the **show l2vpn resource** command in EXEC mode.

<span id="page-129-0"></span>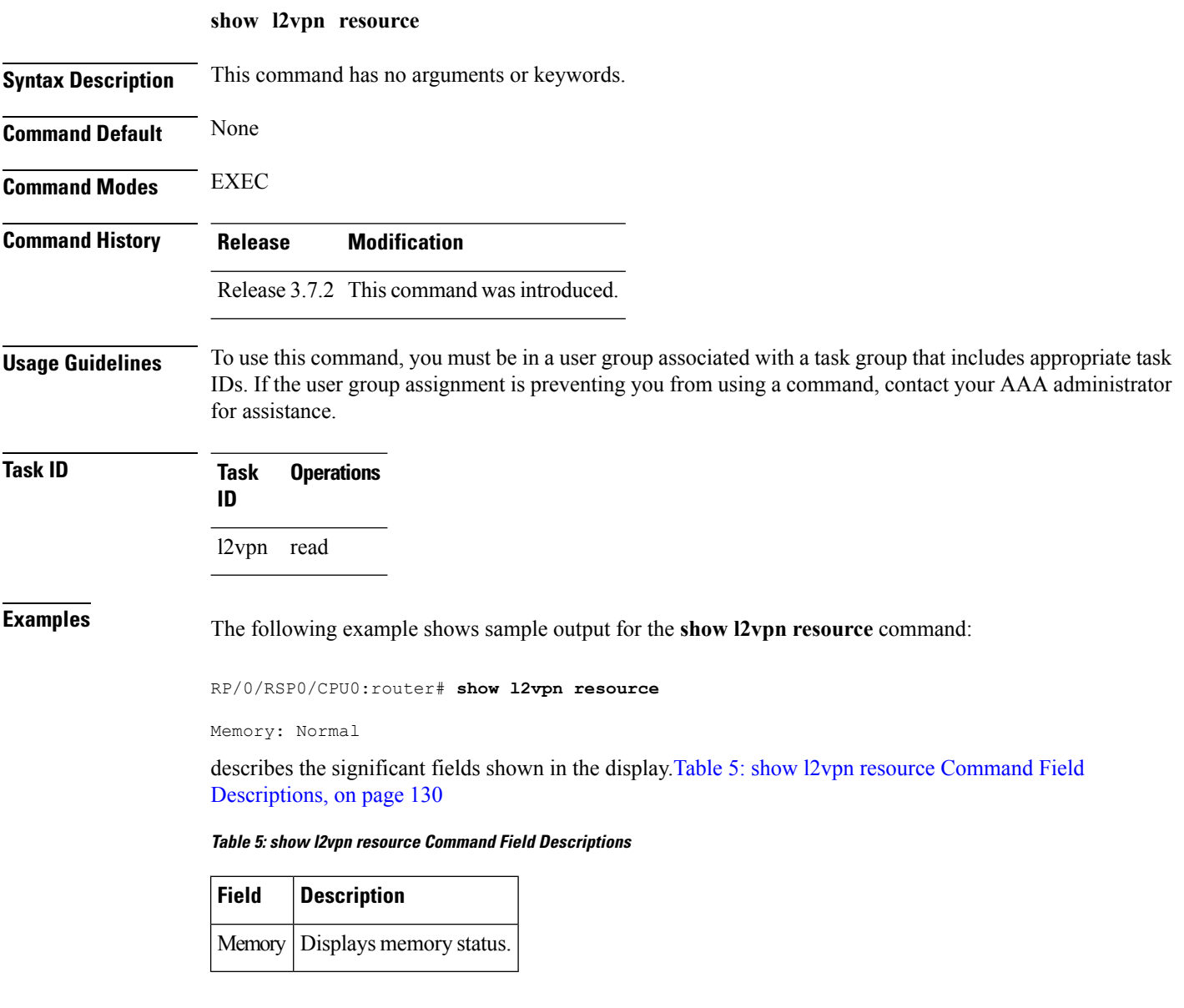

# **show l2vpn trace**

To display trace data for L2VPN, use the **show l2vpn trace** command in EXEC mode.

**show l2vpn trace** [{**checker** | **file** |**hexdump**| **last** | **location**| **reverse** | **stats** | **tailf** |**unique** |**usec** | **verbose** | **wide** | **wrapping**}]

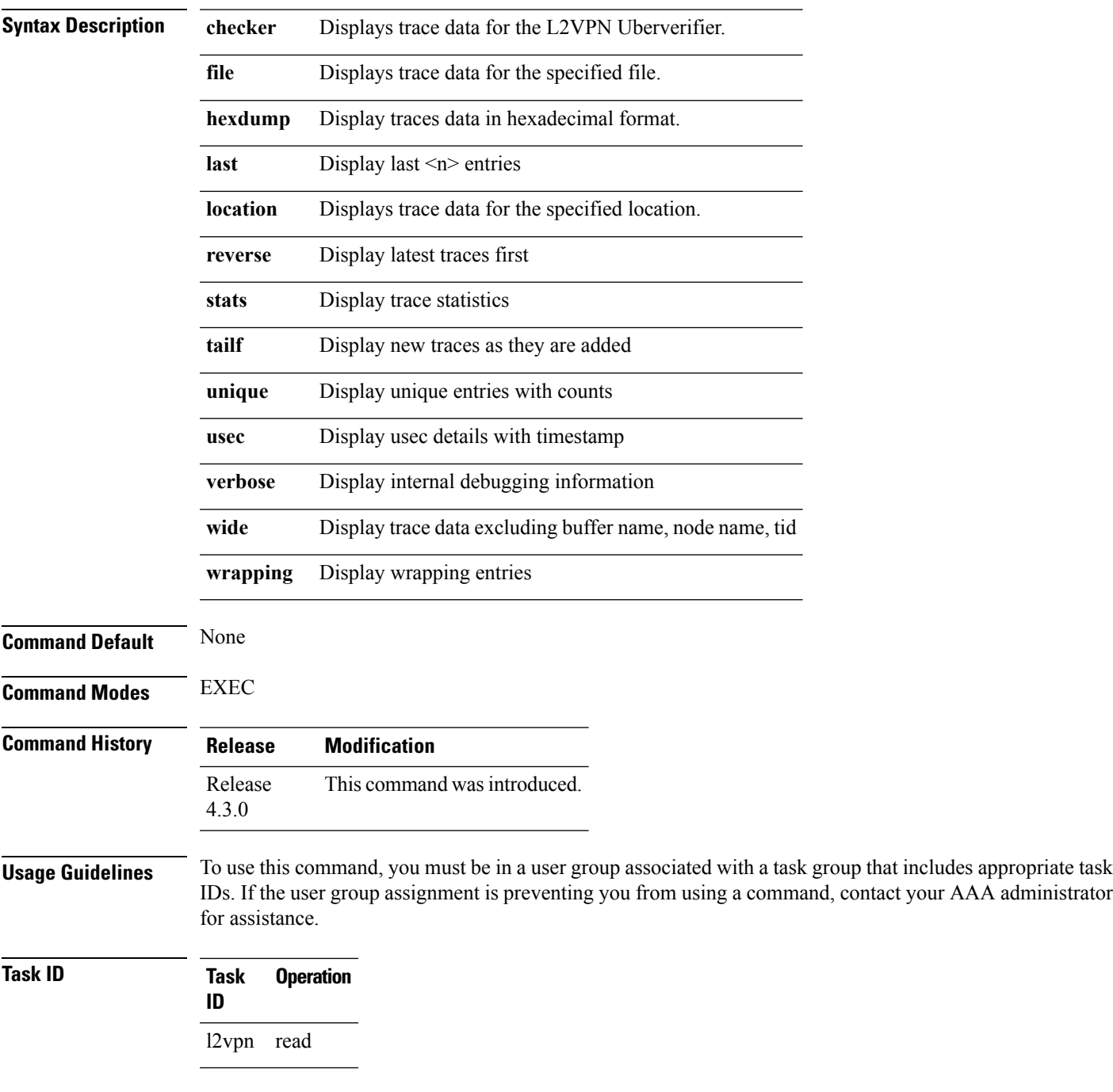

#### This example displays output for the **show l2vpn trace** command:

RP/0/RSP0/CPU0:router# **show l2vpn trace** 310 unique entries (1775 possible, 0 filtered) Jul 27 14:39:51.786 l2vpn/fwd-detail 0/RSP0/CPU0 2# t1 FWD\_DETAIL:415: l2tp session table rebuilt Jul 27 14:39:52.106 l2vpn/issu 0/RSP0/CPU0 1# t1 ISSU:788: ISSU - iMDR init called; 'infra/imdr' detected the 'informational' condition 'the service is not supported in the node' Jul 27 14:39:52.107 l2vpn/issu 0/RSP0/CPU0 1# t1 ISSU:428: ISSU - attempt to start COLLABORATOR wait timer while not in ISSU mode Jul 27 14:39:54.286 l2vpn/fwd-common 0/RSP0/CPU0 1# t1 FWD\_COMMON:3257: show edm thread initialized Jul 27 14:39:55.270 l2vpn/fwd-mac 0/RSP0/CPU0 1# t1 FWD\_MAC|ERR:783: Mac aging init Jul 27 14:39:55.286 l2vpn/fwd-mac 0/RSP0/CPU0 1# t1 FWD\_MAC:1765: l2vpn\_gsp\_cons\_init returned No error Jul 27 14:39:55.340 l2vpn/fwd-mac 0/RSP0/CPU0 1# t1 FWD\_MAC:1792: Client successfully joined gsp group Jul 27 14:39:55.340 l2vpn/fwd-mac 0/RSP0/CPU0 1# t1 FWD\_MAC:779: Initializing the txlist IPC thread Jul 27 14:39:55.341 l2vpn/fwd-mac 0/RSP0/CPU0 1# t1 FWD MAC:2971: gsp optimal msg size = 4832 (real: True) Jul 27 14:39:55.351 l2vpn/fwd-mac 0/RSP0/CPU0 1# t1 FWD\_MAC:626: Entering mac aging timer init

#### This example displays output with MIRP-Lite entries for the **show l2vpn trace** command:

```
RP/0/RSP0/CPU0:router# show l2vpn trace
   310 unique entries (1775 possible, 0 filtered)
    Jul 27 14:39:51.786 l2vpn/fwd-detail 0/RSP0/CPU0 2# t1 FWD_DETAIL:415: l2tp session
table rebuilt
    Jul 27 14:39:52.106 l2vpn/issu 0/RSP0/CPU0 1# t1 ISSU:788: ISSU - iMDR init called;
'infra/imdr' detected the 'informational' condition 'the service is not supported in the
node'
   Jul 27 14:39:52.107 l2vpn/issu 0/RSP0/CPU0 1# t1 ISSU:428: ISSU - attempt to start
COLLABORATOR wait timer while not in ISSU mode
   Jul 27 14:39:54.286 l2vpn/fwd-common 0/RSP0/CPU0 1# t1 FWD_COMMON:3257: show edm thread
 initialized
   Jul 27 14:39:55.270 l2vpn/fwd-mac 0/RSP0/CPU0 1# t1 FWD_MAC|ERR:783: Mac aging init
   Jul 27 14:39:55.286 l2vpn/fwd-mac 0/RSP0/CPU0 1# t1 FWD_MAC:1765: l2vpn_gsp_cons_init
returned No error
    Jul 27 14:39:55.340 l2vpn/fwd-mac 0/RSP0/CPU0 1# t1 FWD_MAC:1792: Client successfully
 joined gsp group
   Jul 27 14:39:55.340 l2vpn/fwd-mac 0/RSP0/CPU0 1# t1 FWD_MAC:779: Initializing the
txlist IPC thread
   Jul 27 14:39:55.341 l2vpn/fwd-mac 0/RSP0/CPU0 1# t1 FWD MAC:2971: gsp optimal msg size
 = 4832 (real: True)
   Jul 27 14:39:55.351 l2vpn/fwd-mac 0/RSP0/CPU0 1# t1 FWD_MAC:626: Entering mac aging
timer init
   Jul 27 14:39:55.361 l2vpn/fwd-common 0/RSP0/CPU0 t1 FWD_COMMON:1522:
#############MIRP_LITE_SPIO
    Jul 27 14:39:55.362 l2vpn/fwd-common 0/RSP0/CPU0 t1 FWD_COMMON:1561: MIRP-lite init
finished
    Jul 27 14:39:55.362 l2vpn/fwd-common 0/RSP0/CPU0 t1 FWD_COMMON:1563: MIRP-lite
```
### **show l2vpn xconnect**

To display brief information on configured cross-connects, use the **show l2vpn xconnect** command in EXEC mode.

**show l2vpn xconnect** [{**brief** | **detail** | **encapsulation** | **group** | **groups** | **interface** | **location** | **mp2mp** | **mspw** | **neighbor** | **pw-class** | **pw-id** | **standby** | **state** | **summary** | **| pw-id** *value* | **type**}]

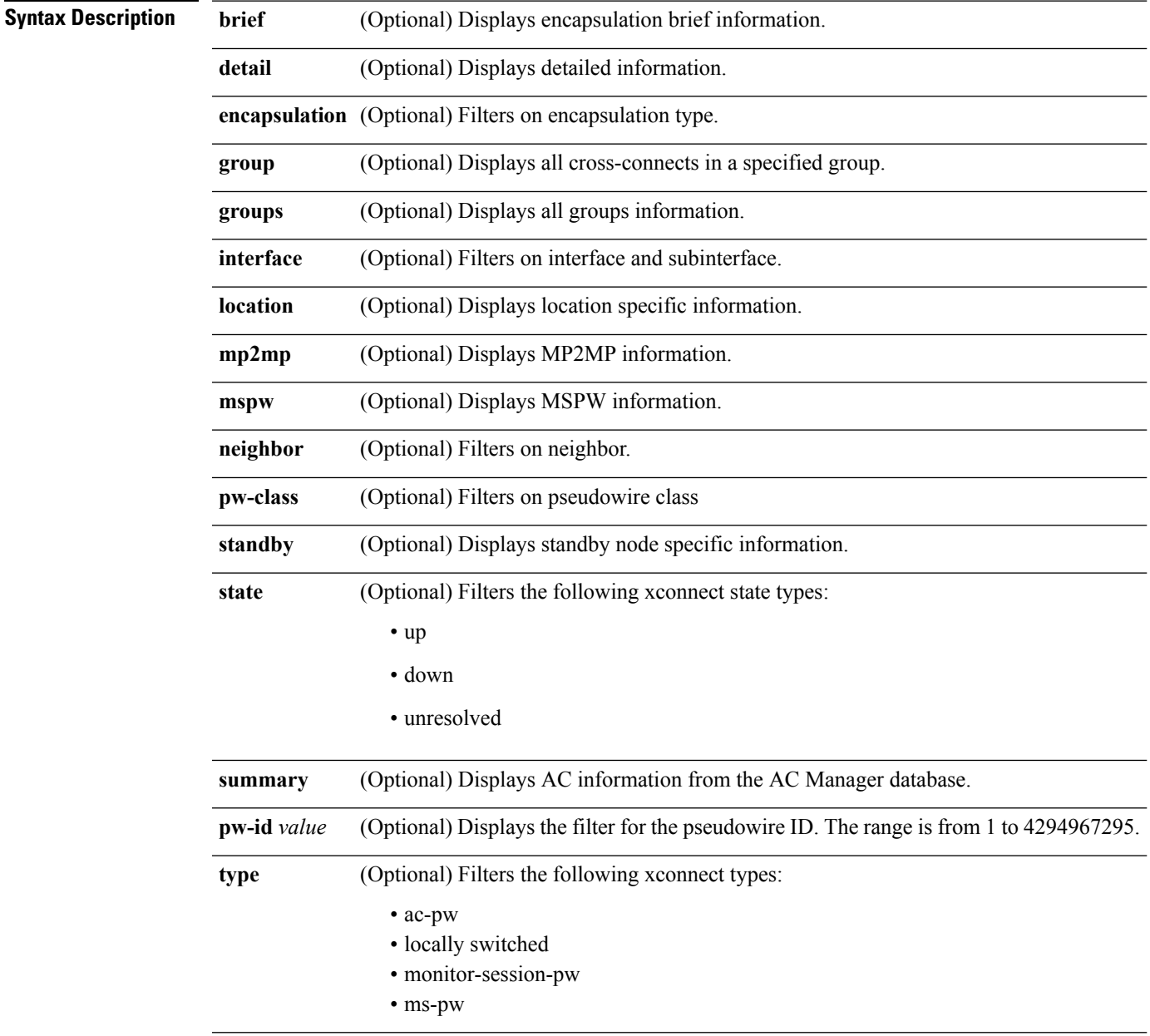

**Command Default** None

**Point to Point Layer 2 Services Commands**

I

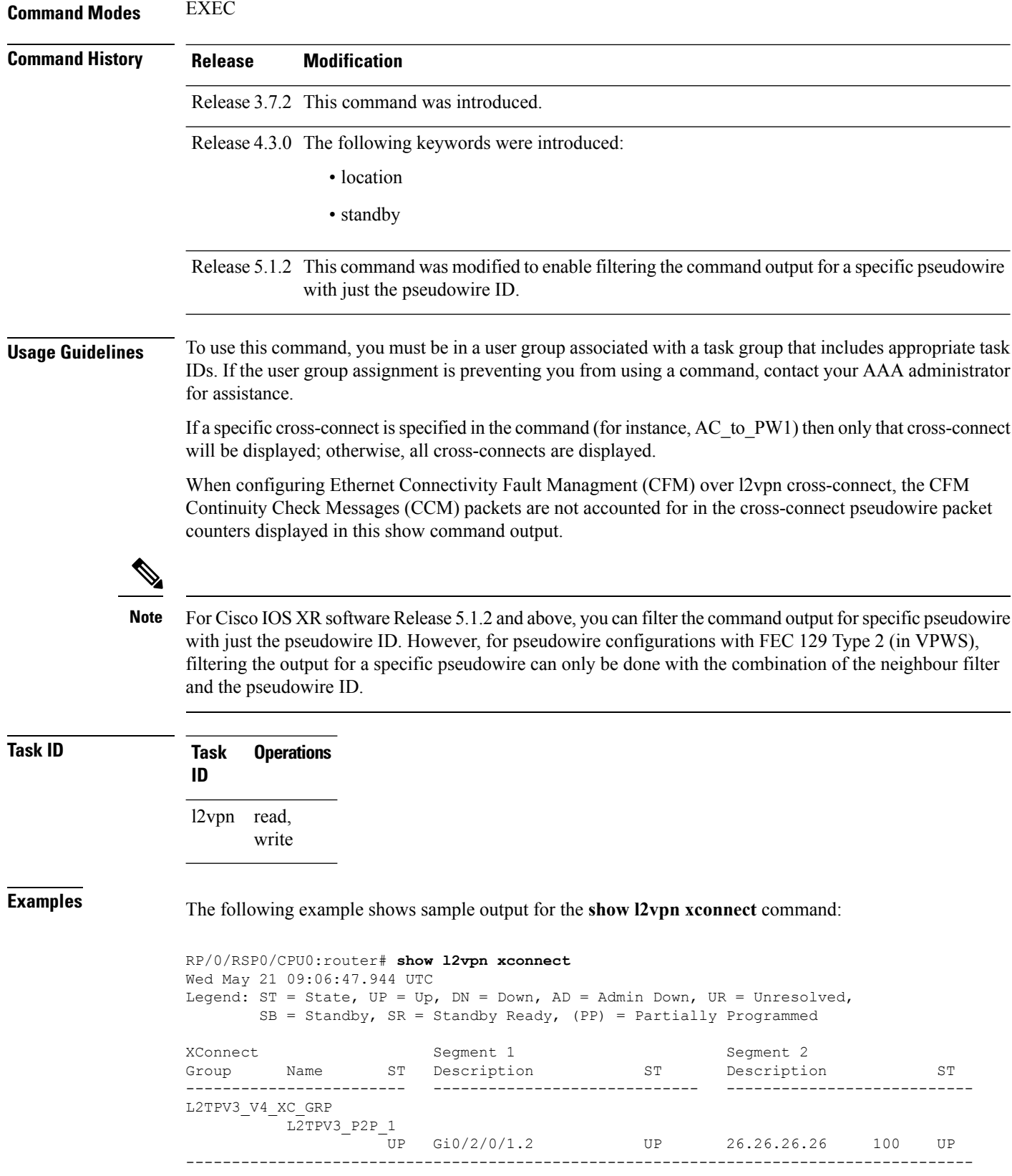

 $\mathbf{l}$ 

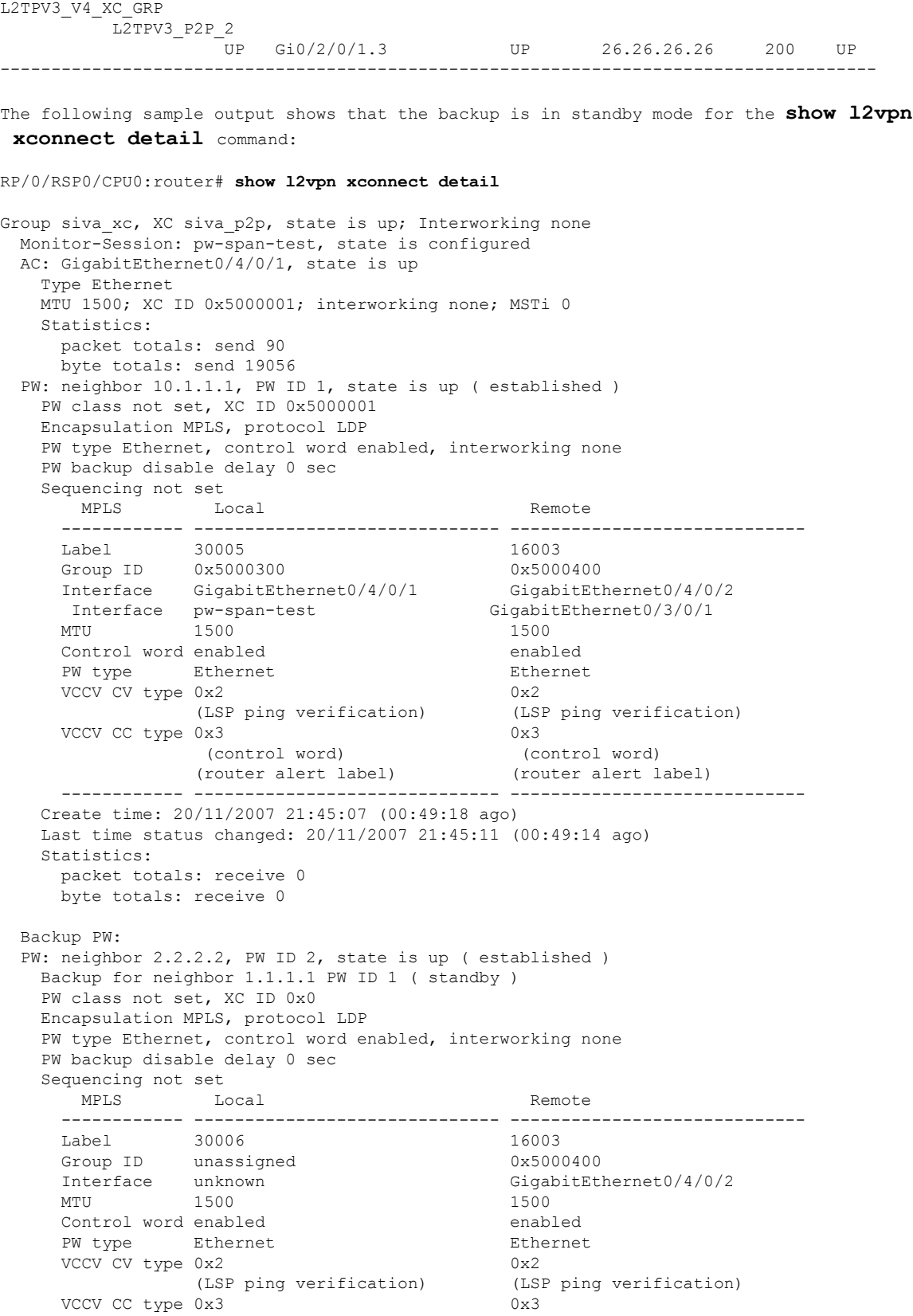

(control word) (control word) (router alert label) (router alert label) ------------ ------------------------------ ----------------------------- Backup PW for neighbor 10.1.1.1 PW ID 1 Create time: 20/11/2007 21:45:45 (00:48:40 ago) Last time status changed: 20/11/2007 21:45:49 (00:48:36 ago) Statistics: packet totals: receive 0 byte totals: receive 0 The following sample output shows that the backup is active for the **show l2vpn xconnect detail** command: RP/0/RSP0/CPU0:router# **show l2vpn xconnect detail** Group siva xc, XC siva p2p, state is down; Interworking none Monitor-Session: pw-span-test, state is configured AC: GigabitEthernet0/4/0/1, state is up Type Ethernet MTU 1500; XC ID 0x5000001; interworking none; MSTi 0 Statistics: packet totals: send 98 byte totals: send 20798 PW: neighbor 10.1.1.1, PW ID 1, state is down ( local ready ) PW class not set, XC ID 0x5000001 Encapsulation MPLS, protocol LDP PW type Ethernet, control word enabled, interworking none PW backup disable delay 0 sec Sequencing not set MPLS Local **Local** Remote ------------ ------------------------------ -----------------------------  $\begin{array}{cc}\n\text{Label} & 30005\n\end{array}$ Group ID 0x5000300 0x0 Interface GigabitEthernet0/4/0/1 unknown Interface pw-span-test GigabitEthernet0/3/0/1 MTU 1500 unknown Control word enabled unknown PW type Ethernet unknown VCCV CV type  $0x2$  0x0 (none) (LSP ping verification) VCCV CC type 0x3 0x0 (none) (control word) (router alert label) ------------ ------------------------------ ----------------------------- Create time: 20/11/2007 21:45:06 (00:53:31 ago) Last time status changed: 20/11/2007 22:38:14 (00:00:23 ago) Statistics: packet totals: receive 0 byte totals: receive 0 Backup PW: PW: neighbor 10.2.2.2, PW ID 2, state is up ( established ) Backup for neighbor 10.1.1.1 PW ID 1 ( active ) PW class not set, XC ID 0x0 Encapsulation MPLS, protocol LDP PW type Ethernet, control word enabled, interworking none PW backup disable delay 0 sec Sequencing not set MPLS Local **Local** Remote ------------ ------------------------------ ----------------------------- 30006 16003 Group ID unassigned 0x5000400

```
Interface unknown GigabitEthernet0/4/0/2
  MTU 1500 1500
 Control word enabled enabled
 PW type Ethernet Ethernet
 VCCV CV type 0x2 (LSP ping verification) (LSI
                                     (LSP ping verification) (LSP ping verification)
 VCCV CC type 0x3 0x3
            (control word) (control word)
            (router alert label) (router alert label)
 ------------ ------------------------------ -----------------------------
Backup PW for neighbor 10.1.1.1 PW ID 1
Create time: 20/11/2007 21:45:44 (00:52:54 ago)
Last time status changed: 20/11/2007 21:45:48 (00:52:49 ago)
Statistics:
 packet totals: receive 0
 byte totals: receive 0
```
The following sample output displays the xconnects with switch port analyzer (SPAN) as one of the segments:

Show l2vpn xconnect type minotor-session-pw Legend:  $ST = State$ ,  $UP = Up$ ,  $DN = Down$ ,  $AD = Adamin Down$ ,  $UR = Unresolved$ ,  $LU = Local Up, RU = Remote Up, CO = Connected$ 

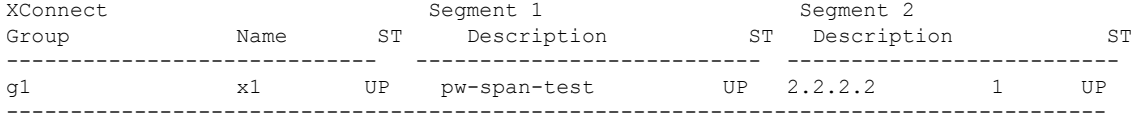

The following sample output shows that one-way redundancy is enabled:

```
Group g1, XC x2, state is up; Interworking none
 AC: GigabitEthernet0/2/0/0.2, state is up, active in RG-ID 1
   Type VLAN; Num Ranges: 1
   VLAN ranges: [2, 2]
   MTU 1500; XC ID 0x3000002; interworking none
   Statistics:
     packets: received 103, sent 103
     bytes: received 7348, sent 7348
     drops: illegal VLAN 0, illegal length 0
  PW: neighbor 101.101.101.101, PW ID 2000, state is up ( established )
   PW class class1, XC ID 0x3000002
   Encapsulation MPLS, protocol LDP
   PW type Ethernet VLAN, control word disabled, interworking none
PW backup disable delay 0 sec
One-way PW redundancy mode is enabled
   Sequencing not set
….
   Incoming Status (PW Status TLV):
     Status code: 0x0 (Up) in Notification message
   Outgoing Status (PW Status TLV):
     Status code: 0x0 (Up) in Notification message
….
 Backup PW:
  PW: neighbor 102.102.102.102, PW ID 3000, state is standby ( all ready )
   Backup for neighbor 101.101.101.101 PW ID 2000 ( inactive )
   PW class class1, XC ID 0x3000002
   Encapsulation MPLS, protocol LDP
   PW type Ethernet VLAN, control word disabled, interworking none
   Sequencing not set
….
   Incoming Status (PW Status TLV):
```
Status code: 0x26 (Standby, AC Down) in Notification message Outgoing Status (PW Status TLV): Status code: 0x0 (Up) in Notification message

The following example shows sample output for the **show l2vpn xconnect** command:

RP/0/RSP0/CPU0:router# show l2vpn xconnect

Legend: ST = State, UP = Up, DN = Down, AD = Admin Down, UR = Unresolved,  $LU = Local Up, RU = Remote Up, CO = Connected$ 

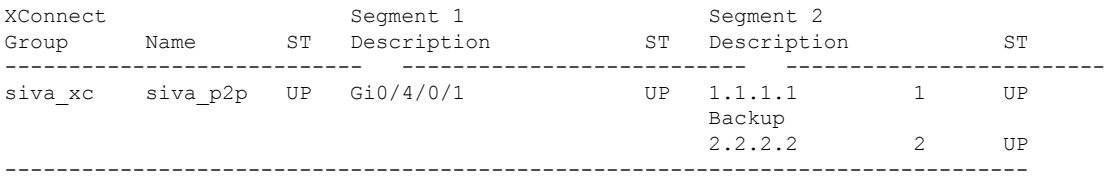

The following sample output shows that the backup is in standby mode for the **show l2vpn xconnect detail** command:

RP/0/RSP0/CPU0:router# show l2vpn xconnect detail

Group siva xc, XC siva p2p, state is up; Interworking none AC: GigabitEthernet0/4/0/1, state is up Type Ethernet MTU 1500; XC ID 0x5000001; interworking none; MSTi 0 Statistics: packet totals: received 90, sent 90 byte totals: received 19056, sent 19056 PW: neighbor 1.1.1.1, PW ID 1, state is up ( established ) PW class not set, XC ID 0x5000001 Encapsulation MPLS, protocol LDP PW type Ethernet, control word enabled, interworking none PW backup disable delay 0 sec Sequencing not set MPLS Local Local Remote ------------ ------------------------------ ----------------------------- Label 30005 16003 Group ID 0x5000300 0x5000400 Interface GigabitEthernet0/4/0/1 GigabitEthernet0/4/0/2 MTU 1500 1500 Control word enabled enabled PW type Ethernet Ethernet VCCV CV type 0x2 0x2 (LSP ping verification) (LSP ping verification) VCCV CC type 0x3 0x3 (control word) (control word)<br>(router alert label) (router alert label) (router alert label) (router alert label) ------------ ------------------------------ ----------------------------- Create time: 20/11/2007 21:45:07 (00:49:18 ago) Last time status changed: 20/11/2007 21:45:11 (00:49:14 ago) Statistics: packet totals: received 0, sent 0 byte totals: received 0, sent 0 Backup PW: PW: neighbor 2.2.2.2, PW ID 2, state is up ( established ) Backup for neighbor 1.1.1.1 PW ID 1 ( standby ) PW class not set, XC ID 0x0 Encapsulation MPLS, protocol LDP PW type Ethernet, control word enabled, interworking none

```
PW backup disable delay 0 sec
Sequencing not set
  MPLS Local Local Remote
 ------------ ------------------------------ -----------------------------
 Label 30006 16003
 Group ID unassigned 0x5000400
 Interface unknown GigabitEthernet0/4/0/2
 MTU 1500 1500
 Control word enabled enabled
 PW type Ethernet Ethernet
 VCCV CV type 0x2 0x2
           (LSP ping verification) (LSP ping verification) 0 \times 3 0 \times 3VCCV CC type 0x3
            (control word) (control word)
           (router alert label) (router alert label)
 ------------ ------------------------------ -----------------------------
Backup PW for neighbor 1.1.1.1 PW ID 1
Create time: 20/11/2007 21:45:45 (00:48:40 ago)
Last time status changed: 20/11/2007 21:45:49 (00:48:36 ago)
Statistics:
 packet totals: received 0, sent 0
 byte totals: received 0, sent 0
```
The following sample output shows that the backup is active for the **show l2vpn xconnect detail** command:

RP/0/RSP0/CPU0:router# show l2vpn xconnect detail

```
Group siva_xc, XC siva_p2p, state is down; Interworking none
 AC: GigabitEthernet0/4/0/1, state is up
   Type Ethernet
   MTU 1500; XC ID 0x5000001; interworking none; MSTi 0
   Statistics:
    packet totals: send 98
    byte totals: send 20798
 PW: neighbor 1.1.1.1, PW ID 1, state is down ( local ready )
   PW class not set, XC ID 0x5000001
   Encapsulation MPLS, protocol LDP
   PW type Ethernet, control word enabled, interworking none
   PW backup disable delay 0 sec
   Sequencing not set
     MPLS Local Local Remote
    ------------ ------------------------------ -----------------------------
    Label 30005 unknown
    Group ID 0x5000300 0x0
    Interface GigabitEthernet0/4/0/1 unknown
    MTU 1500 unknown
    Control word enabled unknown
    PW type Ethernet unknown
    VCCV CV type 0x2 0x0
                                         (none)
               (LSP ping verification)
    VCCV CC type 0x3 0x0
                                         (none)
                (control word)
               (router alert label)
     ------------ ------------------------------ -----------------------------
   Create time: 20/11/2007 21:45:06 (00:53:31 ago)
   Last time status changed: 20/11/2007 22:38:14 (00:00:23 ago)
   Statistics:
    packet totals: received 0, sent 0
    byte totals: received 0, sent 0
```
Backup PW:

```
PW: neighbor 2.2.2.2, PW ID 2, state is up ( established )
 Backup for neighbor 1.1.1.1 PW ID 1 ( active )
 PW class not set, XC ID 0x0
 Encapsulation MPLS, protocol LDP
 PW type Ethernet, control word enabled, interworking none
 PW backup disable delay 0 sec
 Sequencing not set
   MPLS Local Example 1 Local Remote
   ------------ ------------------------------ -----------------------------
   Label 30006 16003
   Group ID unassigned 0x5000400
   Interface unknown GigabitEthernet0/4/0/2
   Interface unknown cigal<br>MTU 1500 1500 1500
   Control word enabled enabled
   PW type Ethernet Ethernet
  VCCV CV type 0x2 0x2
              (LSP ping verification) (LSP ping verification) 0 \times 3 0 \times 3VCCV CC type 0x3
               (control word) (control word)
              (router alert label) (router alert label)
   ------------ ------------------------------ -----------------------------
 Backup PW for neighbor 1.1.1.1 PW ID 1
 Create time: 20/11/2007 21:45:44 (00:52:54 ago)
 Last time status changed: 20/11/2007 21:45:48 (00:52:49 ago)
 Statistics:
   packet totals: received 0, sent 0
   byte totals: received 0, sent 0
```
This example shows that the PW type changes to Ethernet, which is Virtual Circuit (VC) type 5, on the interface when a double tag rewrite option is used.

RP/0/RSP0/CPU0:router# show l2vpn xconnect pw-class pw-class1 detail

```
Group VPWS, XC ac3, state is up; Interworking none
AC: GigabitEthernet0/7/0/5.3, state is up
Type VLAN; Num Ranges: 1
VLAN ranges: [12, 12]
MTU 1508; XC ID 0x2440096; interworking none
Statistics:
packets: received 26392092, sent 1336
bytes: received 1583525520, sent 297928
drops: illegal VLAN 0, illegal length 0
PW: neighbor 3.3.3.3, PW ID 3, state is up ( established )
PW class VPWS1, XC ID 0x2440096
Encapsulation MPLS, protocol LDP
PW type Ethernet, control word disabled, interworking none
PW backup disable delay 0 sec
Sequencing not set
Preferred path tunnel TE 3, fallback disabled
PW Status TLV in use
    MPLS Local Local Remote
    ------------ ------------------------------ -----------------------------
    Label 16147 21355
    Group ID 0x120001c0 0x120001c0
    Interface GigabitEthernet0/7/0/5.3 GigabitEthernet0/7/0/5.3
     MTU 1508 1508
    Control word disabled disabled
    PW type Ethernet Ethernet
    VCCV CV type 0x2 0x2
               (LSP ping verification) (LSP ping verification)
    VCCV CC type 0x6 0x6
               (router alert label) (router alert label)
```

```
(TTL expiry) (TTL expiry)
      ------------ ------------------------------ -----------------------------
Incoming Status (PW Status TLV):
Status code: 0x0 (Up) in Notification message
Outgoing Status (PW Status TLV):
Status code: 0x0 (Up) in Notification message
MIB cpwVcIndex: 4294705365
Create time: 21/09/2011 08:05:01 (00:14:01 ago)
Last time status changed: 21/09/2011 08:07:01 (00:12:01 ago)
Statistics:
packets: received 1336, sent 26392092
bytes: received 297928, sent 1583525520
```
This example shows the sample output of a pseudowire headend (PWHE) cross connect:

```
RP/0/RSP0/CPU0:router# show l2vpn xconnect interface pw-ether 67 detail
Group g1, XC xc1, state is down; Interworking none
 AC:PW-Ether1, state is up
   Type PW-Ether
   Interface-list: interfacelist1
   Replicate status:
     Gi0/2/0/1: success
    Gi0/3/0/1: pending
    Gi0/4/0/1: failed
   MTU 1500; interworking none
   Statistics:
     packets: received 0, sent 0
     bytes: received 0, sent 0
 PW: neighbor 130.130.130.130, PW ID 1234, state is down ( provisioned )
   PW class not set
   Encapsulation MPLS, protocol LDP
   PW type Ethernet VLAN, control word disabled, interworking none
   Sequencing not set
   Internal label: 16008
   VLAN id imposed: 101
     MPLS Local Local Remote
     ------------ ------------------------------ -----------------------------
     Label 16001 unknown
     Group ID 0 \times 2000600 0 \times 0<br>Interface PW-Ether1 unknown
     Interface PW-Ether1
    MTU 1500 unknown
     Control word disabled unknown
     PW type Ethernet VLAN unknown
     VCCV CV type 0x2 0x0
                                           (none)
                (LSP ping verification)
     VCCV CC type 0x6 0x0
                                            (none)
                 (router alert label)
                (TTL expiry)
     ------------ ------------------------------ -----------------------------
   MIB cpwVcIndex: 2
   Create time: 19/02/2010 23:13:01 (1w2d ago)
   Last time status changed: 19/02/2010 23:13:16 (1w2d ago)
   Statistics:
     packets: received 0, sent 0
     bytes: received 0, sent 0
```
This example shows the sample output of a configured flow label:

RP/0/RSP0/CPU0:router# **show l2vpn xconnect detail**

```
Group g1, XC p1, state is up; Interworking none
  AC: GigabitEthernet0/0/1/1, state is up
   Type Ethernet
   MTU 1500; XC ID 0x1000002; interworking none
   Statistics:
      packets: received 24688, sent 24686
      bytes: received 1488097, sent 1487926
  PW: neighbor 3.3.3.3, PW ID 2, state is up ( established )
   PW class class1, XC ID 0x1000002
    Encapsulation MPLS, protocol LDP
    PW type Ethernet, control word disabled, interworking none
    PW backup disable delay 0 sec
Sequencing not set
Flow label flags configured (Rx=1,Tx=1), negotiated (Rx=0,Tx=1)
```
This table describes the significant fields shown in the display.

**Table 6: show l2vpn xconnect Command Field Descriptions**

| <b>Field</b>             | <b>Description</b>                                                                                                 |
|--------------------------|----------------------------------------------------------------------------------------------------|
| <b>XConnect</b><br>Group | Displays a list of all configured cross-connect groups.                                                            |
| Group                    | Displays the cross-connect group number.                                                                           |
| Name                     | Displays the cross-connect group name.                                                                             |
| Description              | Displays the cross-connect group description. If no description is configured, the interface<br>type is displayed. |
| SТ                       | State of the cross-connect group: up (UP) or down (DN).                                                            |

This example shows the output of the **show l2vpn xconnect** command with IPv6 addresses listed:

RP/0/RSP0/CPU0:router# **show l2vpn xconnect**

```
Fri May 18 10:25:48.279 EDT
Legend: ST = State, UP = Up, DN = Down, AD = Admin Down, UR = Unresolved,
SB = Standby, SR = Standby Ready, (PP) = Partially Programmed
XConnect Segment 1 Segment 2
Group Name ST Description ST Description ST
      ------------------ ----------------------------- ---------------------------------------
g1 xc1 DN Gi0/0/0/4.3 UP 1.2.3.4 1 DN
   ----------------------------------------------------------------------------------------
g1 xc2 UR Gi0/0/0/4.1 DN 1 UR
aaaa:bbbb::cdef
----------------------------------------------------------------------------------------
g1 xc3 UP Gi0/0/0/4.2 UP 1 UP
1111:2222::cdef
----------------------------------------------------------------------------------------
g1 xc4 UR Gi0/0/0/4.4 DN 1 UR
1111:3333::4444
----------------------------------------------------------------------------------------
```
This example shows the output of the **show l2vpn xconnect interface** command:

RP/0/RSP0/CPU0:router# **show l2vpn xconnect interface Gi0/0/0/4.4 detail**

```
Fri May 18 10:34:28.263 EDT
Group g1, XC xc4, state is unresolved; Interworking none
```

```
Not provisioned reason(s):
IPv6 not supported for this service
AC: GigabitEthernet0/0/0/4.4, state is down (Segment-down)
Type VLAN; Num Ranges: 1
VLAN ranges: [4, 4]
MTU 1500; XC ID 0x4; interworking none
PW: neighbor 1111:3333::4444, PW ID 1, state is unresolved
```
This example shows the output of the **show running-config l2vpn xconnect group** command with IPv6 neighbor information:

RP/0/RSP0/CPU0:router# **show running-config l2vpn xconnect group g1 p2p xc4**

```
Fri May 18 10:35:51.734 EDT
l2vpn
xconnect group g1
p2p xc4
interface GigabitEthernet0/0/0/4.4
neighbor ipv6 1111:3333::4444 pw-id 1
!
```
This example shows the output of the **show l2vpn xconnect neighbor ipv4** command:

RP/0/RSP0/CPU0:router# **show l2vpn xconnect neighbor ipv4 1.2.3.4**

```
Fri May 18 10:28:22.289 EDT
Legend: ST = State, UP = Up, DN = Down, AD = Admin Down, UR = Unresolved,
SB = Standby, SR = Standby Ready, (PP) = Partially Programmed
XConnect Segment 1 Segment 2
Group Name ST Description ST Description ST
    ------------------ ----------------------------- ---------------------------------------
g1 xc1 DN Gi0/0/0/4.3 UP 1.2.3.4 1 DN
    ----------------------------------------------------------------------------------------
```
This example shows the output of the **show l2vpn xconnect neighbor ipv6** command:

RP/0/RSP0/CPU0:router# **show l2vpn xconnect neighbor ipv6 1111:2222::cdef**

```
Fri May 18 10:32:46.332 EDT
Legend: ST = State, UP = Up, DN = Down, AD = Adamin Down, UR = Unresolved,
SB = Standby, SR = Standby Ready, (PP) = Partially Programmed
XConnect Segment 1 Segment 2
Group Name ST Description ST Description ST
 ------------------ ----------------------------- ---------------------------------------
g1 xc3 UP Gi0/0/0/4.2 UP 1 UP
1111:2222::cdef
                         ----------------------------------------------------------------------------------------
```
This example shows the output of the **show l2vpn xconnect neighbor ipv6** command:

RP/0/RSP0/CPU0:router# **show l2vpn xconnect neighbor ipv6 1111:2222::cdef**

```
Fri May 18 10:32:46.332 EDT
Legend: ST = State, UP = Up, DN = Down, AD = Admin Down, UR = Unresolved,
SB = Standby, SR = Standby Ready, (PP) = Partially Programmed
XConnect Segment 1 Segment 2
Group Name ST Description ST Description ST
------------------ ----------------------------- ---------------------------------------
g1 xc3 UP Gi0/0/0/4.2 UP 1 UP
1111:2222::cdef
   ----------------------------------------------------------------------------------------
```
RP/0/RSP0/CPU0:router# **show l2vpn xconnect neighbor ipv6 1111:2222::cdef detail**

Fri May 18 10:33:57.813 EDT

Group g1, XC xc3, state is up; Interworking none AC: GigabitEthernet0/0/0/4.2, state is up Type VLAN; Num Ranges: 1 VLAN ranges: [2, 2] MTU 1500; XC ID 0x2; interworking none Statistics: packets: received 0, sent 0 bytes: received 0, sent 0 drops: MTU exceeded 0, other 0 PW: neighbor 1111:2222::cdef, PW ID 1, state is up PW class ts, XC ID 0x2 Encapsulation L2TPv3, protocol none Source address 1111:2222::abcd PW type Ethernet VLAN, control word disabled, interworking none PW backup disable delay 0 sec Sequencing not set L2TP class not set, IPv6 source address 1111:2222::abcd TOS 40 (reflect disabled), TTL 255, DF bit not set Path MTU: disabled L2TPv3 Local Remote ------------ ------------------------------ ----------------------------- Session 1 1 Cookie size 0 bytes 0 bytes Cookie unassigned unassigned ------------ ------------------------------ ----------------------------- Create time: 18/05/2012 07:40:08 (04:12:49 ago) Last time status changed: 18/05/2012 07:40:08 (04:12:49 ago) Statistics: packets: received 0, sent 0 bytes: received 0, sent 0 drops: out of sequence 0, other 0

#### This example shows the output of the **show l2vpn xconnect state** commands:

RP/0/RSP0/CPU0:router# **show l2vpn xconnect state up**

```
Fri May 18 10:36:45.913 EDT
Legend: ST = State, UP = Up, DN = Down, AD = Admin Down, UR = Unresolved,
SB = Standby, SR = Standby Ready, (PP) = Partially Programmed
XConnect Segment 1 Segment 2
Group Name ST Description ST Description ST
------------------ ----------------------------- ---------------------------------------
g1 xc3 UP Gi0/0/0/4.2 UP 1 UP
1111:2222::cdef
----------------------------------------------------------------------------------------
```
RP/0/RSP0/CPU0:router# **show l2vpn xconnect state down**

```
Fri May 18 10:37:25.113 EDT
Legend: ST = State, UP = Up, DN = Down, AD = Admin Down, UR = Unresolved,
SB = Standby, SR = Standby Ready, (PP) = Partially Programmed
XConnect Segment 1 Segment 2
Group Name ST Description ST Description ST
------------------ ----------------------------- ---------------------------------------
g1 xc1 DN Gi0/0/0/4.3 UP 1.2.3.4 1 DN
  ----------------------------------------------------------------------------------------
```
RP/0/RSP0/CPU0:router# **show l2vpn xconnect state unresolved**

```
Fri May 18 10:37:30.610 EDT
Legend: ST = State, UP = Up, DN = Down, AD = Adamin Down, UR = Unresolved,
SB = Standby, SR = Standby Ready, (PP) = Partially Programmed
XConnect Segment 1 Segment 2
Group Name ST Description ST Description ST
      ------------------ ----------------------------- ---------------------------------------
```
```
g1 xc2 UR Gi0/0/0/4.1 DN 1 UR
aaaa:bbbb::cdef
----------------------------------------------------------------------------------------
g1 xc4 UR Gi0/0/0/4.4 DN 1 UR
1111:3333::4444
----------------------------------------------------------------------------------------
```

```
Related Commands Command Command Command Description
```
[xconnect](#page-158-0) group, on page 159 Configures cross-connect groups.

### **source (p2p)**

**Command Default** None

To configure source IPv6 address of the pseudowire, use the **source** command in p2p pseudowire configuration mode. To disable the source IPv6 address configuration, use the **no** form of this command.

**source** *ipv6\_address* **no source** *ipv6\_address*

**Syntax Description** *ipv6\_address* Source IPv6 address of pseudowire

**Command Modes** p2p pseudowire configuration

**Command History Release Modification** This command was introduced Release 4.3.1

**Usage Guidelines** To use this command, you must be in a user group associated with a task group that includes appropriate task IDs. If the user group assignment is preventing you from using a command, contact your AAA administrator for assistance.

**Note** All L2VPN configurations can be deleted using the **no l2vpn** command.

# **Task ID Task Operation**

l2vpn read, write

#### **Example**

**ID**

This example shows how to set a source IPv6 address to a point-to-point IPv6 cross-connect:

```
RP/0/RSP0/CPU0:router# configure
RP/0/RSP0/CPU0:router(config)# l2vpn
RP/0/RSP0/CPU0:router(config-l2vpn)# xconnect group g1
RP/0/RSP0/CPU0:router(config-l2vpn-xc)# p2p xc3
RP/0/RSP0/CPU0:router(config-l2vpn-xc-p2p)# interface GigabitEthernet0/0/0/4.2
```
RP/0/RSP0/CPU0:router(config-l2vpn-xc-p2p)# **neighbor ipv6 1111:2222::cdef pw-id 1** RP/0/RSP0/CPU0:router(config-l2vpn-xc-p2p-pw)# **source 1111:2222::abcd**

#### **Related Commands**

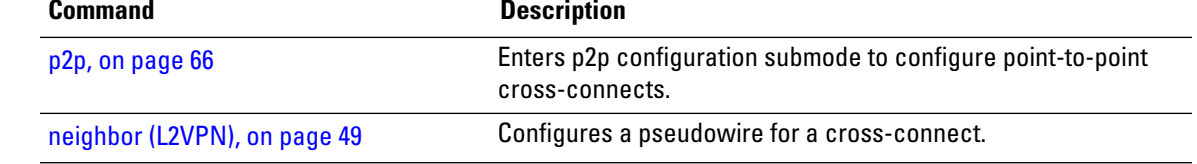

#### **storm-control**

Storm control on ASR 9000 Series Routers can be applied at the following service attachment points:

- Bridge domain (BD)
- Attachment Circuit (AC)
- Access pseudowire (PW)

To enable storm control on all access circuits (AC) and access pseudowires (PW) in a VPLS bridge, use the **storm-control** command in l2vpn bridge group bridge-domain configuration mode. To disable storm control, use the **no** form of this command.

To enable storm control on an access circuit (AC) under a VPLS bridge, use the **storm-control** command in l2vpn bridge group bridge-domain access circuit configuration mode. To disable storm control, use the **no** form of this command.

To enable storm control on an access pseudowire (PW) in a VPLS bridge, use the **storm-control** command in l2vpn bridge group bridge-domain neighbor configuration mode. To disable storm control, use the **no** form of this command.

**storm-control** {**broadcast** | **multicast** | **unknown-unicast**} {**pps** *pps-value* | **kbps** *kbps-value*} **no storm-control** {**broadcast** | **multicast** | **unknown-unicast**} {**pps** *pps-value* | **kbps** *kbps-value*}

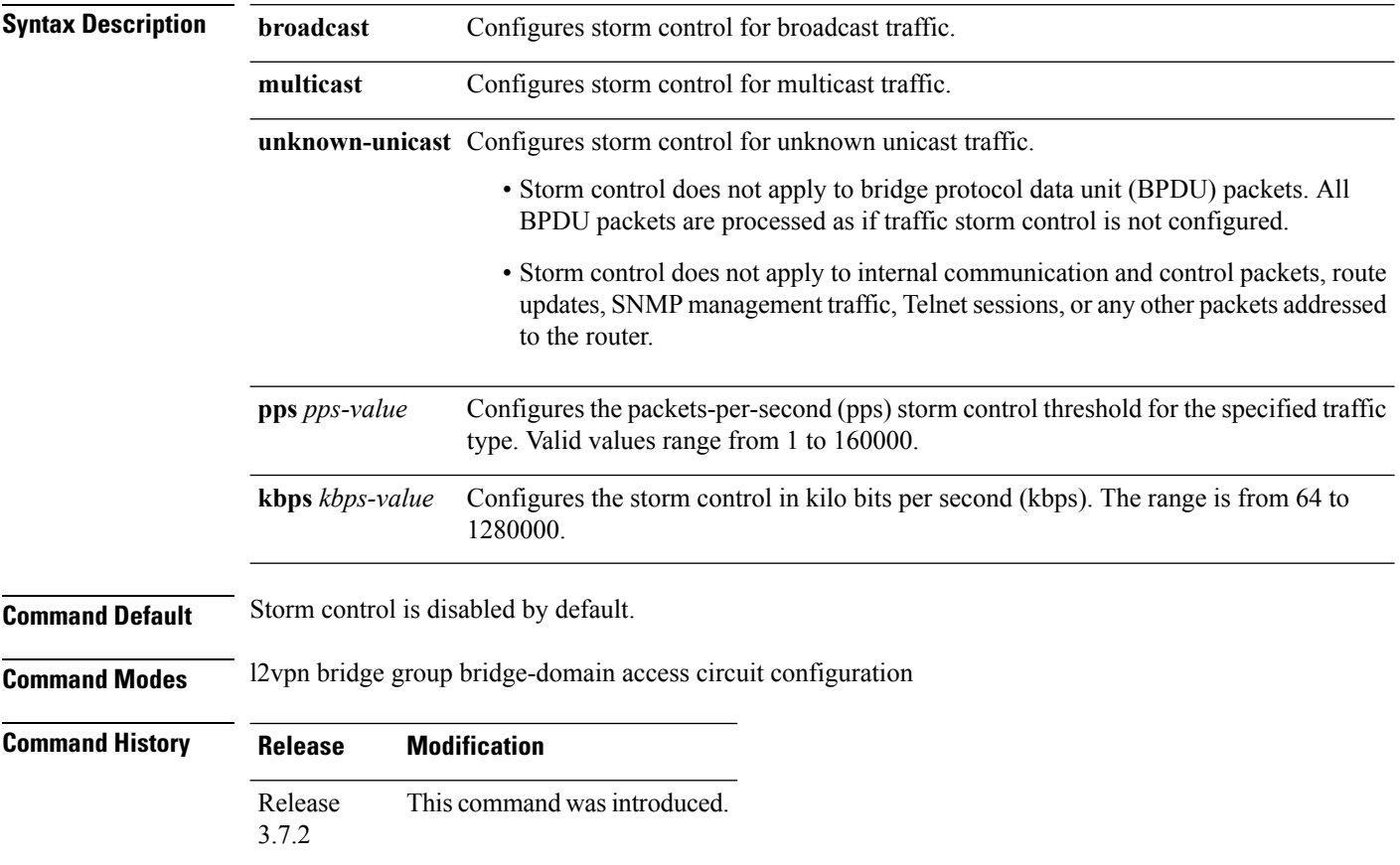

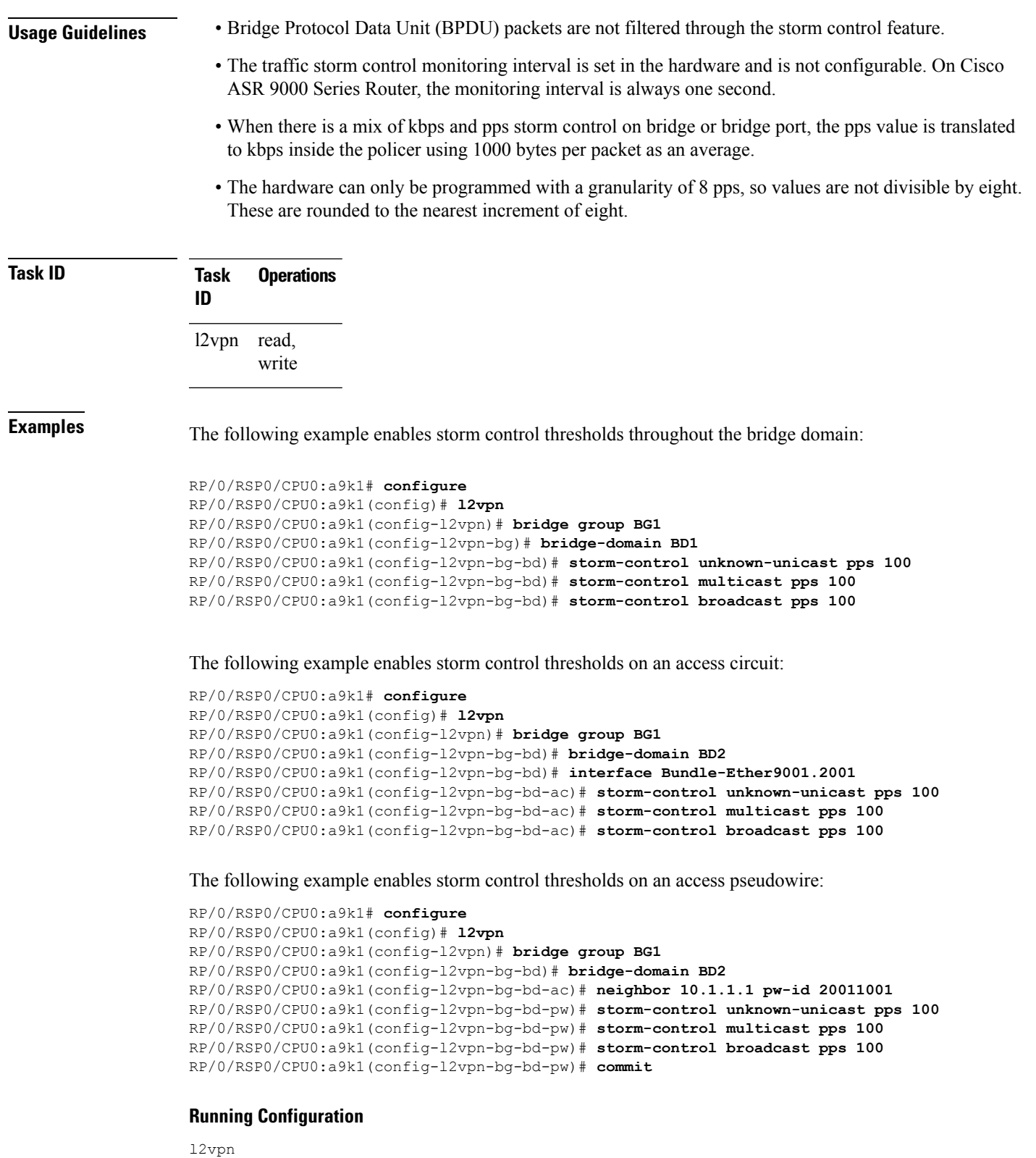

```
bridge group BG1
bridge-domain BD1
  storm-control unknown-unicast pps 100
```
I

```
storm-control multicast pps 100
  storm-control broadcast pps 100
  !
 bridge-domain BD2
  interface Bundle-Ether9001.2001
   storm-control unknown-unicast pps 100
   storm-control multicast pps 100
   storm-control broadcast pps 100
  !
  neighbor 10.1.1.1 pw-id 20011001
   storm-control unknown-unicast pps 100
   storm-control multicast pps 100
   storm-control broadcast pps 100
  !
 !
!
!
end
RP/0/RSP0/CPU0:a9k1(config)#
```
## **tag-impose**

To specify a tag for a VLAN ID configuration, use the **tag-impose** command in l2vpn configuration submode. To remove the tag, use the **no** form of this command.

**tag-impose vlan** *value* **no tag-impose vlan** *value*

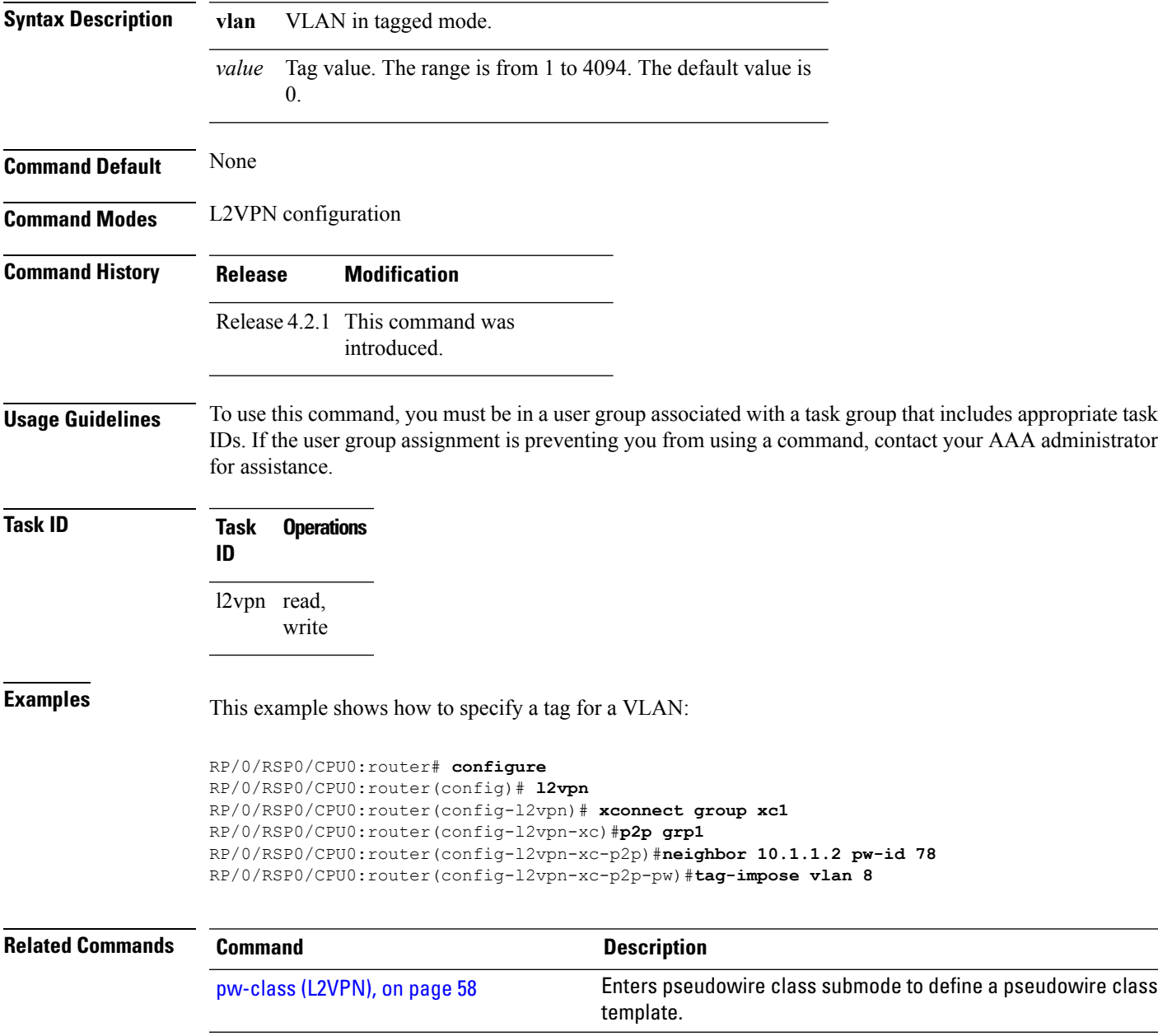

#### **tos (l2vpn)**

To configure Type of Service (TOS) reflection or to set TOS value, use the **tos** command in L2VPN pseudowire class encapsulation L2TPv3 configuration mode. To reset the TOS value, use the **no** form of this command.

**tos** {**reflect** [{**value** *tos value*}] | **value** *tos value* [{**reflect**}]} **no tos** {**reflect** [{**value** *tos value*}] | **value** *tos value* [{**reflect**}]}

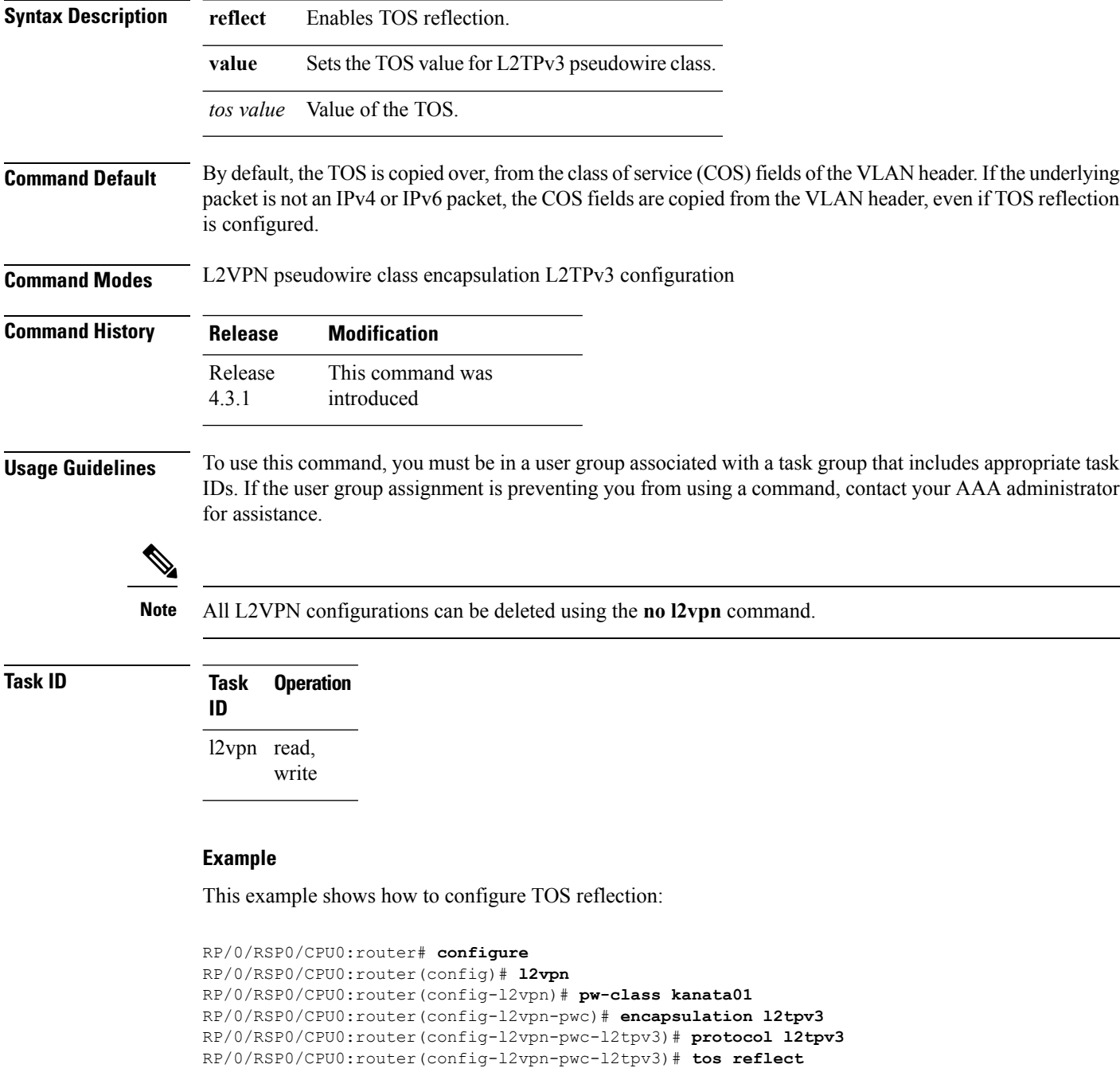

#### The following example shows how to set a TOS value:

```
RP/0/RSP0/CPU0:router# configure
RP/0/RSP0/CPU0:router(config)# l2vpn
RP/0/RSP0/CPU0:router(config-l2vpn)# pw-class kanata01
RP/0/RSP0/CPU0:router(config-l2vpn-pwc)# encapsulation l2tpv3
RP/0/RSP0/CPU0:router(config-l2vpn-pwc-l2tpv3)# protocol l2tpv3
RP/0/RSP0/CPU0:router(config-l2vpn-pwc-l2tpv3)# tos value 64
```
#### **Related Commands**

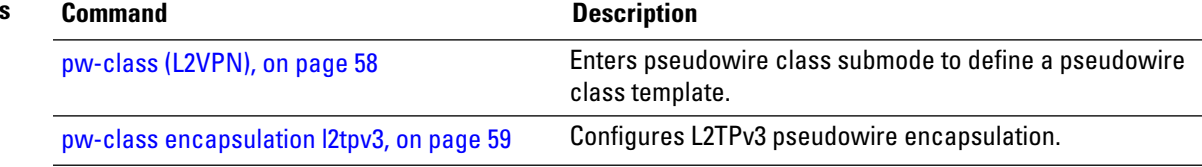

### **transport mode (L2VPN)**

To configure L2VPN pseudowire class transport mode, use the **transport mode** command in L2VPN pseudowire class MPLS encapsulation mode. To disable the L@VPN pseudowire class transport mode configuration, use the **no** form of this command.

**transport mode** {**ethernet** | **vlan** *passthrough* } **no transport mode** {**ethernet** | **vlan** *passthrough* }

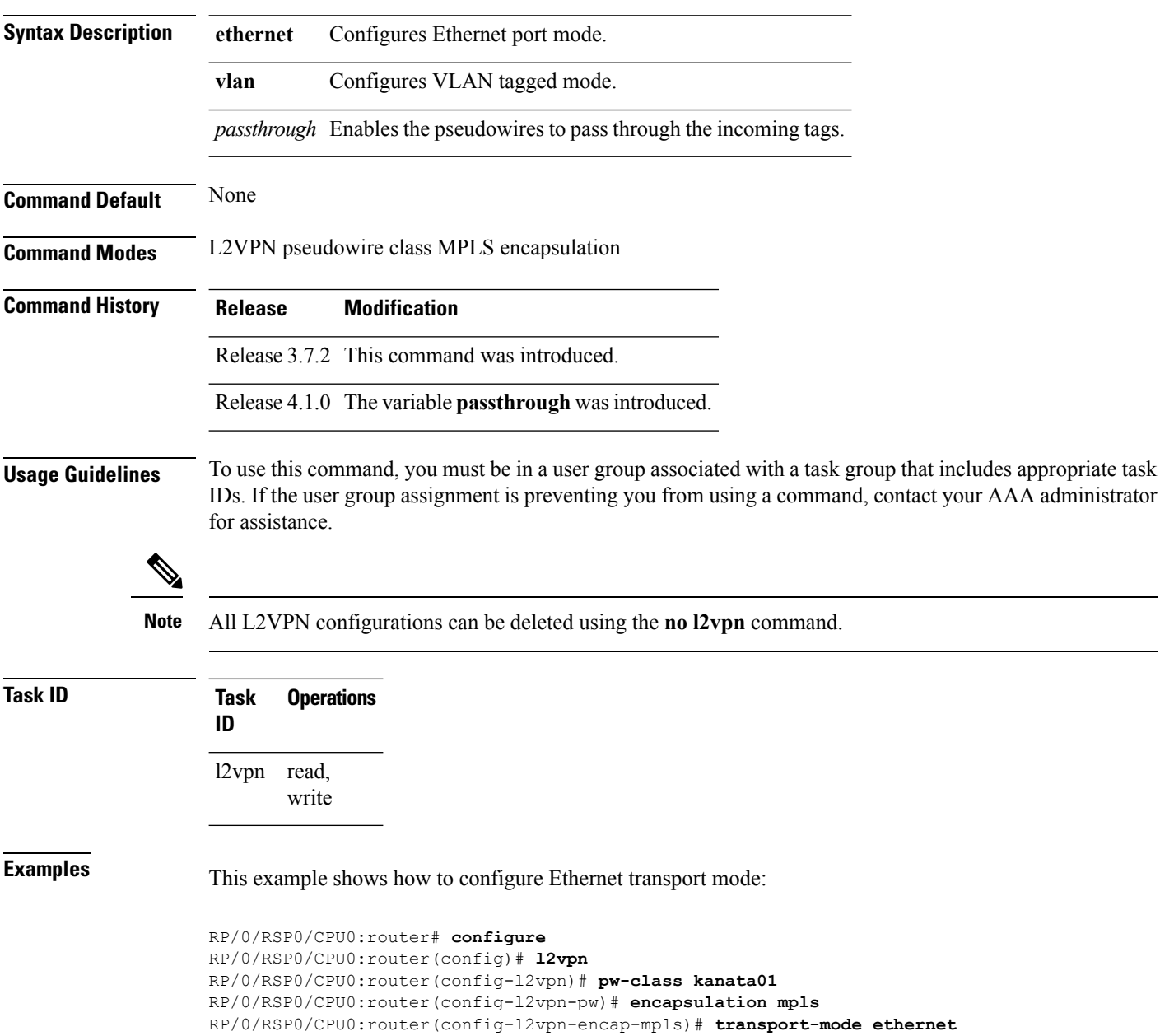

The following example shows how to configure pseudowires in a VLAN tagged mode with the passthrough variable:

```
RP/0/RSP0/CPU0:router# configure
RP/0/RSP0/CPU0:router(config)# l2vpn
RP/0/RSP0/CPU0:router(config-l2vpn)# pw-class pwc1
RP/0/RSP0/CPU0:router(config-l2vpn-pw)# encapsulation mpls
RP/0/RSP0/CPU0:router(config-l2vpn-encap-mpls)# transport-mode vlan passthrough
```
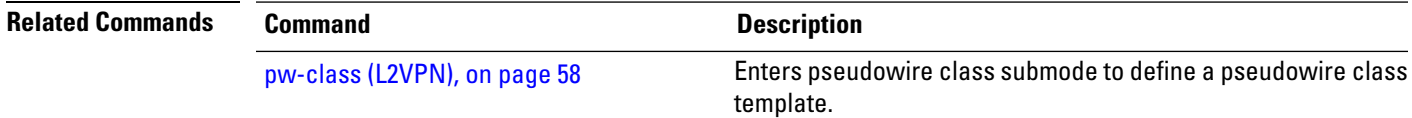

### **transport mode vlan passthrough**

To configure L2VPN bridge domain transport mode, use the **transport mode vlan passthrough** command in L2VPN bridge domain configuration mode. To disable the L2VPN bridge domain transport mode configuration, use the **no** form of this command.

**transport mode vlan passthrough no transport mode vlan passthrough**

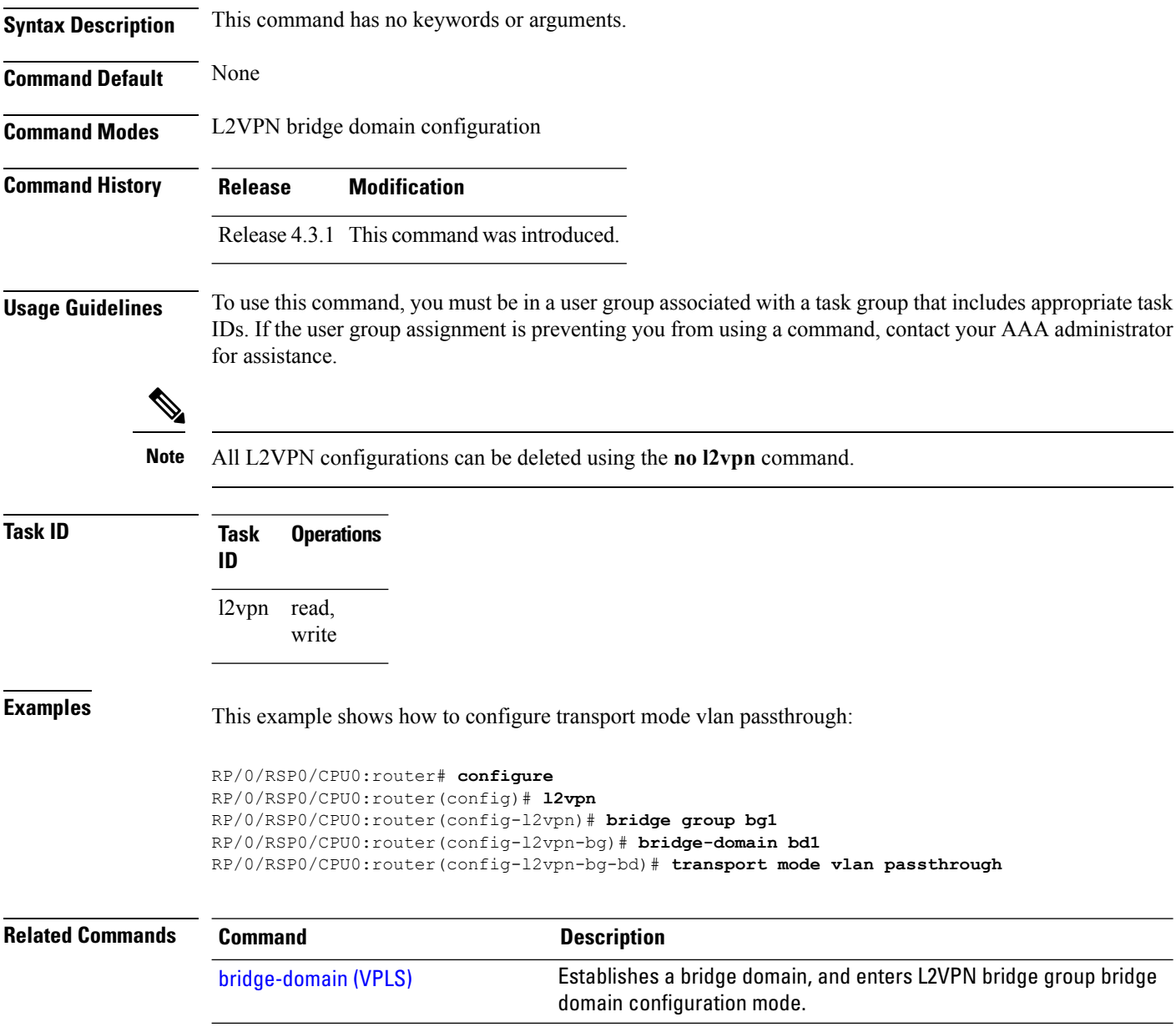

### **ttl (l2vpn)**

Ш

To configure Time to Live (TTL) for Pseudowire class, use the **ttl** command in L2VPN pseudowire class encapsulation L2TPv3 configuration mode. To disable the TTL configuration, use the**no** form of this command.

**ttl** *ttl \_value* **no ttl** *ttl\_value*

**Syntax Description** *ttl\_value* The TTL Value. Range is from 1 to 255.

**Command Default** None

**Command Modes** L2VPN pseudowire class encapsulation L2TPv3 configuration

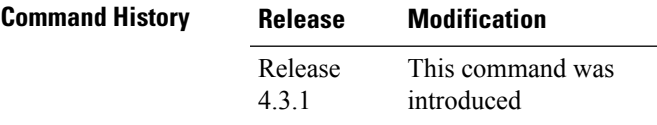

**Usage Guidelines** To use this command, you must be in a user group associated with a task group that includes appropriate task IDs. If the user group assignment is preventing you from using a command, contact your AAA administrator for assistance.

**Note** All L2VPN configurations can be deleted using the **no l2vpn** command.

**Task ID Task Operation ID** l2vpn read, write **Example** This example shows how to configure TTL: RP/0/RSP0/CPU0:router# **configure** RP/0/RSP0/CPU0:router(config)# **l2vpn** RP/0/RSP0/CPU0:router(config-l2vpn)# **pw-class kanata01** RP/0/RSP0/CPU0:router(config-l2vpn-pwc)# **encapsulation l2tpv3** RP/0/RSP0/CPU0:router(config-l2vpn-pwc-l2tpv3)# **protocol l2tpv3** RP/0/RSP0/CPU0:router(config-l2vpn-pwc-l2tpv3)# **ttl 40**

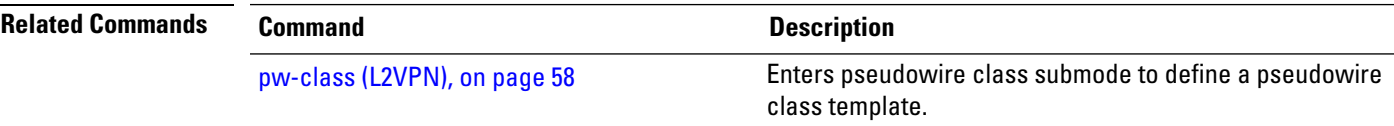

 $\mathbf I$ 

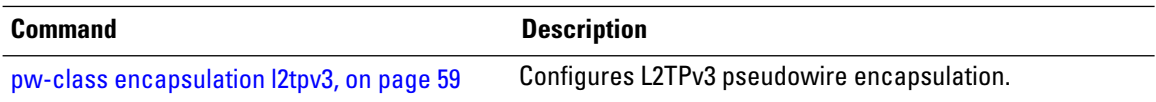

Ш

#### <span id="page-158-0"></span>**xconnect group**

To configure cross-connect groups, use the **xconnect group** command in L2VPN configuration mode. To return to the default behavior, use the **no** form of this command.

**xconnect group** *group-name* **no xconnect group** *group-name*

**Syntax Description** *group-name* Configures a cross-connect group name using a free-format 32-character string. **Command Default** None **Command Modes** L2VPN configuration **Command History Release Modification** Release 3.7.2 This command was introduced. **Usage Guidelines** To use this command, you must be in a user group associated with a task group that includes appropriate task IDs. If the user group assignment is preventing you from using a command, contact your AAA administrator for assistance. **Note** You can configure up to a maximum of 16K cross-connects per box. **Task ID Task Operations ID** l2vpn read, write **Examples** The following example shows how to group all cross -connects for customer atlantic: RP/0/RSP0/CPU0:router# **configure** RP/0/RSP0/CPU0:router(config)# **l2vpn** RP/0/RSP0/CPU0:router(config-l2vpn)# **xconnect group customer\_atlantic Related Commands Command Description** show l2vpn [xconnect,](#page-132-0) on page 133 Displays brief information on configured cross-connects.

 $\mathbf I$